# **DNEWS Manual Index**

- Search Manual
- FAQ (Frequently Asked Questions)
- Installing & Upgrading Instructions
- Managing your server
- Feeding news into your server
- Feeding news out of your server
- Tellnews Commands Controlling the DNEWS Server
- The Config Files (\*.conf)
- Support News Group
- Where can I get a news feed?

## **Reference Material**

- New Features & Update History
- Usenet and DNEWS an introduction
- Full Text Searching FTS
- DNewsWeb Web to News gateway
- Support, Help, Mailing lists etc...
- DnewsManager GUI File Formats
- Common Error Messages Usage of utilities: xmit, drobot, dposter, addsvc
- Notes for BIG sites, e.g. 20,000-20,000,000 users
- DMulti Installation
- Registration, Licenses, Support

## Recent Features

- Pile based, cyclic expiration
- High speed flexible Spam filtering
- <u>UDP/Satellite transmitting/receiving of news</u>
- Sucking from multiple sites simultaneously

DNEWS: Manual Index

• Header sucking

# **Search Manual**

Enter Word(s) to find

<u>Products</u> <u>Downloads</u> <u>Prices</u> <u>Support</u> <u>Company</u>

# FAQ FILE

#### **General Information**

- The FTP site
- Why is a DNEWS dynamic sucking feed so great?
- Why is a DNEWS traditional IHAVE feed so great?
- Should I use the Dynamic Sucking Feed Option or traditional IHAVE Feed Option?
- Where are the log files?
- Where is dnews.conf?
- Where can I suck news from?
- Where can I get an IHAVE feed from?
- Local posts don't go upstream?
- Recent Frequently Asked Questions (RFAQ)

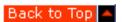

# **The Most Common Questions**

- I don't know if posts are working?
- Running DNEWS for Intranet groups only (stand alone DNEWS)
- Hints for sites with more than 10,000 users
- MAIL-NEWS Gateways (both ways)
- Creating local news groups
- Creating local moderated news groups
- Creating a world wide news group
- Posting to a moderated group
- Adding a SPOOL, Putting news on more than one drive
- Remote Control
- Setting your EXCLUDE parameter correctly
- Calculating Memory Use

Back to Top

NetWin Site: Frequently Asked Questions

# **General "How Do I" Questions**

- How do I limit user access to the server
- How do set my local groups so they won't expire
- Creating local news groups
- How do I move the spool area to a bigger disk
- How do I make the updates run only at night
- How do I test the server using TELNET
- How do I suck from a two sites at once
- How can I cut out spamming (cross posts)
- How can I make XOVER faster?
- How do I move DNEWS to another computer
- How do I Uninstall DNEWS

Back to Top

#### **Unix Questions**

- Using GUP with DNEWS
- How do I rename a volume on UNIX

Back to Top

# **Common Configuration Questions**

- How do I setup DNEWS to take in a 'normal' NNTP IHAVE feed
- How do I setup DNEWS to take an IHAVE feed from 4 machines and send back to another.
- How do I setup a news gateway for my LAN
- How do I set my EXCLUDE parameter correctly
- How do I setup DNEWS for local (Intranet) use
- How do I split the spool directory into it's separate parts
- How do I restrict the news groups available on my server
- How do I censor the contents of news groups on my server
- How do I manage DNEWS remotely using dnewsmanager
- How do I set up Clarinet groups
- Security considerations, how can my system be abused?

Back to Top

# I did something stupid, how can I fix it?

- <u>I deleted some item files by hand, is that OK?</u>
- I deleted the history.dat file, is that OK?

Back to Top

#### **Errors and Problems**

- Large messages & Memory Use.
- I'm not getting any binary groups, why not?
- My news reader says the newsgroups don't exist?
- I don't know if posts are working?
- I'm still not convinced my posts are getting to the other side of the planet?
- I have an old fashioned feed coming in but I'm not getting any items?
- Why doesn't the status report match actual diskspace used?
- DNEWS goes very slow
- DNEWS Crashes
- TELLNEWS fails or locks ups
- TELLNEWS says "Cannot access tellnews.pass"
- I see errors "NNTP, Sorry I can't talk to you" in the log file?
- What does "Transfer permission denied" mean?
- Posts not going upstream, 437 Duplicate article?

Back to Top

## I still can't figure it out, how can I get help?

- DNEWS Mailing List
- Subscribe to the discussion list

Back to Top

ProductsDownloadsPricesSupportCompanyProductsDownloadsPricesSupportCompany

# The Config Files (\*.conf)

| <u>dnews.conf</u> | Main configuration file (found in /etc or \winnt\system32)                            |
|-------------------|---------------------------------------------------------------------------------------|
| access.conf       | Controls nntp access to your server                                                   |
| expire.conf       | Specifies how long to keep news items                                                 |
| newsfeeds.conf    | Defines feeds out of your news system up the line of news servers                     |
| moderators.conf   | Defines where to send email to a moderated news group                                 |
| control.conf      | Defines how to process control messages for auto creation and deletion of news groups |

<u>Products</u> <u>Downloads</u> <u>Prices</u> <u>Support</u> <u>Company</u>

# Feeding News Into Your Server

This section describes the settings necessary to get news on to the DNews server from your provider. There are also suggestions on finding a provider and a test sequence to follow for fixing problems with incoming feeds.

- Setting up a basic sucking feed
- Setting up a basic IHAVE (traditional) news feed
- Getting an ACTIVE file for your server
- Setting up an incoming UUCP (or Satellite) feed
- Adding a sucking feed
- Adding a sucking feed for the same groups from two servers
- Header Sucking
- Adding an IHAVE feed
- Spam protection
- Example of a full feed from UUNET
- Help! I'm not getting any news
- Help! I'm not getting any news in alt.binaries.xxx
- Help! I'm not getting any news in x.y.z
- Help! Newsgroup x.y.z isn't up to date
- Help! I'm not getting any news from MCI for the last few days
- Help! I've got missing parts to my binary items
- Where can I get a News Feed?

### Where can I get a News Feed?

Click on this reference for suggestions

#### Setting up a basic sucking feed

This is the default configuration and DNEWS comes setup to do this straight out of the box.

In dnews.conf set the nntp\_feeder to the site that you are going to suck from, set the myname variable to the name of the machine that you are running DNews on. Also specify when the sucking feed should be updated with the update\_at setting.

nntp\_feeder pull-feed-out.internetmci.com \* update\_at 20,40 \*

The update\_at setting is the time(s) at which to start sucking, the first parameter is the minutes, and the last parameter is the hours, and the '\*' matches all times, so 20,40 \*, means twice an hour every hour 1:20,1:40,2:20,2:40...

Then tell DNews to get any new groups from the sucking feed.

tellnews getgroups 1

builtin

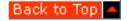

#### Setting up a basic IHAVE (traditional) news feed

In access.conf, give your feed site access to send you ihave messages, sometimes you will have to give several names or a wild card to allow all the news servers that may send you items. Also, it is wise to add the ip numbers if possible then you can turn reverse DNS translation off if necessary. If possible avoid using a wild card as wild cards are inherently unsafe for your incoming feed and DMULTI will not use them:

```
news.feed.name.com:ihave:::*
223.232.11.*:ihave:::*

In dnews.conf, comment out the nntp_feeder definition and add a line 'cachedall true'
# nntp_feeder ...
cachedall true

In newsfeeds.conf, replace
site $NNTP_FEEDER
groups *
builtin
posting

With

site my.feeder.site
groups *
onlyposts
```

And correct the ME feed, the default one does not allow any binary groups in, if you really want a full feed fix this by removing the !\*binary\*

Back to Top 🔷

## For an IHAVE feed you must get an active file

You MUST get a copy of the active.dat file from your provider. The file is simply called the 'active' file on INN or CNEWS. You need to FTP the file and copy it to the workarea directory defined in the dnews.conf file and rename it as active.add (Not active.dat). We do not supply an active file with the installation kit because the list of valid news groups is different in every country in the world. The full list is a combination of world wide groups and local groups. So you should get an active file from your own provider if at all possible. If they will not give you one, then there is a reasonable one on our ftp site that you can use.

If you are lucky this command may be able to fetch the list of groups from your feed site:

tellnews getgroups upstream.feed.site

```
ftp> ascii
ftp> cd /usr/local/news
ftp> get active
ftp> quit
(NT) > copy active c:\dnews\work\active.add
(NT) > net start dnewssvc
> tellnews group_merge
```

There is a copy of this file on our ftp site that is always kept up to date with the 'standard' news groups so you may want to use it.

```
ftp ftp.netwinsite.com
Username: anonymous
Password: your@email.address
ftp> cd pub/dnews
ftp> ascii
ftp> get active active.add
ftp> quit
copy active.add \dnews\work
tellnews group merge
```

You can use the same procedure again at any time in the future to add newsgroups to your server. NEVER edit the active.dat file by hand and if you do edit it (I told you not to) then do it while DNews is stopped or the changes will be ignored. The active.dat file contains 'group id's which are allocated to each new news group, if you mess these up then the items will be unreadable.

## Downstream sites modifying their own entry in newsfeeds.conf using GUP

Back to Top 🔷

#### **Sucking in UUCP or Satellite articles**

DNEWS can read UUCP bag files in standard rnews format, these are often used by satellite systems, the satellite receiver software may write 'uucp' files to a directory on your system, dnews can then automatically scan and read in items that appear in this directory. To read these files just specify in dnews.conf the directory and file names that DNews should scan, e.g. in dnews.conf

suck\_uucp d:\dnews\uucp\\*.bag

The rnews file format is a collection of articles in a single file, each one starts

#! rnews nnn (News article 1) #! rnews nnn (News article 2)

Where 'nnn' is the length of each news article in bytes, counting one character for each end of line. In general the file should be in 'unix' format, that is there should be no 'cr' characters, each line should end in a line feed character.

You may want to use this feature as a simple way of sending messages into dnews from your own software, if so you can use a length of '0' in which case dnews will try and guess where one items ends and the next starts based on the #!rnews header.

If you are using 'real' uucp and need to compress the batches and send them, etc., then you will find the two utilities in this tar file useful. It includes the shell scripts to compress the batches and send them, and to take incoming batches and store them in the correct directory for DNews to process.

ftp://ftp.netwinsite.com/pub/netwinsite/dnews/uucp.tar.gz

Back to Top 🛆

## Adding a sucking feed for a subset of groups

To add a sucking feed there are two legs to consider, sucking the articles in, and sending the articles out. Here is an example of sucking some local groups bank.\* from a second server news2.bank.com, and sending any posts back to that server:

```
DNEWS: Feeding News Into Your Server
```

```
In dnews.conf

nntp_feeder main.upstream.site *,!bank.*
nntp_suck2 news2.bank.com bank.*
update_at2 20 *

In newsfeeds.conf

site me
groups *
site main.upstream.site
type builtin
groups *,!bank.*
posting
site news2.bank.com
type builtin
```

Then issue this command to fetch the news group names from the new site.

tellnews getgroups 2

groups !\*,bank.\*

posting

Back to Top

## Adding a sucking feed for all groups

Some people want to suck news from two different providers, this will 'fill in the gaps' if items are missing from one of the servers. Here is an example of sucking all the groups from two servers. We don't strongly recommend this option but it will work if you really want to do it. If you are doing this you will want to use the new concurrent pulling module, to do this set 'pull true' in dnews.conf see this page for more info on the pull mode settings. The PULL setting requires dnews 5.3 or later.

In dnews.conf

```
nntp_suck2 news-out.byke.com *
pull true
update_at2 20 *

In newsfeeds.conf

site me
groups *
site main.upstream.site
type builtin
groups *
exclude second.upstream.site
```

There's no need to send back to the second site, the items will arrive there via the usual news distribution.

Sucking from suck.news.com and taking a feed from ihave.news.com

In dnews.conf

nntp\_feeder suck.news.com rec.\*,news.\* (or whatever groups you want to suck) cachedall false (If you want to suck all groups available on the sucking site, then you could set this to TRUE, it's optional, false is probably best to start with if you are not sure)

in newsfeeds.conf

```
site $nntp_feeder
groups rec.*,news.*
builtin
exclude ihave.news.com
site ihave.news.com
groups *
builtin
exclude suck.news.com
```

ihave.news.com: Ihave:::\*

DNEWS: Feeding News Into Your Server

Back to Top

## **Header Sucking**

This allows you to configure DNEWS to suck certain groups in 'header only' mode. In this mode DNews only sucks the header of the items and then fetches the body of the message when the item is read. A cache is used so if another user reads the same body it is not requested again.

Click here for details on header sucking

Back to Top 🔷

## **Adding an IHAVE feed**

Adding an incoming IHAVE feed is very easy, you simply add to the access.conf file an entry to let that server send you items.

second.sending.site:ihave:::\*

The only thing you need to consider is if you wish to route items from this server to your other providers. If you don't want to route these items then you must set your exclude parameters carefully so that no messages are routed between the sites e.g. or use the onlyposts setting to stop dnews sending any non local posts to it.

```
site me
groups *
site main.upstream.site
type builtin
onlyposts
groups *
exclude second.sending.site
site second.sending.site
type builtin
onlyposts
groups *
exclude main.upstream.site
```

If you do wish to route news between these two servers then you should be using dfeed to handle the volume, e.g.

```
...
site main.upstream.site
type dfeed
groups *
site second.sending.site
type dfeed
```

Back to Top

### **Spam protection**

Spam protection system. Their are many options in dnews for controlling spam, <u>click here for a summary and technical details</u>

Back to Top

#### **Example of full feed from UUNET**

```
-----dnews.conf-----
# nntp feeder your.feeder.ohio.edu
cachedall true
-----newsfeeds.conf cut here -----
site me
  groups *
site nntp-in.uu.net
  type builtin
  groups *,!local.*
  exclude uunet
site YOUR.MAIL.GATEWAY
  smtp
----access.conf cut here and change your domain and ip numbers ----
# Don't let the world connect :-)
*:logoff:::*
# Do let your domain and ip range connect **** CHANGE THIS BIT ***
*.your.domain:Read,Post:::
161.232.32.*:read,post:::*
# Do let your news feed from UUNET send you items
nntp-out1.uu.net:ihave:::*
nntp-out2.uu.net:ihave:::*
nntp-out3.uu.net:ihave:::*
nntp-out4.uu.net:ihave:::*
nntp-out5.uu.net:ihave:::*
nntp-out6.uu.net:ihave:::*
nntp-out7.uu.net:ihave:::*
nntp-out8.uu.net:ihave:::*
nntp-out9.uu.net:ihave:::*
nntp-out10.uu.net:ihave:::*
nntp-out11.uu.net:ihave:::*
nntp-out12.uu.net:ihave:::*
nntp-out13.uu.net:ihave:::*
nntp-out14.uu.net:ihave:::*
nntp-out15.uu.net:ihave:::*
```

Back to Top

#### Help! I'm not getting any news

There are several things that can be wrong. Here are check lists for IHAVE and SUCKING feeds - go through the appropriate check list to fix your feed.

- Testing and fixing an IHAVE traditional incoming feed
- Testing and fixing a Sucking/Pull/Dynamic incoming feed

#### **IHAVE feeds only** - Testing & Fixing

#### Q: Is someone sending you a feed?

A: You must get someone to send a news feed to you, <u>click here for more information</u>.

#### Q: Is the feed being rejected due to a problem with access.conf?

A: Search your dnews.log file for 'Refusing' or 'Transfer', if you find this then it is likely that either you have not put the correct IP address in access.conf, or you have used a name but disabled reverse dns checking so dnews cannot lookup the name. Or if you find 'Transfer' then you haven't given IHAVE access to that host in access.conf (post access is not enough).

Also DNEWS may find the 'real' name of an ip address is not the same as the name your provider told you, you can always use the name listed in the 'Refusing' error message to correct your access.conf file, e.g. if you find

Refusing connection from { news3.sprint.net}, ...

Then you would add to the END of your access.conf

news3.sprint.net:ihave:::\*

Remember access.conf is sensitive to the order of the lines, the LAST matching rule is applied.

ALSO NOTE: If you use dmulti, then you must restart dnews after correcting access.conf, and you must NOT use wild card name entries, e.g. news\*.sprint.net should not be used, but 1.2.3.\* would be fine.

Once your access.conf is correct you should see your upstream site connect and see a Chan... entry in the status output with your upstreams providers ip number and possibly name, if you don't see this then it's time to ring up your upstream site and ask what error they get when they connect to your system.

## Q: Do you have an active.dat file?

A: An active dat file is the list of newsgroups, with a full news feed this is between 20,000 and 80,000 groups.

With an IHAVE feed DNews cannot get an active dat file automatically, it must be FTP'd by hand and placed in the work directory. Look in dnews.log for the following line about 1 page down from the start.

init: Server initialized and running, 25748 groups

If it reads '0 groups' then you need to ftp an active file from your feed provider, copy it to c:\dnews\work\active.add or wherever your 'workarea' directory is, this is defined in your dnews.conf by the 'workarea' symbol. It is essential that you copy the file to active.add and NOT active.dat, never never over write or mess with the active.dat file directly, it's part of the database:-)

copy feeders\_active\_file c:\dnews\work\active.add
tellnews group\_merge

There is an example active file on <a href="ftp.netwinsite.com/pub/dnews">ftp.netwinsite.com/pub/dnews</a> so if you can't get one from your provider you can get one from us.

Sometimes dnews can get this file for you, it depends on your upstream providers system, try this command on the off chance it works before doing the above steps: tellnews getgroups upstream.news.server

## Q: Is your ME feed stopping the items from coming in?

A: In newsfeeds.conf there is a special feed at the top, it is your 'me' feed, which is actually used for

controlling what your news server will accept. This may seem confusing, but all the rules that can be used to 'send out' a news feed are just as useful to control what is accepted on your machine.

The 'me' feed MUST be the first feed in the file. Here is an example that will work:

```
site me
groups *
```

If you specify a list, then make sure you don't have spaces between the items as this will not work, e.g. rec.\*,comp.\* will work but rec.\*, comp.\* will not.

However, we recommend that you control your incoming groups to limit them just to those that are relevant and meaningful. Here is a list that will allow most of the standard news trees and block out some of the rubbish and foreign groups:

```
site me
groups rec.*,alt.*,news.*,comp.*,biz.*,misc.*,sci.*,soc.*,talk.*
```

Some ISP's brag about having 30,000 or 40,000 news groups. If you want to provide your customers with a good service then a smaller list is much better, having a huge list of inane or (other peoples) local newsgroups does not make reading news easier for your customers as they have to wait twice as long to download the list of groups.

## Q: Is the group incorrectly set as 'moderated'?

```
telnet your.news.server 119
list active problem.group.name
problem.group.name 14306 13982 m
```

The 'm' at the end means it's moderated, so if you see that then fetch this file <a href="ftp://ftp.netwinsite.com/pub/netwinsite/dnews/fixmoderators.sh">ftp://ftp.netwinsite.com/pub/netwinsite/dnews/fixmoderators.sh</a> and run it. This file corrects most of the commonly incorrect groups, however it may add groups you don't want, so first scan the file by hand to see if it contains heirachies you don't carry. This script will work on NT or Unix, it may take some time to run:-)

You should also modify your CONTROL.CONF file to prevent impersonators from causing this problem again, to do this modify all the 'doit' rules to 'log' or install PGP to check the validity of control messages, see <a href="http://netwinsite.com/dnews/pgp.htm">http://netwinsite.com/dnews/pgp.htm</a> for details.

## Q: I still can't find the problem, where is the news going?

A: If you do have an incoming feed (this will show up as a chan line in the status with the name of your upstream provider) then use the command: tellnews stats\_in to get a summary of the incoming news, it may show all the incoming messages are being rejected, in this case examine dnews.in to find the reasons for the rejections.

As a last resort send dnews.conf, newsfeeds.conf, dnews.log, dnews.in to <a href="mailto:support@netwinsite.com">support@netwinsite.com</a> with a description of your problem and the site you are expecting your feed to come from etc...

## **SUCKING feeds only** - Testing & Fixing

#### Q: Do you have any newsgroups defined?

A: Normally with a sucking feed DNews will fetch the list of newsgroups automatically, however if you had something setup wrong initially and have since fixed it you may need to use the command:

#### tellnews getgroups

You can check that DNews has got the groups by using the command:

#### tellnews status

...

Groups Xover n nMB, cached nn of nnnnnn, GID ....

If nnnnnn is zero then try the getgroups command, if it doesn't help look in dnews.log to see what went wrong, it's likely dnews can't connect to your upstream server, test it manually as described below. It's also possible that site doesn't support 'sucking' feeds in which case you need to to either use another site to suck from, or get a traditional news feed.

### Q: Is the connection to nntp\_feeder working?

A: This is the most likely problem. If you have zero groups as described above and getgroups doesn't fix it then DNEWS cannot talk to your upstream site. Even if you do have groups DNews may not be able to talk any more. So look in dnews.log for an obvious error, e.g.:

tellnews update\_clear tellnews cached rec.humor 1 tellnews updateone rec.humor

Then look in dnews.log, here are some common errors you might see:

suck: BAD status code returned { you have no permission to talk}

This means your ISP has not given you 'news reader' access - call your ISP.

suck: Open channel 0 to {news.upstream.com}

nntp: Channel closed or didn't open [0] 13 { news.upstream.com}

suck: Drat channel closed or failed to open properly...

The three lines above mean that the connection could not be opened. This implies that either the address 'news.upstream.com' is not valid, or their news server is not running at the moment, or your internet link is not working at the moment.

You should test the TCPIP link to your upstream site using telnet, it should respond as follows

telnet news.upstream.com 119
200 news.upstream.com DNEWS Version 4.3c, S0, posting OK
group rec.humor
211 623 175829 176451 rec.humor selected
group rec.humor
next
223 175830 < rvto9hcqh1s36@news.supernews.com> article retrieved - request
text separately

It should respond as above, if it closes the connection, or doesn't even open the connection then you need to fix this before DNews will work.

## Q: Is your ME feed stopping the items from coming in?

A: In newsfeeds.conf there is a special feed at the top, it is your 'me' feed, which is actually used for controlling what your news server will accept. This may seem confusing, but all the rules that can be used to 'send out' a news feed are just as useful to control what is accepted on your machine.

The 'me' feed MUST be the first feed in the file. Here is an example that will work:

site me groups \*

If you specify a list, then make sure you don't have spaces between the items as this will not work, e.g. rec.\*,comp.\* will work but rec.\*, comp.\* will not.

However, we recommend that you control your incoming groups to limit them just to those that are relevant and meaningful. Here is a list that will allow most of the standard news trees and block out some of the rubbish and foreign groups:

```
site me
groups rec.*,alt.*,news.*,comp.*,biz.*,misc.*,sci.*,soc.*,talk.*
```

Some ISP's brag about having 30,000 or 40,000 news groups. If you want to provide your customers with a good service then a smaller list is much better, having a huge list of inane or (other peoples) local newsgroups does not make reading news easier for your customers as they have to wait twice as long to download the list of groups.

## Q: Is there any news on your upstream site in the group in question?

A: Do the items exist on your upstream site? Configure a news reader to read directly from your upstream site, and compare a problem news group. If they more or less match then DNews is working and the problem is on your upstream server. If DNews is missing articles, then try this incantation:

tellnews getold "\*" 300 tellnews update

And in dnews.conf add this line:

suck\_maxold 1900

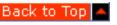

#### Help! I'm not getting any news in alt.binaries.xxx

Check your 'me' feed in the file 'newsfeeds.conf' - this must be the first site defined in the file. By default this feed contains "\*,!\*binaries\*" which will partly block binary news groups, you should remove this so the line reads, "groups \*" and then use these commands:

tellnews undelete "\*"
tellnews matchfeed
tellnews getgroups
tellnews update

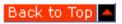

## Help! I'm not getting any news in x.y.z

Check dnews.in for rejection messages, and examine your 'me' feed in 'newsfeeds.conf' as described above. With an IHAVE feed the most likely cause for this problem is that the upstream site is not sending messages for that group. Talk with your ISP to confirm if they are sending that group to you.

Another common reason is that the group has been renamed to x.y.q.z and your users aren't aware of the move (or the new group hasn't been created for some reason).

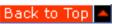

#### Help! Newsgroup x.y.z isn't up to date

First check to see if it is cached using tellnews showcached.

D:\>tellnews showcached problem.group 200 port DNEWS Version 5.1a-beta6, S0, posting OK 483 Temporary license expires after Feb-2000

483 Please read LICENSE.TXT for registration information problem.group start 3 end 2, upto on feed 0, days 0

483 Temporary license expires after Feb-2000

281 Completed

205 closing connection - goodbye!

If it isn't cached then reading an item from the problem.group should set it to cached. If this not happening then in dnews.conf set...

cache onxover true

...and that should get it working. You could also set...

cache\_ongroup true

... but this is not recommended because it can often be triggered when a group isn't even read.

You can manually cache the group using the following command

tellnews cached problem.group 10

This will set the group cached for a period of 10 days.

If it is cached (as the results above indicate) then try the following command tellnews getold "problem.group" 20000 tellnews updateone problem.group

Also check dnews.in for any rejection messages which may explain the missing articles. If it still fails, then do this:

tellnews debug suck: chan\_read: chan\_write: (dnews 5.2 and earlier) tellnews debug suck: pull: (dnews 5.3 and later)

tellnews loglvl debug tellnews loglvl rotate

tellnews cached "problem.group" 2

tellnews getold "problem.group" 20000

tellnews updateone problem.group

tellnews updateone problem.group (yes type this line in twice!)

Then check the resulting dnews.log and send it to <a href="mailto:support@netwinsite.com">support@netwinsite.com</a> if you require further help identifying the problem.

Back to Top 🛆

## Help I'm not getting any news from MCI

Recently MCI installed a new news server, which responds slightly differently to most servers. This confuses DNEWS's sucking mechanism due to a bug in DNEWS. The quick fix is to add this to dnews.conf

suck stream true

Or upgrade to DNEWS 4.6g which should also solve the problem.

Back to Top

# Help!, I've got missing parts to my binary items

If you are experiencing this problem do the following,

- 1. Upgrade to 5.2 if it's available/released for your system.
- 2. Check your spam rules and filters, perhaps you are spam filter rules are blocking users who post too many items, this could effectively block parts of multi part messages. (see spam\* settings in dnews.conf and filter.dat, try searching dnews.in for the missing message id and you may find the exact cause of a rejection), To find the message id of a missing item ask for 'reader' access to your upstream site, this also allows you to be sure that they have the item on their system. Find a multi part item with missing parts on your system and read one of the missing parts on their system, read it's Message-ID header then search for that in dnews.in, As a simplistic fix you could add to dnews.conf a couple of settings something like this although it is better to tune the rules more finely:

spam\_allowgroups

\*mp3\*,\*sounds\*,\*multimedia\*,\*ibm\*,\*cd.image\*,\*games\*,\*warez\* spam allowhosts \*.aol.com,\*.webtv.net,\*.newsfeeds.com

- 3. If your feed is coming from a system running a 'live' DNews feed then ask them to change it to a 'dfeed' feed
- 4. Ask your feed site to send to port 7500 if you are running dmulti, this **isn't** necessary if you are running DNews 5.2/NT version but is a good idea for all other versions and operating systems.
- 5. Check tellnews stats, if the figure 'big\_add' is significant in the stats then add to dnews.conf BIG\_NGROW n (where 'n' is the number of concurrent incoming news feed channels you have) alternatively add big\_size 1000000. Then restart dnews, the big\_add figure should become insignificant (memory use will increase).
- 6. Check the load on your master system using tellnews -s0 stats, if it's over 80% busy then you probably still have a configuration issue Netwin support will help you to resolve/identify the problem.
- 7. There is a utility available for testing the speed your system will take news, you may want to use this to track down a problem with a network interface. This is described below.
- 8. If you can't resolve the problem contact Netwin support and send the stats figures, they will help you establish where the problem is.

ftp://ftp.netwinsite.com/pub/netwinsite/dnews/feedtest

You can use this utility with a command like this:

tellnews newgroup test.feedtest y
In dnews.conf increase 'too\_old' to 2000, temporarily
tellnews reload
./feedtest -group test.feedtest -to site.name:port -size 40000 -items 500

It will print out figures showing the speed it could send news into your system. By testing your server on the server itself and then again on another server in the same LAN, and again outside your LAN on the WAN, you can establish if the server or your network or the wide area network is the problem.

WARNING: Always be careful to send this test feed to a local TEST news group like test.feedtest !!!!.

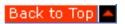

Products Downloads Prices Support Company

# Sending News Out of Your Server

- Sending LOCAL posts upstream using a POSTING feed
- Sending LOCAL posts upstream using an IHAVE feed
- Sending a full feed onto someone else
- Routing news between other news servers
- Shotgun posting, making sure your articles get around the world fast
- Writing uucp bag files
- Setting your exclude parameter correctly
- Sending a feed to a program
- Help! my local posts aren't going upstream

## Sending LOCAL posts upstream using a POSTING feed

With the posting mechanism DNEWS pretends to be a news reader and sends items into the upstream news server as if it was itself a news reader. The only tricky bit is setting the exclude parameter correctly. In newsfeeds.conf

```
site me
groups *
site $nntp_feeder
type builtin
posting
groups *
exclude news.pbi.net
```

The variable \$nntp\_feeder is replaced by the name you have used in dnews.conf as your nntp\_feeder. A posting feed is not entirely legitimate although perfectly workable. You should use an IHAVE feed to send articles upstream if your provider will allow it. The main advantage of the posting feed is that it works when you only have normal news reader access to your provider.

Note: NEVER remove the 'me' feed from the top of the newsfeeds.conf file, it MUST be the first feed in the file.

To allow DNEWS to 'mark' all local posts so you will have some chance of figuring out who posted a 'spam' message you should add this line to DNEWS.CONF:

#### nntp\_xposting true

If you have an incoming 'ihave' feed from a downstream site, the messages will not be sent to this posting feed normally as this is considered unusual and dangerous (you should use outgoing ihave feeds if you are a 'news router' i.e. if your system is supposed to route posts upstream for other systems). You can force dnews to do this by adding 'post\_route true' to dnews.conf, if you do this please ensure your exclude setting are correct as a posting feed will not deal with sending a full news feed as will happen if your exclude settings are wrong.

## Sending LOCAL posts upstream using an IHAVE feed

The IHAVE feed is the normal way to send articles upstream. To convert a posting feed to an ihave feed simply remove the 'posting' keyword from the entry in your newsfeeds.conf, e.g.

```
...
site $nntp_feeder
type builtin
groups *
exclude news.pbi.net
onlyposts #only send local posts to this site
```

The variable \$nntp\_feeder is replaced by the name you have used in dnews.conf as your nntp\_feeder. Again you MUST get your exclude parameter correct or use an option to only allow local posts to be sent to this feed.

Note: NEVER remove the 'me' feed from the top of the newsfeeds.conf file, it MUST be the first feed in the file.

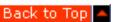

#### Sending a full feed onto someone else - DFEED

DNEWS 5.2 and later includes 'DFEED'. This is a separeate module which is intended for sending out many full feeds to other news servers, it is 'very' efficient and reliable and easy to use, if you were using the old 'live' feed mechanism you should change to dfeed feeds.

Here is a simple dfeed example (in newsfeeds.conf):

```
... site downstream.site.name type dfeed groups *
```

Here is an example of a more complex dfeed using all the options.

```
...
site downstream.site.name
type dfeed
nchan 3
maxsize 100000
maxcross 5
groups comp.*,rec.*,news.*,alt.*,biz.*
delay 120
to 2.3.4.5 # (The downstream sites ip number or name)
```

In newsfeeds.conf all 'site' names must be unique, so you can use the 'to' setting to send more than one feed to the same destination site, normally this is not necessary except to make the 'site' names easier to read as they can be any word rather than having to be valid ip addresses.

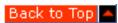

## Routing news between other news servers

If you want to route news articles between your system and other news servers then it is important to use the 'dfeed' system rather than the 'builtin ihave or posting' feeds. A dfeed feed can process hundreds of thousands of articles every day. A builtin feed is only intended to process a few thousand every day at most.

If you have a local incoming ihave feed (from a local bulletin board for example) which you wish to send out thru a posting feed then you must use this setting in dnews.conf.

post\_route true

Back to Top 🛆

## **Shotgun posting**

Some providers are not very good at getting posts out to the rest of the world, or even if they do get out it takes many hours or even days to reach other major news systems. Shotgun posting is another innovation unique to DNEWS, basically it is where you send local posts out to several distant servers to make sure it gets around the world fast. To get posting access to a server somewhere else you might offer posting access to your system in return.

site main.feeding.site
type builtin
posting
groups \*
exclude main.feeding.site
site distant.news.server
type builtin
posting
groups \*
exclude main.feeding.site

Note the exclude parameter to prevent your system from routing items across to the distant site which is not your intention.

Back to Top

## Writing uucp bag files

You can write rnews uucp bag files to a directory with a feed like this.

```
site uucp1
groups *
type uucp
uucp_dir c:\uucp_bbs
uucp_size 4000000
uucp_n 500
```

Back to Top

## Setting your exclude parameter correctly

In newsfeeds.conf you must set your exclude parameter to stop DNEWS from sending incoming messages back to your feed site. Let's assume your feed site is called fastfeed.world.net. You need to find out what it stamps onto news articles, to do this read a news article (and show all headers so you can see the PATH header) e.g.

Newsgroups: alt.winsock.trumpet

Subject: Sportster Si does not seem to work with TRUMPET

Date: Thu, 26 Oct 1995 22:44:08

**Organization: Personal** 

Lines: 8 Message-ID:

NNTP-Posting-Host: eagle28.sasknet.sk.ca

X-Newsreader: Trumpet for Windows [Version 1.0 Rev A]

DNEWS: Sending News Out of Your Server

Path: fast1.world.net!world.net!news.icix.net!esol.intermedia.com

Look thru the path, left to right, and find the first or most generic name for your feed site, in this case 'world.net' looks like the best name to choose.

So here is the entry you should put in newsfeeds.conf, you may need the builtin and posting settings as well but that is up to you.

```
site fastfeed.world.net
groups *
exclude world.net
builtin
```

You may need to delete your .feed and .sending files from the spool directory to clear out the backlog of articles queued.

The option 'onlyposts' is often easier to use than the exclude setting, but this can only be used when you aren't sending full feeds out as it stops everything except 'local' posts.

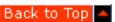

# Sending a replicating feed to a slave system.

A replicating feed is one in which the slave news server is forced to number news articles identically to the master server. This allows users to move randomly between the servers without upsetting their news clients. We don't particularly recommend this model as there are inherent problems in the concept we feel two servers which don't run in 'replicate' mode are more robust than two running in replicate mode but this is just a personal preference. If you want to do it, here's the details.

On the **master** use a feed entry like this to send to the slave:

```
site slave.server
groups *
type dfeed

On the slave, add to dnews.conf
postonly true
replicate true
And in newsfeeds.conf on the slave
...
site master.server
builtin
posting
groups *
```

Back to Top

## Sending a feed to a program

```
site prog1
groups local.*
type program
prog_name \dnews\darchiv.exe
prog_args \dnews\darchiv.log
```

When items arrive a pipe will be opened to the darchiv program, which must read articles from stdin and do something with them. The articles are sent in the following format:

```
ARTICLE group: item_number < messageid> (Actual header and body of article)
. (single full stop is end of article)
```

```
ARTICLE group: item_number (Actual header and body of article) . (single full stop is end of article)
```

A sample 'c' program is provided in this file to assist you in writing or modifying existing software. The program must not block or die, it must continue running between each message.

```
/* ------ Example code darchiv.c ----- */
/* This sample archiver just writes all the articles to a single file */
#include < stdlib.h>
#include < stdio. h>
#include < string.h>
#include < ctype.h>
#ifndef FALSE
#define FALSE 0
#endif
#ifndef TRUE
#define TRUE (!FALSE)
#endif
#define MAX_LINE 20000
void main(int argc, char *argv[])
  FILE *f:
  char bf[MAX_LINE];
  int inarticle= FALSE;
  f = fopen(argv[1], "a");
  if (f==NULL) {perror(argv[1]); return;}
  for (;!feof(stdin);) {
   if (fgets(bf,MAX_LINE-1,stdin) = = NULL) break;
   if (!inarticle) {
      if (strncmp(bf, "ARTICLE", 7) = = 0) {
        inarticle = TRUE;
        continue;
      } else if (strncmp(bf, "EXIT", 4) = = 0) {
        fprintf(f,"--- DNEWS asked us to exit\n");
        break:
      } else {
        fprintf(f,"--- Unknown Command { %s} \n",bf);
        continue:
    } else {
      if (strcmp(bf,".n")==0)  { /* single full stop is end of message */
        fflush(f):
        inarticle = FALSE;
        continue:
      if (strcmp(bf,"...n")==0) strcpy(bf,"...n"); /* message contained a full stop so it was translated
      fwrite(bf,1,strlen(bf),f); /* Write message to archive */
    }
 fclose(f);
   -----* End of sample program -----*/
```

## Help! my local posts aren't going upstream

Type in:

tellnews update\_clear

Then post a message to a test news group "e.g. alt.test"

21 15:37:19 0:info: cmd: Do cmdx[0:161.29.2.7] { POST} { post}

Then examine dnews.log, look for the following lines, first here is an example of a post going upstream successfully:

```
21 15:37:19 0:info: Processing local post
21 15:37:20 0:info: feed: Queued outgoing NNTP { 161.29.2.5}
21 15:37:20 0:info: feed: Queued outgoing feed { 161.29.2.5}
21 15:37:20 :warn: feed: Starting NNTP-feed to { 161.29.2.5}
21 15:37:22 :info: chan: chan_open { 161.29.2.5}
21 15:37:22 :info: suck: upstream name 161.29.2.5 ( )
21 15:37:22 :info: suck: feed_out item 19479 5
21 15:37:23 :out: ok: { < 33d2cb5f.0@cplap.netwin.co.nz>} { test@netwinsite.com (Chris Jones)}
21 15:37:23 :warn: suck: Confirmation to { test@netwinsite.com}
```

The key line is the second from last ":out: ok:" this means the upstream site accepted the article so if you see this line and your posts are still not working then the fault lies with your upstream site. Possibly you should investigate sending posts to some other news server - see the description of 'shot gun posting' above.

```
21 15:32:51 0:info: feed: Queued outgoing NNTP { 161.29.2.55} 21 15:32:51 :warn: feed: Starting NNTP-feed to { 161.29.2.55} 21 15:32:53 :info: chan: chan_open { 161.29.2.55} 21 15:32:54 :info: suck: upstream name 161.29.2.55 ( ) 21 15:33:41 1:error: nntp: Channel closed or didn't open [1] 25 { 161.29.2.55} 21 15:33:41 :info: suck: Drat channel closed or failed to open properly or timed out
```

The above example is typical of sending posts to a site that is not 'alive' or if your network is not working.

If you see this in the log file: "Sorry I can't talk to you" then you probably haven't been granted access to the news server that you are trying to send news to, or possibly you are sending to the wrong news server. Call up the admin of that server and ask him to add your 'ipnumber' to his access file.

If you see "Transfer permission denied" then you don't have 'ihave' access to the server you are trying to send posts to. Try adding the 'posting' keyword to the newsfeeds.conf file for that feed, or call up the admin and ask for 'ihave' access to his server.

Back to Top 📥

Products Downloads Prices Support Company

# Tellnews - Controlling the DNews Server

- cached
- <a href="mailto:check\_buckets">check\_buckets</a>
- check\_index
- checkgroups
- clear\_cache
- copy\_item
- copy\_subject
- copy\_thread
- crash\_now
- debug
- disconnect
- diskuse
- dns\_clear
- dns show
- exit
- expire
- <a href="mailto:expire\_xover">expire\_xover</a>
- fileonly
- fixnames
- <u>fixtimes</u>
- getgroups
- getnames
- getold
- group\_age
- group\_merge
- group\_nodup
- hist\_test
- in\_clear
- <u>key</u>
- killgroup
- killitem
- killone
- log

- logchan n
- Loglvl
- matchfeed
- matchfile
- newgroup
- out\_clear
- purgegroups
- rebuild\_gids
- rebuild\_hist
- rebuild\_index
- remove\_lost
- refeed
- <u>reject</u>
- reload
- reload\_fts
- report
- reque
- resort\_index
- rmgroup
- rotate
- setused
- showcached
- showgroup
- showgroups
- showmem
- showqueue
- showusers
- speed
- speed\_reset
- spool\_convert
- spool\_import
- stats
- stats\_in
- stats\_out
- stats\_groups
- status
- test\_files
- test\_mem

- test\_sleep
- test sockets
- trace\_expire
- uncached
- undelete
- update
- update\_clear
- updateone
- xcached
- xuncached

#### cached

**Syntax:** tellnews cached group\_wildcard n\_days

**Description:** Causes the group or groups listed to be cached on the server for the number of days specified.

**Example:** tellnews cached rec.bicycles.\* 3

This will cause DNews to update the rec.bicycles hierarchy every day for 3 days even if no one reads any of those groups.

Back to Top

#### check\_buckets

**Syntax:** tellnews check\_buckets

**Description:** Scans all spool directories for db\*.itm and corrects DNEWS's internal indexes and usage figures. Should be used if you move buckets between spools.

**Example:** tellnews check\_buckets

Back to Top

#### check index

**Syntax:** tellnews check\_index

**Description:** Takes a few seconds, checks the index and corrects the group ranges to match the

index.

Back to Top

#### checkgroups

**Syntax:** tellnews checkgroups check\_news\_item.txt

**Description:** Processes the given file as if it had been received as a checkgroups message. A checkgroups message is a list of 'real' news groups in a given news hierarchy, for example all the rec.\* news groups. Any news group that is not in the check groups messages is deleted, any news group which is missing is added. The file must be complete with some headers followed by a blank line and then the list of groups.

**Example:** tellnews checkgroups message.txt

Back to Top

#### clear\_cache

**Syntax:** tellnews clear\_cache

**Description:** Clears some of the internal caches used for reading item files

Back to Top

## copy\_item

**Syntax:** tellnews copy\_item group.name item.number new.group.name

**Description:** Used to copy an item from one group to another.

**Example:** tellnews copy\_item local.test 79 local.chat

Back to Top

## copy\_subject

Syntax: tellnews copy\_subject group.name.from group.name.to "text from subject"

**Description:** copies items with the given subject from one group to another.

**Example:** tellnews copy\_subject local.test local.chat "Amazons"

Back to Top

#### copy\_thread

**Syntax:** tellnews copy\_thread group.name.from group.name.to "<Message@id>"

**Description:** Intended for moving threads between local newsgroups.

**Example:** tellnews copy\_thread local.test local.chat "<"Message@id>"

Back to Top

### crash\_now

**Syntax:** tellnews crash\_now

**Description:** very dodgy command used to simulate the behavior of certain other companies news

servers.

**Example:** tellnews delete\_subject group.name "Text from subject"

Back to Top

## delete\_subject

**Syntax:** tellnews delete\_subject group.name "text from subject"

**Description:** Used to delete all the messages in a particular news group which have the given

subject.

**Example:** tellnews delete\_subject local.chat "naughty subject"

Back to Top

### debug

**Syntax:** tellnews debug [chan\_read:chan\_write:...]

**Description:** Used with loglvl debug or flush, to control which debugging messages are sent to the log file. The list of options must not contain spaces. The default list is:

control: db: cancel: file: lib:, warn: ,fatal:, post:, chan:, feed:, hist:, nntp

str:,err:,debug:,expire:,info: ,item:,group:,suck:,cmd:,ncmd:,init:,db:,mem:

**Example:** tellnews debug chan\_read:chan\_write:

Back to Top

#### disconnect

**Syntax:** tellnews disconnect n (where n is the number of the channel to disconnect)

**Description:** Used by the dnews admin to disconnect a single channel, select the number 'n' by doing a tellnews status command

Back to Top 🔷

#### diskuse

**Syntax:** tellnews "diskuse comp.os.\*"

**Description:** Gives the disk usage of all the groups in that directory tree. This total counts each cross post so the total can be larger than your entire system. Where "comp.os.\*" is any group/subgroup/wildcard that you wish to specify.

Back to Top 🔷

#### dns\_clear

**Syntax:** tellnews dns\_clear

**Description:** Used by the dnews admin to clear DNEWS's cache of ip numbers and names. Very rarely necessary. If you change the names or numbers of local machines then this command should be used.

Back to Top

#### dns show

**Syntax:** tellnews dns\_show

**Description:** Used by the dnews admin to inspect DNEWS's internal cache of ip numbers and names. Very rarely useful for normal operation unless you are having trouble granting access to a particular ip name and you need to see what name DNEWS is finding for that computer in the DNS.

Back to Top

#### exit

**Syntax:** tellnews exit

**Description:** Shuts down the DNEWS server cleanly. This command will often finish with a socket

error, this is normal as the connection is aborted as DNews shuts down.

Back to Top

## expire

Syntax: tellnews expire

**Description:** Used by the DNews admin to force an expire run during the day. This is occasionally necessary if something has prevented normal expire runs to work and after fixing the problem you wish to start an expire run immediately to free up disk space. The expire run will begin as soon as the current entry in the sucking queue has completed.

You can use the command 'tellnews status' to see the expire command in the update queue.

Back to Top

expire\_xover

**Syntax:** tellnews expire\_xover

**Description:** Runs the nightly expire job and trims the xover index files.

**Example:** tellnews expire\_xover

Back to Top

fileonly

**Syntax:** tellnews fileonly

**Description:** Used by NetWin support staff to test DNews performance. NEVER use this command :-).

Back to Top

fixnames

**Syntax:** tellnews fixnames

**Description:** Used by DNews admin to fix the active.names file. This command will check the file is internally consistent and it will remove any duplicate entries. This command should be used every few months to keep the system clean.

Back to Top

fixtimes

**Syntax:** tellnews fixtimes days\_old

**Description:** Tells DNews to re-write the active times file and pretend that all groups were created 'days\_old' ago. This command should be used once every 6 months to clean out old groups from the active times file.

Back to Top

getgroups

**Syntax:** tellnews getgroups [n] | [site.name]

**Description:** Used with a sucking feed to get the list of groups from the provider. If there are more than 300 groups cached DNews will do this automatically every update\_at period. If there are less than 300 groups cached it will do this command automatically once per day. It can also be used to get

the groups lists from additional feeds by specifying 2, 3, or 4 as n. This has to be used to add an additional feed to DNews.

When you first start up DNews it will also try and get the full list of groups, but if it fails on the first attempt (due to some temporary problem, e.g. you forgot to plug in the ethernet cable) then use this command to force it to fetch the list again.

With Version 4.7 of DNews you can also use the command:

tellnews getgroups upstream.site.name

This will work for sucking or IHAVE feeds in most situations, for an IHAVE feed give the site name that you use to send your local posts upstream. (e.g. the entry you placed in newsfeeds.conf)

**Example 1:** tellnews getgroups 2

**Example 2:** tellnews getgroups news3.sprint.net

Back to Top 🔷

#### getnames

**Syntax:** tellnews getnames

**Description:** Gets the list of news group names from the news server you are sucking from and stores them in the active names file.

Very few news readers display these full names so it is not critical to get this.

**Example:** tellnews getnames

Back to Top

#### getold

**Syntax:** tellnews getold < group wildcard> n

**Description:** DNEWS keeps track of the latest item number for every group on the site it is sucking from. This command lets you adjust this counter downward by 'n' for every matching group. This can be useful as a way to 'refetch' items that were somehow missed previously.

This command will not result in duplicate articles, because of the history file DNews will not refetch an article if its message id is stored in the history file.

**Example:** tellnews getold rec.bicycles.tech 100

Back to Top

#### group\_age

**Syntax:** tellnews group\_age

**Description:** Age all groups, this command emulates the passing of a day. Each cached group has a counter of how many days it should remain cached for and this command will reduce every counter by one, and will then 'un-cache' any groups who's counter has reached 0.

**Example:** tellnews group\_age

Back to Top

group\_merge

**Syntax:** tellnews group\_merge

**Description:** Merge a file called active.add (in the workarea directory) with the existing active.dat file. This is the correct way to update your active list to include groups from a new site that is now sending you items via IHAVE. Don't edit the active.dat file by hand:-)

The workarea directory can be found by searching dnews.conf for 'workarea'.

Back to Top 🔷

## group\_nodup

**Syntax:** tellnews group\_nodup

**Description:** Checks the active file and removes any duplicates. This command should never be necessary, it was added during an early version of DNews which had a bug which could allow duplicate groups to get into the active file.

In DNEWS 4.3 this command is not needed as the file is checked on startup.

Back to Top

### histforget

**Syntax:** tellnews histforget "<article id>"

**Description:** Allows you to make DNews temporarily forget an item, allowing you to suck it again.

Back to Top

#### hist\_test

Syntax: tellnews hist\_test

**Description:** Shows in the log file every time an actual history file read is necessary. This was used to confirm that history lookups were as rare as possible while accepting an IHAVE feed.

Back to Top

in\_clear

**Syntax:** tellnews in\_clear

**Description:** Clears the stats\_in statistics.

**See also:** out\_clear

Back to Top

#### key

**Syntax:** tellnews key

**Description:** Enter a license key to the server. If you have trouble entering your key please cut and paste the entire error and send it to NetWin support.

**Example:** tellnews key a6j5a0a2a4p6a9

Back to Top 🛆

# killgroup

**Syntax:** tellnews killgroup < group wildcard>

**Description:** Removes the specified group(s) from the active file. You must shut down and restart DNews after using this command. This command does not attempt to delete the items related to the group, this command is intended for use only when you know best.

To cleanly remove a news group use the rmgroup command (which is reversible)

**Example:** tellnews killgroup NetWin.chat.group

Back to Top

#### killitem

**Syntax:** tellnews killitem < group name item number | '< message id>'>

**Description:** Delete an item in a group. The item is defined either by its message id or by a combination of its number and the group it is in. This information can be found by using a news reader such as WinVN that shows the article numbers. Usually used for removing inappropriate postings from private local groups.

This command will remove the item and all its cross posts. Use the command killone to delete a single crosspost.

**Example 1:** tellnews killitem '<540kfg\$75p@hplms2.hpl.hp.com>'

**Example 2:** tellnews killtitem rec.bicycles.tech 57536

Back to Top

#### killone

**Syntax:** tellnews killone group\_name item\_number

**Description:** This command deletes a single part of a cross post, as opposed to the killitem command that deletes all cross posts of a single item.

**Example:** tellnews killtitem rec.bicycles.tech 57536

Back to Top

log

**Syntax:** tellnews log

**Description:** Display the last 50 lines of the dnews.log file.

Back to Top

#### logchan n

**Syntax:** tellnews logchan 3

**Description:** Creates a log file chan\_3.log which is a summary of all the data sent and received on the specified channel (as shown in tellnews status). This is used to debug live feeds.

Back to Top

#### Loglvl

**Syntax:** tellnews loglvl < debug | flush | info | warn | error>

**Description:** Set the level of messages to be recorded in the dnews.log file, can be used in conjunction with the tellnews debug command. This command is very useful for enabling a higher level of debugging for a brief period while testing some problem system.

**Example:** tellnews loglvl debug

**Example 2:** Testing a problem with report messages not arriving:

tellnews update\_clear
tellnews loglvl debug
tellnews debug chan\_read:chan\_write:suck:
tellnews report
(wait 20 seconds)
tellnews loglvl info
(now examine the log file in detail)

Back to Top

#### matchfeed

Syntax: tellnews matchfeed

**Description:** Marks all groups that don't match the groups entry under site ME in the newsfeeds.conf file as deleted. This is typically used to change the me feed to allow groups that were previously blocked (in conjunction with tellnews undelete) or to set newly blocked groups to deleted.

### **Example:**

notepad newsfeeds.conf tellnews reload tellnews undelete \* tellnews matchfeed

Back to Top

#### matchgroups [suckn]

**Syntax:** tellnews matchgroups 2

**Description:** Compares the list of news groups from the upstream site nntp\_suck2 and adds missing ones and removes extra ones. If the setting in dnews.conf limits the groups that can be sucked from this feed, then the same limit applies to groups deleted by this command.

Back to Top 🛆

#### matchfile xxx.dat

**Syntax:** tellnews matchfile active.master

**Description:** Compares the list of news groups from the name file (in the workarea directory) and adds missing ones and removes extra ones.

Back to Top

### move\_subject

Syntax: tellnews move\_subject group.name.from group.name.to "text from subject"

**Description:** Moves items with the given subject from one group to another.

**Example:** tellnews move\_subject loca.test local.chat "amazons".

Back to Top 🛆

#### newgroup

**Syntax:** tellnews newgroup < groupname> [y |m][creator][description]

**Description:** Add a new group to the group list, this can be a local group or a new group from another feed site, or a group from the upstream feed. The optional y or m field is to set the group as normal (y) or moderated (m), the optional creator field is a one word name of the group's creator, the optional description field is a few words describing the group.

**Example:** tellnews newgroup local.bicycle.rides y eddym Info about bike rides in our vicinity

Back to Top 🛆

#### out\_clear

**Syntax:** tellnews out\_clear

**Description:** Clears the stats\_out statistics.

**See also:** in\_clear

Back to Top

#### purgegroups

**Syntax:** tellnews purgegroups

**Description:** Actually remove and forget about groups that have been marked for delete. You must stop and start DNews after using this command. If you use this on a sucking feed and the deleted groups exist on the site you are sucking from, then the groups will re-appear.

Back to Top

#### rebuild\_gids

**Syntax:** tellnews rebuild\_gids

**Description:** This command should ONLY be used if you somehow stuff up your active.dat file by over writing it with a non DNEWS version. The active.dat file contains group id's that relate to database files. If you mess these up then rebuild\_gids will untangle the mess (if you are lucky). ONLY use this command if you are certain it's the right thing to do.

Back to Top 🛆

#### rebuild\_hist

**Syntax:** tellnews rebuild\_hist

**Description:** Add any items to the history file that aren't already in it. (rebuild\_hist should not generally be used alone as the history and index files are co-related - they should be rebuilt together with rebuild\_index, see below)

Back to Top

#### rebuild\_index

Syntax: tellnews rebuild\_index

**Description:** Rebuilds index and the history database from scratch, the items will disappear, then reappear during the rebuild. (rebuild\_hist should not generally be used alone as the history and index files are co-related - they should be rebuilt together with rebuild\_index)

Back to Top

#### remove\_lost

**Syntax:** tellnews remove\_lost

**Description:** Scans the database for items that are not in the history index, and flags them to be deleted during the next expire.

Back to Top

### refeed

**Syntax:** tellnews refeed feed.name

**Description:** This command will re-send all current articles to a particular news feed. This command is fairly cpu intensive as the entire history file (maybe 80MB) must be parsed. Also, it does not apply all the rules associated with the feed you have specified, it only checks that the group name matches. This command is particularly useful when setting up the FTS (Full Text Searching) system on a running server. It allows you to 're-index' all existing items. It should not be used for other purposes.

Back to Top

## reject

**Syntax:** tellnews reject "<message@id.host>"

**Description:** Tells DNews to immediately reject the specified item if it is offered it by an IHAVE feed. This command is very rarely useful if a particular item is blocking an incoming feed for some unexplained reason.

Back to Top 🔷

#### reload

Syntax: tellnews reload

**Description:** Reloads the .conf files, necessary to make any changes to the files take effect, if not done the changes will not take effect until you restart DNews. Currently connected channels are not rechecked against the reloaded access.conf rules until the channel disconnects and reconnects.

Back to Top 🔷

#### reload\_fts

**Syntax:** tellnews reload\_fts

**Description:** Tells DNews that the fts index has changed and should be reloaded from disk. This command is not usually needed, the index is normally re-read fairly often automatically.

Back to Top

#### report

Syntax: tellnews report

**Description:** Forces DNews to generate the expire report and mail it to the manager address set in dnews.conf. Very useful if you are not getting these reports, it allows you to check the log file and see why the report isn't successfully sent.

Back to Top

reque

**Syntax:** tellnews reque

**Description:** Puts all outgoing feeds into the sucking queue and attempts to send them. Again this is useful if a builtin outgoing feed or smtp feed is not working, it allows you to trigger a retry and watch to see why it fails.

Back to Top 🔷

resort\_index

**Syntax:** tellnews resort\_index

**Description:** Sorts the index so any group can be read with a single disk scan. This will also remove deleted entries from the index. This command is worthwhile after a disk crash, in most other circumstances it is not needed.

Back to Top 🛆

rmgroup

**Syntax:** tellnews rmgroup < group name>

**Description:** Flags the specified group(s) as deleted. This is the clean way to delete a group, and if you make a mistake you can undelete the groups.

**Example:** tellnews rmrgroup local.secret\*

Back to Top

rotate

**Syntax:** tellnews rotate

**Description:** Manual command to rotate the log files and remove the oldest one. There is an automatic setting for doing this in the dnews.conf file (debug\_rotate n). Moves dnews.log to dnews2.log, dnews2.log to dnews3.log, etc.

Back to Top

setused

**Syntax:** tellnews setused

**Description:** Set DNEWS's internal count of diskuse based on a check of current disk use. This command should only be needed after a crash of some kind.

**Example:** tellnews setused

Back to Top 🔷

showcached

**Syntax:** tellnews showcached [wildcard]

**Description:** Displays a list of the groups that are cached on the system and the number of days that they will continue to be updated for. At the end of the update time no more new articles will be fetched for the group and the expire process will gradually remove the items from the group. The cached life of the group is reset to the value specified for the life parameter in dnews.conf each time an article from the group is read.

Back to Top 🔷

showgroup

**Syntax:** tellnews showgroup group.name

**Description:** Lists the items in a group - subject, mid etc..

**Example:** tellnews showgroup local.test

Back to Top

showgroups

**Syntax:** tellnews showgroup group.name.wildcard

**Description:** Lists details on all groups matching that wildcard

**Example:** tellnews showgroups "comp.lang.\*"

Back to Top

showmem

Syntax: tellnews showmem

**Description:** Shows how much memory DNews is using in great detail, note: the value under strdup is not accurate. The output of this command is useful to NetWin support staff if you are having a problem with memory use. (see also the related command test\_mem)

Back to Top

showqueue

**Syntax:** tellnews showqueue

**Description:** Display a list of groups waiting in the queue to be updated.

Back to Top

showusers

**Syntax:** tellnews showusers

**Description:** Displays a list of ip addresses and user names who have connected since startup. The display includes a summary of bytes transferred etc. The data is only added when a connection is closed so current sessions are not included.

Back to Top

speed

**Syntax:** tellnews speed

**Description:** Shows how fast articles are arriving. Use in conjunction with tellnews speed\_reset for performance testing.

Back to Top

#### speed\_reset

**Syntax:** tellnews speed\_reset

**Description:** Resets the counters for testing how many articles are arriving per second.

Back to Top

#### spool\_convert

**Syntax:** tellnews spool\_convert /var/spool/news

**Description:** use this command to convert an existing INN or CNEWS spool area. As each file is processed it is deleted, you should comment out your feeds before doing this or you may end up re-feeding all this old stuff to your outgoing feeds. (Added at Version 3.)

See the alternative command spool\_import which is non destructive (it does not delete the items after converting them)

Back to Top 🔷

#### spool\_import

**Syntax:** tellnews spool\_import /var/spool/news

**Description:** same as spool\_convert but the items are not deleted after being imported.

Back to Top

#### stats

**Syntax:** tellnews stats

**Description:** Returns a listing of statistics showing which nntp commands have been used and how long DNews has taken to process each command.

#### **Headings:**

CMD CPU ELAP CALLS CPUAVG ELAPAVG

CMD = All NNTP commands and internal functions, e.g. article, post, xover ...

CPU = Total CPU used processing above command

ELAP = Total elapsed time processing command

CALLS = Number of times command or function has been called

CPUAVG = Average cpu use per call

ELAPAVG = Average elapsed time per call

#### Xover:

Xover (Total time)'s, file=(Xover index)s/Number=(time per item) db=(Raw file)s/Number=(time per item)

This shows how much time was spent reading xover information from the xover index, and how much time was spent reading it from the raw database files.

#### **Busy:**

Busy 0.12% for the last 8981 seconds

This shows how busy DNews is, or conversely, how much time it

spent doing nothing just waiting for a command.

Back to Top

stats\_in

**Syntax:** tellnews stats\_in

**Description:** Returns a report about what DNews has sucked/accepted since the last expire.

Back to Top

stats\_out

**Syntax:** tellnews stats\_out

**Description:** Returns a report about what DNews has sent out on various feeds.

Back to Top

stats\_groups

**Syntax:** tellnews stats\_groups

**Description:** Shows the top 40 groups by the number of times they have been read by users, and by the volume of articles received into that group. This allows you to spot groups which are gobbling up disk space and bandwidth, but are not being read by significant numbers of users.

Back to Top

status

**Syntax:** tellnews status

**Description:** Returns a report about the status of the system, explanation and example output here.

200 161.29.2.10 DNEWS Version 3.0f, posting OK

#This line shows the name and version number of the server, it

#also tells you if posting from your ipaddress is possible.

Feed[0]: me \*,!to.\*,!\*.binaries.\*

Feed[1]: 161.29.2.5 Posting Builtin Posts=0 Rej=0 Req=0 Dup=0 file=100k Del=10MB \*

# This is a list of the feeds in newsfeeds.conf, the first feed must be called 'me'

# it specifies what groups to accept locally, the other feeds specify where to

# send items and what items to send, (\*=send all groups) The word 'posting' means

# feed[1] is to send items upstream using the posting mechanism, and it is a builtin

# feed (e.g. doesn't need an external xmit process to send items)

# The number of Posts, Rejects, Reque'd and Duplicate messages sent out that

# feed since startup are shown. Also if there is a queue of waiting articles

# then the size of the queued file is also shown.

# The 'del' figure is how much queued articles have been deleted because they

# couldn't be sent (This is automatic if the queue grows past 10MB)

Chan[0:5] B o=130 in=1/s out=6/s 161.29.2.10 test.NetWin.co.nz C\_CMD

Chan[1:5] o=0 in=13000/s out=600/s 161.29.2.3 test.NetWin.co.nz C\_IHAVE

# This is the list of currently connected sessions, the ip number and name are shown

# but in this case reverse translation is disabled so it shows the number twice.

# B = Channel busy, as in it is still processing a command and producing output.

# o=130 Output buffer has 130 bytes.

# in=13000/s Input speed has been 13K /s for the last 30 seconds

# out=600/s Input speed has been 600 bytes/s for the last 30 seconds

- # C\_CMD = The channel is waiting for a normal NNTP command
- # C\_IHAVE = The channel is part way through an IHAVE transaction.

Expire started at Fri Feb 16 13:31:05 1996 Done, start 1% end 1%

Processed 920 removed 0 deleting 200/-1/150 speed 170.429

Expire finished at: Fri Feb 16 13:31:12 1996, Elapsed 0 hours, 0 minutes

- # Shows the start and finish time and %'s of the last expire run.
- # Processed = number of history lines in your history file.
- # removed = number of history lines removed
- # deleting shows the number of items being deleted, total and actual
- # (of 200 items deleted 50 were cross posts so don't count as real deletes)
- # The -'ve 1 is a progress counter which ticks over when the expire is running.
- # Speed = history articles processed/second

Contents of DNEWS group fetching queue, 2 entries:

Group rec.humor.funny fetching, got 20 items

Group comp.os.vms pending (low priority)

Group comp.lang.java pending (low priority)

End of queue.

# This is the list of groups dnews is currently trying to fetch.

Reverse lookup took 80 seconds, disable lookups if possible (see nodns)

- # This error means your name server is faulty (or not contactable), you
- # should disable name translation, set NODNS TRUE in dnews.conf

History: disk 76k memory 7k/80k, Str 2k/5k/500k Malloc 1097k/1097k/2128k

- # Current history file is 76K (40mb would be more normal) and the in memory
- # amount for this file is 7k (5mb would be more normal)
- # The Str and Malloc's are for debugging, they show the total memory allocated and
- # also what is being used at present.

Used 1MB=1%, Free work 34Mb, hist 34Mb, spool 34Mb, log 34Mb

- # Disk space used as a percent and how much is actually free.
- Groups Cached 3 of 4624, Uptime 0 day(s) 0 hour(s)
- # Shows how many groups are cached, and how long the system has been running.

Back to Top

#### status\_hcache

**Syntax:** tellnews status\_hcache

**Description:** Used with header sucking to let you know how well the cache is working.

Back to Top

#### test\_files

**Syntax:** tellnews test\_files

**Description:** Used on UNIX systems for checking on memory problems, checks to see how many file handles DNews can allocate.

Back to Top

#### test mem

**Syntax:** tellnews test\_mem

**Description:** Used for checking on memory problems. Checks to see how much memory DNews can allocate. If it cannot allocate at least 20 or 30 MB then your page file is probably not big enough.

You MUST restart DNews after using this command to allow the memory to be freed.

Back to Top

test\_sleep

**Syntax:** tellnews test\_sleep n

**Description:** Locks up DNews for n seconds (only works on Windows NT). This is used to test

behavior of DNews under certain load conditions.

Back to Top

test\_sockets

**Syntax:** tellnews test\_sockets

**Description:** Tests how many sockets DNews can open.

Back to Top

trace\_expire

**Syntax:** tellnews trace\_expire "message-id" (or "groupname")

**Description:** Logs at info level the reason for keeping or expiring any message that matches the

message id or group name you have specified.

Back to Top

uncached

**Syntax:** tellnews uncached < group wild card>

**Description:** Sets the specified groups as not cached.

Back to Top

undelete

**Syntax:** tellnews undelete < group wildcard>

**Description:** Mark a previously deleted group as undeleted

Back to Top

update, update2, update3, update4

**Syntax:** tellnews update[n]

**Description:** Cause an update from the specified feed to be queued, only used for sucking feeds. New

items in any cached groups will be fetched.

Back to Top

update\_clear

**Syntax:** tellnews update\_clear

**Description:** Clear the update queue

Back to Top

#### updateone

**Syntax:** tellnews updateone < group wildcard> [n]

**Description:** Add the specified group or groups from the feed [n] in the update queue, n is an

optional value from 1 to 4, it will default to the main feed if there is no n specified.

**Example:** tellnews updateone rec.bicycles.\* 2, get the rec.bicycles hierarchy from the second feed.

Back to Top

#### xcached

**Syntax:** tellnews xcached < group wildcard>

**Description:** Tells DNEWS to build xover indexes for the specified groups. By default, DNEWS does

this for any newsgroups read.

**Example:** tellnews xcached rec.humor.\*

Back to Top

#### xuncached

**Syntax:** tellnews xuncached < group wildcard>

**Description:** Tells DNEWS not to build xover indexes for the specified groups.

**Example:** tellnews xuncached rec.humor.\*

Back to Top

## **Using GUP(Group Update Program) with Dnews**

#### What is GUP?

Installing GUP to handle requests from DOWNSTREAM sites

- How to install GUP on Unix
- How to install GUP on NT
- Sample email and GUP output

Making DNEWS automatically send GUP requests to UPSTREAM sites

How to use GUP with DNEWS 4.6 on Unix

GUPCGI - a WEB equivalent

## What is GUP? (Group Update Program)

GUP is an assistant utility installed and run on the news feeder site for IHAVE feeds to let the downstream site administrators modify their own newsfeed entries on the machine that is sending them a news feed.

They do this by sending email requests to the GUP robot, for example they might send something like:

```
site news.acme.com password
delete *
include *
exclude *picture*
include alt.pictures.fuzzy.animals
exclude *sex*
include *sci*
quit
```

And this would automatically modify the feed entry to something like:

```
site news.acme.com
groups *,!*picture*,alt,pictures.fuzzy.animals,!*sex*,*sci*
...
```

DNEWS has built in support for 'sending' GUP messages upstream, to make dnews respond to GUP messages follow the instructions below.

Back to top

#### How to install GUP on NT?

• Fetch the GUP binaries for NT,

ftp://ftp.netwinsite.com/pub/netwinsite/dnews/gup.zip

```
pkunzip gup.zip
mkdir \dnews\gup
copy gup.exe \dnews\gup
```

• Create a 'config' file in gup's home directory.

```
notepad \dnews\gup\gup.conf
```

This file has one line per site. Each line contains three white-space separated tokens: news feedee sitename, password, and mailid. Eg:

```
news.acme.com secret <u>andrew@acme.com</u>
news.fred.com secret2 <u>manager@fred.com</u>
```

When a news feedee server administrator sends in a request, the 'site' command must have a host and password that matches the entry in gup.conf. You will have to tell the admin for each site what you have set their GUP password to.

- Install a mail server on the news machine if you haven't already (or one with access to the same drives at least) Any mail server should work, e.g. NTMail, DMail, etc...
- Setup the mail server to run the GUP robot when a mail arrives for the user 'GUP' on your system, with DMAIL you would add to dmail.conf

```
forward gup@your.server |d:\dnews\gup\gup.exe -a d:\dnews\spool\active.dat
    -m header.dat -d d:\dnews\gup -1 gup.log
```

Now GUP should be able to handle the emails sent to <u>gup@your.server</u> but you still have to tell DNEWS about the GUP files for each news feed.

• With DNEWS 4.7 you can modify your newsfeeds entry like this:

(Prior to DNEWS 4.7 you would have to use a cron job to patch the newsfeeds.conf file together and send a reload command to dnews, details are given lower down on doing this)

#### Back to top

### How to install GUP on Unix?

• Create a 'gup' user in your system.

Make it a member of "news" user group, so that it can access the active.dat file and all of the .conf file

- Create a home directory for 'gup' with appropriate permissions.
- Download the file:

```
ftp://ftp.isc.org/isc/inn/unoff-contrib/gup-0.4.tar.gz
```

• Decompress it

Under Linux system you can use the following commands:

- **gunzip** gup-0\_4\_tar.gz
- tar -xvf gup-0\_4\_tar
- Make it

make

• Create a 'config' file in gup's home directory.

This file has one line per site. Each line contains three white-space separated tokens: news feedee sitename, password, and mailid. Eg:

```
news.acme.com secret <u>andrew@acme.com</u>
news.fred.com secret2 <u>manager@fred.com</u>
```

When a news feedee server administrator sends in a request, the 'site' command must have a host and password that matches the entry in the 'config'

• Create a .forward file in gup's home directory so that all inbound mails are fed to the gup program. Here's what mine looks like:

```
| "/home/gup/gup -a /var/spool/dnews/work/active.dat -d /home/gup -l gup.log "
```

Now GUP should be able to handle the emails sent to gup@your.site.name

With DNEWS 4.7 you can modify your newsfeeds entry like this:

(Prior to DNEWS 4.7 you would have to use a cron job to patch the newsfeeds.conf file together and send a reload command to dnews, details are given lower down on doing this)

#### Back to top

#### How to make GUP work with DNEWS 4.6?

(this is all un-necessary with dnews4.7)

Then you should follow the steps to config GUP for Dnews:

• Create file "globalheader" in gup's home directory, with the contents describing the "ME" section of newsfeeds.conf file. Mine looks like this:

```
site me
groups *,@*erotica*,@*erotic,@*sex
maxcross 20
reject body 1-800-677.80
```

• Create file "globaltrailer" in gup's home directory, with the contents describing the other overall information. Mine like this:

```
site mail
smtp
```

• Create file "samplesiteheader" in gup's home directory, with the basic description for the feedee site. Mine like this:

```
site your.sit.name.com
type builtin
groups \
```

• Create file "samplesitetrailer" in gup's home directory, with the basic description for other overall information about the feedee site. Mine like this:

# End for site your.site.name.com

• Create script file "addsite" in gup's home directory as below:

```
h=$1

cd /home/gup
mkdir sites

d=/home/gup/sites
cd $d

mkdir $h

cp $d/./samplesiteheader $h/header
cp $d/./samplesitetrailer $h/trailer
```

- Use "addsite" to create information subdirectories for the feedee sites. eg
  - \$ addsite feedee\_site\_1
- Personalize the "header" and "trailer" for each site
- Create script file "gupdate" as below. "gupdate" is used to update the newsfeeds.conf file, and invoke TELLNEWS RELOAD to inform Dnews about the new newsfeeds.conf. It will also create a copy of the latest newsfeeds.conf in the gup's home directory.

```
#! /bin/sh
# A script to rebuild the newsfeed file after a gup run
# gup's home directory
gup=/home/gup
# altered sites beautification
# may need customisation if you're not running BSD NetRel2
pr="pr -5 -a -t -o5"
# your Dnews newsfeeds file. this file is automatically updated by this script
# by combining the feeds lists for all the sites that gup controls, along
# with a general-purpose header and trailer for the file as a whole.
# You can find the path for this file in dnews.conf
newsfeeds=/usr/local/dnews/newsfeeds.conf
# your Dnews tellnews program
ctlDnews=/usr/local/bin/tellnews
# Your mail service program
mailcmd=/usr/bin/mail
PATH=/usr/bin:/bin
tmpfeeds=/tmp/newsfeeds.$$
cd $gup
# global header
cat globalheader
cd sites
for h in *; do
       if [ -s $h/groups ]; then
              echo
               # header
               sed -e "s/HOST/$h/g" $h/header
```

```
# body
                sed -e s/,\\/g' -e s/^//g' $h/groups
                # trailer
                sed -e "s/HOST/$h/g" $h/trailer
        fi
done
cd ..
# global trailer
cat globaltrailer
) >$tmpfeeds
# commit the new version
mv -f $newsfeeds.old $newsfeeds.old1
mv -f $newsfeeds $newsfeeds.old
mv $tmpfeeds $newsfeeds
cp $newsfeeds newsfeeds.copy
# tell Dnews about it
$ctlDnews reload
tail -20 /usr/local/dnews/dnews.log
```

- For test purpose, you can send email to gup, and then run gupdate.
- For practical functioning run "gupdate" once a night from cron.

**IMPORTANT**: The GUP will recreate the whole newsfeeds.conf file from scratch each time GUP runs. So DO REMEMBER that if you modified newsfeeds.conf file, you should also update the correspoinding parts in globalheader, globaltrailer, sites/sitename/header and sites/sitename/header.

Back to top

## How to make DNEWS automatically send GUP requests to UPSTREAM sites

Install DNEWS 4.6i or later.

Added new feature, with these settings dnews will send automatic GUP messages to an upstream site:

```
gup_site your.site.name your_gup_password
gup_to upstream_robot@upstream.site
gup_add comp.lang.*
gup_mask *,!alt.*
gup_at 1 23
mail_from news@your.server.name
```

That would send an email at 23:01 every night to the email address upstream\_robot@upstream.site the message would add comp.lang.\* to the list of groups to send, and only include cached groups that matched (\*,!alt.\*) The emails would appear to come from the user "news@your.server.name" this is required so that the GUP program recognizes who the commands are comming from.

Here is a more straight forward example

```
gup_site your.site.name your_gup_password
gup_to gup@upstream.site
gup_at 1 23
mail from news@your.server.name
```

**Products** 

**Downloads** 

**Prices** 

Support

**Company** 

# **GUPCGI**

# groups update program common gateway interface - for use via the www

1999 verison (DNEWS version 5.0g and greater)

## Information:

This clever little program will allow your IHAVE downstream sysadmid to modify the groups that their news server receives from your DNEWS news server through the WWW. This is incredibly useful for you, so you dont have to answer the phone in the middle of the night when someone wants to change their IHAVE news feed.

## **Please Note this!**

In the 1999 version you no longer have to schedule a cron job or the "at" comand on NT to issue a "tellnews reload" every few hours, as DNEWS detects when the files change, and automatically reloads them.

## Installation: - 3 easy steps

- 1. Copy the two files gupcgi.exe and setfeed.ini into you web server cgi-bin directory or where ever the CGI programs get run. This command would be something like: copy \dnews\gupcgi.exe \inetpub\scripts copy \dnews\setfeed.ini \inetpub\scripts
- 2. Add into the setfeeds.ini the location of your newsfeeds.conf file, "newsfeeds *newsfeeds\_location*" where *newsfeeds\_location* is a string identifying the file location of newsfeeds.conf i.e. "newsfeeds n:\dnews\newsfeeds.conf".
- 3. Modify the setfeeds.ini file for the sites that you wish to be able to access via the web. The format specifications are in the setfeed.ini file. Basically a line with "site *site\_name password*" is the format. You can specify as many sites as you like. Dont forget to tell your downstream sites what their password is.

You and your fellow server administrators are now ready to run your GUPCGI. You may wish to add the address of it to one of your links pages.

## **Header sucking**

This allows you to configure DNEWS to suck certain groups in 'header only' mode, in this mode dnews only sucks the header of the items and then fetches the body of the message when the item is read, a cache is used so if another user reads the same body it is not requested again.

NOTE: You can only header suck from 'one' upstream host, not multiple ones.

As new bodies are delivered to the user 'as they arrive', a user who is at the end of a modem may not notice any performance drop.

To implement this for \*binaries\* you would do this:

- 1. Add to dnews.conf, header\_groups \*binaries\*,\*pictures\*
- 2. Expire existing items in these groups, **tellnews expire\_groups \*binaries\*** (this step will take as long as a normal expire, maybe an hour or so)
- 3. Adjust your ME feed to allow binaries groups if it doesn't already
- 4. Fetch or undelete the new groups if you didn't previously have them, e.g. tellnews undelete "\*" or tellnews getgroups
- 5. Make sure you have a **posting** feed to your upstream site, this is currently required when using header sucking. (check your newsfeeds.conf file, add the word posting)
- 6. Examine the following table to see if you need to adjust any other settings

Now try reading one of the specified groups.

**Note:** header sucking does not currently work for **dmulti systems**, it is assumed that these features are going to be of most use to smaller sites where dmulti is not used.

Note: You cannot use the 'pull true' option while header sucking

**WARNING:** Although this can give enourmous savings in network traffic, it comes at a cost, the cost is that your server is really a 'smart cache' for the upstream site, you are at the mercy of the upstream site to be reliable and online and consistent, if it is not then the bodies may be unavailable when your users try and read them, this can be most frustrating, also the item numbering must match perfectly, if you try and change upstream servers, or they renumber their spool, then your existing indexes become invalid.

An important point to remember is that when using header sucking, DNews is in replicate mode in relation to those news groups, this can have side effects that you might not expect. Also when turning header caching on and off, you have to use the expire\_groups command to delete the contents of the header sucking groups.

#### Related new settings:

| Setting        | Example            | Description                                                                                                    |
|----------------|--------------------|----------------------------------------------------------------------------------------------------|
| header_groups  | *binaries*,*warez* | Groups which dnews should suck only headers for.                                                                                     |
| header_chan_n  | 3                  | Number of simultaneous channels to use when fetching bodies, if set too small then long delays will occur when a user reads a group. |
| header_body_mb | 100                | How much space dnews can use to cache bodies of header only items.                                                                   |
| header_path    | d:/dnews/header    | Directory to store cached bodies, defaults to (workarea)                                                                             |

| Header Sucking  |    |                                                                                                    |
|-----------------|----|----------------------------------------------------------------------------------------------------|
| header_host     | 2  | Site to fetch bodies from, nntp_feeder is used by default, use 2 for nntp_suck3 etc (yes we stuffed the numbering, it counts from zero instead of one)                                                                                                    |
| header_prefetch | 20 | This specifies how many headers/items to fetch 'on the fly' when an uncached news group is first read, this can be used with a normal sucking feed instead of the 'downloading' message, when a group command is recieved dnews will rush off and fetch this many headers/items before responding to the user, so the user is never faced with an empty news group. |

How long to try and talk to the upstream site before

admitting to the user that item 'xxx' cannot be fetched.

Use the command **tellnews status\_hcache** to determine how well the cache is working.

Example Output and explanation:

header\_timeout

Header requests cached/remote 23/10 5000k/3340k, Size 10/4000 3MB/20MB

23/10 23 items read from cache, 10 items fetched from upstream

5000k/2340k 5000K read from cache, 2340k Read from upstream

10/4000 10 of the 4000 cache entries are currently used

3MB/20MB 3MB of the cache files are strored, of 20mb permitted.

Back to Top

- <u>High speed spam detector</u>
- High speed full body text string matcher
- Simple accept/reject rules
- Rule based spam language for full control, like cleanfeed
- NoCem processing
- External filters

#### **Spam protection**

Spam protection system. The following settings can be added to dnews.conf, you can just set 'spam\_stop true' or you can fiddle with all the settings and thus tune your system differently to other peoples which may be an advantage as 'spammers' will try and get past some of these rules (these settings go in dnews.conf).

These settings let dnews detect high volume spammers 'on the fly' and reject the bulk of the garbage before the items are even stored or sent on to other sites.

| Setting         | Default | Description                                                                           |  |  |
|-----------------|---------|---------------------------------------------------------------------------------------|--|--|
| spam_stop       |         | Enables spam protection                                                               |  |  |
| spam_test       | false   | Stops the spam rules from rejecting items, just logs what it would do. You still need |  |  |
|                 |         | spam_stop true set                                                                    |  |  |
| spam_debug      | false   | Makes the rejectiosn 'noisey' normally the user will not be informed if the post is   |  |  |
|                 |         | rejected dnews pretends it accepted the item. But while debugging your spam rules     |  |  |
|                 |         | you might want to set this to true so you can check it is working.                    |  |  |
| spam_keepn      | 5       | Number of rejected items to store in spam_n.tmp files (for reviewing)                 |  |  |
| spam_dup_total  | 5000    | Number of items to 'remember' in our history of 'duplicate' bodies. Uses about 30     |  |  |
|                 |         | bytes per entry.                                                                      |  |  |
| spam_dup_hits   | 6       | Number of duplicate bodies (not cross posted) to allow                                |  |  |
| spam_dup_cross  | 400     | Number of duplicate bodies counting cross posts to allow                              |  |  |
| spam_from_hits  | 60      | Number of messages from any single user per hour                                      |  |  |
| spam_from_cross | 1000    | Number of messages counting cross posts from any single user per hour                 |  |  |
| spam_from_total | 5000    | Number of users to keep tabs on in our history of duplicate users, uses about 100     |  |  |
|                 |         | bytes per user.                                                                       |  |  |
| spam_host       | false   | Use 'nntp-posting-host' instead of 'from' for the above 3 rules                       |  |  |

In addition to fiddling with all the above settings, you can create a file in the WORKAREA as defined by dnews.conf and add lines to the file, any message containing text matching the lines in the file will be rejected.

## Filter.dat

The idea is to use things that common spammers place in the body of their messages, this allows you to stop anyone who manages to get past the automatic mechanisms above.

DNEWS: SPAM protection - rules filters etc

e.g. c:\dnews\spool\filter.dat

sex 1-800-3333-4343 1-800-SEXYPHONE www.sex. Make money fast

Here is a sample <u>filter.dat</u> file which has kindly been donated by one of our customers. This will stop about 98% of known spammers at the cost of killing about one in a thousand real news messages. This is a fairly 'strong' filter, you may want to go thru it and remove some of the more 'general' phrases, but if you really hate spam then you might use it as is. Here is a <u>trimmed version</u> which is not quite so strong.

DNEWS uses a 'super' efficient mechanism to test matches in this file so that you can have several hundred lines in the file without performance suffering, each line must be at least 3 characters long. The matching is not case sensitive and is only in the 'body' and 'subject' of the message.

To prevent wild cross posting use this setting on your 'me' feed in newsfeeds.conf.

site me groups \* maxcross 10

You can also use the 'accept/reject' rules to reject 'known spammers', click here for details.

Back to Top

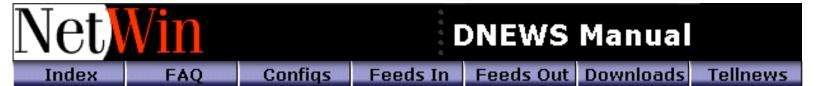

#### newsfeeds.conf

This file controls feeds out of DNEWS to other sites, defines the sites to feed news to, which news groups to feed to each site (including the sites you receive news from), the type of feed (eg builtin, live, uucp or program) and the nntp command used to send items (eg post or IHAVE). You can also exclude news received from one site from being sent to any specific site. For your main feed the exclude setting is set by default to prevent the system trying to send every article that comes in back to the feeder site.

The newsfeeds.conf file also controls feed(s) 'into' DNEWS via the special "ME feed". This must be the first entry in newsfeeds.conf. and defines which groups will be accepted from any feed(s) into DNEWS. It also allows you to set specific accept/reject rules to automatically identify and remove spam articles.

## For examples etc of configuring various news feeds see this page

| Symbol   | Example                                     | Description                                                                                                    |
|----------|---------------------------------------------|----------------------------------------------------------------------------------------------------|
| site     | me<br>\$NNTP_FEEDER<br>my.leaf.site         | The name of the site to feed, usually it's full Internet name. The 'me' feed must be the first one in the file.                                                                                                    |
| type     | One of: live, builtin, uucp, dfeed, program | Specifies the type of feed, if this is left out then a feed file will be written but the items will not be sent to anyone. The xmit service could then be used to send the items.                                                   |
| posting  | (flag, no value)                            | Specifies that the nntp 'post' command should be used to send items upstream. This gives your feeder site the job of deciding how to email postings to moderated groups.                                                            |
| exclude  | feeder.real.name, feeder.third.name         | Use this if your feeder site is 'name stamping' articles with a name other than it's ip name. This MUST be right or DNEWS will attempt to echo everything it gets back to the feeder site. (check the path header)                  |
| smtp     | (flag, no value)                            | Specifies this is not really a feed, but on a vax it is actually the email queue used to send articles to moderated groups, this is only needed on VMS and then only if you are not using the 'POSTING' mechanism to feed upstream. |
| maxcross | 50                                          | Throw away items which are crossposted to more than '50' news groups. This is good for preventing 'spamming' which is where people post adverts and money making schemes to inappropriate news groups.                              |

| maxsize    |                                     | I think 100K is too big, ftp sites and web should be used for larger items. DNEWS will still download the items it just doesn't store them if they are larger than this setting.                                                                                                    |
|------------|-------------------------------------|----------------------------------------------------------------------------------------------------|
| xreplic    | (flag no value)                     | This is a modifier for a live feed, it makes dnews send out replicating feed. A replicating feed is one that matches article numbers on each slave so that the servers are 'identical' from the users perspective. You should use 'postonly true' in dnews.conf on the slave server. |
| live_nchan | 3                                   | The number of concurrent channels to use to send the live feed, 2 or 3 is recommended for a full feed. (note: since 5.2 we recommend the user of 'dfeed' insteald of 'live' feeds)                                                                                                   |
| onlyposts  | true                                | Only send 'local' posts to this feed. This is an alternative to trying to get the exclude setting correct. It basically means 'don't act as a news router' which is the default behavior.                                                                                            |
|            | c:\uucpout                          | Directory to write uucp files to.                                                                                                    |
| uucp_dir   | 100000                              | Max size at which to skip onto the next uucp file.                                                                                                    |
| -          | J                                   |                                                                                                    |
| uucp_size  | 100                                 | Max number of items before skipping to next unch                                                                                                    |
| -          | 100                                 | Max number of items before skipping to next uucp file.                                                                                                    |
| uucp_size  | header default body "quoted string" | 1                                                                                                    |

| bind | 1.2.3.4   | Binds an outgoing feed to a specific ip number. This can be used to send a specific feed to a certain network interface for example. (requires version 5)                                                                                                    |
|------|-----------|----------------------------------------------------------------------------------------------------|
| to   | site.name | Specifies that the feed will be sent to site.name rather than the site specified by the site setting. This can be useful if you want to send multiple outgoing feeds to the same site. This is required because site names must be unique. (requires version 5.1) |

## Type builtin

No external program (like nntpxmit) is required for either the live, builtin or uucp feeds.

The builtin feed type is used for sending local posts back upstream, it can send using the standard nntp protocol 'IHAVE' or by using the 'POST' command like a news reader, this is controlled by the 'posting' switch. Here is an example:

```
site $nntp_feeder
groups *
builtin
onlyposts
posting
```

The 'builtin' feed type is not designed to send on a full feed, and if you don't have 'onlyposts' or 'path\_max 4' or a correct 'exclude' setting then it could end up trying to send your entire feed back upstream.

**Type live** (NOTE: Not recommended, use type dfeed instead)

The 'live' feed type is intended for sending a full feed (e.g. 8 articles per second or more) to another site. This option is very smart, it figures out whether or not the other end can 'stream' and it tries to send new articles as they arrive without even writing them to disk. This is both very efficient and means that news is completely up to date. You can specify how many concurrent channels DNEWS should use to send items - we recommend at least 2, and maybe 3 or 4 if the remote end does not support streaming. Here is an example:

```
site downstream.news.server
groups *
type live
live_nchan 2
```

## Type dfeed

The 'dfeed' feed type is intended for sending a full feed (e.g. 8 articles per second or more) to another site. A dfeed is simple to configure and reliable and fast. When configured this will result in a 'dfeed' process being started (only one) and it will send out all your outgoing 'dfeed' feeds. This module can easily send as many outgoing feeds as your network cards and network will support.

```
...
site downstream.news.server
groups *
type dfeed
```

#### Type uucp

The uucp type feed will write a news feed for a selection of groups to uucp format bag files.

```
site uucp1
groups local.chat,rec.humor,netwin.*
type uucp
uucp_dir c:\uucp1
uucp_size 4000000
```

This will create bag files in the c:\uucp1 directory, and switch every 4MB or 500 items to the next bag file.

## Accept/Reject rules

uucp n 500

With any feed in 'newsfeeds.conf' you can add accept/reject rules to control what news items to accept. Here is an example, by using these rules on the 'me' feed you effectively prevent spam from getting into your server.

```
site me
groups *
accept default
reject subject "sex"
accept newsgroups "sex"
accept newsgroups "erotic"
reject subject "make money fast"
```

This examples rejects any message with 'make money fast' anywhere in its subject header, and also rejects articles that contain the word 'sex' in the subject unless they are in a news group that also contains the word 'sex'.

The list of rules is processed in order, and if the rule 'matches' then the 'result' is changed to accept or reject accordingly. You must have a default rule first. You can also match against the special header 'body' which is actually the entire body of the article, but this should be avoided as it is not efficient in this version (but this may be changed).

## **Example newsfeeds.conf**

```
site me
groups *
maxcross 10
site $nntp_feeder
groups *
type builtin
site downstream.site
groups *
type dfeed
site localposts
groups *
onlyposts
type uucp
uucp_dir c:\local_posts
```

This example would reject incoming messages cross posted to more than 10 groups, it would send local messages back to the site defined in dnews.conf as nntp\_feeder. It would send a full feed to the downstream site 'downstream.site', and it would keep a copy of all local posts in the directory c:\local\_posts in 'uucp' format. This is handy because you can always feed these items back into dnews at a later date if they are lost for some reason (like a disk crash).

## **Setting your EXCLUDE parameter correctly:**

In newsfeeds.conf you must set your exclude parameter to stop DNEWS from sending incoming messages back to your feed site. Although with Version 4.3 you could use the options "path\_max 3" or "onlyposts" to prevent DNEWS from routing news.

However, ignoring those options, it's best to get the exclude setting correct. Let's assume your feed site is called fastfeed.world.net. You need to find out what it stamps onto news articles, to do this read a news article (and show all headers so you can see the PATH header)

e.g.

Newsgroups: alt.winsock.trumpet

Subject: Sportster Si does not seem to work with TRUMPET

Date: Thu, 26 Oct 1995 22:44:08

Organization: Personal

Lines: 8 Message-ID:

NNTP-Posting-Host: eagle28.sasknet.sk.ca

X-Newsreader: Trumpet for Windows [Version 1.0 Rev A]

Path: yoursite.com! fast1.world.net! world.net! news.icix.net! esol.intermedia.com

Look thru the path, left to right, and find the first or most generic name for your feed site, in this case 'world.net' looks like the best name to choose. The second or third name in the list is usually correct.

So here is the entry you should put in newsfeeds.conf, you may need the builtin and posting settings as well but that is up to you.

site fastfeed.world.net groups \* exclude world.net builtin

You may need to delete your .feed and .sending files from the spool directory to clear out the backlog of articles queued. The exclude parameter can include wild cards or a list of values, e.g.

exclude \*world.net, \*.sprint\*

Back to Top

Click here for details on configuring an xreplic feed.

## Rule based filtering, newsfeeds.conf setting rules filename.rul

(Use DNEWS 5.2b2 or later for these rules)

New builtin filtering system

This filter system should give sufficient flexibility so that most common requirements in terms of blocking individual spammers can be achieved without needing to resort to perl scripts (like cleanfeed) although this is NOT intended as a replacement for such scripts if you really want that level of flexibility this version of dnews does support using such scripts.

#### Design Goals:

Fast processing of incoming messages.

A simple clear syntax so rules can easily be understood and modified

Enough power/flexibility to implement 99% of a filter like cleanfeed.

Incorporate regular expression matching.

Not to create a new elaborate language if possible.

There are 5 valid statements in a rule file:

Assignment

Action

if (Conditional\_Expression) [and (Conditional\_Expression)...] Action

else

end if

#### Assignment

\$variable\_name = "quoted string" [+ "quoted string" [+ \$variable ...]]

Action

accept "reason" | reject "reason" | then

| setflag("flagname") | clearflag("flagname")

Conditional Expression

Any pre defined function, e.g. isbinary(), isin("subject", "free pictures")

Numeric comparisons, e.g. lines()>100

Simple NOT operator, e.g. if (!isbinary()) reject "Only binaries alowed here mate!"

Calculations are NOT permitted, e.g. lines()+10 would fail

Line continuation

Lines can be continue by ending the line in a '\' character

**Quoting strings** 

All strings and header names should be within double quotes, sometimes you may get away without doing this, but we don't gaurantee this will work in future. e.g. use: exists("Supersedes") not exists(Supersedes), quotes can be escaped in the usual way, e.g. "This \"Word\" has quotes around it"

Assignments are processed at compile time, variables DO NOT exist at run time. Don't think of this as a programming language, but rather as a list of rules that are processed with each incoming message. Real run-time variables only exist in the form of the ifflag("xxx") function and the setflag("xxx") action.

For example the following is NOT VALID, as the assignment is processed before the rules are run. The rejection would always read "big message"

```
$fred = "small message"
```

if (lines()>100) then

\$fred = "big message" (this will not work as expected)

end if

```
Rule based filtering
  reject $fred
Builtin Functions - details below
       isin("header", "string-not-case-sensitive")
       rexp("header", "regular-expression")
       match("header","wildcard")
       size()
       matchall("header", "wildcardlist")
       matchone("header","wildcardlist")
       ifflag("flag-name")
       exists("header")
       isbinary()
       ishtml()
       isencodedhtml()
       isencodedtext()
       isencodedurl()
       isbase64()
       isimage()
       lines()
       allmod()
New tellnews commands:
```

tellnews rules reload tellnews rules\_trace rulefile.rul testmessages.txt

In newsfeeds.conf you specify a rule file like this:

site me groups \* rules d:\dnews\me.rul

Sample Rules File

A sample rules file is available here. We make no claims with regard to its correctness/completeness but it should demonstrate the sort of thing that is possible with the new rules system. If you choose to base your rules file on it then we recommend you customise it to make sure it meets your specific needs.

You may also be interested in NoCem support or External Filters

## **Function descriptions**

## isin("header", "string-not-case-sensitive")

This is a simple 'content' searching function, if the named header contains the string (a non case sensitive match is used) e.g.

```
if (isin("Subject", "Free")) reject "Probably a spammer selling something"
```

This would reject a message containing a subject of "Get your Free pictures here", it would also reject a message containing a subject of "Is there any real freedom in the world?" so it's probably not a good rule :-)

## rexp("header", "regular-expression")

This function searches the named header for a regular expression, the matching is not case sensitive, use rexp\_case() for a case sensitive version.

Rule based filtering

## match("header", "wildcard")

This function applies a simple wild card matching algorithym as is typically used to match file names, e.g. match("From", "\*@netwin.co.nz\*") would match against a message from that domain.

## size()

Returns the size in bytes of the current message, can be used with > and < operators.

## matchall("header", "wildcardlist")

Used for matching a single wild card, against a header which contains a list of values, like Newsgroups:, Path:, etc..., The match is TRUE only if all entries in the list match, e.g. if (matchall("Newsgroups", "news.filters.\*")) accept "It is only in the filters list so we will accept it"

## matchone("header","wildcardlist")

Identical to the above function, but returns 'TRUE' if any match occurs.

## isflag("flag-name")

Used to check if a flag variable has been defined as true, this can be done with the setflag("flag-name") action, e.g.

```
if (size()>100000) setflag("bigitem")
if (isimage()) setflag("bigitem")
if (isflag("bigitem")>100000) reject "It was a big item or had a picture in it"
```

## exists("header")

This is true if the header exists in the message and is non zero in length, e.g. if (exists("supersedes")) then reject "We don't like supersedes headers"

## isbinary()

This is true if the message has binary data, either base64 encoding or uuencoded data.

## ishtml()

This is true if the message appears to contain HTML instead of plain text data.

## isencodedhtml()

This is true if the message appears to contain mime or unencoded HTML instead of plain text data.

## isencodedtext()

This is true if the message appears to contain mime or unencoded text data. This will always be true if isencodedhtml() returns true.

## isencodedurl()

This is true if the message appears to contain a uuencoded URL reference.

Rule based filtering

## isbase64()

This is true if the message appears to contain base64 binary encoded data.

## isimage()

This is true if the message appears to contain a picture (either mime or uuencoded)

## lines()

This returns the number of lines in the message.

## allmod("header")

This returns true if all the newsgroups in the specified header are moderated.

#### Actions

#### accept "reason"

Accepts the current article reporting the "reason" specified in the log files.

#### reject "reason"

Rejects the current article reporting the "reason" specified in the log files.

#### setflag("flag-name")

Used to set the specified flag variable to the true state.

#### clearflag("flag-name")

Used to set the specified flag variable to the false state.

#### **Special Flags**

There are three special internal flags that can be used from within a rules file to bypass other spam filter routines internal to dnews.

| Special Flag | Default Value | Description                                   |
|--------------|---------------|-----------------------------------------------|
| skip_filter  | false         | Don't check body for words in filter.dat file |
| skip_from    | false         | Don't apply duplicate FROM filter spam rules  |
| skip_dup     | false         | Don't apply dupliate body filter              |

In the rules file you can use actions like setflag("skip\_from") to stop dnews from checking the from header, for example if you don't want it to apply the from filter to messages from anyone at 'netwin.co.nz' then:

if (isin("From","@netwin.co.nz")) setflag("skip\_from")

## Regular Expression Syntax - In Brief

Specials:

 $\sl =$  white space

 $\S =$ not white space

 $\d$  = digit

## Rule based filtering

 $\D = \text{not digit}$ 

 $\begin{tabular}{l} \begin{tabular}{l} \begin{tabu$ 

 $\B = not word boundary$ 

 $\xspace \xspace \xsp$ 

- . (period) represents any one character.
- [] (brackets) contain a set of characters from which a match can be made. It corresponds to one character in the search string.
- \ (backslash) is an escape character which means that the next character will not have a special meaning.
- \* (asterisk) is a multiplier. It will match zero or more ofthe previous character. (Note that it's not a wildcard character as in file names.)
- ? (question mark) is a multiplier. It will match zero or one of the previous character. (Note that it's not a wildcard character as in file names.)
- + (plus) is a multiplier. It will match one or more of the previous character.
- {} (squiggly brackets) contain a number which specifies an exact number of the previous character. Or range {2,3}
- [^] (brackets containing caret and other characters) means any characters except the character(s) after the caret symbol in the brackets.
- ^ (caret) is the start of the line.
- \$ (dollar) is the end of the line.
- \< represents the start of a word.
- > represents the end of a word.

[:alpha:] represents any alphabetic letter.

[:digit:] represents any single-digit number.

[:blank:] represents a space or tab.

| (pipe) is OR. It requires that the joined expressions have parentheses around them.

#### Examples:

e.a matches eta, eda, e1a, but not Eta [eE].a matches eta and Eta E.\*a matches Eudora, Etcetera, Ea ho+p matches hop, hoop, hoooop, but not hp etc\. matches etc. but not etc

#### Lookahead operator

Free(?!dom|bsd) matches freesex but not freedom or freebsd

# NoCem Support (Added in DNEWS 5.1a)

- 1. Install PGP software on your computer (see pgp.htm)
- 2. In DNEWS.CONF specify the path to the PGP program
- 3. Add the public keys for the standard NOCEM messages to your PGP key ring
- 4. Get the nocem.conf file and copy it to your DNEWS CONFIG directory
- 5. In DNEWS.CONF add "nocem true"
- 6. Restart dnews
- 7. Get & Test the sample message, tellnews test\_nocem d:\nocem.txt

(For best results upgrade to dnews 5.4c4 as that version contains some nocem bug fixes.)

## In DNEWS.CONF specify the path to the PGP program

This step is only necessary if you have not put 'pgp' into your path.

pgp c:\app\pqp\pqp.exe

You may also need to define pgppath to point to the 'news' users keyring, e.g. (the path should match the home directory of 'news' in /etc/passwd)

pgppath /var/spool/news/.pgp

## Add the public keys of NoCem posters so DNEWS which messages to trust

Transfer the file <a href="ftp://ftp.netwinsite.com/pub/dnews/nocemkys.txt">ftp://ftp.netwinsite.com/pub/dnews/nocemkys.txt</a> This file is a list of the most common nocem posters keys, for the most up to date keys see the nocem home page: <a href="http://www.cm.org/">http://www.cm.org/</a>

Add the keys to your keyring, something like this with pgp 2.6

pgp -ka nocemkys.txt

## Get the nocem.conf file and copy it to your DNEWS CONFIG directory

copy <a href="ftp://ftp.netwinsite.com/pub/dnews/nocem.conf">ftp://ftp.netwinsite.com/pub/dnews/nocem.conf</a> d:\dnews\nocem.conf (typically)

Modify nocem.conf, put '\*' and 'yes' next to the NoCem posters you want applied to your system, you can find out details of each of their cancelling policies from the nocem registry <a href="http://www.cm.org/">http://www.cm.org/</a>

#### In DNEWS.CONF add "nocem true"

Add this line to dnews.conf, which can be found in \winnt\system32\dnews.conf or \etc\dnews.conf

nocem true

By default dnews processes all nocem messages in the newsgroups "news.lists.filters,alt.nocem.misc" you can specify which groups to scan by defining nocem\_groups in dnews.conf, e.g.

nocem\_groups news.lists.filters,alt.nocem.misc,alt.nocem.test

If you are also using other filtering methods you will need to stop those other filters from blocking the nocem news groups. e.g. spam\_allowgroups "news.lists.filters,alt.nocem.misc"

#### Test the system

First resetart dnews, then download ftp://ftp.netwinsite.com/pub/dnews/nocem.txt

```
tellnews test_nocem d:\nocem.txt
200 trek DNEWS Version 5.1a-beta1, S0, posting OK
    Accepted NoCem message, see dnews.log
281 Completed
205 closing connection - goodbye!
```

You may also be interested in rules based filtering or external filter support.

#### Nocem.conf file format

Format: Originator <tab> type <tab> yes/no

This file lists the originator of each nocem message, the type of message they are sending, and wether or not to action that type of message. For example the originator 'annihilator-1' may send nocem messages for 'binaries' and for 'spam' and you may choose to only action his messages that delete 'spam', e.g.

```
annihilator-1 spam yes annihilator-1 binaries no
```

The classifications 'spam,binaries' are defined by the person who sends those nocem messages, dnews logs them so you can see the various types as messages come in.

You can use an asterix to indicate any type is acceptable, e.g.

```
annihilator-1 * ves
```

## Other related useful links

- NoCem Home page <a href="http://www.cm.org/">http://www.cm.org/</a>
- International PGP web page http://www.pgpi.com
- General information on PGP authentication of Usenet News Messages:
- Where to get the latest PGP (Pretty Good Privacy) FAQ
- DNEWS Home Page

# External Spam Filter Support - Adding Cleanfeed to dnews

You may also be interested in the built in <u>rules based filtering</u> system or <u>NoCem support</u>. For a summary of spam options <u>see this</u> page.

#### **Installation Instructions**

- 1. Install DNEWS 5.1a or later http://netwinsite.com/dnews/http://netwinsite.com/dnews/download.htm
- 2. Download the latest cleanfeed to a local directory, e.g. <u>c:\dnews\clean</u>, cleanfeed is available from <a href="http://www.exit109.com/~jeremy/news/antispam.html">http://www.exit109.com/~jeremy/news/antispam.html</a> or <a href="fttp://ftp.exit109.com/users/jeremy/">fttp://ftp.exit109.com/users/jeremy/</a>
- 3. In dnews.conf add this line (or similar depending on where you install the cleanfeed files) (NT) filter\_cmd c:\perl\bin\perl.exe <a href="mailto:c:\dnews\clean\cleanfeed">c:\dnews\clean\cleanfeed</a> (UNIX) filter cmd /usr/local/dnews/clean/cleanfeed
- 4. If you are on NT install perl on your computer, apparently a free one is available from <a href="http://www.perl.com/CPAN/ports/win32/Standard/x86">http://www.perl.com/CPAN/ports/win32/Standard/x86</a> or you may find one on the NT resource kit.
- 5. In the main cleanfeed script file define \$config\_dir to where you have installed cleanfeed, e.g. c:\dnews\clean
- 6. In cleanfeed.conf set the system types to '1', depending on your system, NT has all three, UNIX just the top two. \$\sin = 1;

\$\frac{1}{3} \text{shighwind} = 1; \$\text{snntprelay} = 1; # set to 1 for NT, 0 for unix

7. If you want logging define that in cleanfeed.conf, and make sure you specify a full path

8. Start dnews, and check the logs, see if it's accepting 'some' items :-)

Note: To change the filter, you will have to stop and start dnews, tellnews reload is not sufficient.

## **Disclaimer**

Cleanfeed is a perl script so it will increase your CPU use and may slow down DNEWS although you might gain as much as there will be less 'junk' for dnews to process. If performance is affected consider using dmulti so user performance isn't affected. Also the built in spam protection in dnews does much of what cleanfeed does, please don't install cleanfeed unless you really want it for some reason.

## Using other filters

You can roll your own filter, or use other standard filters that follow the same mechanism that cleanfeed uses. A filter is any program that reads the message on STDIN and responds on STDOUT with either "235\r\n" to accept a message or "435\r\n" to reject a message.

On NT the file handle stdin must be set to binary to preserve the  $\R\N$ , but stdout should not be set to binary, or if binary mode is used an extra character should be sent (6 in total instead of 5).

Please note: If DNEWS locks up, try removing your filter particularly if it's not a standard one.

You may also be interested in the <u>rules based filtering</u> system or <u>NoCem support</u>.

If you want to run multiple filters then look at this: <a href="http://www.zephyrus.org/multifilter/">http://www.zephyrus.org/multifilter/</a> which is a mechanism for doing just that.

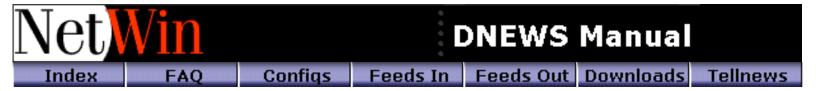

## Adding PGP authentication to DNEWS

- 1. Install PGP software on your computer
- 2. Add the public keys of the public news administrators
- 3. In DNEWS.CONF specify the path to the PGP program
- 4. In control.conf add ",pgp" to the 'action' field

Install PGP 2.6.\* software on your computer, on unix you can use pgp 5.\* if you define in dnews.conf pgp as follows, on NT you are better to use 2.6.\* as 5.0 doesn't suppor t the command line interface.

```
pgp /usr/bin/pgpv
```

For legal reasons we cannot supply PGP directly as this would break certain archaic U.S. laws. However we can tell you how to get it:

For Windows NT:- look for a version for '32-bit DOS...', you don't need the fancy windows front ends (which do not work without also getting the DOS application) e.g. for the international version I used: <a href="mailto:ftp://ftp.no.pgpi.com/pub/pgp/2.x/pc/msdos/pgp263i.zip">ftp://ftp.no.pgpi.com/pub/pgp/2.x/pc/msdos/pgp263i.zip</a> (U.S. citizens must not use this version apparently)

For Unix:- get the source and build it, typically with a command like:

make linux

- U.S Only. PGP home page: http://www.pgpi.com/usa
- International PGP home page: http://www.pgpi.com

For NT install PGP 2.6.\* rather than 5.0 as the command line utilities are required which weren't available in version 5 last time I checked.

## Add the public keys of the public news administrators

Transfer the file <a href="http://ftp.sunet.se/pub/news/misc/pgpcontrol/PGPKEYS.gz">http://ftp.sunet.se/pub/news/misc/pgpcontrol/PGPKEYS.gz</a>, gunzip it and then add these public keys to your key ring, e.g.

```
gunzip PGPKEYS.gz
pgp -ka PGPKEYS
```

On NT you should define the environment variable PGPPATH for all users (in the system setup) to tell pgp where it can find it's key rings, on UNIX you should run the above commands as the 'NEWS' user and pgp will put the key ring into a directory called, ~news/.pgp/ or you can define PGPPATH in dnews\_start.sh

On unix, if you define PGPPATH to point to a directory that is not owned by NEWS then you may find PGP fails because it cannot access the key ring.

## In DNEWS.CONF specify the path to the PGP program

This step is only necessary if you have not put 'pgp' into your path.

```
pgp c:\app\pgp.exe
pgppath d:\app\pgp
pgptz gmt (optional and only valid in dnews5.3d and later)
```

The pgppath variable actually points to where your key ring is stored, on unix this might be something like /var/spool/news/.pgp if you created the key ring for the user 'news' on unix the path matches the home directory for that user plus .pgp, on NT the pgppath just has to match your settings in your pgp config file or in your environment variable.

# In control.conf add ",pgp" to the 'action' field, or use this modified PGP version of control.conf

```
newgroup:tale@*.uu.net:comp.*,misc.*,news.*,rec.*,sci.*,soc.*,talk.*:doit,pgp
rmgroup:tale@*.uu.net:comp.*,misc.*,news.*,rec.*,sci.*,soc.*,talk.*:doit,pgp
```

Note: currently PGP is only implemented on the Windows NT and UNIX version of DNEWS.

## **Testing PGP**

```
copy <u>sample.control</u> (workarea)/pgp.tst
tellnews pgp_test
tail dnews.log
```

#### Related useful links

- General information on PGP authentication of Usenet News Messages:
- Where to get the latest PGP (Pretty Good Privacy) FAQ
- DNEWS Home Page

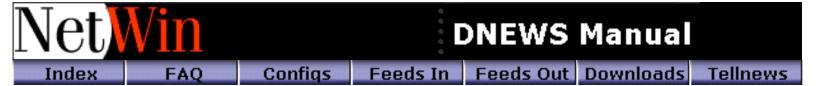

## dnews.conf

The dnews.conf file is where most settings are stored, unlike all other config files dnews.conf is stored in  $\mbox{\conf}$  or on unix  $\ensuremath{\conf}$ 

All lines in dnews.conf have the following syntax:

Syntax: Setting Value

| Setting<br>(Symbol) | Value (Example) | Description                                                                                                    | Version added |
|---------------------|-----------------|----------------------------------------------------------------------------------------------------|---------------|
| access_twice        | true            | If this is 'true' dnews will try<br>and lookup users by 'number'<br>before attempting a DNS<br>lookup which can slow dnews<br>down.                                                                                                    |               |
| active_static       | true            | Stops new groups from being added by the sucking feed. Use this if your feed site has lots of groups you never want added into your active file.                                                                                                    |               |
| auth_case           | true            | Tells dnews to be case sensitive when testing usernames and passwords                                                                                                    |               |
| auth_lib            | c:\mylib.dll    | Use external authentication module, see <u>updates.htm</u> for details on using this. An NIS example is on <u>libauth.nis</u>                                                                                                    |               |
| auth_pophost        | 1.2.3.5         | Tells dnews to lookup users via your pop server, you must also add an entry in access.conf, e.g. *:read,post:\$lookup\$:\$lookup\$:*                                                                                                    |               |
| auth_spawn          | true            | If defined this should point to a program (with parameters) that should be run to do user lookups, the program should respond to the two commands 'check' and 'quit' send on stdin, and respond on stdout, it should only exit when told to. Here is an example of testing such a program interactively. | 5.0b2         |
| autoexpire          | 95              | Trigger an expire when disk usage hits 95%                                                                                                    |               |
| bind_in             | 1.2.3.4         | IP number of adapter to listen for connections on.                                                                                                    |               |

| cancel_reject_after | true     | Actions cancel messages and then throws them away, good for leaf sites where storing them is pointless.  Only allow cancel messages                                                                                                    |  |
|---------------------|----------|----------------------------------------------------------------------------------------------------|--|
| cancel_anyone       | true     | Allows cancel messages to work even if they are not from the original poster.                                                                                                    |  |
| cache_onxover       | true     | This makes dnews 'more' sensitive to users reading a group. Without this the group is not 'cached' unless an item is actually read but with this setting the group is 'cached' if an xover request is made for this group.                                                             |  |
| cachedonly          | true     | Only accepts items into groups which are cached, this is used for the hybrid feed where items are sent by a feed but only taken if users are reading that particular group.                                                                                                    |  |
| cachedall           | true     | Pretend all groups are cached, use this if you are taking a full IHAVE feed in. This command stops the 'Downloading' messages appearing.                                                                                                    |  |
| bucket_size         | 10000000 | Sets the size of each bucket, optimally you want more than 10 buckets and less than 3000. 10MB is the default for spool areas over 100MB in size.                                                                                                    |  |
| body_chunk          | 20000    | Sets the size of chunks to read from disk when a user reads an article, the default is 20000                                                                                                    |  |
| bind_out            | 1.2.3.4  | IP number of adapter to use for output connections (typically sucking). These two bind settings only have meaning if you have multiple IP addresses for some reason. Dfeed ignores this setting but obeys the bind x.y.z.x setting that can be used for each individual outgoing feed. |  |

| concurrent_limit | 3                     | When using Dmulti this setting controls the amount of concurrent connections a user can make to all slaves.                                                                                                    |  |
|------------------|-----------------------|----------------------------------------------------------------------------------------------------|--|
| chan_nobuff      | true                  | Use to help the Mosaic news reader to work. (it has a bug)                                                                                                    |  |
| config           | dnews_top:            | Directory for configuration files (*.conf) all except dnews.conf                                                                                                    |  |
| confirm          | *.this.place          | Send email confirmation to postings from these addresses. (set this to match your local email addresses)                                                                                                    |  |
| convert_add      | true                  | Alters the behavior of tellnews spool_import/spool_convert to simply add the items rather than trying to 'replicate' the item numbers.                                                                                                    |  |
| convert_feed     | true                  | This option allows the tellnews spool_import/spool_convert commands to send items to outgoing feeds.                                                                                                    |  |
| debug            | chan_read:chan_write: | Use to set which debug lines should be printed to the log file. The parameters cannot be separated by spaces. The default setting is control: db: cancel : file: lib:, warn: ,fatal:,post:,chan:,feed:,hist:,nntp: ,str:,err:,debug:, expire:,info:, item:, group:,suck:, cmd:,ncmd:, init:,db:,mem:,"); |  |
| debug_rotate     | 10000                 | Automatically rotates log files (renames and deletes the oldest one) if more than 10000 lines are written. This is good if you have turned on debugging as you always have the last few thousands lines if a problem develops but you don't run out of disk space due to the huge log file.              |  |
| debug_rotate_in  | 1000                  | Number of lines before .in file should rotate. Ver 4.                                                                                                    |  |
| debug_rotate_out | 1000                  | Number of lines before .out file should rotate. Ver 4.                                                                                                    |  |

| debug_store                              | 100                                             | Stores the last 100 items as files, the items are stored before they are processed, this was used for finding items that crashed dnews, the last stored item was the problem. It is not an official setting. (i.e. it may be removed) |  |
|------------------------------------------|-------------------------------------------------|----------------------------------------------------------------------------------------------------|--|
| df                                       | /usr/bin/df -Pk                                 | Define the df command to use on Unix systems, where to find it if necessary and the switches to use if needed.  DNEWS expects the output to be in K blocks. df -k or df -Pk is often the correct setting.                             |  |
| diskspace,<br>diskspace2,,<br>diskspace8 | diskspace 100<br>diskspace2 50<br>diskspace3 60 | Define the size of each disk area. diskspace2 diskspace8 are Version 4 commands. Total disk space in megabytes a dynamic feed needs 20-200MBs, a full feed needs approx. 1000MB See Spool, below.                                     |  |
| expire_any                               | true                                            | If a link of a cross post should be deleted during an expire, then all will be deleted, this fixes the problem of people cross posting binary messages to non binary groups and thus filling up your disk.                            |  |
| expire_at                                | 5 23,3                                          | Run an expire job at 5 past eleven and 5 past 3 in the morning. Unless expire_minutes is set to true the minutes value will be ignored.                                                                                               |  |
| expire_chunk                             | 100000                                          | Sets how many lines from the history file to expire in one go. Increasing this makes expire faster but uses more memory. Generally the default will be fine.                                                                          |  |
| expire_delay                             | 3                                               | The maximum delay before dnews will expire some more items even if it is flat out answering user requests. (not generally needed)                                                                                                    |  |
| expire_fast                              | true                                            | Increases priority of expire job to get it done fast in the night (not generally needed)                                                                                                    |  |

|                |                | This sets the maximum                                                                                                    |     |
|----------------|----------------|----------------------------------------------------------------------------------------------------|-----|
| expire_min     | 10             | wasted space in the bucket files, the value is a percentage, the default is 10% or 5% if disk usage is above 90%.                                                                                                    |     |
| expire_minutes | true           | Used to make dnews use the minutes setting in the expire_at rule.                                                                                                    |     |
| expire_small   | 1000           | When dnews is using more than 89% of the disk space there is a danger of it deleting to many items in one go, this setting is used to limit how many it deletes before checking to see if the disk is still almost full. |     |
| feed_reader    | true (default) | Sends the 'mode reader' command when connecting to a feeding site, this is the default. You will probably never have to change this setting.                                                                             |     |
| fts_dir        | d:\dnews\fts   | Sets the directory where the fts index files are being stored. (see the section on FTS for more details)                                                                                                    |     |
| fts_expire     | true           | Automatically set if fts_dir is true, this tells dnews to write a list of all expired articles so that the fts system can remove them from the fts database.                                                             |     |
| groups_at      | 20             | 2 Sets when dnews should check for newly created news groups on the site that it is sucking news from. (not needed with an IHAVE feed where the control news items perform this function).                               |     |
| head_cache     | 200            | How many item headers to keep in memory, if you have memory to burn then a setting of 3000 will improve performance of some nntp commands.                                                                               |     |
| head_limit     | 2000           | Limits the size of headers to keep in the cache, the default is about 2000                                                                                                    |     |
| header_body_mb | 100            | How much space dnews can use to cache bodies of header only items.                                                                                                    | 4.7 |

| header_chan_n   | 3                  | Number of simultaneous channels to use when fetching bodies, if set too small then long delays will occur when a user reads a group.                                                                                                    | 4.7 |
|-----------------|--------------------|----------------------------------------------------------------------------------------------------|-----|
| header_groups   | *binaries*,*warez* | Groups which dnews should suck only headers for.                                                                                                    | 4.7 |
| header_host     | 2                  | Site to fetch bodies from,<br>nntp_feeder is used by default,<br>use 2 for nntp_suck2 etc                                                                                                    | 4.7 |
| header_path     | d:/dnews/header    | Directory to store cached bodies, defaults to (workarea)                                                                                                    | 4.7 |
| header_prefetch | 20                 | This specifies how many headers/items to fetch 'on the fly' when an uncached news group is first read, this can be used with a normal sucking feed instead of the 'downloading' message, when a group command is recieved dnews will rush off and fetch this many headers/items before responding to the user, so the user is never faced with an empty news group. | 4.7 |
| header_timeout  | 30                 | How long to try and talk to the upstream site before admitting to the user that item 'xxx' cannot be fetched.                                                                                                    | 4.7 |
| hide_queue      | true               | Stops the list of groups being sucked from being shown in the 'Downloading' message.                                                                                                    |     |
| history         | \dnews\spool       | Directory for history file, this could grow to 40MB for a full feed (80,000 blocks)                                                                                                    |     |
| history_min     | 5                  | Pause if less than 'n' megabytes free.                                                                                                    |     |
| history_moved   | false              | Define as true if your history data is not on the first spool drive                                                                                                    | 5.2 |
| item_max        | 100000             | Sets the maximum size for any article that DNEWS can deal with, the default is 1,000,000. A smaller number will save memory.                                                                                                    |     |

| ,                        | ,                                                                                                    |                                                                                                    |
|--------------------------|----------------------------------------------------------------------------------------------------|----------------------------------------------------------------------------------------------------|
| 30                       | Number of days to keep fetching a news group from the upstream server after someone reads an item in it.                                                            |                                                                                                    |
| 300                      | How many groups need to be cached before the update method switches to the technique that works best for large numbers of groups.                                   |                                                                                                    |
| false                    | stops live feeds from using the<br>streaming extensions to send<br>articles, (this configures<br>automatically normally)                                            |                                                                                                    |
| true                     | Enables logging of ihave/takethis commands                                                                                                    |                                                                                                    |
| false                    | Stops logging of all the 'item ok' messages inside the dnews.log file                                                                                               |                                                                                                    |
| annoying text,other text | Any log line containing "annoying text" will not be written. NOTE: the match applies only after the "info:,warn:" field, so you cannot include those in the string. |                                                                                                    |
| true                     | Disables all logging to dnews.in                                                                                                    | 4.6k                                                                                                    |
| true                     | Disables all logging to to dnews.out                                                                                                    | 4.6k                                                                                                    |
| false                    | Stops logging all the nntp commands sent to dnews.                                                                                                    |                                                                                                    |
| true                     | With Dmulti, this makes dmulti write all log files in dnews.log (only works on unix)                                                                                | 4.6k                                                                                                    |
| true                     | Stops the log file rotating when dnews starts.                                                                                                    |                                                                                                    |
| dnews                    | Directory to write log files.                                                                                                    |                                                                                                    |
| 5                        | Pause server if less than 5MB is left free on logging disk.                                                                                                    |                                                                                                    |
|                          | false  true  false  annoying text,other text  true  true  true  true  true  true  true  false                                                                       | fetching a news group from the upstream server after someone reads an item in it.  How many groups need to be cached before the update method switches to the technique that works best for large numbers of groups.  stops live feeds from using the streaming extensions to send articles, (this configures automatically normally)  true  Enables logging of ihave/takethis commands  Stops logging of all the 'item ok' messages inside the dnews.log file  Any log line containing "annoying text" will not be written. NOTE: the match applies only after the "info:,warn:" field, so you cannot include those in the string.  true  Disables all logging to dnews.in  true  Disables all logging to dnews.in  Stops logging all the nntp commands sent to dnews.  With Dmulti, this makes dmulti write all log files in dnews.log (only works on unix)  true  Stops the log file rotating when dnews starts.  dnews  Directory to write log files.  Pause server if less than 5MB |

| loglvl     | info                   | One of: error, warn, info, debug, flush  There are four levels of error reporting, "error" includes serious errors, "warn" includes possible problems, "info" includes general information messages and "debug" which is used for tracing bugs.  "flush" is the same as debug but the log file is flushed with every single line written, this is useful if the system is crashing but not providing a stack dump. |  |
|------------|------------------------|----------------------------------------------------------------------------------------------------|--|
| loguse     | true                   | Write a log of every item body read by users in the file u_yymmdd.log use DOS utility program duse to summarize this information                                                                                                    |  |
| mail       | smtp                   | This is only used on VMS systems. The name of the foreign email system on VMS, typically in% or smtp% (don't include the %)                                                                                                    |  |
| mail_from  | system@your.domain     | Sets the from address used when dnews sends a report or email confirmation to a user, this is sometimes needed by smtp servers which require a valid return address.                                                                                                    |  |
| manager    | system@here.this.place | Email address of the news manager                                                                                                    |  |
| max_out    | 10000                  | Limits the speed that any channel can read news articles in characters per second.                                                                                                    |  |
| max_groups | 60000                  | Increase the max news groups dnews can handle. Don't set this value huge as it wastes memory. Requires version 4.6.                                                                                                    |  |
| max_speed  | 10000                  | Limits the speed, in characters per second, that any channel can send news into dnews. NOTE: Ignored if set to exactly 20000, so don't use the value 20000.                                                                                                    |  |
| myname     | news.this.place        | Your full Internet name, if left out this may be picked up from the system. It's best to put it in by hand to make sure it's right. See path_stamp below.                                                                                                    |  |

| newnews_users    | 161.28.4.2,*.co.nz                              | List of IP names or numbers from which to allow the newnews command.                                                                                                    |  |
|------------------|-------------------------------------------------|----------------------------------------------------------------------------------------------------|--|
| nntp_block       | true                                            | Sets all the sockets as blocking, we don't know why you would want to do this.                                                                                                    |  |
| nntp_feeder      | news.feeder.site<br>groups username<br>password | The news site where you are going to SUCK a feed from. You need NNTP READER access to this site. If you are not sucking a feed then comment this line out. If you need to specify a PORT other than the default one (119) then add it on the end of the name, e.g. feeder.site.edu: 2021 The groups field is optional, the default is *. The username and password are also optional, alternatively nntp_user and nntp_pass can be used to specify these. nntp_logoff You are not one of our users Specifies the message to give to users who are not granted connect access via access.conf. |  |
| nntp_pass        | mysecretword                                    | Use this if the site you are sucking from requires a username and password to access it.                                                                                                    |  |
| nntp_suck2, 3, 4 | second.feeder alt.irc.*<br>myuser mypassword    | Get irc groups from another news server, every 10 minutes, the user/passwords are optional. (also see update_groups)                                                                                                    |  |
| nntp_user        | jbloggs                                         | Use this if the site you are sucking from requires a username and password to access it.                                                                                                    |  |
| nntp_xposting    | true                                            | For a posting feed this lets<br>you add a header which will<br>identify any user that<br>attempts to post spam<br>through your server.                                                                                                    |  |
| no_newnews       | true                                            | Disables the newnews command.                                                                                                    |  |
| nocontrol        | true                                            | Prevents automatic creation of the 'control' news group.                                                                                                    |  |

| nodns        | true                | Stops DNEWS from doing reverse DNS lookups every time a user connects, you will have to put ip numbers into access.conf if you use this feature, but if your DNS is faulty or slow then this can improve connection times.      |
|--------------|---------------------|----------------------------------------------------------------------------------------------------|
| nospacecheck | true                | Stops dnews attempting to find out how much disk space is free. If this test is failing your server may pause itself so this setting gets it working again. This is quite safe as the test is only used as a backup check.      |
| nostream     | true                | Tells dnews to pretend it cannot take a streaming incoming feed.                                                                                                    |
| nwserver     | hostname            | Use on netware servers if<br>NetWin suggests it should be<br>used.                                                                                                    |
| open_block   | true                | Makes nntp open calls block<br>the news server                                                                                                    |
| open_retry   | 5                   | How long to wait after failing to open an nntp connection before retrying .                                                                                                    |
| org          | NetWin Ltd          | Sets the name to be added to local posts which do not have the Organization: header set                                                                                                    |
| org_replace  | true                | Forces local posts to have your organization name even if the news posting software attempted to put some other name in.                                                                                                    |
| out_size     | 4000                | Sets the size of packets to be sent in one write operation to a socket.                                                                                                    |
| path_stamp   | news.netwinsite.com | The name used to stamp the path of messages that go through your system, this should be a fully qualified text name in lower case, it need not have a genuine DNS entry.  Use this if your MYNAME parameter is a single word or |
|              |                     | a number. e,.g.myname 22.33.23.4 path_stamp news.netwinsite.com. Ver 4                                                                                                    |
| pgppath      | c:\pgp              | The path of your PGP utility. If you use PGP to authenticate control messages then you may need to define this.                                                                                                    |

| pident         | true                    | Enables pidentd checking (a way of authenticating users on multi user unix systems)                                                                                                    |       |
|----------------|-------------------------|----------------------------------------------------------------------------------------------------|-------|
| port           | 119                     | The TCP port which DNEWS should listen for incoming connections on.                                                                                                    |       |
| post_log       | true                    | Logs every local message to a post.log file.                                                                                                    |       |
| post_nongroups | false (default)         | By default local cross posts to<br>non existent groups are now<br>bounced, to restore the old<br>behaviour set in dnews.conf<br>post_nongroups true.                                                                                                    | 5.0b2 |
| post_route     | true                    | Enables routing of incoming ihave messages to outgoing posting feeds.                                                                                                    |       |
| post_nosuck    | true                    | This option disables the 'suck' that occurs when a group is posted to.                                                                                                    |       |
| postonly       | true                    | Stops items from being posted locally until the 'echo' back from the feeder site, this gives a very clear confirmation that the message has been passed up stream. You cannot do this if you want to have local groups which are not on the site you are sucking from.                                                                                                    |       |
| ras_entry      | AOnline                 | This setting is used to get DNEWS to automatically dial up, fetch news and hang up by itself and is an alternative to using ras_number, ras_username and ras_password."AOnline" should be the text name of the RAS phone book entry you wish to dial, if this settings is used then all of the following ras settings are not needed. Start up 'Dial Up Networking" to see the list of entries in your phone book. |       |
| ras_list       | site.name.1,site.name.2 | Specifies sites that DNEWS should establish a dial up connection to before sending or reading news.                                                                                                    |       |

| ras_number   | 56779568 | If you are have a dial up line to the Intenet you can on Windows have DNEWS automatically dial up, update news and then hang up. To do this you set the ras_number, ras_username and ras_password commands to the dial up phone number, your username and password respectively and DNEWS will automatically dial up in accord with your update rules. Alternatively simply set the ras_entry as described above and DNEWS will look up the informantion it needs. |        |
|--------------|----------|----------------------------------------------------------------------------------------------------|--------|
| ras_username | Username | Refer ras_number<br>ras_password Password Refer<br>ras_number                                                                                                    |        |
| readonly_n   | 3        | Used with setting up readonly servers. This setting tells dnews how many readonly servers are running.                                                                                                    | 4.6b1  |
| readonly_id  | 1        | Users with readonly servers. This setting identifies the readonly server.                                                                                                    | 4.6b1  |
| replicate    | true     | Makes dnews use the same item numbers for each item as are used on the server it's sucking from. The result is a second server that mirrors the first. It is essential that you also set POSTONLY TRUE.                                                                                                    |        |
| report       | no       | Stops the daily email report from being sent to the manager after every expire run.                                                                                                    |        |
| retry_441    | true     | Some servers respond with 441 when a posting fails and retrying is 'in order' these servers are simply faulty. This setting tells dnews to retry in this case.                                                                                                    | 4.6b13 |
| send_at      | *5 *     | Send messages upstream when the time matches, this would do it every 10 minutes. e.g. at 1:05, 1:15                                                                                                    |        |
| send_later   | true     | Stops DNEWS from attempting to send a post immediately, useful if you are using a dial up connection. You can trigger this by hand using 'tellnews requeue'                                                                                                    |        |

|                  |                   | 1                                                                                                    |      |
|------------------|-------------------|----------------------------------------------------------------------------------------------------|------|
| sendmail         | /usr/ucb/sendmail | Path to sendmail or equivalent software with switches. (only used on unix)                                                                             |      |
| slave_feed       | 1.2.3.2,1.2.3.4   | IP NUMBER of any host that will be sending an ihave feed to your news server. IP names cannot be used, sorry.                                          |      |
| slave_n          | 3                 | Number of dnews processes to run, 2-5 is recommended.                                                                                                  |      |
| slave_ports      | 7400              | TCPIP ports to use for the slaves. (Just use the example it will work :-)                                                                              |      |
| slave_restart    | 5                 | Restarts the slave processes at that time each day. (5a.m.)                                                                                            |      |
| sort_chunk       | 1000000           | Sets how many items to read<br>in one go when re-sorting the<br>master index, setting this<br>larger speeds up the sort but<br>uses more memory. Ver 4 |      |
| spam_allowgroups | local.*           | Allows dnews to ignore spam rules for specified groups.                                                                                                | 4.6k |
| spam_dup_cross   | 400 (default)     | Number of duplicate bodies counting cross posts to allow                                                                                               | 4.5a |
| spam_dup_hits    | 6 (default)       | Number of duplicate bodies (not cross posted) to allow                                                                                                 | 4.5a |
| spam_dup_total   | 5000 (default)    | Number of items to 'remember' in our history of 'duplicate' bodies. Uses about 30 bytes per entry.                                                     | 4.5a |
| spam_from_cross  | 1000 (default)    | Number of messages counting cross posts from any single user per hour                                                                                  | 4.5a |
| spam_from_hits   | 60 (default)      | Number of messages from any single user per hour                                                                                                    | 4.5a |
| spam_from_total  | 5000 (default)    | Number of users to keep tabs on in our history of duplicate users, uses about 100 bytes per user.                                                      | 4.5a |
| spam_host        | false (default)   | Use 'nntp-posting-host' instead of 'from' for the above 3 rules.                                                                                       | 4.5a |
| spam_stop        | false (default)   | Enables spam protection                                                                                                    | 4.5a |
| spam_test        | false (default)   | Enables spam protection but doesn't reject anything, just logs what it would do.                                                                       | 4.5a |

| spool_free                | true                                                 | This tells dnews to chose which spool area based on the amount of actual free space rather than it's internal count of how much space it's allowed to use.                                                                          |  |
|---------------------------|------------------------------------------------------|----------------------------------------------------------------------------------------------------|--|
| spool, spool2,,<br>spool8 | spool f:\spool<br>spool2 g:\spool<br>spool4 i:\spool | Disk name (or logical) for news articles For use with multiple drives (upto 30 with dnews5.2). Spool2 Spool8 are Version 4 commands. Defines the disk areas that dnews can use to store it's buckets of news. See diskspace, above. |  |
| spool_min                 | 5                                                    | Pause if less than 'n'<br>megabytes free                                                                                                    |  |
| suck_batchn               | 100                                                  | Maximum number of items to get from one group before going onto the next group.                                                                                                    |  |
| suck_batchsize            | 1000000                                              | Maximum bytes to get from one group before going onto the next group. Use this to stop dnews spending all day on a binary group.                                                                                                    |  |
| suck_disable              | true                                                 | Disables sucking groups, but<br>not getgroups, matchgroups,<br>this is handy for keeping the<br>active files in sync between<br>two servers, it can be used<br>with the xreplic setting below.                                      |  |
| suck_requeue              | true                                                 | Tells dnews to reque a group that is not finished.                                                                                                    |  |
| suck_maxold               | 1000                                                 | Limits the maximum number of old items that dnews should suck from a group.                                                                                                    |  |
| suck_maxgroups            | 500                                                  | If more than this many groups become 'cached' dnews will 'uncache' all the groups, this is a good 'backstop' in case some user does something strange and manages to 'cache' 10,000 news groups.                                    |  |
| suck_stream               | true                                                 | Makes dnews suck much faster, don't set this unless you need to as it hurts the server you are sucking from.                                                                                                    |  |
| suck_timeout              | 300                                                  | How many seconds a sucking feed can be idle before dnews should close the connection to try and get it un-stuck.                                                                                                    |  |

| suck_uucp               | /uucp_in/*.bag | Directory and file names of incoming uucp files. Every minute dnews will scan this directory and read in any files it finds, and then delete them. They should be in standard rnews format.                                |      |
|-------------------------|----------------|----------------------------------------------------------------------------------------------------|------|
| tcp_nodelay             | true           | Sets the socket to send data immediately, this may solve problems with bugy news readers. (e.g. Mosaic news reader) The default is 'true' on NT, it should be changed to 'false' if you have hundreds of concurrent users. |      |
| timeout                 | 30             | Define how long to wait after a channel becomes idle before disconnecting it, the default is 120 minutes.                                                                                                    |      |
| timezone                | NZST           | Timezone hh: mm or timezone name, this setting is ignored on all systems except VMS.                                                                                                    | 4.6j |
| too_old                 | 50             | Refuse items that were created more than this many days in the past, this prevents old items from being re-distributed when a machine dumps old news items onto the network.                                               |      |
| update_at               | *0,*5 *        | Check for new items every time the minutes end in a 5 or a zero and at any hour, e.g. every 5 minutes.  To update at 3:30 and 8:30 use, update_at 30 3,8                                                                   |      |
| update_at2, 3, 4        | 10 *           | Update setting for second, third and fourth feeds, check less frequently, every hour at 10 minutes past.                                                                                                    |      |
| update_groups1,<br>2, 3 | *binary* 45 1  | A way of getting specific groups more frequently, only works with the main feed. For example, get binary groups once a day at 1:45, this is in addition to the update_at setting, not instead of.                          |      |
| user_single             | true           | Prevent users from logging in more than once                                                                                                    |      |
| uucp_crlf               | true           | Writes uucp files as MSDOS text files instead of proper unix format.                                                                                                    |      |
| welcome                 | DNEWS          | Changes part of connection message                                                                                                    |      |

| workarea     | \dnews\spool     | Directory for work files (active.dat, *.feed, etc)                                                                                                 |
|--------------|------------------|----------------------------------------------------------------------------------------------------|
| workarea_min | 5                | If less than 'n' megabytes are free on this disk then pause the news system, (stop accepting new articles)                                         |
| xover_cache  | 4000             | How many xover records to cache, this is the best way to improve performance if you have spare memory, set it as high as 15000.                    |
| xover_dir    | /var/spool/xover | Sets the directory to store the *.xov database files, if you define this copy *.xov from the workarea to the new directory and then restart dnews. |
| xover_moved  | true             | If your xover directory is not on the spool disk then you should set this true so dnews doesn't add in the xover files into the diskuse total.     |

Click here for the list of undocumented dnews.conf settings

Back to Top

Products Downloads Prices Support Company

# **DNEWS Updates List**

## 5.4f9

- Fixed dfeed crash.
- Fixed some minor problems in dnewsweb with errors producing malformed headers.

## 5.4f7 - Release 14 August 2000

• Fixed minor bugs, thread\_in true should still be considered a beta feature.

# 5.4f3 - Release Candidate 17 July 2000

- Fixed getmail processing to accept 'todots' as well as 'todot'
- Fixed getmail processing of multi line headers
- Increased default multi part buffer index size.

We recommend the use of these settings for high performance incoming newsfeeds, however these settings should be considered 'beta' features. If you use them and have problems try removing them, and report problems to <a href="mailto:support@netwinsite.com">support@netwinsite.com</a>. Also see the notes below on thread testing your build of dnews.

thread\_in true reindex\_stack true

# 5.4f2 - Beta 14 July 2000

Fixed performance problem in part processing. If you use part processing options you should upgrade to this version.

# 5.4f1 -Beta 10 July 2000

Fixed bugs with thread\_in true. If you ran the previously buggin version with thread\_in true defined then you should also define thread\_fix true in dnews.conf

Before using the setting 'thread\_in true' on any unix system you should first test your thread library is reliable, to do this type in:

./dnews -test\_threads 50

You should see the following output:

./dnews -test\_threads 50 Successfully created 50 threads (then 10 -30 seconds later) Test 0 finished Test 1 finished ... Test 49 finished Completed 50/50 tests

If you see something else then contact us and don't set thread\_in true.

On LINUX when using THREAD\_IN TRUE, you may notice multiple instances of dnews running this is ok it's the way linux handles threads, e.g.

```
11203 ? D 15:38 /usr/lib/news/dnews/dnews -s 0 11238 ? S 0:00 /usr/lib/news/dnews/dnews -s 0 11239 ? S 199:18 /usr/lib/news/dnews/dnews -s 0
```

# 5.4e3 - Experimental beta - buggy do not use, stick with 5.4d4

Added threading code for incoming newsfeeds, enable with the dnews.conf setting:

```
thread_in true
```

This seems to significantly help performance on NT, this feature may not be compiled into all DNEWS builds, it is currently in NT and Linux builds. If the setting is 'active & working' then tellnews status will show how many threads are running. In this build this setting is buggy we recommend you don't use it until it is recorded as fixed above in a later version.

Added option to part buffer, **part\_fast true**, never use this setting, it will be removed in future. (It has a fundamental design flaw which makes it less than useful)

## 5.4d4

Fixed crashing bug in spam filter rules, introduced in 5.4

## 5.4d2

Fixes pop lookup bug, which would cause intermittent failures on pop lookups particularly on busy systems.

## DNEWS 5.4d1 31/5/2000

- Fixed bugs in tomail and dnewsweb 'tomail' option.
- Several security fixes. (No, more details are not available, however we do recommend upgrading to this version as early as is convenient)
- Fixed bugs in nocem processing.
- Added setting 'limit\_users' this applies the access.conf mb/day download limits to user instead of ip addresses.

## **DNEWS 5.4c3**

- Fixed bug in xhdr corrupt responses on busy systems with large numbers of items in a news group
- Fixed fault with nocem processing.
- Added authinfo processing after mode reader command is sent when sucking news.
- Added two settings

suck\_noauth1 true # Disables sending of first authinfo...
suck\_noauth2 true # Disables sending of second authinfo (after mode reader command)

# DNEWS 5.4c1 27 - April - 2000

- Security patch for dnewsweb
- Compression (Only NT and Linux builds see details below)
- Multipart binary file completion system: <a href="http://netwinsite.com/dnews/part.htm">http://netwinsite.com/dnews/part.htm</a>
- New email gatewaying system: http://netwinsite.com/dnews/tomail.htm

#### 5.4beta6

Fixed loop in dnews when processing parts.

If a file called spammers.dat exists in config directory that lists spammers one line per user, if authenticated user is found in this file, then the post is rejected but the user is told it was accepted.

#### 5.3e4

• Fixes loop in dnewsweb when no response from server.

#### 5.4beta4

Added support for incoming compressed feeds to dnews Added support for outgoing compressed feeds to dfeed

#### Compressed news feeds

In theory these are compatible with NNTPrelay, however due to bugs in nntprelay we don't recommend you try and send a compressed feed to nntprelay.

#### Compression is generally NOT recommended!!! see below!!!

To send a compressed feed add 'compress' to a 'DFEED' outgoing feed.

```
Add to newsfeeds.conf
site xxx
groups *
type dfeed
compress
```

To disable incoming compressed feeds add to dnews.conf compress\_disable true

The statistics on compression ratio's are shown on tellnews stats\_out tellnews stats in

The % of cpu used for compression is also shown in stats\_out in dfeed. Currently the stats\_in figure is 'transitory' rather than total.

#### When to use compression

Sending out a 800K/s feed will use up about 100Mhz of Pentium, so a 200mhz pentium might just about send two compressed news feeds.

Compression with binary groups will be about a 20% bandwidth saving ,with non binary groups about 65%.

So you could/should use compression if (and only if):

- You are sending 1 or two feeds over a medium speed/slow line
- And they are more text than binary in nature or best all text.
- And you have extra processor resources at the sending end
- And the line is not already compressed in hardware
- In most other cases compression is a bad idea, don't do it! :-)

Note: compression is only currently supported on the NT and Linux builds.

## **DNEWS 5.4beta3**

Multipart binary file completion system: <a href="http://netwinsite.com/dnews/part.htm">http://netwinsite.com/dnews/part.htm</a>

New email gatewaying system: <a href="http://netwinsite.com/dnews/tomail.htm">http://netwinsite.com/dnews/tomail.htm</a>

# DNEWS 5.3e3, 16 Feb 2000 (release build)

Changed tcp buffering and idle loop to improve performance.

#### 5.3e2

Fixed feeding problem with frist group in active.dat file.

## 5.3d7

Fixed spawn\_expire bugs

## 5.3d6

Fixed bug in nt crashing when dns lookups returns bad structure. (this seems to occur occasionally on NT with service patch 5 or greater)

## 5.3d5 (release build)

Fixed bug with 4 digit dates in newnews and newgroups commands.

## 5.3d4

Fixed bug in xover with long xreferences headers, introduced in 5.3d

#### 5.4beta1

Fixed dnewsweb web\_login true, it now works much better and doesn't require require\_login true to be set.

#### 5.3d3

Fixed bug with extra blank lines being inserted in messages, bug introduced in version 5.3c2

#### 5.3c6

Fixed crash when processing mal formed pgp control message.

#### 5.3c5

Fixed problem with moderated posts on readonly slaves going to wrong moderator Added to fts, index\_numbers true, for example if set then q2343 will be indexed separately from q323

#### 5.3c4

Added tellnews matchsite site.name groups\_wildcard. This is a relative of getgroups, it will fetch the list of groups from any accessable news server, and then add/remove groups to your server to make your server match that serer, the groups\_wildcard is required, it is used to establish which groups should be added or deleted, e.g.

tellnews matchsite msnews.microsoft.com microsoft.\* tellnews matchsite news.installshield.com installsheild.\*

This provides a pain free way of maintaining your list of news groups with several other systems. It does not allow you to merge two over-lapping systems, however a matchiste followed by a getgroups to the second system would more or less

achieve this. Deleted groups on your server that exist on the upstream server will be undeleted by this command. To prevent this ban the groups in your ME feed.

## 5.3c3

Fixed problem with builtin feeds introduced in 5.3c1 Fixed problem with xover-caching detection

## 5.3c2

Fixed problem with more than 64 channels in dfeed. Made input handling turn naked 'cr' characters into the correct 'crlf' characters.

# 5.3 c1 Release Candidate 11/Nov/1999 (5.2 is still the release build)

# Summary of New features since previous released version (5.2):

- Major revision of online documentation to remove obsolete information and make information easier to find etc...
- Significantly faster performance for article and xover commands (giving approx 200% performance gain in some circumstances)
- Concurrent pull mechanism for sucking from several sites at once using multiple channels.
- Increased limits on concurrent users on some unix platforms (solaris in particular)
- Made user and concurrent limits work correctly across dmulti configuration, added daily user limits
- Made limit on items in group configurable and improved performance (was limited to 90,000 previously)
- Fixed problems with spawn\_expire
- Fixed xover indexing problems which could sometimes cause poor performance
- High speed Multicast (satellite/broadcast) sending and receiving built in.
- Local spam attempts (posts) are emailed to a manager automatically (spam\_noemail true) so local spammers can be removed before they succeed in causing a real problem.
- A mechanism for sorting database data to improve retrieval speed, ideal for 'reader' systems and text news groups.
- Minor bug fixes and features as listed below.
- Simple virtual domain support for hosting other ISP's users (see domain.conf below)
- Added advanced search options to dnewsweb full text searching (newsgroup wild cards, dates etc)

#### 5.3 beta 11

Fixed problem with auth\_spawn external authentication module being sent the ip address as the third parameter intermittently, it is now sent three parameters all the time.

Dnewsweb - now deals with multi part uuencoded files (this is cool IMHO :-)

Dnewsweb - Fixed followup, it was not wrapping lines, (bug introduced in 5.2 probably)

Dnewsweb - added next and last in thread buttons.

Added dmulti wide accounting module, you can disable this with the dnews.conf setting **ml\_disable true**, when enabled you can see the internal data with the command tellnews ml\_show, This makes the settings in access.conf con=n,users=n work across dmulti, in addition there is a new limit, mb=n which limits the MB of data a use can read in one day.

Also the local host name and 127.0.0.1 are ignored so if you want to test this don't test it from the machine dnews is running on.

Added dnews.conf setting auth\_spaces true which allows spaces in usernames passwords, passed to external auth module, use this at your own risk it seems a bit weird to me :-)

Added dnews.conf setting auth\_readart true, if set then dnews will call an additional function as each item is read, a false return will cause the user to be disconnected. To implement setup auth\_lib as described on access.htm and in the same dll include a function like this:

```
__declspec( dllexport ) int auth_readart(int chan, int type, char *ipname, char *ipnumber, char *username, char *password,char *group,int article,int size,char *reason)
```

If return is false the use will be logged of after being told the reason 'reason'. We don't recommend using this mechanism.

Added to spam filter, config setting in dnews.conf spam\_subject\_hits nnn, default is 20, this combines subject and 'from' both trimmed in various ways, then rejects more than 'nnn' duplicates, this can help stop simple spammers. (spam\_stop true must be set for this setting to take effect)

Dnews.conf setting, post\_from\_adduser true, if set then the from field in a locally posted message is replaced with "authenticated user" <email@doman>

Dnews.conf setting, post\_force\_date true, if true the date header on local posts is replaced by dnews, this stops users from dating items into the future to get them at the top of the page.

Enhanced full text search options for dnewsweb, See search.tpl and results.tpl for the new features. If you wish to implement 'date' based searching then you must add to fts.conf

index time true

NOTE when adding this setting you must delete your existing database when changing this setting as it adds a field to the database:

```
stop xmit
del ...\dnews\fts\*.fts
start xmit
tellnews refeed ftsfeed (optional)
```

## 5.3 beta 8

New setting

max items 30000

This makes the expire process trim old items from any group with more than this many items, this doesn't save disk space but does prevent 'huge' groups (like control.cancel) from impacting performance, we recommend a setting of 20000 for a typical system. The default is 90000. You can also increase the limit above 90,000 if you need to.

Added header\_no\_listgroup true setting, this sometimes helps header sucking expire items correctly if the upstream server doesn't support listgroup correctly, frankly if your upstream server is weird, then header sucking is going to be a bit dodgy, use at your own risk.

Fixed problem with cross posts to non existent groups on upstream site when header sucking causing floating 'dead' items to appear.

#### 5.3 beta7

Added spam emailing to the manager for local posts turn off with spam\_noemail true.

#### 5.3 beta 6

Concurrent sucking mechanism added, this module is called the 'pull' module see pull.htm

Multicast sending and receiving udp feeds http://netwinsite.com/dnews/dudp.htm

## 5.3 beta5

- Fixed checkgroups processing so the group mask now applies to checkgroups messages in the normal way.
- Fixed spwan\_expire bug introduced in 5.3:-) If you are using spawn\_expire true either upgrade to 5.3 or stop using that setting!!!
- Fixed xover expiration and increased to 30 days default

## 5.3

- Fixed spawned filters with dmulti
- Fixed rebuild\_piles.gids from applying rules, unless rebuild\_rules is used.
- Fixed fault with newgroup for nonexistent groups being refused
- Added auth\_wild true, if set then "\*" is valid in username or password fields in access.conf and means 'accept any username' or 'any password'
- auth\_pophost can now take a list of pop servers and users can specify user@domain as login this allows virtual hosting of news services for other isp's without having to register users twice.
- (dnews.conf setting) post\_quoted\_limit 0.8, The ratio of quoted to unquoted, for example if you wanted to insist that there be at least 70% unquoted lines then you would use post\_quoted\_limit .7 A reasonable value is probably 0.95 personally I wouldn't use this :-)
- (also in dnews.conf) post\_quoted\_message You have too much quoted text in that message
- Added simple virtual domain support this is useful when you are hosting news for other ISP's and want to give their users the impression that the system is run by their own ISP. To implement create a file domain.conf in the config directory in the following format, you must have configured your system for multiple IP addresses and setup dns entries for them, then when the user connects to whichever ip address the welcome message and org header on posts will match the name they connected to.

```
domain fredy.com
ip 222.3.2.1
org Freddies Fries Ltd
domain other.isp.com
ip 222.3.2.2
org Friendly ISP we host
```

 Added 'sort' as an option for piles, if this keyword is present then dnews will try and sort the buckets as they are closed to improve reader performance (this is sort of like defragmentation for news data) it only really works on non heavily cross posted text groups, and should never be used when sucking news or sending out feeds, the former because it's not needed and the latter because it breaks the feeding mechanisms.

PAM authenticatin support (requires a build with pam in the name, ask us if you can't find one and really need this)

```
Add to dnews.conf
pam_type dnews
And in /etc/pam.d/dnews put three lines:
#%PAM-1.0
auth required /lib/security/pam_pwdb.so shadow nullok
account required /lib/security/pam_pwdb.so
```

# 5.2b2 1 August 1999 (Release version)

Added settings to prevent excessive quoting of local posts. post\_quoted\_limit 0.9, this is the ratio of quoted to unquoted, for example if you wanted to insist that there be at least 70% unquoted lines then you would use post\_quoted\_limit .7 A reasonable value is probably 0.95 personally I wouldn't use this :-), Also added, post\_quoted\_message You have too much quoted text in that message

Fixed bug in dfeed spawning in dnews on NT

Fixed unique count in showcon, and stats output.

5.2b1

Changed to netwin regular expression parser to fix bug, this also improved performance.

5.2a6

Fixed the dnews zombies. (apparently not completely!)

5.2a4

Fixed memory leak in fts searching

Fixed score display on fts searching in dnewsweb

Fixed bug with dmulti generating identical id's if two posts from different slaves in same second.

## 5.2a3 12 July 1999 (5.2 release candidate)

# Summary of New features since previous released version (5.0):

- 1. Expires can be run as a separate process (spawn\_expire true)
- 2. Built in Radius authentication
- 3. Numerous Performance inhancements
- 4. DFEED feeding module for sending out high speed news feeds
- 5. New filter rule system for implementing 'cleanfeed like' spam protection
- 6. Support for external spam protection scripts (like cleanfeed)
- 7. Built in support for nocem (spam/cancelling system)
- 8. Many minor bug fixes and improvements

(all of the above are documented in more detail below)

#### 5.2aBeta9

Fixed occasional pause in dfeed feeds.

Allowed dnewsweb auto login from url, this is not recommended as it is not terribly secure :-) http://your.web.server/scripts/dnewsweb.exe?cmd=r\_login&user=joe&pass=joe

Decreased dnews disk fragmentation and improved performance slightly. Please be aware that for best performance with dnews it's worth formatting your 'dnews' disk drives with large blocking factors 32K or 64K this will prevent fragmentation. (Note re-formatting your drives will loose all existing data!!!:-)

Added external expires, to implement this just set in dnews.conf **spawn\_expire true**, then all going well dnews will spawn a copy of dnews to handle the expire, index resort and xover expires. Currently this causes a degradation of xover performance particularly on dmulti systems, so we recommend it not be used except for 'feeding only' systems until 5.2c is available which will fix this problem.

#### **5.2aBeta8**

Fixed bug in web manager which broke passwords when user settings modified.

Fixed bug with replicate true and header\_groups which was making dnews ignore the replicate true setting for non header\_groups whan using both settings together.

## **5.2aBeta7**

Added built in Radius authentication, dnews.conf settings:

```
auth_radius_host 1.2.3.4
auth_radius_secret fred
auth_radius_attribute 26
```

The secret is the shared secret that you must have defined on your radius server, the attribute is optional it is the attribute number as defined in your /etc/raddb/dictionary file which you want dnews to use as a list of 'usergroups' e.g.

```
"adults,private"
```

Once you have defined auth\_radius\_host, and auth\_radius\_secret then dnews will check the radius host for \$lookup\$ entries in access.conf, e.g.

```
*:read,post:$lookup$:$lookup$:*
```

Changed spam\_dup\_hits and spam\_dup\_cross crc mechanism to ignore the last line of the message help avoid abuse from many common spam programs.

#### 5.2aBeta6

Fixed bug with moderated groups posting with readonly servers

#### 5.2aBeta5

Fixed bug with specific names in me feed, originally introduced in 5.2abeta1.

# 5.2aBeta4 (Beta Only, use at your own risk, report problems etc...)

Added new tellnews command tellnews cancel that cancels an article from the command line.

```
Syntax: tellnews cancel "group.name" article_number tellnews cancel "<message-id>"
```

On NT changed operation of dmulti to make it more efficient.

**Missing binaries**, several people have reported missing binary parts of multiple part items, this can be cause by various things (bandwidth problems, items missing upstream, overloaded system upstream or overloaded dnews) however we have tracked down several issues with dnews related to this. See this web page for advice.

# 5.2aBeta1 (Beta Only, use at your own risk, report problems etc...)

Added feed type dfeed, an external feeding module as a means of offloading feeds from the main dnews server, this is also faster than live feeds so where you are sending out full feeds you should probably consider using this system.

```
site x.y.z

to desitnation.name
type dfeed
groups *
log (debugging option creates workarea) x_y_z.log

In dnews.conf
dfeed_debug true (optional)

Make sure you have dfeed binary
(nt) \winnt\system32\dfeed.exe
(unix) /usr/local/dnews/dfeed
```

Then start dnews or issue a tellnews reload, stats are visible in tellnews stats\_out display.

## DNEWS 5.1d

Made feed masks build faster. (With 5.1beta8 and later news feeds are constructed as masks, this slows down reloads and startup, but speeds up processing of incoming messages)

## **DNEWS 5.1beta9**

Fixed status output for diskuse > 200mb

Added setting

approve\_authorized true

If set, then for moderated groups dnews will only accept posts if they are from a user who matches the moderators email address. This is intended for use with local moderated groups only.

### **DNEWS 5.1beta8**

Added creation of rule n.tmp files are created when rules reject an item.

Modified behaviour of 'cachedall true' in the past if this was true dnews would try and suck all groups, now it removes the downloading message but still only tries to suck 'cached' groups, if you really want dnews to suck all groups do this: tellnews cached "\*" 10000

Fixed security issue.

Added version of dmail extern authentication module that talks to dnews's 'users.dat' file, <a href="http://netwinsite.com/dmail/dnauth.htm">http://netwinsite.com/dmail/dnauth.htm</a>

Fixed bug in xmit/fts indexing which caused this error:

07 08:35:16: point write corrupt data 245 4748 groupmax 239

Fixed bug in drobot (mail gateway) which could result in lost lines from messages.

Fixed performance problem in chan\_read, Fixed performance problem in db\_read

Changed 'feed' group matching to masks, this will mean that @ matching on groups that don't exist won't work, so to restore the same behaviour you would need to create the groups then delete them but not killgroup them or run purgegroups

Added tellnews command: tellnews getnames n, to fetch names from alternate sucking feeds.

# 5.1aBeta7 (Beta Only, use at your own risk, report problems etc...)

Fixed fault in live feeds to significantly improve performance particularly when sending binaries. When sending a full feed with binaries you probably need to adjust some config settings described in <a href="recent.htm">recent.htm</a>

Fixed out\_size setting so it works with larger values. (up to 100K)

Fixed list newsgroups so it only shows groups the user has read access to unless auth\_showprot true is set

Rebuilt linux libc6 version without profiling linked in, this was causing it to completely fail on some versions of linux for some reason.

Fixed pageup/down buttons in dnewsweb when gaps in group.

# 5.1aBeta6 26 March 1999, (Beta Only, use at your own risk, report problems etc...)

Support for new filter rule system, this is an efficient and flexible system intended to give the ability to make complex filtering for incoming and outgoing feeds similar to cleanfeed etc without the need for using an external filter, this system includes multi line logic operations and regular expression matching, see rules.htm for details.

Support for adding external filters like 'cleanfeed', see filters.htm, this is provided so those who want to make extensive

adjustments to the filtering can do so.

Support for NoCem added (an automated system for cancelling spam but more efficient than cancel messages and with pgp control over who can cancel) see nocem.htm

Added support for sendsys control messages, as dnews doesn't have a sys file it generates one from the newsfeeds.conf information.

Fixed dadmin fault where it couldn't find users with no usergroups defined.

Added to newsfeeds.conf **to** qualifier to specify a destination different from the 'site' name, this allows multiple sites to send to the same destination. (Site names must be unique in newsfeeds.conf), also added 'bind' option to allow specific network cards to be used. e.g.

```
site ...
to 1.2.3.4
bind 2.3.4.5
```

Added to access.conf area qualifier, this allows concurrent user limits to apply to multiple lines in access.conf, note these rules apply to IP addresses, not to username/login rules.

```
...:area=fred,users=3
```

If the workarea contains files called "upstream.bad" or "upstream.ok" then those files will replace the text that is sent to a user in the confirmation message when a news item is sent upstream. e.g. for upstream.bad

Dear user, your recent usenet post was NOT sent upstream

The status returned from the upstream site was:

Fixed fault with dmgrsvc on unix dieing when connections broken.

Added setting uucp\_send\_mod true, which if set allows incoming messages for moderated groups via uucp to be sent to the moderator if they are not approved. This should be used if you have a down stream site like a bbs which is sendign you stuff for moderated groups, this is unusual :-).

Added delay xxx seconds to newsfeeds.conf, this is only valid for LIVE feeds, the actual delay will often be up to twice 'xxx' seconds but will never be less than 'xxx' seconds. e.g.

```
site downstream.site.backup.feed
groups *
type live
delay 600
```

Fixed command tellnews backup\_groups x.y.\* so it actually works and backs up the correct groups, this command can be useful to create a backup of local newsgroups. Do not use this command prior to 5.1 or bad things will happen :-)

Added support for CIDR syntax in access.conf

5.0j,

Fixed dadmin bug, crash if smtp partially defined on menu Fixed dadmin shutting down services reliably during installation Fixed log rotation if daily rotate used with dmultil Added link to dadmin gui on start menu for 95/98 installation.

```
5.0g, 29 Jan 1999
```

Fixed cpu loop with history file greater than 1.2gig Added usergroups administration to 5.0 NT/95 gui Added warning on access.conf converstion to NT/95 gui Several dnewsweb bug fixes.

Fixed dnewsweb 'new' article count so it isn't reset on login.

## 5.0f, 29 Jan 1999

Fixed dnewsweb 'new' article count so it isn't reset on login.

Made default behaviour to spread news over all disks evenly. Can be set to not spread by using pile\_separate true in dnews.conf

5.0c. 17 Jan 1999

Fixed serious bug with Header Caching which can result in all users getting the same 'body'. We strongly recommend upgrading if you are using header caching.

Fixed bug where some files are written to pile 0 incorrectly when using new piles system.

Added **tellnews pile\_move n m** Where 'n' is the source pile and 'm' is the distination pile, e.g. **tellnews pile\_move 0 1** Can be used to move the stray items that have gotten into pile 0 into pile 1 where they will eventually be expired. This could be used instead of converting the database when changing to pile based expiration but only if you didn't care when existing items expired as they would all end up in pile 0 regardless of which pile they should be in.

## 5.0b, 7 Jan 1999

Made users.dat case insensitive unless auth\_case is 'true' however, encrypted passwords in users.dat are still case sensitive.

Modification to dnews slaves so that they re-read diskuse.dat intermittently. (fixes minor dmulti problem)

Fixed bug that could cause crash if users.dat didn't exist.

Made some minor additions to output when db files can't be written.

Removed trailing tabs from xover data, this may stop Outlook express from crashing (so often :-) if you think this is a problem on your system, you may want to delete your existing \*.xov files after upgrading but this will slow your system down for the next 24 hours.

Made nt\_domain accept a list of domains, users can specify the domain they want as user=domain/username the first entry in the list is the default.

Fixed bug which allowed a local user to crash the server by typing in one particular unusual header which will remain nameless for obvious reasons.

# 5.0 (Beta 5)

Due to an imposter sending control messages you may find many of your groups are set incorrectly as moderated, if this has happenned then the group will not be accepting news items, the showmod and fixmod commands can detect this and partically correct it.

Showmod will show you all moderated groups that have recieved un-Approved posts since startup, fixmod n will set groups with more than 'n' unmoderated posts to 'unmoderated' this may result in some moderated groups becoming un moderated which is also not desirable.

The best way to correct your list of active groups is to download an active file from <a href="ftp://ftp.isc.org/pub/usenet/CONFIG">ftp://ftp.isc.org/pub/usenet/CONFIG</a> and copy it to the workarea as active.fix and then type in these command:

```
tellnews matchfile active.fix tellnews undelete "local.*" (to undelete any local or strange
```

hierachies)

- We strongly recommend the file control.conf be modified to not automatically process newgroup messages for the main heirachies (search for isc.org and change the action from 'doit' to 'log') Or alternatively implent PGP authentication <a href="http://netwinsite.com/dnews/pgp.htm">http://netwinsite.com/dnews/pgp.htm</a>.
- Note: If you run multiple news servers, the mechanism in 4.7 which attempts to slow down spammers could detect one of your servers as a possible spammer and start slowing down posts, to fix this increase spam\_npost in dnews.conf on the

master system. Here's the log line to look for:

```
06 14:01:22 19:error: spam: Detected local spammer, 33 posts from (204.210.96.14) using delay of 169 seconds (increase spam_npost to disable this check)
```

• The default for spam\_npost has been increased to 300 to prevent it affecting systems accidentally, on most leaf systems I would recommend reducing this to 50 or possibly less to protect against spammers.

# 5.0 (Beta 2)

- Improved performance, particularly of handling of incoming news feeds with large items
- Fixed bugs with header sucking and cross posts to non header sucking groups.
- Added optional cyclic file system, see this page for details
- For NT added new GUI with full remote control ability.
- Security additions, these settings apply to LOCAL posts only they are intended to prevent abuse by spammers most of these features are not used by 'normal' users so this shouldn't affect most systems. If you don't know what these things are, don't worry, they are probably best left disabled. They are shown below with the default setting.
  - post\_supersedes false
  - o post\_cancel true
  - o post\_rmgroup false
  - o post\_newgroup false
  - post\_sendsys false
  - o post\_version false
- By default local cross posts to non existent groups are now bounced, to restore the old behaviour set in dnews.conf
  post\_nongroups true
- Added extra default header on posting feeds **X-Original-NNTP-Posting-Host**, It can be turned off with this setting in dnews.conf **post\_no\_original\_host true**
- Added dnews.conf setting auth\_spawn, if defined this should point to a program (with parameters) that should be run to do user lookups, the program should respond to the two commands 'check' and 'exit' send on stdin, and respond on stdout, it should only exit when told to. Here is an example of testing such a program interactively.

```
c:> nwuath
check fred fredspassword ip.address.number
+OK fred (possibly other info)
check jack jackspassword ip.address.number
-ERR jack unknown user
exit
+OK exiting
```

Two examples are available, one is nwauth which uses a text file as a user database and comes with dmail, the other is <a href="ldapauth"><u>ldapauth</u></a> (for doing ldap authentication) which is a self extracting windows archive. Both come with full source.

Please note: the ip.address.number is not always sent prior to dnews 5.3 beta 11

## 4.7m 16/12/98

• Fixed bug with items being lost if they arrive at a particular point during a resort\_index

# 4.7g

• Fixed bug with header sucking from password protected server.

Note: There is a problem with email to moderated news groups being bounced if the user specifies an invalid from address (like

<u>user@nospam.real.domain</u>) if the moderators mail server is set to bounce email from undefined addresses then this email never gets to him/her, and the bounce of course also fails. In dnews.conf you can define **mail\_bounce** <u>news@your.host.name</u> which partly fixes this problem except that real bounces are then lost. It's a loose loose problem :-) (this is not related to 4.7 but is a general usenet problem)

## 4.7f 29 - Sept - 1998

- Fixed occasional crashing bug with header sucking if header\_prefetch is also used and the remote end disconnects unexpectedly.
- Fixed problem with crossposts between header cached and non header cached groups

## 4.7e

- Fixed delay / lost local posts on readonly servers.
- 4.7d 17 Sept 1998
  - Fixed problem with long message id's being truncated in the rejection message (this could confuse the sending system)
  - Fixed rare problem with resort\_index going into an endless loop after an expire.

## 4.7c

• Fixed problem with IE and the web manager interface which resulted in connection reset errors with some versions of IE.

## 4.7a

- Fixed bugs with header sucking and misc minor template faults with the web manager and new version of dnewsweb
- Fixed ifgroup in dnewsweb templates
- Added log\_ignore xxx:,Refused,yyyy Allows you to remove dnews.log messages that are of no interest to you.
- Added tellnews copy\_item group.name item.number destination.group

# 4.7 Beta 1, 1-Aug-1998, Feature List

- DNewsWeb with user authentication and subscribed news groups and new templates, authentication can be via a local pop host, or the users pop host, or via the news server, and can be required for posting.
- Header only news group sucking, with live fetch of article bodies (intended for use with binary news groups)
- Spam blocker for local spammers which limits incoming posts from a single user.
- Immediate/Live sucking to make dnews act as an invisible NNTP cache.
- Tellnews commands for copying items and threads between local groups
- Simplified GUP installation (and GUP for NT)
- Added tellnews command: getgroups site.name which will work on non sucking systems for adding news groups from your upstream site.
- Many minor bug fixes and enhancements as noted below
- NOTE: Moderators.conf needs updating, please change the entry in moderators.conf from: \*:%s@uunet.uu.net to \*:%s@moderators.isc.org

# **Header sucking**

This allows you to configure DNEWS to suck certain groups in 'header only' mode, in this mode dnews only sucks the header of the items and then fetches the body of the message when the item is read, a cache is used so if another user reads the same body it is not requested again.

See header.htm

```
Option in dnews.conf to block some log lines, log_ignore slow:,Refused,...
```

tellnews copy\_item rec.humor 2 local.funny

Active changes made more efficient by writing to active.pat change file

Added header stuff.

Added to dnews.conf

spam\_npost 20

If a single ip address posts more than this many posts in 30 minutes, then each following post will be delayed by n^2 seconds, this effectively limits users to 30 posts per half hour, This is TURNED ON BY DEFUALT, so to disable it set spam\_npost 1000000

This setting invisibly stops users sending in large amounts of spam into the news system via your server. Unlike the other spam rules, this only affects local posts, it has

## New Tellnews commands

no effect on incoming feeds.

These are intended for moving threads between local news groups, the matching is case insensitive, and it is not possible to move an item back to the same group, or more than once to a destination group.

```
tellnews delete_thread group.name "<Message@id>"
tellnews copy_thread group.name.from group.name.to "<Message@id>"
tellnews move_thread group.name.from group.name.to "<Message@id>"
tellnews delete_subject group.name "Text from subject"
tellnews copy_subject group.name.from group.name.to "Text from subject"
tellnews move_subject group.name.from group.name.to "Text from subject"
tellnews copy_item group.name item.number new.group.name
tellnews showgroup group.name (lists the items in a group, subject, mid etc.)
tellnews getgroups any.news.server (now works for IHAVE feeds, usually :-)
```

Change to newsfeeds.conf, it is now possible to give a file name instead of a list of news groups, e.g.

Addition to newsfeeds.conf, reject header "string" is now permissable, this searches the entire header for the specified string.

## 4.6p

Fixed bug with rejected control messages not being added to history correctly

Fixed log errors "IDX corrupt" on slaves processes, also increased speed with which new posts appear on slaves with dmulti.

Fixed core dump from causing cpu loop on unix version

Fixed dbi.idx locking problem on NT.

Increased timeout to solve problem with dnews/dmulti shutting down when a slave won't release dbi.idx

#### 4.60

```
Enhanced dtail (-follow and -page)
Made dnews attempt twice to write to active.new
Made prog_args accept multiple parameters (space separated)
```

## 4.6n

Corrected behaviour of ihave/takethis when faulty MID's are recieived.

history moved true, evens out disk usage.

Fixed problem with database indexes not being flushed in time for readonly servers to find local posts consistently.

Improved behaviour when a live feed hits a full news server. (it now doesn't retry constantly)

Added support for multiple addresses in dnews.conf email settings (e.g. gup\_to)

Turned on xover\_write\_cache by default (set to 1000), on large systems a setting of 2000 or 3000 may be worthwile.

Removed some logging junk from dmulti slaves

## 4.6m 22-May-1998

Added commands to clear the stats in, stats out statistics.

```
tellnews in_clear
tellnews out clear
```

Fixed bug with tellnews reload clearing stats\_out figures.

## 4.6k

Improved dmulti database flushing so that items cannot appear on a slave until they have been flushed to disk by the master.

Adding code to make dnews.log get renamed even if some other process has the file locked.

Fixed problem with dmulti and deleted groups re-appearing occasionally when a slave didn't know the group was deleted.

Added logging options **log\_onefile true** With dmulti makes all logs write to dnews.log (only works on unix)

```
log_no_in true Disables log to dnews.in
log no out true Disables log to dnews.out
```

Fixed problem with checkgroups processing for more than one top level tree.

Fixed minor security issue on unix (thats all the detail I'm giving, as ignorance is the next best thing to security)

Added tellnews commands to show internal/database info about an item

```
tellnews showinfo <articleid>
tellnews showinfo group.name item.number
```

And to list a group (These commands are intended for debugging rather than normal use)

```
tellnews showgroup group.name
lists all the items in a group (could take some time)
```

And to make dnews temporarily forget an item exists, so you can suck it again.

```
tellnews histforget "<articleid>"
```

Added to Dnews.conf, to turn of spam rules for certain groups:

```
spam_allowgroups local.*,news.spam
```

## 4.6j

Added to dnews.conf timezone\_post NZST This is useful if your system timezone is not being picked up correctly by dnews for some reason.

Fixed tellnews copy\_group so threading is preserved, but note that the copy\_group command does not fully support cross posted articles, it is intended for use with local news groups only.

## 4.6i

Fixed bug in auth\_pophost

Added new feature, with these settings dnews will send automatic GUP messages to an upstream site:

```
gup_site your.site.name your_gup_password
gup_to upstream_robot@upstream.site
gup_add comp.lang.*
gup_mask *,!alt.*
gup_at 1 23
```

That would send an email at 23:01 every night to the email address upstream\_robot@upstream.site the message would add comp.lang.\* to the list of groups to send, and only include cached groups that matched (\*,!alt.\*)

New tellnews command "test\_gup" which generates and sends a gup email, to test gup set the gup\_to address to your own email address before testing it.

## **DNEWS 4.6h**

Fixed fault with newnews command date processing.

## **DNEWS 4.6**g

Fixed sucking from MCI's new news server. Fixed reject\_addhist true fault which could cause items to be rejected incorrectly.

### **DNEWS 4.6F**

Made xref\_always true, the default, to match INN systems, this means an xref header is added even if the message is only posted to a single news group.

Replicate feeds: We've noticed there is a more efficient way to send them, instead of sending an xreplic feed, you can send normal streaming live feeds if you do the following

In dnews.conf on the slave add replicate true

In dnews.conf on the MASTER add **xref\_always true** (that is the default in 4.6f and later)

Then just send a normal live feed from the master to the slave. You still need to use the postonly true setting on the slave to get posts back to the master, and often you need to use ignorepath true so that local posts get sent back to the slave.

#### DNEWS 4.6e

In stats\_in, moved site name to end of line.

Fixed bug in dnewsweb with html items on unix.

Added expire\_quanta setting, defaults to 3 seconds on dmulti systems, this speeds up expire processing.

Fixed date shown in x-trace to be local time not gmt.

Workaround for freebsd OS bug, with freebsd if dnews writes too fast to too many channels, the operating system gives the error "Out of MBUFS, Page Fault while in Kernal Mode" and reboots, not nice :-(

This is an OS fault but to prevent it we've added a setting to dnews max\_out\_total 200000 This limits the speed dnews writes to all channels at once it should be set to about what your network card can sustain or slightly less, so on a typical ethernet card 200000 is a good setting. This fix doesn't appear to work on all systems, but the bug also doesn't seem to exist on all systems. Let us know if you have this problem and/or if you get around it with this setting. Also if anyone finds a patch for the kernal to fix it we'd love to know about it.

## 4.6d

Fixed xmit -mail problem with some mail servers that give extended response codes to 'helo'

## 4.5w,4.6c

Fixed occasional sending of downloading messages to moderators

## 4.5<sub>V</sub>

Fixed suck\_percent so it works if suck\_stream is true

## 4.6c

Fixed suck\_percent so it works if suck\_stream is true

## 4.6b

Fixed shutdown on unix, it didn't exit cleanly on a system shutdown. (signal 15)

Fixed cache\_ongroup which was letting users cache groups that they couldn't read

Bug fixed sucking groups with cachedonly true set.

## **DNEWS 4.6a**

Added! (not) to feed rules, e.g. to reject all non smutty messages, add to newsfeeds.conf

```
site me
    groups *
    accept default
    reject subject !"sex"
```

Improved handling of large bucket sizes (100mb)

## DNEWS 4.6 beta16

Fixed bug in dposter, it would get stuck on nt. Added, to dnews.conf inpaths true, if this is set then dnews will write to the workarea inpaths.dat (it writes to inpaths.new, and once a day renames it to inpaths.dat, you should process and delete this file with a cron job)

#### DNEWS 4.6 beta15 26-Feb-1998

Fixed bug in dposter if used by itself with names that don't change it could get stuck on a bad message.

Added to dnews.conf **xref\_always true**, which if set will add xref lines even when the item is not cross posted.

## **DNEWS 4.5t**

Fixed upgrade procedure for dnews 2.7-4.\* conversions.

## 4.6 beta14

Fixed bug in spam duplicate body detection, it was not matching some bodies which were identical.

## 4.6 beta13

Fixed checkgroups processing, it sometimes created bogus news groups.

Added setting 'retry\_441' to dnews.conf, basically some servers respond with 441 when a posting fails and retrying is 'in order' these servers are simply faulty. This setting tells dnews to retry in this case.

Fixed bug in rebuild\_index, it was loosing control messages during the rebuild process.

Added to dmulti, if slave\_feed is not defined, then dmulti will read the 'ihave' lines in access.conf, it will also do forward name translations. That means you can give a name like feeds.site.name:ihave:::\* But you can't give "feeds\*.site.name"

To enable forward name translations for dnews so it also recognizes all the feeds.site.name ip addresses add to dnews.conf access\_forward true

Added xover write caching, this can help reduce fragmentation and improve teh speed of taking a news feed if you have more than about a thousand groups 'xover cached' (this shows up in the status output). To enable this add to dnews.conf **xover\_write\_cache 2000** This means 2000 xover records are cached before any are written to disk, so that with luck dnews will be able to write more than one xover record at a time.

Added support for virtual domains (not supported in dmulti yet), to turn this on add to dnews.conf auth\_virtual\_ip true and auth\_virtual\_user true Then in access.conf add @local.ip.address to your access rules.

E.g. lets assume you have two ethernet cards 2.2.2.2 for local use and 3.3.3.3 for public news groups, then your access.conf would look like this:

```
*@2.2.2.2:read,post:::*
*:read,post:fred@3.3.3.3:password:*
*@3.3.3.3:read,post:::*,!private.*
```

This lets fred read the private groups even when he connects to 3.3.3.3, you cannot use domain names for the local addresses you must use the number. auth\_virtual\_ip adds the local ip address to the ip address and auth\_virtual\_user adds the local ip address to user names.

Removed all 'bad' lockups from expire process

Increased max number of groups from 55000, to 400000, this is controlled with the setting max\_groups in dnews.conf, if you change this value, don't decrease it, also if you have more than 55K groups you can't downgrade to 4.5, We strongly recommend you don't use this feature, your users don't want to see more than 10K groups, the rest are junk, non local, etc, adding all these groups slows down news reading, but the choice is yours.

#### 4.6 beta10

Fixed dmulti updating items on readonly machine.

Moved dmulti log file to 'logdir' to avoid conflicts with readonly servers.

Added expire option "split" if this is set and if you set in dnews.conf **db\_split true** Then dnews will shuffle items in groups matching the 'split' lines in expire.conf into different bucket files, the side effect of this should be a significantly faster expire. (note: REMOVED DUE TO BUG, this may be added again at a later time)

Fixed bug with readonly system not finding items on spool'n' where n was not 1.

#### 4.6 beta6

Change access.conf processing, if **access\_forward true** is set then any name which does not contain wild cards, and has 'ihave' access is 'forward' translated to a number (or list of numbers). This improves security and also allows some forms of aliases to work correctly. We recommend turning this feature on.

To apply similar forward translations to "read,post" sites set in dnews.conf access\_forward\_all true

If 'tellnews reload' responds very slowly this feature could be the culprit.

## 4.6 beta5

Fixed problem with active dat being locked by readers.

## 4.6 beta4

Added to dnewsweb, any cgi environment variable can now be found using %%e\_xxxxx%%, for example to use the authenticated users username in the 'from' address in post.tpl

From: <input name="from" size=20 value="%%E\_REMOTE\_USER%%@your.domain"> (Give EMail
address, e.g. you@your.domain)<br>

Added to dnewsweb a setting tellnews\_pass xxxxxxxxxxx (find 'xxxx' in the file tellnews.pass in your workarea directory) If this is set then dnews will be able to apply access.conf rules to users reading news via dnewsweb. If the user is authenticated by the web server then their username will also be matched against users in 'users.dat' and 'usergroup' access can also be applied.

Added X-Trace: header to assist with finding spammers. Fixed bug with 'checkgroups' messing up active.names

#### 4.6 beta3

Fixed bug with web manager modifying long newsfeeds.conf entries and going into cpu loop.

Added dnews.conf entry auth\_pophost your.pop.host If this is defined then users are authenticated via your pop server, usergroups can be added via the dnews user database. A cache is used so the load on the pop server should be minimal, users may occasionally get an error if their drop file is locked due to incoming mail, retrying should fix this.

#### 4.6 beta2

Removed "Now =..." debugging message in log file.

Fixed error in log files names in 4.6, (dn2.ews.in etc...)

Fixed output of access\_test (read,post were reversed)

Fixed problem with any domain being allowed access.

Fixed problem with web manager and MSIE (it would hang)

Added clearer logging of external authentication calls

Message id is now correctly recorded in post.rec

Fixed xmit so it won't email downloading messages to mail lists

Changed spam detection so that both from and lines headers can be used in combination to detect duplicate postings from an individual. This is enabled with the setting: spam\_lines true

Added setting to allow posts from certain nntp-posting-hosts to bypass the spam protection **spam\_allowhosts** 1.2.3.4, netwin.\*

Added cancel\_disable true

If **approved\_auto true** is set in dnews.conf then if a local post is from a local moderator then the approved header is now added automatically (note: also see dmod, a free windows utility for moderating a news group, available on our web site)

Added to dnewsweb templates:

```
%%ifcgi%%http_referer%%*161.29.2.4,*listall*%%
....
%%endif%%
```

This lets you match any CGI environment variable against a list of names and wild cards. You can thusly change the appearance of your web page depending on where people have recently been etc.

# 4.6beta-1 This is a beta, do not use it on a live system

# Major new features:

- Web based administration tool to simplify administration
- Enhanced and simplified access.conf format which allows 'usergroup' based protection, e.g. you make users members of usergroups like 'adult' and 'child' and then protect newsgroups with these usergroups. (NT user groups are also supported now)
- SPOOL Sharing, this allows you to run a second or third server all sharing your main servers spool disks.

To contact the dnews manager use a web address like this: <a href="http://your.host:7119">http://your.host:7119</a> (this link may work, try it) A username and password will be stored in the file CONFIG/users.dat in encrypted format and on your first connection it will tell you the password, if you forget this you can edit **users.dat** by hand and add a line like this)

```
dnews:yourpassword:Full:*:Mr Admin:adults
```

The manager service can be stopped on NT with the command "net stop dmgrsvc" and can be disabled from the control panel/services window.

NOTE: If you use the new manager to modify your access.conf entries it will 'TRY' and convert your access entries to the new format, it may not succeed so you must check it. DNEWS itself is still backwards compatible so as long as you don't modify your access.conf file with the web manager you will not have any problems. We strongly encourage you to switch to the new format which is much easier to understand, basically it's the same but users are moved into a separate file "users.dat".

# Configuring two readonly servers to share the spool disk of an existing dnews server.

- Stop dnews on the main server
- Install dnews on the readonly servers
- Copy your dnews.conf from your main server to your readonly servers
- Add to dnews.conf on the main server readonly\_n 2
- Add to dnews.conf on the first readonly server **readonly\_id 1**
- Add to dnews.conf on the second readonly server **readonly\_id 2**
- On the readonly servers change **myname** to the appropriate ip number
- On the readonly servers change all directory specifications in dnews.conf to the correct network paths, e.g. (spool c:\dnews\spool --> spool h:\dnews\spool) This applies to all settings EXCEPT logdir which must be separate for each readonly server.
- Give the service on the readonly servers a username and password if necessary to access the network drive, this can be done in control panel/settings/services
- If you want to user the web manager then you must give the dnews manager service a username and password as well just as above.

## **Access.conf enhancements**

Added a new option to access.conf entries, :add, tells dnews to add the specified groups or subtract them, this allows much simpler configurations, e.g., lets take an example where you have users defined as adults,kids and staff. Depending on which usergroups the user belongs to they should see different selections of newsgroups. For this example your config files would be:

```
----users.dat----
bobby:aaa:None:*::kids,private
fred:bbb:None:*::adults
joe:ccc:None:*::adults,staff
joeskid:ccc:None:*::staff
-----access.conf----
*:logoff:::*
netwin.*:read,post:$lookup$:$lookup$:*
*:read,post:,groups=staff::private.*:add
*:read,post:,groups=adults::*sex*,*erotic*:add
```

With this example if 'bobby' connects he will get access to "\*,!private.\*,!\*sex\*,!\*erotic\*" if fred connects he will get access to "\*,!private.\*,\*sex\*,\*erotic\*" and if joe connects he will get access to "\*,private.\*,\*sex\*,\*erotic\*" and if joeskid connects he will get access to "\*,private.\*,!\*sex\*,!\*erotic\*"

Clear as mud? Trust me it's a big improvement. Access.conf does still allow usernames and passwords directly but this is strongly discouraged.

You can test your setup with this tellnews command:

```
tellnews test access domain.name.or.number username password
```

This will show you if a user connecting from that domain with that username and password would be allowed to connect, and if so which groups they could read/post to.

The format of users.dat is currently:

username:password:manager\_access:managed\_groups:full\_name:usergroups

The Manager\_access can currently be 'full' which allows access thru the web based management utility or 'none' which doesn't. In future we will add other options, e.g. 'killitem' to allow the use of the killitem command but nothing else so you could grant moderators appropriate access to certain groups.

Passwords defined by dnews manager will be encrypted, non encrypted passwords can also be entered into this file by hand and will also work. This file should not be set world read on unix.

# Misc changes in 4.6

Fixed dnewsweb for some attachment types

Fixed logging to u\_yymmdd.log\_n log files for dmulti

Fixed log file names in dmulti for dnews\*.in\*

Made posts show local timezone when possible.

Fixed problem with groups not matching the wild card defined for a sucking feed being created locally.

Spam rejection is now silent for local posts, this means it lies to the user as sais 'thanks that was fine' rather than informing them that the post was rejected, this change was necessary as otherwise it was too easy for spammers to change what they were posting. The rejection is logged in the log file and shown in the tellnews status output in the 'filter' line.

Added a record of recent hosts rejected to the status output to simplify initial configuration.

On dmulti caching should not work correctly.

When using dmulti the global setting 'concurrent\_limit n' in dnews.conf will limit the number of concurrent connections a user is permitted to all slaves.

External authentication dll added, see access.htm

### 4.5k

Reduced memory fragmentation

Fixed dmulti problem with connections closing too quickly when data was still bufferred.

To add user defined headers to all local posts define any of these in dnews.conf

Removed hard link to /usr/local/dnews/dnews in dmulti

Fixed dmulti so posting to protected news groups works as expected

Fixed dmulti so suck\_uucp doesn't kill it

### 4.5j

Fixed authentication bug with listgroup with no groupname on protected news groups.

### 4.5i3

Fixed byte count of articles in xover data which was sometimes faulty, to correct the existing xover data delete \*.xov.

Made tellnews setused happen automatically on startup.

Fixed response codes from tellnews which were removed in 4.5i

### 4.5i

Fixed rare problem with sucking from fast server with a short list of news groups. Added speed controls in access.conf, e.g. \*sprint.net:ihave:::\*:speed=100000

Bug fix for rare crash caused by very unusual incoming messages.

### 4.5h 1 November 1997

Fixed rebuild\_index so it is even more careful not to read in corrupt data.

Added tellnews command: **tellnews copy\_group old.name new.name** This command copies the contents of the group, modifying the 'newsgroups' headers correctly and creating new message-ids. If you copy a group repeatedly to the same new name, only 'new' items will be copied. This allows you to have a group that is an 'archive' of a real group, the archive might have a longer retention period (in expire.conf)

Added a dnews.conf setting **C\_AUTH\_SHOWPROT TRUE** This gives the entire list of news groups even if the user does not 'currently' have access to the specified groups. This allows the user to then select a group and be prompted for the correct user/password. (This works well for NS4)

Modified authentication responses to attempt to trick both NS3 and NS4 into working with protected news groups, this appears to work as well as is possible (given the bugs in NS3), NS3 requires that you shut down netscape (both the news reader and the browser) before connecting to a second protected news group (because it refuses to prompt for a second user/password)

### 4.5g5 29th Oct 1997

Fixed period of time during expire process during when some items would not be readable.

Fixed slow database leak.

Fixed database leak on dmulti systems

Made spam rejection silent for local posts and non descriptive for ihave feeds. Use in dnews.conf **spam\_debug true** to make the rejections noisey again while testing spam rules.

4.5g3

Added check for approved header with moderated groups.

4.5g2

Fixed live feeds.

4.5f6

Fixed bug which could under 'rare' conditions cause the active file to shrink. (e.g. killing dnews in the middle of it's startup)

4.5f4

Removed dependence on 'df' for most versions of unix

Fixed dmulti problem with restart leaving zombies

4.5f3

Fixed problem with live feeds occasionally sending bad headers.

Added config paramter **cache\_ongroup true** which if set will allow Agent to cache an empty group that was previously cached.

Fixed problem with active dat getting control characters in group names, this could cause 'IE' to lock up while downloading groups.

4.5f

Fixed bug with sucking list of news groups introduced in 4.5e

4.5e

bind\_in now works on unix

suck\_uucp now stops if disk space runs out.

Fixed program feeds on unix so they restart correctly on failure.

Added logging for live feed debugging.

4.5d8

Fixed bug with header caching not working

Fixed bug with sort\_lastmbmade newgroup control messages only email if not already done

4.5d4

Fixed bug with dmulti and local posts over 100K intermittently failing.

Changed behaviour to allow Netscape 4 to work with some news groups password protected. (removed, will be re added when fixed)

Changed main loop to decrease cpu use.

Added support for a distrib.conf file, this should be the same format as distrib.pat as used by INN.

Fixed problem with tellnews newgroup causing readers to hang when updating the list of news groups IF the moderator flag was left off the command.

4.5d3

Changed update syntax from, updaten, to update n e.g. tellnews update 6 To queue an update from nntp\_suck6

Fixed bug with, reject < 3000, reject > 3000 (reversed logic and allowed non quoted strings)

4.5d2

Added cache so multiple incoming streaming live feeds will not allow articles to come in twice. Added debugging for history (hist\_debug true)

If (uucp\_simple true) is set in dnews.conf then the rnews counts are ignored, and the messages are read in based on the 'rnews headers' alone. Also if the rnews count is '0' then this format is assumed.

RAS support fixed, it now works correctly and phone book entries can be used.

### 4.5d 26-Aug-1997

tellnews update\_clear now clears pending tellnews commands as well

Fixed bug with some missing items in groups caused by cancels.

Fixed bug with diskuse drifting if 'xover\_moved' is true.

On unix added two dnews.conf settings:

```
log_system true # Log to system log daemon
log_files false # (stop logging to dnews log file)
```

Added 'content\_type' config parameter to dnewsweb.ini

Fixed slow database leak, use the command: **tellnews remove\_lost** to remove the 'lost' messages from your database, this may free a significant amount of storage.

Fixed problem with IEX4 crashing when reading from dnews.

Patched output from list overview.fmt which should fix a problem with some versions of NewsWatcher

Added dnews.conf setting **suck\_percent 90** for sucking only old stuff, this makes dnews suck only 90% of items from a group.

**Added sucking feeds 5-16. Sucking feeds 4-16 cannot overlap**, e.g. you cannot suck rec.humor from sucking feed 6 and 8 but you can suck rec.humor from suck2 and suck3. (clear as mud)

Improved performance at taking a full feed

Improved performance of taking cancel messages by a large factor

Modified the index behaviour so that it is partially sorted every hour instead of only once a day. This improves reader performance.

Added standard password \$lookup\$ support for VMS, BSDI, FreeBSD, Linux, Solaris.

Added external authentication support for Linux, FreeBSD, Solaris. See the file libauth.c for details.

### 4.5a Spam protection (Beta release)

Experimental spam protection system. The following settings can be added to dnews.conf, you can just set 'spam\_stop true' or you can fiddle with all the settings and thus tune your system differently to other peoples which may be an advantage as 'spammers' will try and get past some of these rules.

| Setting         | Default | Description                                                                                        |  |
|-----------------|---------|----------------------------------------------------------------------------------------------------|--|
| spam_stop       | false   | Enables spam protection                                                                            |  |
| spam_test       | false   | Enables spam protection but doesn't reject anything, just logs what it would do.                   |  |
| spam_keepn      | 5       | Number of rejected items to store in spam_n.tmp files (for reviewing)                              |  |
| spam_dup_total  | 5000    | Number of items to 'remember' in our history of 'duplicate' bodies. Uses about 30 bytes per entry. |  |
| spam_dup_hits   | 6       | Number of duplicate bodies (not cross posted) to allow                                             |  |
| spam_dup_cross  | 400     | Number of duplicate bodies counting cross posts to allow                                           |  |
| spam_from_hits  | 60      | Number of messages from any single user per hour                                                   |  |
| spam_from_cross | 1000    | Number of messages counting cross posts from any single user per hour                              |  |
| spam_from_total | 5000    | Number of users to keep tabs on in our history of duplicate users, uses about 100 bytes per user.  |  |
| spam_host       | false   | Use 'nntp-posting-host' instead of 'from' for the above 3 rules.                                   |  |

In addition to fiddling with all the above settings, you can create a file in the WORKAREA as defined by dnews.conf and add lines to the file, any message containing text matching the lines in the file will be rejected.

The idea is to use things that common spammers place in the body of their messages, this allows you to stop anyone who manages to get past the automatic mechanisms above.

e.g. c:\dnews\spool\filter.dat

```
sex
1-800-3333-4343
1-800-SEXYPHONE
www.sex.
Make money fast
```

Here is a sample <u>filter.dat</u> file which has kindly been donated by one of our customers, this will stop about 98% of known spammers at the cost of killing about one in a thousand real news messages.

DNEWS uses a 'super' efficient mechanism to test matches in this file so that you can have several hundred lines in the file without performance sufferring, each line must be at least 3 characters long. The matching is not case sensitive and is only in the 'body' and 'subject' of the message.

### 4.4c

Fixed slow database leak which required a 'tellnews remove\_lost' to periodically recover lost space.

Fixed crashing bug related to 'tellnews matchgroups' command

Fixed erroneous warning about access.conf giving world access to your server.

## 4.4a - 5th August 1997 - Major release of version 4.

Fixed bug that could 'occasionally' show 'no such article' when the item really did exist.

Fixed fault with dnewsmanager not working if the server is run on a port other than 119

### 4.3f

Fixed problem with dnews/cyclone/diablo, where messages containing nul characters caused the feed to stop. Also included are settings to prevent incoming feeds jaming up under any conditions.

### 4.3e

ADded dnews.conf setting nidxbf. The default is 6000, this must be big enough to handle all new items that arrive during a resort\_index. Added some timeout code to fix feeds that block due to faulty messages.

### 4.3d

Made live\_stream true the default.

Added code to fix unsynchronized live feeds.

Fixed problem with 'downloading' message not appearing if (cache\_onxover true) is set.

Fixed newgroup command so it updates active.names correctly

If you use '\$lookup\$" and you have case sensitive passwords then you should add to dnews.conf auth\_case true and you must change each line in access.conf to lower case unless you have dnews 4.3d or later.

### 4.3c

Fixed major bug in 4.3a (which could cause DNEWS to die)

### 4.3a July 14 1997

Allowed 'postonly' to work on a dmulti system.

Replaced command tellnews trimgroups [feednumber] with tellnews matchgroups [feednumber] which will add and remove groups to match the groups on the specified feed, this is intended for use with replicating servers to keep the active files synchronized.

Changed startup to automatically check for duplicate entries in active.dat (which was the cause of trimgroups occasionally deleting groups erroneously)

Fixed file handle leak introduced in version 4.2i, symtoms include tellnews status not responding.

Improved performance of live feeds

Added 'unblocking' code to live feeds to prevent problem items from blocking an outgoing feed.

Changed default live mode to non streamed for performance reasons.

Changed default live\_nchan to 2.

Changed format of .feed files, the group:num field has been extended, it now includes: group:num:bucket\_id:offset:len This allows direct database reads, but ONLY if the data is read before the next expire.

Added dnews.conf settings for NT/95 ras\_number, ras\_username, ras\_password If these are set (in dnews.conf) then dnews will auto dial, fetch news and then hang up on its own.

Added tellnews command to detect when is a good time to 'hangup' a modem. **tellnews isbusy**, this command returns a different error status if DNEWS is fetching news still.

Fixed bugs in DMULTI relating to slaves not detecting the index switch

Fixed bugs in DMULTI related to 'recent' news not being visible

### 4.2t

Two extra settings in dnewsweb.ini:

```
wrap_post 60
wrap_text 60
```

wrap\_post: wraps new posts, wrap\_text: wraps the text in existing messages when they are displayed.

Added debug option for dnews.conf, debug\_mem true

If set dnews will check all malloc'ed data every 20 seconds for over-writes and under-writes. (only used for debugging purposes, not intended for normal use)

Added default for suck\_maxold to prevent news groups with big gaps from confusing the sucking logic.

Increased timeout on failed posts from a slave to a master dnews process from 30 seconds to 5 minutes.

Fixed possible bug in history indexes. Minor improvement to history indexes, and speeded up startup.

Speeded up a startup between a rebuild\_index and an expire (which used to be very very slow)

### 4.2s

Fixed bug introduced in 4.2r :-)

### 4.2r

Memory handling changed to reduce usage, changes include:

- Move strings between blocks.
- Free string blocks.
- list newsgroups, group names stored more efficiently
- Bug with db\_dir using too much memory fixed

### 4.2p

Corrected number of items shown in non cached groups

Minor changes for y2k problems with newnews/newgroups commands

Extended flexibility of acceptable dates.(Y2K issues)

Added dnews.conf setting reject\_addhist true which if enabled, adds rejected items to the history database, this can reduce bandwidth wastage if you have more than one full feed coming in.

### 4.20

Added tellnews command: **tellnews killone group.name itemnumber** This is like killitem, but does not remove crossposts.

Added dnews.conf settings: post\_rec true (logs pertinent information about each post)

Fixed stip\_auth

Improved checkgroups so it will deal with mis formatted messages better.

### 4.2n

Corrected posting mechanism on dmulti so that if it fails the user will be informed immediately.

Removed deletion of items that can't be accessed.

Updates file for 4.2m and older

Products Downloads Prices Support Company

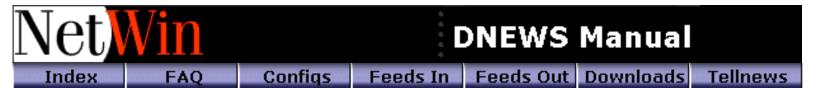

## PULL Module - parallel multi channel sucking 5.3 and later

This module is called the 'pull' module, it makes dnews suck from different news servers at the same time, you can also use more than one channel to suck from each upstream site if you really want to.

To enable concurrent 'pull' sucking add this to dnews.conf pull true

To specify additional parameters in addition to the standard ones provided by nntp\_feeder, nntp\_suck2..., update\_at..., use settings like this:

pull1 con=3 percent=90 maxitems=500 maxage=10 speed=50000 mb=10 disable=8-17 pull2 ...(corresponds with nntp\_suck2 ...)

You must still specify nntp suckN and update atN for each upstream site you are pulling from.

| Option   | Description                                                                                                    |
|----------|----------------------------------------------------------------------------------------------------|
| con      | Number of concurrent connections for that feed, default 1, don't get silly with this setting it will annoy your upstream site                                                                                             |
|          | Specifies the amount of each group to get, e.g. 90% would get items 1-18 if the group had 20 items in it, this is good if you are pulling to 'fill in the gaps' and dont want to get recent items from an expensive site. |
| maxitems | Max items to suck from that site, e.g. if it has items 2000-3000 and maxitems is 10 dnews would suck 2990-3000                                                                                                    |
| maxage   | If items have dates more than this many days old they will be rejected                                                                                                    |
| speed    | The max bytes to read per second from this site, you may need to set in_size to make this setting work with figures below 100000 bytes per second.                                                                        |
| mb       | The max MB of data to pull from this site per day, after this limit is exceeded dnews will stop sucking until the next day, this figure is reset when you restart dnews.                                                  |
| disable  | x-y Range of hours over which NOT to pull news. Useful for stopping dnews sucking during daytime.                                                                                                    |

NOTE: Pull sucking cannot be used with header sucking.

Tellnews status will report statistics on the pulling mechanism:

Ok Dup Rej Qued/Busy/Done MB/MAX Site 3 5 200/3/48 3.40/0 news

In the above example 23 = Number of items received ok, 3 = number of duplicates, 5 = number of items rejected (e.g. by newsfeeds.conf rules) Qued = Number of groups waiting to be pulled from this site, Busy = number of channels currently pulling news, Done = Number of groups successfully pulled, mb = amount of data pulled so far today, MAX = the MB setting, zero means no limit, site = the place to pull

To debug a pull feed type in this:

tellnews debug pull:

tellnews loglvl debug

This will then record in dnews.log all the nntp trafic sent and received with regard to each pull site.

Products Downloads Prices Support Company

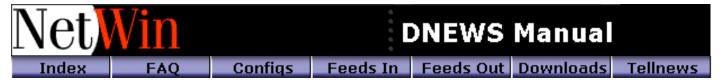

### Sending and Receiving UDP broadcast style news

From version 5.3 DNEWS includes modules for both sending and receiving news feeds via broadcast UDP protocol. This can be used in several ways, the main purpose is for sending newsfeeds via satellites to several destination systems, but it can also be used locally or over low band ip broadcast systems to distribute news to 'n' systems without using 'n' times the bandwidth. Remember this system is broadcast based, there is no 2 way link between the sending system and the receiving systems, think of it like a radio station, you can transmit even if no one is listening and you can't even tell if they are listening or not.

### Receiving UDP broadcast news feeds

In dnews, this is implemented with the module 'dudp' which comes with dnews, you can run it stand alone initally to get an idea of how it works:

```
-v = Verbose logging

-m 224.0.13.10 = The broadcast group to listen to, this can be a list of such groups

-p 1119 = The port to listen for news on, 1119 is usually used for this.

-t 127.0.0.1 = The address to send news to, 127.0.0.1 is the local host (dnews)
```

dudp -v -m 224.0.13.10 -p 1119 -t 127.0.0.1

For ease of use dnews starts dudp for you, all you need to do is specify in dnews.conf the multicast groups that dnews should listen to:

```
multicast_list 224.0.13.10
```

Then dnews will start dudp, and restart it if it should shut down for any reason.

If you want you can also specify the full command line that dnews should run, minus the multicast list, you might want to do this to turn on debugging, e.g.

```
dudp_cmd dudp -p 1119 -t 127.0.0.1 -v
```

Dudp will write a log file in the dnews log directory 'dudp.log', to restart dudp with different command options you must create a file called 'dudp.exit' in the dnews workarea directory.

Here is the full list of command switches for DUDP

```
Usage: dudp [-a <num>] [-e <seconds>] [-h] [-i interface] [-l <address>] [-m
group[,group...]] [-p <port>] [-q] [-r] [-t <address>] [-u <port>] [-v]
-a num Log every this many packets
-e seconds Time to keep parts of large articles
-h This help
-i interface Which interface to join the multicast groups on
-l address Which address to listen to
-m group(s) Multicast group(s) to join
-p port Port to listen on
-q Exit quietly if bind fails
-r Allow remote termination
-t address Which address to pass news to via NNTP
-u port Port to pass news to
-v Verbose
```

### Sending UDP broadcast news feeds

This is implemented in 'dfeed', so to setup an outgoing satellite feed you would specify in newsfeeds.conf

```
site me
    groups *
site 224.0.13.10:1119
    type dfeed
    udp_speed 200000
    udp_ttl 5
    groups *
```

The number 224.0.13.10 is not a random TCPIP number, the top ip numbers are reserved for MULTICAST addresses, the udp\_speed setting is how dnews knows this is a multicast feed. This number also specifies the rate at which dnews should send packets, the number is in characters per second.

Thats about all there is to it. If you are testing this on a local network you have to be sure your systems and routers support multicast tcpip protocol and you must use ip numbers in the valid range.

We don't recommend you send normal feeds and multicast feeds with the same dfeed process for timing reasons dfeed must send the udp packtes at precise intervals and this could interfere with non udp feeds.

Groups can be used to send different types of news (e.g. binary / non binary / naughty etc) this allows people to receive any combination and not process news they don't want, e.g. this defines two groups, 224.0.13.10 for non binaries and 224.0.13.20 for binaries.

```
site 224.0.13.10:1119
    type dfeed
    udp_speed 200000
    udp_ttl 5
    groups *,@*binaries*,@*warez*
site 224.0.13.20:1119
    type dfeed
    udp_speed 200000
    udp_ttl 5
    groups *binaries*,*warez*
```

<u>Products</u> <u>Downloads</u> <u>Prices</u> <u>Support</u> <u>Company</u>

# **Recent Support Questions - RFAQ**

- Stopping the recent email spam "logged only" messages.
- FreeBSD crashes when running DNews/dmulti, out of MBUFS.
  - O How to rebuild the kernel on FreeBSD
- Permission denied, spaces in directory names on NT?
- Help my active.dat is corrupt/lost/deleted...
- Sending a feed to MCI
- Can I sync my active dat file automatically with an IHAVE feed?
- My server is not getting all articles
- Tellnews stats\_out description
- DNews won't start on startup but works fine when I start it later
- My boss would like me to set up a variable expiration for the news hierarchy
- How do I get it to work through a firewall?
- Files in the work area
- To use SSI with DNewsWeb add this to dnewsweb.ini
- How can I get a satellite feed?
- Number of new articles incorrect
- What are control messages?
- Time Zone problems on Unix
- Tellnews stats in headers
- tellnews.pass not found
- Can I reject binary messages from non binary groups?
- Format of u\_yymmdd.log generated from loguse true dnews.conf
- How do I kill items from a group using 'tellnews killitem'
- Moving local groups (or a subset of newsgroups) to another system.
- Adding a disk drive on NT
- Format of users.dat file
- DNews isn't sucking items fast enough
- Read Only News Groups
- Can I get fancy web reports (like INN report) Dnewsreport1.03
- Sucking from a server that requires a username and password
- Adding a sucking feed for the Microsoft news groups.
- DNewsWeb Password Protected groups

#### Recent Support Questions

- Tellnews showusers output description
- Running a server in replicate mode
- Distribution config file
- Scaling a news server to multiple systems
- Sucking or serving news via secure SSL ports
- Tuning your expire process
- Notes on performance
- Satellite / High latency links throughput

### FreeBSD crashes when running DNews/dmulti, out of MBUFS.

This is a kernal bug in freebsd, but you can get around it by doing ALL of these steps:

- Upgrade to 4.6i2 or later
- In dnews.conf add max\_out 1000
- Set the following nmbclusters option in your kernal and rebuild your kernal.
- Upgrade to FREEBSD 3.2 or later this seems to help a lot.

The panic indicates that the system ran out of virtual memory for network buffers (specifically, mbuf clusters). You can increase the amount of VM available for mbuf clusters by adding:

```
options "NMBCLUSTERS=<n>"
```

to your kernel config file, where <n> is a number in the range 512-4096, depending on the number of concurrent TCP connections you need to support. I'd recommend trying 2048 - this should get rid of the panic completely. You can monitor the number of mbuf clusters allocated/in use on the system with netstat -m.

#### How to rebuild the kernel on FreeBSD

Once you have the kerndist or srcdist loaded, do the following as root: (See readme files on your systems as these instructions may become out of date!)

1.cd/usr/src/sys/i386/conf

2.cp GENERIC MYKERNEL

3.vi MYKERNEL

4.config MYKERNEL

5.cd ././compile/MYKERNEL

6.make depend

7.make all

8.make install

9.reboot

### Permission denied, spaces in directory names on NT?

DNews does NOT support spaces in directory names, so if you define in dnews.conf

xover\_dir e:\dnews stuff\xover

Terrible things will happen, don't do it :-)

### Help my active.dat is corrupt/lost/deleted...

```
stop dnews
copy active.mon (workarea)/active.dat
start dnews
tellnews rebuild index
```

### Sending a feed to MCI

In newsfeeds.conf remove the \$nntp\_feeder feed and insert this instead

```
site pull-feed-in.internetmci.com
groups *
exclude *mci.*
onlyposts
builtin
```

### Can I sync my active.dat file automatically with an IHAVE feed?

With a sucking feed it does this automatically, with a normal feed, it's not normal to update your active file in this way. But if you want to, and if your feeding site has given you news reader access. Then:

- 1) Get news reader access to the machine you get your feed from
- 2) In dnews.conf add

```
nntp_feeder upstream.site.name
suck_disable true
```

3) Then to synchronize news groups you do this:

tellnews matchgroups

### My server is not getting all articles

In general you have to decide if it's

- 1. Are the items being sent fast enough? If you eliminate 2,3,4, then it's this one :-)
- 2. Is DNews over loaded (Look at Tellnews stats, decide if DNews looks like it is flat out.)
- 3. Are all the articles being sent? (Look in dnews.in, compare known articles to see if they arrived.
- 4. Are they being sent but rejected (Look in dnews.in)

### Tellnews stats\_out description

```
Typ Posts Queued Rejects Reque Dup Post/s Tot/s K/s File Del Feed Typ = B = Builtin, P = Posting, M = SMTP, L = Live, S = Streaming

Posts = number successfully sent

Queued = Number that couldn't be sent right away
```

```
Recent Support Questions
```

Rejects = Number the other end didn't want for some reason

Reque = Number that the other end does want but not now (e.g. if it's out of disk space)

Dup = Duplicate message id's (the other end already has the message)

Tot/s = Total of posts and rejects and reque and dup per second, e.g. how many we offered the site or tried to.

K/s =Total K bytes per second sent

File =The size of the .feed file, this gives an indication of the backlog

Del = The total size of feed files deleted because they got too big.

Feed = The name of the feed.

### DNews won't start on startup but works fine when I start it later

Check /etc/dnews.conf is owned by 'news' and do this too.

chmod 0664 /etc/dnwes.conf

### My boss would like me to set up a variable expiration for the news hierarchy

```
alt - 1 day
rec - 3 days
cmp, ny, biz, gnu - 7 days
news - 15 days
```

Here is a sample expire.conf to handle the above:

```
remember 3
upto 1000% groups * default 1 keep 1 purge 30 maxitems 5000 minitems 0
upto 1000% groups alt.* default 1 keep 1 purge 30 maxitems 5000 minitems 0
upto 1000% groups rec.* default 3 keep 1 purge 30 maxitems 5000 minitems 0
upto 1000% groups comp.*,ny.*,biz.*,gnu.* default 7 keep 1 purge 30 maxitems 5000
minitems 0
upto 1000% groups news.* default 15 keep 1 purge 30 maxitems 5000 minitems 0
```

However, it is much better to use the new pile based rules, and NEVER mix the two types, e.g.

```
remember 3
pile 1 days 1 use 20% days 1 groups *
pile 2 days 3 use 30% groups rec.*
pile 3 days 7 use 40% groups cmp.*,ny.*,biz.*,gnu.*
pile 4 days 15 use 5% groups news.*
```

Generally it's best not to specify 'days' rules which are inflexible and prevent dnews from managing the space efficiently, the 'use %' rules alone would be better.

### How do I get it to work through a firewall?

```
> hi, we've DNews 4.5 and try to send feeds via nntp to a firewall
> (borderware 5.0) . well, at the moment just many tries and no one
> will finaly works . bull......
>
> maby someone can help us and show us the way we have to go that
> we can send our customer feed's.
```

Define a port on your fire wall that links to the news server that you are supposed to be sending news items to.

Lets assume your borderware ip name is **borderware.de** and your upstream news site is **upstream.server** 

Then on borderware.de, map port 2119 to upstream.server port 119

If you do this correctly you can test it with telnet

```
telnet borderware.de 2119
```

The upstream server should respond. Now in newsfeeds.conf add a feed to it:

```
site borderware.de:2119
groups *
onlyposts
builtin
```

That should do the job, I'm assuming you are sending up stream with IHAVE, if you want to send with a posting feed, add "posting' to the above newsfeeds.conf entry.

This assumes borderware is a simple topip mapping fire wall

### Files in the work area

control\* are the logs of control news messages for creating/removing news groups.

\*.upto are high water marks for sending a feed so if DNews gets restarted it can start again at about the same place in the feed file.

dbi.idx is the main index, all news items have a 20 byte entry in this file.

dblast.idx is the last entry in dbi.idx for any group.

kfile.dat is your license key

big\*.tmp files are used when news items come in to avoid using memory if item is over a certain size.

diskuse.dat is a record of how much disk space DNews is using.

active.times is a list of creation dates for news groups this is used by the 'newgroups' nntp command

active.names is the list of news group names

active add is where you put an active file when merging it with the current one.

Recent Support Questions

### To use SSI with DNewsWeb add this to dnewsweb.ini

content\_type text/x-ssi-html

Note: Apache doesn't support SSI with CGI scripts, this is an Apache problem, not DNewsWeb :-)

### How can I get a satellite feed?

>Could someone direct me to a North American Satellite news feed. The

>only one I know of is pc-sat and they went belly up some time ago.

Planet-Connect: http://www.planetc.com

My report how I've set up this feed is located at:

http://www.infostar.de/knowhow

You may also want to look into dnews's udp support dudp.htm

### Number of new articles incorrect

This can be caused by several things, first, all news clients estimate the number of new articles by subtracting the 'last' item from the last item that was read, the problem is due to cancels and expiration rules there can be gaps between these two numbers, so the total is 'less' than expected. Also since the volume of spam and cancles has increased this problem has become much more common.

With dmulti there is the possibility that new messages are not 'readable' for a short period after they arrive essentially until the files are flushed and the index for that group is re-read. This is a problem which we will address in a future version.

Lastly it is possible for there to be a straight bug in DNews where it reports the wrong figure, or items are mysteriously un-accessable, if you suspect this first try and prove it by using 'telnet' to read the problem group to establish that listgroup shows items that article nnn cannot access. Then report the problem to us as we would like to fix any such problems.

To fix it try:

tellnews rebuild\_index

This takes about 1 hour per gig and after the next expire the problem should go away, again if it doesn't please report it and send us the telnet log and matching dnews.log file so we can see what is occurring.

### What are control messages?

A non sucking news server creates new groups by actioning these special news messages, the rules for which ones to action, and which ones to email to the manager for 'consideration' are defined in your config file 'control.conf' you can change actions from 'mail' to 'doit' to 'log' to 'drop' depending on what you want it to do.

All these actions are logged to control\*.\* in the workarea, these files are formatted as batch files so they can be used to create the groups automatically after being reviewed.

### **Time Zone problems on Unix**

Time problems occur in libc5 applications. They must either be recompiled or have the below fix applied.

```
Recent Support Questions
```

Create the proper link by executing this command.

```
ln -s /usr/share/zoneinfo /usr/lib/zoneinfo
```

(Sorry, I'm not sure what version of Unix this answer works on :-(

On DNews 4.6k and later you can define in dnews.conf

```
timezone_post EST
```

This controls the default time zone that DNews labels outgoing messages with, remember most news clients label messages with a date so this has limited usefulness.

### Tellnews stats in headers

```
Site Posts Rejects Dup Total Articles/S Kbytes/s K
Site = site name as found by reverse dns of number
Posts = number of successful posts from that host
Rejects = number rejected for any reason other than 'in history file'
Dup = number rejected as they were in the history file
Total = total of posts,rejects (doesn't include dup as they are not sent)
Articles/S = Successful posts per second (dup isn't included)
Kbytes/s = K bytes received per second while this site was connected.
K = total bytes received from this site.
```

### tellnews.pass not found

The file tellnews.pass is stored in the work area and this error means that Tellnews or DNews have read conflicting copies of this file. This is virtually impossible unless one or both of them cannot write to the file (as would happen if the directories defined in dnews.conf were pointing to disks that don't exist), however the DNews manager utility (that comes with versions prior to version 5) has a config screen (one of the buttons on the right hand side) that lets you specify where the workarea is, this is intended for remote management, if set incorrectly these directory settings can make the manager 'loose' tellnews.pass

On Unix the most likely problem is the directory ownership being mixed up, all the files should be owned by 'news'.

So was it Tellnews or DNews manager that gave this error about tellnews.pass, and check your directory settings in dnews.conf, then restart the computer, if the problem persists send support@netwinsite.com the dnews.log file after trying a Tellnews command.

Restarting DNews often fixes this problem after correcting the cause of the problem.

### Can I reject binary messages from non binary groups?

There is no guaranteed way to do this, the problem is even the binary posts are just text messages with binary encoded so you have to try and detect them. Here is how to do it. modify newsfeeds.conf like this, this assumes you want to allow binary messages in groups which have 'binaries' in their name.

```
groups *
    accept default
    reject body "\nContent-transfer-encoding: base64"
    accept newsgroups "binaires"
```

Here is a more extreme example that also drops html messages if you find those offensive :-)

```
Recent Support Questions

site me

groups *
accept default ""
reject body "begin 644"
reject body "begin 755"
reject body "Content-Type: application/octet-stream;"
reject body "Content-Type: application/applefile;"
reject body "Content-Type: image/jpeg;"
accept newsgroups "binaries"
```

The new 'rule' based filtering can do this much more acurately, faster and simpler. See this page

### Format of u\_yymmdd.log generated from loguse true dnews.conf

reject body "Content-Type: text/html;"

date/time/username/ipname/newsgroupname/itemnumber/sizeinbytes

### How do I kill items from a group using 'tellnews killitem'

```
tellnews killitem group.name itemnumber
tellnews killitem "<messageid>"
```

A lot of people ask how to find the item number, the answer is to use winvn or another news client which shows item numbers.

The other way to delete items is to use the message id ALL news clients will show this, look for a view options there will be one called "show all headers" or "show properties" or something like that, turn this on and your news client will show all the headers, e.g.

```
From: asdfasdf
Subject: asfdasdf
Path: asdfasd|asdfasdf|asdfasdf
Message-ID: <23421342@your.domain.name>
```

Then with the above example, to delete this message type in:

```
tellnews killitem "<23421342@your.domain.name>"
```

### Moving local groups (or a subset of newsgroups) to another system.

The easy way to copy a set of newsgroups across is by using the sucking mechanism. Lets assume the local groups are called "tisco.\*"

- 1) Setup the new DNews
- 2) Temporarily add a sucking feed, in dnews.conf

```
nntp_suck2 old.news.server tisco.* too old 1000
```

(You must increase the too\_old setting so that old messages are not rejected)

3) Optionally you may want to set in dnews.conf

replicate true

This setting makes DNews use the same item numbers as the original items, however if you do this you must disable any other sucking feeds (nntp\_feeder) and restart DNews (don't just do a reload) or you will cause a complete mess to occur. (the only fix if you do make this mistake is to delete the spool, so really don't do it by accident!!)

```
tellnews reload
tellnews getgroups 2
tellnews status (wait until it has successfully fetched the list of local
groups)

tellnews cached "tisco.*" 1
tellnews update2
tellnews status (watch as DNews sucks the items across)
```

Check dnews.in for any errors.

5) Once you have all the items remove the extra sucking feed and the replicate true setting restart DNews.

### Adding a disk drive on NT

Lets assume the new disk is mounted as "f:" and also lets assume it's a 4 gig disk, so we will leave 200mb to spare and use 3800 as the diskspace2 setting.

```
1) shutdown DNews
c:> net stop dnewssvc
2) exit the DNews manager utility.
3) Add to dnews.conf
diskspace2 3800
spool2 e:/spool
4) Create the directory on the disk (from DOS)
c:> mkdir e:/spool
5) Start DNews
c:> net start dnewssvc
```

### Format of users.dat file

#user:password:manager access(none,full):managed groups:full name:usergroups

# Example manager

dnews:anypassword:full:\*:Your Name:adults

# Example normal user

fred:password:none:!\*:Fred Bloggs:adults,staff

### DNews isn't sucking items fast enough

The number one most likely problem is in dnews.conf you could have

max\_speed 20000

If you have this line, remove it and restart DNews.

Failing that solution, these lines will help with sucking:

Recent Support Questions

```
suck_batchn 400
suck_batchsize 2000000
suck_requeue true
suck stream true
```

Suck\_stream is the one that really helps, the others just mean that if it can't keep up at least it will share out what it does more evenly between the news groups that exist.

If that doesn't help, then the problem is almost certainly that your providers machine isn't letting DNews suck items fast enough.

One solution to this is to get an ihave feed of the worst groups, use

```
tellnews stats_groups
```

to find the big groups.

Lastly you could turn on pull sucking if you are sucking from more than one site

pull true

### **Read Only News Groups**

- > How can I make the local groups read only? We have some local groups
- > under old names and we have created some now groups under new names. We
- > want the user to post to the new groups only and still keep the posts in
- > the old groups for read only.

One simple option is to set the group to moderated.

```
tellnews newgroup old.group.name m
```

You should also add a line to moderators.conf so if anyone does post you will get it.

```
old.group.name:YOUR_EMAIL@ADDRESS
gnu.*:%s@tut.cis.ohio-state.edu
*:%s@uunet.uu.net
```

Alternatively you can set a group to read only using your access.conf rules, this can be a bit tricky. Here is a simple example.

```
*:logoff:::*
*:read:::*
*:post:::*,!old.group.name
```

## Can I get fancy web reports (like INN report) - Dnewsreport1.03

Yes, Curt Cranfield has produced some similar scripts to generate web reports for DNEWS, here is some information on it from Curt.

Hi Everyone,

Well Dnewsreport1.03 is finally ready for its official release. It provides a lot of functionality that dnewsreport0.5 had but a lot more information. For those of you who are not aware of what it does, here is a brief explanation.

Dnewsreport is a tool that provides a lot of interesting stats about your news server. For example it provides information

Recent Support Questions

on incoming and outgoing feeds, what groups are being read, who your largest feeder is, who your largest news acceptor is, which groups are being read - how much and how often, a break down of who and how often people are reading from your server and much much more. All of this is web based. Dnewsreport was originall written from the source that Fabien Tassin wrote for innreport. Since that time, I have tried to stay current on the development of innreport so that we can incorporate those tools and features into dnewsreport.

This release is a complete rewrite of the previous version (dnewsreport0.5). It now incorporates a configuration file which makes things much easier to configure and add new features as needed. It also makes it much more NT friendly, this was done by Eric Krichbaum. You can take a look at some of the information it produces at:

- http://news.vphos.net/
- http://news.iolinc.net/reports/

If you would like to download a copy of it, it is freely available from the following places:

- <a href="http://news.vphos.net/DnewsReport/">http://news.vphos.net/DnewsReport/</a> <-- (most recent version)
- http://news.iolinc.net/download/
- <a href="ftp://ftp.netwinsite.com/pub/dnews/dnewsreport103.tar.Z">ftp://ftp.netwinsite.com/pub/dnews/dnewsreport103.tar.Z</a> (NetWin Mirror copy)

Note: this software was designed to work with a full newsfeed (ihave type feed). If you wish to use it for a suck feed, it should work but your mileage may vary.

If you have any questions or would like to see new features added to dnewsreport, please let me know and I will do my best to help you out.

Cheers,

\_\_\_\_\_

Curt Cranfield

VPHoS - Virtuall Private Host Services Ltd.

Voice: (604)525-4475 Cell: (604)603-0703 http://www.vphos.net/

-----

## Sucking from a server that requires username/password authentication

In dnews.conf you can add username and password information onto any sucking feed, for example the main sucking feed:

```
nntp_feeder upstream.site.name * username password
```

The "\*" is the list of groups to suck from that server.

## Adding a sucking feed for the Microsoft news groups.

In dnews.conf, stop dnews from sucking the MS groups from your main feed, and make it suck them from a second sucking feed once an hour

```
nntp_feeder main.sucking.site *,!microsoft.*,!local.*
nntp_suck2 msnews.microsoft.com !*,microsoft.*
update_at2 20 *
```

In newsfeeds.conf add a posting feed to send the posts back to the MS site, and stop dnews from sending the same posts to your normal upstream site, e.g.

```
Recent Support Questions

site me
groups *
site main.sucking.site
groups *,!microsoft.*
builtin
site msnews.microsoft.com
groups microsoft.*
builtin
posting
site mail.server
smtp
```

## Tellnews showusers output description

```
NGroup, NRead, NXov, Nbytes, Time, NRej, Names

ngroup = the number of different groups read by that user
nread = the number of articles read
nxov = the number of xover requests
nbytes = The number of bytes sent to that user
time = the time spent connected by that user
nrej = if the user is disconnected due to an access.conf restriction
names = The name of the user
```

## **Tuning your expire process**

tellnews showusers

Upgrade to dnews5.3, and switch to 'pile' based expire rules.

Using dmulti or spawn\_expire true will help even more if that isn't enough.

## Running a server in replicate mode

The best method is as follows, use dnews5.2 or later on both systems.

On the **master** use a feed entry like this to send to the slave:

```
site slave.server
groups *
type dfeed

On the slave, add to dnews.conf
postonly true
replicate true
And in newsfeeds.conf on the slave
...
site master.server
builtin
posting
groups *
```

### **DNewsWeb Password Protected groups**

This is a bit tricky, the problem is dnewsweb can only be protected by username/password by the web server, not by dnews.

So use your web server to force username/password restrictions.

Then you can add to dnewsweb.ini

```
tellnews_pass xxxxx
```

Where xxxxx is the contents of the file tellnews.pass on your dnews workarea.

And install dnews/dnewsweb 4.6j

Then the username which is authenticated by the web server will be passed thru to dnews and will be matched against your users.dat access rules. See the <u>updates.htm</u> web page for details of the users.dat file.

## Stopping the recent email spam "logged only" messages.

If you are getting hundreds of email messages with subjects like this:

"Logged only: version"

"Logged only: newgroup"

Then you should make these changes to your control.conf file:

notepad (config)/control.conf

search/replace ":mail" ":log"

Then restart DNEWS.

## Distribution config file

This isn't actually a new feature but it has never been documented before. There is a config file you can create called "distrib.conf" in the config directory and in that file you can place rules like this:

Format: priority:wild:value

Example:

1:net.\*:usenet2

3:local.\*:localonly

2:nz.\*:nz

With posts to multiple groups the highest priority rule that matches any group is applied to create the Distribution header. Note: the distribution header's only purpose is to prevent distribution of local news world wide but it also relies on other sites implementing their distribution rules correctly so it is not as effective as one might assume :-)

### Notes on scaling a news server to multiple systems

This topic is covered in detail on this page

**Back To Top** 

### Secure News - SSL - SNEWS - SSLWRAP - STUNNEL

DNEWS itself doesn't support the ssl protocol (mainly for legal reasons) however you can use various software (on unix sslwrap or stunnel) to link the secure port to the normal news port, then you will instantly have an encrypted news system that can be accessed from Outlook Express or Netscapes secure news browsers.

To suck news from a secure news server, you can use stunnel like this:

secnews.netscape.com:563 <--- stunell.machine:119 <--- dnews.machine stunnel -c -d 119 -r secnews.netscape.com:563

I tested this using stunnel 3.0b.( <a href="http://mike.daewoo.com.pl/computer/stunnel/">http://mike.daewoo.com.pl/computer/stunnel/</a>)

To make your server respond via the secure port, and encrypt the data sent between the server and the client, using slwrap:

./sslwrap -cert /usr/local/ssl/certs/server.pem -port 119 -accept 563

SSLWRAP is available from <a href="http://www.rickk.com/sslwrap/sslwrap.tar.gz">http://www.rickk.com/sslwrap/sslwrap.tar.gz</a>

### Notes on performance

These notes are now incorporated on this page on performance.

## Satellite / High latency links

Also, a small tip you may want to know for your Linux-based (maybe even other) users getting news over Satellite feeds, they would be much better off using a 2.2 kernel, as it supports large TCP windows, SACK (Selective ACKs), Scaling TCP Windows, and lots of other great features to move data more efficiently over a high-latency Satellite link than a 2.0.xx series kernel.

Products Downloads Prices Support Company

This page has been integrated into the main manual on expire.conf

Products Downloads Prices Support Company

### **DNEWS - Performance Issues - Large Systems**

- Performance related configuration problems/issues
- How to build a system to support 1000 concurrent users
- How to build a system to support 10000 concurrent users
- How to build a system to support 300+gig of spooled news
- Performance system used for measurements and 'typical' users.
- Scaling to multiple systems
- DMULTI, when to use it

### Performance related configuration problems/issues

- If you use dmulti on unix ensure your feed is being sent to port 7500 NOT port 119, we may improve this in future versions but it will always be more efficient to send direct to port 7500
- Always format your disks with the largest blocking factor possible, e.g. 32K bytes, this prevents fragmentation.

Linux: /sbin/mke2fs -b 4096 -v /dev/sdc1 (device name) Solaris: newfs -b 8192 -f 8192 -o time DEVICE\_NAME

NT: format d: /q /a:32K

- On UNIX you SHOULD create a separate partition for the history, and another one for the workarea, this will improve performance long term particularly on large spool systems. (It prevents fragmentation leaking between these areas and the spool, it also makes file allocation simpler and faster as the allocation tables are smaller and simpler for each area)
- Memory is cheap, if you are running on 128MB or less adding memory will always help. A good rule of thumb is to have as much RAM as the file history.dat.
- Use dnews5.3 which has several performance related enhancements.
- If you add disk space, add memory to compensate, e.g. if you add 100gig of spool then add 300mb of ram approx.
- Beware of RAID, particularly RAID5 in general don't use this for news systems particularly software raid, it will seriously impact performance. RAID salesman will tell you of the wonderous transfer rates of raid, this is irrelevant, what you want to know is the seek speed and write speed both of which can be lower with some types of raid than non raid. For most systems I'd recommend 5-10 separate spool disks and let dnews deal with the multiple disks, this also prevents a single large directory slowing performance. (There's nothing wrong with RAID as such but just don't assume it's going to be better than non raid for usenet systems)
- If performance during expire is an 'issue' then use spawn\_expire true, this only works with dnews 5.3 and later.
- If you are sending out news feeds use 'type dfeed'
- If you are setting up a server just to send news feeds, then a smaller spool is probably a good idea.
- For a large reader system, you should probably have a separate feeder news server which can handle things like spam detection/removal and sending out news feeds to other sites etc...
- Always keep the disks at least 10% empty for best performance.
- SCSI/IDE disks, in general IDE disks are very slow and SCSI will be better, however, you can significantly improve IDE performance by turning on DMA transfers and making sure you are using both ports on your controller and not putting two disks on one port when you don't need to. To get really good IDE performance consider one of these new controllers <a href="http://www.3ware.com">http://www.3ware.com</a>

Here are some config settings that are a good idea on a big system with a reasonable amount of RAM

Performance Issues, Large Systems

body\_chunk 100000
big\_size 100000
xover\_cache 10000
xover\_write\_cache 5000

### How to build a system to support 1000 concurrent users

For 1000 concurrent 'typical' users (as described below) we recommend hardware of approximately these specs:

Ultra Wide SCSI -2 or better disks, two controllers

5-10 8gig disks

500MB RAM

Pentium 500Mhz Processor or better.

100mbit network card

Use dmulti with slave\_n setting of 4-6

Format disks with large blocking facters, e.g. 32K bytes if possible

For OS we would recommend NT, Linux, Solaris. Although any of the unix versions should be fine as long as you can increase file handle limits to at least 2000 handles. Dnews 5.3 or later is required.

### How to build a system to support 10000 concurrent users

For 10000 concurrent 'typical' users (as described below) we recommend hardware of approximately these specs:

Ultra Wide SCSI -2 or better disks, 4 controllers

10-20 4-8gig disks

**2000MB RAM** 

Four processor, Pentium 500Mhz or better

2-3 100mbit network cards (one used for incoming feed)

Use dmulti with slave\_n setting of 14

Format disks with large blocking facters, e.g. 32K bytes if possible

For OS we would recommend NT, Solaris. Although any of the unix versions should be fine as long as you can increase file handle limits to at least 2000 handles per process and 20000 handles for the system as a whole, we have tested this on NT and Solaris which is why we are quoting those two systems. Dnews 5.3 or later is required.

If you are only planning on this many users 'one day' then set slave\_n to a lower figure until you need it to be increased, e.g. 4 is a good setting for the first 1000 concurrent users.

Exactly how many users you can get on a system is in some ways meaningless, the real limits are likely to be the bytes per second the system can deliver in response to article/xover commands, the figures & hardware above are based on our estimates of a typical user if your users only read text items then you could get more users, if your users all use software to 'pull' many groups onto their own systems then you could not support as many without limiting them in some way.

### How to build a system to support 300+gig of spooled news

- 1) Place high 'volume' groups into smaller piles to avoid getting 'huge' news groups
- 2) Add memory, we recommend at least 1000MB of Ram, many people increase spool size and forget to add memory at the same 'rate/time' this often leads to a throttled system as the indexes all grow and need RAM to compensate.
- 3) Avoid letting your history file grow over 2gig, to do this see point 1 above.
- 4) Set bucket\_size 100000000, and use at least 10 spool areas not just one huge disk array.
- 5) Don't create one huge raid partition with spool and history and workarea, create small partitions for history and workarea and keep them separate from the spool area, and it's probably a good idea to split the spool area into 4-8 partitions as well.

### Dmulti, when to use it

If your site is going to have more than 200 concurrent users and /or many users will be reading news 24 hours a day (while the expire is running) then you might want to configure DMULTI. DMULTI works by splitting dnews into several processes to make the best use of your system resources, one process (s0) handles the incoming news feed, and the other processes (s1..sn)

Performance Issues, Large Systems

handle users reading news.

DMULTI only gives real gains when you have more than one disk and some free RAM, see this page for details on confinguring dmulti.

### Performance system used for measurements

For our test system we used a Pentium 300, single processor, with 190MB RAM, the spool was made up of 5 8gig ultra wide SCSI U2W disks on an adaptec 2940U2W controller and an intel 100Mbit ethernet card. A small but respectable system for taking a full news feed, we estimate on this system you could run 1000 concurrent users fairly comfortably although it would be best to add a little more RAM, e.g. 384MB. The actual output it could handle was 3mb/second of article/xover output. It was 'cpu' bound so adding processors would increase the throughput above this level.

### Typical user, how we arrived at these figures

To measure a typical user we simply averaged the use of 200 real users on a very large over powered news server. These users were 'unrestricted' in what they could do and some may have been pulling partial news feeds from the system, so if you limited users to 'reasonable' volumes of news it is likely you could handle two or three times as many users as our estimates predict.

Hence our typical user was connected for 35 minutes, downloaded 5mb of data, read 130 items, read 1150 xover records and perused 30 news groups.

Please note this does not mean each of the users on a system designed as above to take 1000 users would be limited to the above figures, but rather that the users as a group would do that much on average, many users may use 10 times these resources while others would use much less.

### Scaling to multiple systems

### **Readonly Servers**

In this mode, you add a second box, which reads the same spool directories, this lets you randomly send users between 2-3 systems because all the systems have identical article numbers, and the system can never be out of sync as it's reading the same files. However, its disadvantages are that you are adding load to the same original disk system and network either of which may be the real bottleneck so you may not increase real throughput much. Also this gives you no backup in the event of a disk failure.

### **Multiple systems**

This is the best option in terms of performance, management and reliability in our opinion. However you can't move users randomly between the systems because item numbers will not match exactly. We strongly recommend this option.

### Replicating servers

This is just like multiple systems but with the addition that item numbers do match perfectly, we strongly recommend against this option, the problem with it is that keeping the numbering matching perfectly is very difficult, and if it ever goes out of sync due to a fault on one system or a disk crash, re-syncing the servers is a real pain. Avoid this configuration unless your boss/customer insists on it:-), click here for details on configuring replication

### **Tuning parameters**

If your stats shows big\_add is using a large amount of time and you have lots of RAM then try some settings like this:

body\_chunk 200000 big\_size 200000 xover\_write\_cache 5000 index nbuffer 1000

**Products Downloads** 

**Prices** 

**Support** 

**Company** 

**expire.conf** DNEWS 5.x Expire Rules - Piles - Cyclic File System

- Outline Description
- Technical details
- Converting from the old expire rules
- Changing your expire rules
- How to backup local news groups
- New expire.conf rules/format
- Help I want to switch back to DNEWS 4.7 without loosing any news
- Example pile rules for a typical server
- Example pile rules for a server with 200 gig of spool

Note: Before converting your expire rules from older formats read this entire page carefully.

## **Outline - Description**

With version 5.x of DNEWS you can now use a cyclic database. With this system as new items arrive if the allocated space has been used then the oldest items are simply deleted and replaced with the new incoming items, in this way the system can never 'run out of space' and you always have as much news available to your users as is possible.

### Example pile rules in expire.conf

```
pile 1 use 95% groups *
remember 3
```

The above rule is all you need, however to maximize the use of your resources you may want to tell dnews to use a certain amount of space for binaries, and also to keep important local groups for much longer, e.g.

```
pile 1 use 20% groups *
pile 2 use 60% groups *binaries*,*pictures*,*warez*
pile 3 days 90 groups local.*,netwin.*,rec.humor.funny
remember 3
```

### Advantages over older expire systems:

- Disk utilization can remain near 100% all the time as buckets are deleted as space is needed
- Nightly expire processing is enormously faster
- Expire rules are much simpler
- Individual sets of news groups (e.g. local groups) can be easily backed up separately
- Groups can be set to expire based on a %age of your total disk use and/or an age in days

### Disadvantages:

- The 'Expires:' header used in some items to make them last longer than normal cannot be obeyed.
- The number of items in a group cannot be controlled.

- Expire rules cannot be easily changed on the fly as the expiration pile is chosen when items arrive.
- Days based expiration is 'approximate' as it applies to 10mb buckets which may include days or weeks worth of news for 'small' piles.

We believe the advantages far far out weigh the disadvantages so these new expire rules are now the default for new installations of DNEWS. Version 5.x of dnews does obey the old expire rules so you don't have to convert to these new rules but we recommend it.

## **Technical details**

Normally DNEWS stores items in buckets, e.g. db\_23.itm, each bucket is about 10MB, when you switch to the new system DNEWS adds on the PILE number, up to 30 piles can be defined normally four or five should be enough. The bucket files are then called db\_23\_nn.itm where 'nn' is replaced by the pile number.

You can specify for each pile, a wildcard list of groups, and a percentage of the entire spool area that can be used for that pile, if the usage ever grows above this percentage then the oldest bucket will simply be deleted. There is still a nightly expire process as DNEWS still needs to modify the indexes but this is very fast.

## Converting from the old expire rules

To convert your existing database to the new format you should do the following:

- Stop dnews
- Modify expire.conf to contain your new PILE rules, you must not leave the old rules in.
- Start dnews
- tellnews rebuild\_piles (takes 1 hour per gig!!!)

Note: During the rebuild\_piles your server won't accept incoming newsfeeds and will display some odd messages in the log file which can usually be ignored, wait until the rebuild\_piles finishes before panicking :-)

### **Fast conversion method**

There is a FAST conversion method that avoids the rebuild\_piles step, but it only works if you are happy with your existing news all being placed in a single pile, (pile 1) and then expiring as required by that rule, so **you wouldn't want to do this if you had local groups that must be kept for more than a few days**.

Warning: This fast conversion method will delete old items in local groups, so you may not want to do this, if you have long term local groups, then use the slow conversion method above!!!!

Here's what you do:

- 1. Stop dnews
- 2. Modify expire.conf to contain your new PILE rules, make pile 1 a bit bigger if possible so it doesn't instantly delete heaps.
- 3. Start dnews
- 4. tellnews pile\_move 0 1
- 5. Stop and restart dnews

Done, it should then be working, and tellnews showpiles should show all current data is in pile 1, and

incoming news will get placed in the correct piles. And news should be readable, if you are running dmulti you must restart dnews so the slaves notice whats gone on.

Then over the next 2-3 days reduce the size of pile 1 and increase the other pile sizes respectively. Or if you are not too worried just set the pile sizes the way you want now and you may loose 50% of your current news as pile 1 won't be big enough for all the existing news.

## Changing your expire rules

As the pile a news item is in is chosen when the item arrives, you cannot simply change the expire rules and expect currently stored items to expire faster or slower, and more importantly you cannot change the pile numbers without disasterous affects (e.g. swapping pile 1 and pile 2 around).

You can safely change the 'use %' or 'days' for any existing pile, and you can safely add piles.

You can add or remove group names or wild cards to a pile, but it will only affect newly arriving news.

If you really want to affect existing piles, then the trick is to run the tellnews command 'rebuild\_piles' after modifying the expire.conf values and doing a reload. However this can take upto about 1 hour per gig of news to complete.

## How to backup local news groups

As buckets now have the PILE number in the name you can backup that part of the dnews database, for example with the following expire.conf sample below you could backup the local.\* newsgroups with a command like this:

```
copy (spool_directory)\db_*_3.itm \backup
```

## New expire.conf rules/format

The new format of rules in expire.conf is:

pile n [use xx%] [days nn] groups wildcard\_list

e.g.

```
pile 1 use 20% groups *
pile 2 use 1% groups None
pile 3 use 1% groups None
pile 4 use 60% groups *binaries*, *pictures*, *warez*
pile 5 days 30 groups local.*
pile 6 use 1% groups control*
remember 3
```

The LAST matching PILE is used, so specific rules should be at the END of the expire.conf file.

The piles 2,3 which have groups 'None' allow you to add piles in the future without renumbering existing piles!!

**You MUST** change local.\* to match the names of your local groups if you want them stored for more than a few days.

| Setting | Value (example) | Description                                                                                                    |
|---------|-----------------|----------------------------------------------------------------------------------------------------|
| pile    | 1               | This must start each rule in expire.conf, each pile should have it's own unique number. Don't leave gaps in the numbers, and don't renumber the piles unless you don't care when the existing news is expired! |
| use     | 10%             | Specifies what % of the spool space should be used for this pile                                                                                                    |

| days    | 30                    | Specifies the number of days to store items in this pile, this is only approximate as dnews only deletes entire 'buckets', also dnews will NEVER delete the last bucket in a pile so a small local group could end up being stored for 90 days or more simply because it never used more than one bucket. We don't recommend days based expire rules as they are not reliable due to the fact that entire bucket files are deleted and in the case of small groups this could mean days or weeks of items are deleted in a single step.                                                                                                    |
|---------|-----------------------|----------------------------------------------------------------------------------------------------|
| groups  | *binaries*,*pictures* | Specifies the wild card list of groups to store in this pile                                                                                                    |
| sort    |                       | If set this will tell dnews to sort the contents of these buckets to improve reader speed, you cannot use this setting if you send out live or dfeed news feeds. In ideal circumstances this setting can improve reader speed by a factor of 5, but on heavily cross posted groups it may have little effect. I would generally turn this on for specific popular 'non binary' piles, the smaller the pile the better it will work. The setting does not have a value like 'true' or 'false' it is considered to be on if the keyword is present. <b>NOTE:</b> prior to dnews5.3 adding this setting wil stop dnews from working as dnews shuts down if it finds invalid expire rules and this was only added at version 5.3 |
| remeber | 3                     | <b>This isn't part of a pile rule</b> , this goes on a line by itself in expire.conf and specifies how long to keep expired history message id's in the history file, this prevents duplicate messages bouncing around usenet a setting of 3 is usually sufficient.                                                                                                    |
| unread  |                       | (Added in dnews 5.4 beta8) If present, this makes this pile the pile for all groups that are no read, the groups setting for this pile should be the word 'none', this allows you to expire items in groups that no one reads fairly rapidly, e.g. pile 6 use 5% groups none unread                                                                                                    |

## Help I want to switch back to DNEWS 4.7 without loosing any news

Using version 5.0, do these steps:

- Stop dnews 5.0
- Change expire.conf back to the old format
- Start dnews 5.0
- tellnews rebuild\_piles
- (wait for that to complete, 1 hour per gig)
- Stop dnews 5.0
- Install DNEWS 4.7
- Start DNEWS 4.7
- tellnews check\_buckets

## Example pile rules for a typical server 1gig-80gig spool

```
pile 1 use 5% groups *
pile 2 use 1% groups none
pile 3 use 1% groups none
pile 4 use 10% groups comp.*
pile 5 use 10% groups rec.*
pile 6 use 10% groups alt.*
pile 7 use 60% groups *binaries*, *pictures*, *warez*
pile 8 days 90 groups local.*, important.local.groups.*, netwin.*
pile 9 use 1% groups control*
remember 3
```

NOTE: The piles 1,2 which have groups 'None' allow you to add piles in the future without renumbering existing piles!!

NOTE: The 'sort' setting is only valid in dnews5.3 and later!!!

## Example pile rules for a server with 100gig-200gig of spool

Here it's important to keep the non binary piles relatively small or the number of items within a group will get too large.

```
pile 1 use 5% days 30 groups *
pile 2 use 1% groups none
pile 3 use 1% groups none
pile 4 use 5% days 30 groups comp.*
pile 5 use 5% days 30 groups rec.*
pile 6 use 5% days 30 groups alt.*
pile 7 use 70% groups *binaries*,*pictures*,*warez*
pile 8 days 30 groups local.*
pile 9 use 1% groups control*
remember 3
```

NOTE: The piles 1,2 which have groups 'None' allow you to add piles in the future without renumbering existing piles!!

NOTE: The 'sort' setting is only valid in dnews5.3 and later!!!

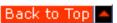

Products Downloads Prices Support Company

- Outline of access.conf
- Syntax of access.conf
- Password authenticating using the system database
- Extensions, limiting user connections
- Simple example
- Complex example
- Example with multiple usergroups and protected groups
- Example protecting groups by an NT usergroup
- Example protecting some groups by users.dat
- Password authenticating using users.dat
- Password authenticating using POP
- Password authenticating using LDAP
- Password authenticating using NWAUTH
- Password authenticating using Radius
- Password authenticating using PAM
- Password authenticating using an external program
- Password authenticating using a DLL

#### access.conf

The access conf file is very powerful, it can be used to control access to your server in many different ways and as a result it is also tricky to use. The main source of confusion comes because of two features; first the file is passed twice, once when a user connects, and a second time when/if they supply a password. The second tricky bit is that the 'last' matching rule in the file is used. So the order of rules is very significant.

Access.conf allows you to do all of the following:

- Allow ip numbers/names access
- Allow incoming IHAVE feed
- Allow users name and password access
- Allow DNEWS Manager/Tellnews commands
- Allow read and post protection separately

NOTE: You must issue a TELLNEWS RELOAD command after changing access.conf before the changes will take effect. With dmulti and ihave feed entries dnews must be restarted to notice changes.

All access rules in access.conf have the following Syntax:

**Syntax:** host:perm:user:pass:groups [:extension settings]

| Parameter | Example                   | Description                                                                               |
|-----------|---------------------------|-------------------------------------------------------------------------------------------|
| host      | 161 90 4 *                | A wildcard name or number, this rule is only used if the connection matches this address. |
| perm      | Read, Post, Ihave, logoff | Allow any combination of reading posting or ihave feeding from this site.                 |

| user       | chrisp          | Some news readers can send a user name, if so then it will be matched here, and the password can be checked. |
|------------|-----------------|----------------------------------------------------------------------------------------------------|
| pass       | rumplestiltskin | The password in plain text.                                                                                  |
| groups     | *,!*.erotic.*   | Allow access to groups matching this wild card.                                                              |
| extensions | con=3           | Limit individual ip addresses to 3 simultaneous connections.                                                 |
| extensions | users=20        | Limit the users in this domain to 20 concurrent users                                                        |
| extensions | con=3,users=20  | If both settings are set separate with a comma, not a colon                                                  |
| extensions | mb=20           | Limits user/ip to 20mb per day, (Only in DNEWS 5.3 or later)                                                 |
| extensions | area=bob        | Specifies an area, users=n limit applies to everyone in the same area, (Only in DNEWS 5.3 or later)          |
| extensions | max_in=10000    | Limits input speed to 10K bytes per second, (Only in DNEWS 5.3 or later)                                     |
| extensions | max_out=20000   | Limits output speed to 20K bytes per second to this channel                                                  |

#### **Notes:**

After changing access.conf do a 'tellnews reload' - this will only affect new connections. When adding feeds (ihave entries) and using dmulti you must restart dnews as dmulti only reads access.conf on startup.

## Password Authenticating using the system database

If <user> is "\$lookup\$" and <pass> is "\$lookup\$" then NT Authorization is used to lookup users via the nt database. Use a line like this in access.conf:

your.ip.range.\*:read,post:\$lookup\$:\$lookup\$:\*

At the same time you must add to dnews.conf "auth\_case true" as NT username/passwords are case sensitive and by default DNEWS is not case sensitive.

You can permit reading and posting to different combinations of news groups, for example you may wish to allow students to read all groups but only post to local news groups.

The last matching line in the file is used. This file can be tricky to setup, if it doesn't work as expected check that you have the entries in the right order so that the last matching ip name does what you want.

## **Extensions, limiting user connections**

The extension settings can get complex because they are not applied strictly by order as with the other settings. This is because in both cases the extension rule is affected by other users so the logic cannot be worked out by a single parse of the file. As a result you cannot limit the number of concurrent users to overlapping ip ranges, for example:

```
*:read,post:::*:users=2
```

Would NOT work, because the limit of '2' would apply to everyone not just netwinsite.com users.

## Example 1 : Extract access.conf

```
*:logoff:::*
```

161.29.1.\*:read,post:::\*,!\*sex\*

news\*.mci.net:ihave:::\*

<sup>\*</sup>netwinsite.com:read,post:::\*:users=10

<sup>\*</sup>netwin.co.nz:read,post:chrisp:passwd:\*

<sup>\*</sup>netwin.co.nz:read,post:::\*,!\*sex\*

### mypc.netwin.co.nz:read,post:::\*

| Command                                 | Description                                                                                                    |
|-----------------------------------------|----------------------------------------------------------------------------------------------------|
| *:logoff:::*                            | Immediately closes a connection from anyone outside our domain                                                                                                 |
| *netwin.co.nz:read,post:chrisp:passwd:* | Allows me to read and post to any news group (including the naughty ones) as long as I configure my news reader with the username: chrisp and password: passwd |
| *netwin.co.nz:read,post::*,!*sex*       | Allows users to read and post to any newsgroup except ones with the word 'sex' in the name.                                                                    |
| news*.mci.net:ihave:::*                 | Allows an ihave feed from an MCI machine, e.g. news12.mci.net                                                                                                  |
| mypc.netwin.co.nz:read,post:::*         | Allows me to read all groups, even the naughty ones, from my own PC as long as it has a reverse DNS entry.                                                     |

**Note:** Reverse DNS translation is often not properly set up, don't rely on it, always give ip numbers as well as names. You can give wildcard numbers like 122.33.44.\* to allow everyone from a given subnet. Also consider using the 'nodns true' setting which stops DNEWS even trying to perform the reverse name translation, this can improve performance. Alternatively there is a setting 'access\_twice true' placed in dnews.conf which will let dnews try and match on numbers first, this can have side effects as the name matching isn't attempted if the number matching worked.

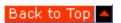

## **Complex access.conf Example**

Here is a more complex example that would work: In this example we have two domains, 161.29.3.\* and 161.29.4.\*, one of which can have 50 concurrent users, the other 10. Both are limited to 5 connections per reader to prevent a single reader hogging the system. We also have a username and password for the 'sex' groups. "naughty, secret", and two users have access to a private news group "netwin.private"

### **Example 2 - Extract access.conf**

\*:logoff:::\*

```
161.29.*:read,post:naughty:secret:*,!netwin.private
161.29.*:read,post:joe:secret2:*,!*sex*
161.29.*:read,post:fred:secret3:*,!*sex*
161.29.3.*:read,post:::*,!*sex*,!netwin.private:users=50,con=5
161.29.4.*:read,post:::*,!*sex*:!netwin.private:users=10,con=5
```

#### **Using NT usergroups to control access (requires DNEWS 4.6 or later)**

Where none, limited, unlimited are NT groups that you have assigned users to.

```
*:logoff:::*
your.ip.range.*:Read,Post:$lookup$:$lookup$:*
*:read,post:,groups=none::!*:add
*:read,post:,groups=limited::!*sex*:add
*:read,post:,groups=limited::!*erotic*:add
*:read,post:,groups=unlimited::*:add
```

### Example of allowing everyone to read news, but only users with passwords to read and post

```
*:logoff:::*
*:read,post:$lookup$:$lookup$:*
*:post:::!*
*:read:::*
```

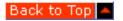

# Example with multiple usergroups and private groups

I have several private newsgroups private.group1,private.group2 and private.group3 and several users, Sally, Jim, Jane and Joe.
Sally should have access to private.group1.
Jim should have access to private.group2.
Jane should have access to private.group1 and private.group3
Joe should have access to all groups.
Also all users should have access to our public newsgroups public.\*
except for user's from outside our domain 1.2.3.\* which should be refused access altogether.

How can I set that up?

-----access.conf-----

# **Brief Explanation**

The access.conf configuration above reads something like this...

\*:logoff:::\*

- Log off any users that don't match any of the following rules.
- 1.2.3.\*:read,post:\$lookup\$:\$lookup\$:public.\*
- Any user that logs in from our domain 1.2.3.\* using a username and password from either users.dat or the operating systems authentication is given access to public.\* groups. Note that the 'groups' lines below will not work unless their is a '\$lookup\$' rule like this above them.
- 1.2.3.\*:read,post:groups=usergroup1::private.group1:add
- 1.2.3.\*:read,post:groups=usergroup2::private.group2:add
- 1.2.3.\*:read,post:groups=usergroup3::private.group3:add
- If the the user is a member of a specific user group then add access to the appropriate newsgroups.
- 1.2.3.\*:read,post:groups=usergroupall::\*
- If the user is a member of user group usergroupall then give them access to all groups.
- 1.2.3.\*:read,post:public.\*
- If the user doesn't login with a username and password then give them access to the public.\* groups only.

Users.dat defines the four users, their passwords and which if any usergroups they belong to. For example the following entry defines user jane with password janepassword as a member of usergroup1 and usergroup3.

jane: janepassword: None: \*: jane: usergroup1, usergroup3

# Protecting groups (private.\*) by an NT user group (Leadership)

\*:logoff:::\*

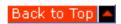

# Use authentication via your POP server, protecting one group (test.3)

First to use pop authentication you must define in dnews.conf

```
auth_pophost pop.your.domain
```

You can list several pop servers, in which case the user can login with a username <u>'fred@pop.server</u>' and if the pop.server is in the list you specified in auth\_pophost then the user will be allowed to login and dnews will check the password with the named host.

In it's simplist form you then just have this line in access.conf:

```
*:read,post:$lookup$:$lookup$:*
```

However you can get much fancier as outlined below:

-----

Here's an example that works it lets a user called 'fred' login via pop authentication and only access the group 'test.3' which is listed below as being accessible to people in the 'members' usergroup as defined in users.dat

Normal users who don't give a username/password can read/post all other groups.

```
users.dat
#user:password:manager access(none,full):managed groups:full name:usergroups
fred::Full:*:Mr Test:members
access.conf
## DO NOT EDIT BY HAND except between the manual parts
## User/passwords should be in users.dat rather than this file
## UserGroups can be defined in users.dat
## DEFAULT RULE
*:logoff:::*
## BEGIN MANUAL PART1 - Anything here will be preserved
## END MANUAL PART1
## DOMAINS
*:read,post,:$lookup$:$lookup$:*:
161.29.2.15:read,post,:$lookup$:$lookup$:*:
*:read,post,:::*:
161.29.2.15:read, post,:::*:
## PROTECTED GROUPS
*:read,post:,groups=members::test.3:add
## IHAVE FEEDS
161.29.2.15:ihave::::
## BEGIN MANUAL PART2 - Anything here will be preserved
```

# **Example of protecting some news groups**

- >I want to setup one group "local.postone" that only 'fred' can
- >post to but anyone can read, and I want another group "private.chat"
- > which only certain users (joe, mike, jack) can read and post to.

First install 4.6, and try the WEB BASED GUI user/access manager which allows this sort of thing. The following example WILL NOT work with DNews 4.5

Here is an example access.conf AND users.dat for the above

The access.conf protects the group "private.chat" so only members of the usergroup "private" as defined in users.dat can read,post to it.

The group local postone is specifically blocked from posting for everyone except the user fred.

```
-----CUT HERE---- access.conf ------
## UserGroups can be defined in users.dat
## DEFAULT RULE
*:logoff:::*
## DOMAINS
*:read:$lookup$:$lookup$:*:
*:post:$lookup$:$lookup$:*,!local.postone:
*:read:::*:
*:post:::*,!local.postone:
## PROTECTED GROUPS
*:read,post:,groups=private::private.chat:add
## IHAVE FEEDS
161.29.2.15:ihave::::
----- users.dat ------
fred:fredspassword:none:*::
joe:joespassword:none:*::private
mike:password:none:*::private
jack:password:none:*::private
```

# **Example of protecting some news groups (simpler)**

```
> > Okay, here's another news server question. Can access to a newsgroup be
```

- > > restricted with a password? For example, I want to setup a discussion group
- > > for some kind of evaluation, say das.frontpage 98. Can I restrict the viewing
- > > & participation in the newsgroup with a password that I distribute to my
- > > evaluators?

>>

In access.conf add lines like this (the order is significant)

```
*:logoff::*
*:read,post:das:secret:!*,das.frontpage98
*dowagro.com:read,post:*
```

Then non local users would only be able to read das.frontpage98 by supplying the username "das" and the

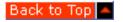

# **Password Authenticating using LDAP**

To add ldap auth use the ldap module that comes with DMAIL, in dnews add to dnews.conf

```
auth_spawn d:\dnews\ldapauth.exe
```

The module <u>ldapauth</u> can be downloaded from the dmail distribution, there you will also find the full docs explaining the <u>ldapauth</u> configuration file, see <u>http://netwinsite.com/dmail/ldap.htm</u> for more details. In particular you need to configure the <u>ldapauth ini file</u>.

In access.conf you must add \$Lookup\$ entries, e.g. ...
\*:read,post:\$lookup\$:\$lookup\$:\*
...

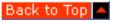

# **Password Authenticating using NWAUTH**

The nwauth module is the default user database that comes with DMAIL, you can use it with dnews thusly, in dnews.conf add:

auth\_spawn d:\dnews\nwauth.exe

Don't forget to add \$Lookup\$ to access.conf ...
\*:read,post:\$lookup\$:\$lookup\$:\*

Back to Top

# **Password Authenticating using Radius**

This requires dnews 5.2, add to dnews.conf

auth\_radius\_host 1.2.3.4 auth\_radius\_secret fred auth\_radius\_attribute 26

The secret is the shared secret that you must have defined on your radius server, the attribute is optional it is the attribute number as defined in your /etc/raddb/dictionary file which you want dnews to use as a list of 'usergroups' e.g.

"adults,private"

Don't forget to add a lookup entry to access.conf

\*:read,post:\$lookup\$:\$lookup\$:\*

Back to Top

DNEWS: access.conf

# **Password Authenticating using PAM**

If this is linked in then just add \$Lookup\$ to access.conf and dnews will start doing lookups via PAM, you will need a distribution with the name \_pam in it, (e.g. dnews53a\_linux\_pam.tar.Z), as we have to link this in specifically or the binary doesn't work on platforms without pam (e.g. other flavours of linux)

```
*:read,post:$lookup$:$lookup$:*
...
Add to dnews.conf

pam_type dnews

And in /etc/pam.d/dnews put three lines like this

#%PAM-1.0

auth required /lib/security/pam_pwdb.so shadow nullok
account required /lib/security/pam_pwdb.so
```

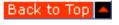

# Password Authenticating using an external program

Add a dnews.conf setting auth\_spawn, if defined this should point to a program (with parameters) that should be run to do user lookups, the program should respond to the two commands 'check' and 'exit' sent to it on stdin, and respond on stdout, it should only exit when told to. Here is an example of testing such a program interactively.

```
c:> nwuath
check fred fredspassword ip.address
+OK fred groups="adults,staff"
check jack jackspassword ip.number
-ERR jack unknown user
exit
+OK exiting
```

Two examples are available, one is nwauth which uses a text file as a user database and comes with dmail, the other is <a href="ldapauth">ldapauth</a> (for doing ldap authentication) which is a self extracting windows archive. Both come with full source and can be found in dmail. You must flush stdout in your program for it to work correctly.

```
Don't forget to add $Lookup$ to access.conf
...
*:read,post:$lookup$:$lookup$:*
...

If you are using usergroups like "adults,staff" then add to access.conf rules to use these usergroups, e.g.
*:read,post:,groups=adults::*erotic*,*.sex.*:addonly
*:read,post:,groups=staff::private.staff:addonly
```

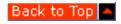

# Password Authenticating using a DLL

External authentication mechanism added for NT and modified for UNIX (the old mechanism for unix still exists for backward compatibility)

```
auth_extern true  # Attempt to call the dll to authenticate users
auth_nosystem true  # Don't lookup users via the nt or unix database
```

```
auth_lib c:\dnews\mylib.dll # Give a path for the dll, the default is dnewsauth.dll
```

If auth\_extern is true then dnews will try and load a dll called dnewsauth.dll and call this function to verify passwords, optionally the function can return a list of 'usergroups' (not news groups)

```
int dnewsauth(char *user, char *pass, char *usergrps, int bfsz, char *msg)
 usergrps = A list of groups, e.g. "adults", "staff" etc..
 bfsz = Max size of usergrps
 msg = String which will be printed in the dnews log file
Don't forget to add $Lookup$ to access.conf
*:read,post:$lookup$:$lookup$:*
Sample DLL for Visual C
#include <stdlib.h>
#include <stdio.h>
#include <string.h>
declspec(dllexport) int dnewsauth(char *user, char *pass, char *usergrps,
                                                                 int bfsz, char *msq)
        if (strcmp(user, "chrisp")!=0) {
                strcpy(msg, "No such user");
                return FALSE;
        if (strcmp(pass, "fred")!=0) {
                strcpy(msg, "Wrong password");
                return FALSE;
        strncpy(usergrps, "adults,gold",bfsz); usergrps[bfsz] = 0;
        strcpy(msg, "User logged in ok"); /* Optional */
        return TRUE;
```

Back to Top

Products Downloads Prices Support Company

# **Dnews Updates List**

# 4.2m (11-June-1997)

Added 'default' keywords to accept/reject rules to allow more complex rules, here is an example using the new option, this example is to prevent the word 'sex' appearing in a group that does not have 'sex' in it's name.

```
site clead_feed
groups *
accept default
reject subject "sex"
accept newsgroups "sex"
accept newsgroups "erotic"
```

Added tellnews command

tellnews trimfile FILENAME

Reads FILENAME and then deletes any news group that is not in this file.

Increased length of demo license by one month

Added setting xover\_moved, set this if your xover data is NOT stored on the same DISK as your main SPOOL area.

Added xover data into diskusage calculations.

Added expire status showing failure if expire fails due to a disk shortage at a critical moment.

Fixed bug that allowed groups to be created that did not match the 'ME' feed.

Changed log file format, added channel number to all log lines

Added command tellnews showusers, this shows a summary of users who have connected since startup. Note: the ngroups settings is the number of group commands recieved, not the number of unique groups read by that user.

Added -file FILENAME qualifier to drobot, this allows it to be used with eudora on win95

Fixed newgroup distribution to slaves with dmulti

Made most background commands like (getgroups, update, rebuild\_index, trimgroups...) go into a queue so several can be given at once and they will show in the update queue.

Improved uucp bag handling to make it more robust in the face of faulty bag files. Added uucp\_binary option to dnews.conf. Only set this if you are having problems. It will sometimes help with certain faulty uucp formats.

Fixed memory corruption caused by bug in checkgroups processing.

Added dnews.conf option, newnews\_users wildcard\_list, this lets you control which users can use the 'newnews' command.

Added dnews.conf settings:

```
bind_in 152.4.55.2
bind_out 152.5.55.3
```

The bind\_in setting controls which ip address dnews will listen on, the bind\_out address controls which ip address dnews will appear to have when it is reading or sending news. (You must have multiple ip addresses on the one host for these settings to have any meaning)

Fixed signal 2 error on OS/2, caused by floating point underflow.

# 4.2k (23-May-1997)

Added log\_file setting to dnewsweb, this allows the log file to be specified

Fixed spool\_import/convert for systems which don't place the xref header in non cross posted messages.

Added two feed options:

```
site x.y.z
onlyposts
path_max 4
```

**onlyposts** is a switch which tells that feed not to send anything except locally posted articles.

**path\_max** is a rule which stops items being sent to that feed if the item has more than 3 hosts in the path. Both of these are options to use instead of exclude which can be tricky to set. When using path\_max remember that some posting software will add a path so allow a couple of extra hosts in the path. (e.g. 4 is a good number)

Fixed access bug related to logoff.

Fixed OS2 problem with large spool areas pausing the incoming feed.

# 4.2j (16-May-1997)

Fixed minor bugs in dnewsmanager

Fixed key problem with spaces in computer names.

Made license key's more friendly & reliable.

Increased line length limit on newnews command to 3K from the RFC suggested 512 characters.

Improved format of search output in dnewsweb (xresults.tpl)

Corrected default post.tpl file in dnewsweb

Corrected fault with xover missing some headers under certain rare conditions

Added dnews setting 'cache\_onxover true' which will cache a group if a user requests xover records from it.

Added setting "suck\_maxgroups 30", if more than this many groups are 'cached' then dnews will 'uncache' all groups automatically. This can be very useful on small systems.

Fixed erroneous sucking of uncached local groups from upstream.

Improved xover performance for NewsXpress (by a large factor) and changed the default setting for tcp\_nodelay to 'true' on Windows NT.

Added expire option 'unread n' which will expire items that are more than n days old if they are not in the list of cached news groups. e.g. to delete items in unread groups after 2 days

```
upto 40% groups * default 5 maxitems 500 minitems 50 unread 2 upto 20% groups * default 10 maxitems 1000 minitems 100 unread 2
```

# 4.2i (8-May-1997)

Fixed Nothing to trim xxxx message (improves performance)

Fixed pgp for NT services. (Caused by popen bug on NT)

Added dnews.conf setting for PGPPATH

Fixed feed type prog on NT, (also caused by the popen bug on NT)

Inforced max str size limit which decreases memory use.

Modified string block sizes to decrease memory use.

"EXIT" command added to feed programs, this indicates dnews is exiting and the feed program should exit also.

Improved tellnews killitem <msgid>, it now deletes all cross posts and clears the cache correctly as well.

# 4.2h

Improved handling of suck\_uucp, it now gives friendlier errors and if it fails it renames the failed file to 'uucp.bug', in this way faulty uucp files will not fill up your entire disk.

Dnewsweb, changed items.tpl to use preformatted text which allows threading display to be much clearer.

Added dnewsweb variable %%spaces%% to indent threaded items.

Fixed bugs with dnewsweb crashing on some news groups.

Allowed PGPPATH to be defined in dnews\_start.sh

Fixed passing of TZ variable in dnews\_start.sh

# 4.2g

Fixed Solaris x86, partial data appearing when under load

Fixed Solaris x86, dmulti bug, channel disconnecting under load

# 4.2f (25-Apr-1997)

Fixed crash bug on Solaris X86 and OS2, the system would crash shortly after an expire run.

Changed behaviour, dnews now disconnects channels with ONLY IHAVE access if the disk is full, this helps some news xmit programs to 'wait a while' before trying again.

Fixed bug in dmulti

Added 'experimental' feed options, (experimental means this feature may be modified in a future version after we've heard some feed back on it.) example:

Any header can be used including the fake headers 'body' meaning everything except the headers, and 'article' meaning everything.

The matching is NOT case sensitive. If the header CONTAINS the specified text then the rule is applied, rules are applied in order, if no rule matches then the item is accepted, unless there were any 'accept' rules in which case the item is rejected.

There is one special character allowed '\n' which can be used to match 'beginning of line' in the body or article option.

To reject items containing Mime attachments you might use something like:

```
reject body "\nContent-Transfer-Encoding: x-uue"
```

For performance reasons it is best to only use headers rather than body and article, and it is also best to minimize the number of rules.

# 4.2e (Beta)

New newsfeeds option, @group.wildcard, this is similar to the ! character as it means don't allow these groups, but unlike the normal logic of newsfeeds, if an item is cross posted to several groups and ANY ONE of them matches the @ group wild card then the entire item is rejected. The is useful to combat the recent habbit of people posting 'unsavoury' articles cross posting those articles to popular groups to increase the distribution of their articles.

```
Example: (newsfeeds.conf)
    site me
        groups *,@*binaries*,@*erotic*
```

New conversion commands for converting unix (INN or CNEWS spool areas)

```
tellnews spool_import /var/spool/news
```

The spool\_import command finds all news articles in the directory tree specified and imports them into dnews WITHOUT deleting the articles from the source directory. DNEWS will use the same item numbers so that newsrc files will still be valid. This command is ideal for testing dnews without actually breaking your current news server, you can also specify a sub tree if you don't have enough disk space to have two entire copies of your spool tree. e.g.

```
tellnews spool_import /var/spool/news/comp/lang
```

A second identical command exists which will DELETE the items after importing them into DNEWS, this can be used to CONVERT a spool system from INN to DNEWS format without having any extra disk space.

```
tellnews spool_convert /var/spool/news
```

Again you can specify a sub tree if you prefer to do it in smaller pieces just incase something goes wrong :-)

If you do not care wether dnews uses exactly the same item numbers as the INN system then you can add this setting to dnews.conf convert\_add true

By default, the above commands will NOT send items to outgoing feeds, to change this behaviour you can add to dnews.conf convert\_feed true

New tellnews command to do a rebuild\_index\_faster, this works by skipping the history lookups for each item, this is reasonably safe as long as you don't have duplicate messages in your bucket files. This may be worth using on large systems (above 10 gig)

New tellnews command rebuild\_lost. This command is good for finding lost items, it does not destroy the existing index and does not stop the incoming feeds. You might use the command to complete a rebuild\_index if you had to shut down dnews before it completed. You can also use it to find the missing items that resulted from the expire bug in DNEWS prior to version 4.2a.

Fixed crash during flush2, caused by more than 20 incoming news feed names (MCI).

Fixed fault in access processing (authinfo bug)

Fixed unimportant messages "stat problem xxxxxx" filling log file

Fixed NT-authorization problem with access.conf.

Fixed bug in dmulti on unix systems.

# 4.2d (Beta 14-Apr-1997)

Added dnews.conf setting to disable the suck that occurs when a group is posted to:

```
POST NOSUCK true
```

Added dnews.conf setting to disable sucking groups, but not getgroups, trimgroups, this is handy for keeping the active files in sync between two servers, it can be used with the xreplic setting below.

```
SUCK_DISABLE TRUE
```

Added support for nntp extension, xreplic.

Added live feed option 'xreplic' to send a replicating feed. e.g.

```
site mirror.news.server
type live
live_nchan 5
groups *
xreplic
```

A replicating feed is one where you wish to run a 'farm' of news servers that all look identical to the users (therefor articles must have the same item number). Your external news feeds all go into one master server, and from that you send out an 'xreplic' feed to each slave or mirror news server.

At the same time you should set 'post\_only true' so that local posts will be sent back to the master server before they are assigned an 'item' number. So on the slave you have in dnews.conf

```
post_only true
suck_disable
nntp_feeder master.machine
```

And periodically run the command tellnews matchgroups on the slave system.

Fixed crash if you try and suck from a server which has no news groups. :-)

Added GID reallocation so they will not run out.

DNEWSWEB: Fixed bug with fts output

Note: dmulti is still experimental, particularly on unix systems, if you choose to use it please send us info on problems you have with it.

# 4.2b (Beta 10-Apr-1997)

Fixed bug in expire. Symptoms: the expire runs but less and less articles get deleted until you are stuck at above 90%. To fix upgrade to 4.2b and the issue a **tellnews rebuild\_index** command

Fixed corrupt gid's between 42000 and 47000.

DNEWSWEB: fixed problem with top.tpl not being found.

# 4.2a (Beta release 6-Apr-1997)

Fix for solaris dmulti problem with posting large items dropping connection.

Fix for problem with rebuild\_hist occasionally missing an article

Fix for bug in vms version with bucket check loop.

# Major new version of DNEWSWEB, click for details

Unix install/upgrade utility simplifies installation and upgrades, e.g.

```
uncompress dnews41d_linux.tar.Z
tar -xvf dnews41d_linux.tar
cd dnews
./dnews_setup
```

# 4.1a (Beta release 3-Apr-1997)

Added dmulti, a mechanism for running multiple DNEWS processes, this is appropriate if you have more than about 50 concurrent news readers on your system, or if you have people reading 24 hours a day and the expire process is causing performance problems. This new feature is experimental at this time. It will probably only give reasonable results if you have sufficient memory and multiple disk drives.

This version of dmulti does not support the sucking system in dnews, it is assumed if you have this many news readers on your system that you will be using a full news feed.

## **DMULTI** installation:

Configure your system to startup DMULTI instead of DNEWS:

Unix: Use dmulti\_start.sh, instead of dnews\_start.sh

```
NT: addsvc -del dnewssvc
NT: addsvc -add dnewssvc dmulti.exe "DNEWS Multi Process Manager"

Configure the new slave parameters in dnews.conf
slave_restart 5 # The hour at which to restart the slaves (5a.m.)
slave_ports 7500 # TCPIP port to start dnews slaves processes on
slave_n 3 # Number of dnews processes to run 2-4
slave feed 202.37.150.84,161.29.2.* # Ip NUMBER of this host and feeds
```

The **slave\_feed** setting MUST include 'this machine' and any machine that is sending you a news feed, ONLY ip numbers or wild cards will work (ip names will not work)

**Add your own machine** to the list of hosts that can take an IHAVE feed, add this in access.conf, if you miss this step out local posts will fail without any error message!

```
your.ip.number:ihave:::*
```

# Startup the dmulti process:

```
NT: net start dnewsvc (or click on start in dnews manager)
UNIX: /usr/local/dnews/dmulti start.sh
```

There is a log file dmulti.log which will show you if anything goes wrong.

## How dmulti works

DMULTI starts up 'slave\_n' dnews processes (typically 2 or 3) the first one S0, is the master process, this is the one that accepts incoming news feeds, and this is the one your tellnews commands will go to. The others, S1-Sn, are reader processes, each one might have 30 news readers on it. Dmulti acts as a gateway, routing the incoming connections to the correct dnews process, this is why your slave\_feed parameter must be set correctly, this is how dmulti knows wether the connecting session is a reader, or a feed.

You can communicate with each slave individually using a new tellnews option. The first status line shows which process s0-sn is talking to you:

```
(Master process) tellnews -s 0 status
(First reader) tellnews -s 1 status
```

You should always ensure that all the processes have closed before re-starting dnews/dmulti

## To uninstall dmulti

Remove the slave parameters from dnews.conf and then replace the original dnews service (or startup script)

```
Uninstall NT: addsvc -del dnewssvc
Uninstall NT: addsvc -add dnewssvc dnews.exe "DNEWS News Server"
```

## New dnews.conf setting

**access\_twice true**, if set dnews will try and allow users access without doing a reverse dns lookup by first checking if their ip number appears in your access.conf file.

#### 4.0t 28-March-1997 Release version

- Added tellnews rebuild\_gids, which is a 'drastic' command that will take many hours, it should ONLY be used if you run out of GID's (the log file will tell you if this happens) this command is dangerous it re-writes the entire spool. **This command appears to be faulty in 4.0t, do not use it until further notice!**
- fixed bug with "next" failing for last item in group.

• Added correct error response for xpat command (fixes slrn)

## 4.0s

• Put drobot into unix distribution, and made it work.

# 4.0r (23 March 1997)

- Fixed erroneous error "invalid group number -1" during expire which occured when newsgroups were deleted.
- Fix for key case problem.
- Fixed bug in unix version of gupcgi

## 4.0q

- Fixed erroneous corruption in GID's message.
- Fixed bug with license upgrade procedure producing erroneous errors about too many users connected.

# 4.0p

- If less than 90% used then the expire\_min setting is automatically halved. (so some stuff will actually be deleted :-)
- Fixed bug in VMS upgrade.
- tellnews trace\_expire "message-id" This command logs the reason the item is kept or deleted during the expire process.
- Added to dnews.conf
   LOG\_NNTP TRUE (logs normal nntp commands)
   LOG\_IHAVE TRUE (logs ihave/takethis as well)

## 4.0n

Fixed email loop if mail\_from set. Fixed problem with expire not running sometimes

#### 4.0m

- Minor syntax fixes to the source.
- Possible bug in sucking from wrong site fixed.
- Removed history warning message.
- Added tellnews stats out
- Minor tuning on live feed code

### 4.0k

• More support for chinese characters

# 4.0j (5-Mar-97)

# **Installation Note for version 4.0:**

With version 4 you need to allow for the xover index, which could be upto 10% of your spool area, by default these files will be placed in the WORKAREA directory, but you can move them by defining XOVER\_DIR in dnews.conf

- Fixed bug with xover records not allways being correct (if you were running an older version delete \*.xov to recreate the faulty records)
- Added NT Authorization to access.conf, to lookup users via the nt database use a line like this in access.conf: your.ip.range.\*:read,post:\$lookup\$:\$lookup\$:\*

- Fixed bug with more than 32000 news groups on version 4.0x
- Added dnews.conf parameter "suck\_maxold 1000" which limits the number of old items that dnews should suck from a group.
- Adjust live feeds to increase efficiency
- Added date to manager reports
- New dnews.conf setting "expire\_any true" this means than if a link of a cross post should be deleted, then all will be deleted, this fixes the problem of people cross posting binary messages to non binary groups and thus filling up your disk.
- New command **tellnews diskuse "comp.os.\*"** gives the disk usage of all the groups in that directory tree. This total counts each cross post so the total can be larger than your entire system.
- Fixed a bug with the upgrade procedure that could create gaps in the item number ranges. Added dnews.conf paramter: **xover\_dir d:/dnews/xover** By default xover data will be stored in the workarea directory, this could take up several hundred megabytes so you may want to move it. You can move the files while the system is running, or simply delete them (\*.xov) and the new ones will be created in the new directory.

# 4.0f (21-feb-97)

- Gupcgi.exe Group Update Program,
  - o <u>For information follow this link</u> This program is useful for a down stream News Server administrator, as they can modify what groups are sent to them with their traditional IHAVE feed.
- Added dnews.conf live\_nostream setting, stops live feeds from using the streaming extensions to send articles, (this configures automatically normally)
- Made rebuild\_index also rebuild the history database (rebuild\_hist should not generally be used alone as the history and index files are co-related they should be rebuilt together with rebuild\_index)
- Fixed bug if authinfo pass used before authinfo user
- Added fast index read mechanism.
- Fixed bug with xover disk caching
- Fixed bug with resort\_index dnews 4.0c
- Fixed expire crash if nothing to expire.
- Fixed intermittent bug with futuristic error.
- Fixed corruption in index
- Fixed Lines header mising from xhdr response
- Fixed bug with rebuild\_index command.

# 4.0a (5-Feb-97)

# Some history on the reason for DNEWS 4.0

The DNEWS database was originally designed for efficiently sucking news items. And it was very good at this, however, for various reasonsabout 50% of DNEWS users take IHAVE feeds, and although this worked well enough, when running tests on Version 2.7 on very large news sites we found DNEWS was starting to struggle. With the projected growth of news being expected to double news rates every 1-2 years we took immediate action to improve the speed of the database.

Further investigation showed performance varied from .1 to 15 articles per second depending on type type of feed (ihave or suck) and the type of operating system (NT, Unix, VMS ...)

It became clear that any system based on storing articles in directories, one directory for each newsgroup, would not be able to handle the loads over the next 2 years.

As a result we decided to completely redesign the database. The new database would no longer use a group based directory structure. The design goals were:

- Hi speed at taking ihave and sucking feeds.
- Hi speed at providing the users with xover information.

- Hi speed on any platform
- Hi speed at sending full ihave feeds out.
- Extreme dependability, and fast rebuild consistency check. Any rebuild operation should take less than 12 hours at worst. (on a 10 gig system)
- Automatic recovery from power outage etc
- The ability to spread over multiple disks on any operating system and still obey expire rules correctly.
- Prevent disk fragmentation.

DNEWS 4.0 is the result of this new database, it succeeds in all the areas mentioned above, and more besides, typically it can take test articles at over 30 articles/second while still 50% idle. This makes DNEWS significantly faster than any other news server and probably the only technology currently available that will be able to take the increasing news loads over the next 2 years.

# **DNEWS 4, Technical Notes:**

- Upgrade process, this is automatic and should take approx 1 hour per gig. WARNING, if your spool area is split over multiple drives using symbolic links (unix only), then you must follow the instructions below on upgrading unix multiple drive systems.
- xhdr and xover data cached to disk.
- list commands added
- list overview.fmt
- list active [wildmat]
- Xref added to default xover data
- New tellnews command (none of these should be used unless something goes wrong:-)
- tellnews rebuild\_hist Add any items to the history file that arenot already in it. tellnews rebuild\_index Rebuilds index from scratch, the items will disappear, then reappear during the rebuild.
- tellnews check\_index Takes a few seconds, checks the index and corrects the group ranges to match the index.
- tellnews resort\_index Sorts the index so any group can be read with a single disk scan, this will also remove deleted entries from the index.
- Obsoleted tellnews commands tellnews addlost tellnews purgelost
- Support for 8 spool areas/disks.
- New dnews.conf settings
- spool, spool2... spool8 # Defines the disk areas that dnews can use to store it's buckets of news.
- diskspace, diskspace2... diskspace8 # Define the size of each disk area
- expire\_min 10 # This sets how much wasted space is allowed. The default is 10%.
- spool\_free true # This tells dnews to chose which spool area based on the amount of actual free space rather than it's internal count of how much space it's allowed to use.
- bucket\_size 10000000 # Sets the size of each bucket, optimally you want more than 10 buckets and less than 3000. 10MB is the default for spool areas over 100MB in size.
- sort\_chunk 100000 # Sets how many items to read in one go when re-sorting the master index, setting this larger speeds up the sort but uses more memory.
- path\_stamp # The name used to stamp the path of messages that go thru your system, this should be a fully qualified text name in lower case, it need not have a genuine DNS entry.
- Use this if your MYNAME parameter is a single word or a number. e,.g.myname 22.33.23.4 path\_stamp news.netwinsite.com
- debug\_rotate\_in 1000 # Number of lines before .in file should rotate
- debug\_rotate\_out 1000 # Number of lines before .out file should rotate
- Defaults for log\_inline set to false to reduce log file size.
- Size of log files has been drastically reduced.
- Fixed loop in DNS lookups on unix systems.
- Fixed bug with crash and or loop following xpat command.

Unix Upgrade Notes (with multiple drives connected using symbolic links)

# In dnews.conf use the setting:

spool\_free true

And define each of your drives as one of the linked drives. e.g. if you currently have a second drive mounted as /var/spool/dnews/alt/binaries, then your dnews.conf should look like this:

```
spool /var/spool/dnews
spool2 /var/spool/dnews/alt/binaries
diskspace 2000
diskspace2 1000
```

After the conversion has finished it is safe to move the directories, but you cannot do this before the conversion because dnews must be able to find the 'old' files where they 'used to be'.

## 3.0j (11-12-96)

• Fixed bug with Xref: headers being duplicated.

## 3.0h (11-12-96)

- Adding PGP authentication to control.conf
- Limiting users per area, and concurrent connections per ip address

## Example:

```
161.29.2.*:read,post:::*:users=10 161.29.3.*:read,post:::*:users=50 161.29.4.*:read,post:::*:con=3
```

To limit iprange ...2.\* to 10 users, ...3.\* to 50 users, and ...4.\* to no more than 3 connections per ip address. Note the difference, the users=n setting is for limiting the numbers of connections from internet sub domains, whereas the con=n setting is to limit the number of connections from a single ip address. To specify both separate with a COMMA not a COLON

```
161.29.4.*:read,post:::*:con=3,users=10
```

# 3.0g (10-12-96)

• Fixed crashing bug on VMS and OS2 (often occurred at the end of an expire run)

# 3.0f (9-12-96)

- Added tellnews commands:
- tellnews findlost (corrects the range of items in active.dat based on existing .idx files, this is similar to 'addlost' but it is much faster as it doesn't also add the items to the history file, so use it when active.dat is messed up but the items are in the history file)
- tellnews spool\_convert /var/spool/news (use this command to convert an existing INN or CNEWS spool area, as each file is processed it is deleted, you should comment out your feeds before doing this or you may end up re-feeding all this old stuff to your outgoing feeds)
- Improved installation procedure on NT, and enhanced online help.

## 3.0e (7-12-96)

- Fixed bug with file handles in 3.0d
- Fixed bug with channels closing on VMS under UCX and TCPWARE

# 3.0d

- Made VMS version correctly display socket errors
- Fixed bug in 3.0b which caused slow performance and lost items during the upgrade, if you installed a previous 3.0 version you should issue the command 'tellnews reindex' to repair the damage.

## 3.0a

- \*\* WARNING \*\* WARNING \*\* WARNING \*\* WARNING \*\*
- Changed database format, you CANNOT downgrade to 2.7 after upgrading to 3.0

- When you first start up 3.0a it will automatically upgrade your database, this will take about 1 hour per GIG of news. During this process you can read news but posts will not be permitted and response will be less than perfect. The upgrade process will continue automatically if your machine crashes or is shut down during the upgrade process.
- o The reason for the database change: To increase speed particularly with 'IHAVE' feeds.
- O Added config parameter, db flush every 1 (default 60) How many seconds to wait before closing some more files db flush n 4 (default 1) How many files to close at each 'every' time period. If you want it to keep all the files closed then set these to 1 and 10 respectively
- o To get maximum throughput with an IHAVE feed into an NT system you should increase db\_max to about 200. On unix systems it depends how many file handles each process gets, you can probably increase this to 100 or maybe 200 and get a measurable speed improvement.
- O Added line to status which shows how many files are open and what the file open cache hit rate is.
- O Added tellnews commands, tellnews pause The reason for pausing tellnews unpause This allows you to stop incoming articles for a period of time.
- o Added version and computer type to reports.
- o Fixed NULL errors that appeared in logs during live feeds

## 2.7q

• Fixed Null errors with live feeds.

# 2.7p

- Fixed error in newgroups date processing.
- Made uucp suck more flexible if rnews lengths are not exactly correct
- Fixed bug with maxsize limit for individual feeds
- Fixed bug in Full Text Searching on non NT systems (causing crash in xmit)

# 2.7o (12-Nov-96)

• Wide release of beta

- Expire speeded up, on a large system (15 Gig spool area) we measured it went from 10 hours to 2 hours. Your mileage may vary. :-)
- FTS patch
- Database flushing modified.

# 2.7k

2.7n

- used.log file moved to log directory, and renamed to u yymmdd.log this is to make accounting procedures simpler. Also the full date has been added to each line inside the file as well as the size of the article read. We applogize if this breaks any existing software.
- If reverse dns produces a hostname with no '.'s in it, then the ip number is used to tag local posts instead of the name.
- Added dnews.conf paramter STR\_START this defines the inital string space, you can use this to tune dnews, after it's been running for a few days check the second value in the str memory use shown in the status output, e.g. History:... Str 6040k/7050k/10060k Use a number larger than the second number. Add 1 or 2MB e.g. str\_start 8000000 Don't use this parameter on WINDOWS NT, it isn't needed.
- newsfeeds.conf parameter PENDING\_MAX added, the default is 10000000 (10mb) If a feed file gets larger than this setting it is automatically deleted, this helps to support many outgoing feeds where often one machine is down for several days and you don't want to run out of disk space.
- Added variables to newsfeeds.conf \$nntp\_suck2...\$nntp\_suck4
- Updateone now inserts new items 'above' normal items in the queue, in this way you can schedule some groups to be updated at a higher priority by setting up a cron job to issue a command tellnews updateone "rec.humor.\*"
- Fixed occasional synchronization loss with live feeds on large items
- Fixed loop in streaming sucking (introduced in 2.7)
- Fixed rare bug in hist\_hash() which could cause crashes with very long message id's.
- UUCP files flushed before reload to prevent errors.

• Fixed live feed of missing items to ANU news server. (Feeds would block)

# 2.7j

- in size added to dnews.conf, set to 500 if you are trying to limit the speed of incoming messages via a modem.
- fixed bug if live feeds with rejected items
- fixed bug in live feeds with very long message id's.

#### 2.7i

• Bug fixes in feeding channel closes

#### 2.7h

- Fixed bug in uucp caching.
- Fixed rare crash bug in live code.
- Fixed bug with item\_max being exceeded with streaming feeds

# 2.7g

- Modified 'resetall' so it doesn't set all groups to cached. (warning, NEVER user RESETALL on a running dnews server, it is only intended to be used during the initial installation)
- Added tellnews command logchan n and logfeed feedname Enables logging of that channel/feed to a file chan\_n.log
- Improved speed of uucp outgoing feeds and normal multiple outgoing feeds.

## 2.7f

• Fixed crash if live channels are closed in mid message.

# 2.7e

- Fixed problem with builtin uucp feed not writing enough items to each file.
- Fixed bug with multiple sucks for identical groups if they were scheduled to run at the same times.

## 2.7d

- Added dnews.conf setting tcp\_nodelay true, this will slow dnews down but may solve problems with buggy news readers (as it stops packets being split up in mid record)
- Fiddled newgroups command output to make Newswatcher happy.
- Fixed live feeds to INN 1.4unoff4

#### 2.7c

- Added dnews.conf setting uucp\_crlf which writes uucp bag files with 'crlf' (text mode) instead of just 'lf' termination. (changed default to 'lf' termination for unix compatibility )
- Fixed bug with dnewsman rejecting uucp\_size and uucp\_n settings.

#### 2.7b

- Fixed bug rejecting items if item\_max exceeded.
- Made item\_max dynamic (i.e. a reload changes it :-)
- Added NNTP extension 'LIST SUBSCRIPTIONS' sends the file dnews/spool/subscrip.dat This is typically a list of default news groups that you wish new users to be subscribed to. (Not all news readers will support this function yet).

### 2.7a

- Major features of 2.7a
  - 1. Lower memory use
  - 2. Live high speed outgoing feeds (to replace xmit) these stream and allow multiple channels, and send articles as they are received to reduce system impact. This makes DNEWS ideal for easily sending out large feeds to many customers. (Assuming they haven't seen the light and switched to sucking feeds yet:-)
  - 3. Support for writing UUCP files directly (much faster)
  - 4. Support for reading UUCP files directly (much faster)
  - 5. Shotgun posting, to spread your local posts faster.

- 6. PIDENTD support for unix systems.
- 7. Many minor improvements / config settings / management commands. Before playing with the new commands for removing groups, copy your ACTIVE.DAT file (just incase :-)
- tellnews group\_nodup removes duplicate groups if they exist
- Reduced memory use of large incoming items especially from multiple ihave feeds
- Reduced memory use of group information.
- Increased OS2 open files to 10, You should put FILES=40 or more in config.sys (Thanks to Jean-Louis Noel for OS2 code fragments)
- Print error if history file is unreadable
- uucp output is now a builtin option for dnews, in newsfeeds.conf

```
site uucp1
groups *
type uucp
uucp_dir c:\uucp1
uucp_size 4000000
uucp_n 500
```

This will create bag files in the uucp1 directory, and switch every 4MB or 500 items.

• Live links for sending out feeds.

```
site downstream.site.name
type live
live_nchan 3
groups *
```

- On unix, err closed = 150, on slow sucking feeds fixed.
- Change to license key processing (2-4) while waiting for key entry.
- Fixed bug in the '.in' log files rotated file names
- Added tellnews command

```
tellnews trimgroups [n]
```

which removes groups from your local machine that are not available on the machine you suck from. (n is the suck number) After doing this check dnews.log, then use the purgegroups command below if necessary. BEFORE doing this make sure your list of groups in nntp\_feeder, or nntp\_suck2-4 excludes your local groups or they too will be deleted (if you mess this up then use the undelete command from tellnews to get them back) e.g.

```
nntp_feeder main.sucking.site *,!microsoft.*,!local.*
nntp_suck2 msnews.microsoft.com !*,microsoft.*
```

• Added tellnews command

```
tellnews purgegroups [wildcard]
```

'kill' groups that have been marked for delete. This command sets them to actually be forgotten. Always restart dnews after using this command. Note: If you do this on a sucking feed where you have removed several groups by hand that 'do' exist on the site you suck from, then the groups will re-appear. This is because dnews adds groups it doesn't know about when sucking. They should be left as 'marked for delete' if you don't want them to re-appear.

Added tellnews command

```
New Features & Updates
```

tellnews checkgroups check.txt
This processes a file check.txt, which must be a checkgroups message with header
lines followed by one blank line, followed by the list of news groups with
descriptions. Missing groups will be added, extra groups will be deleted.

- Added support for checkgroups control message.
- Problem with cachedonly true and sucking fixed (items were rejected until the user read an item )
- Added support for pipe based programs to accept feeds directly from dnews.

groups local.\*
 type program
 prog\_name \dnews\darchiv
 prog\_args \dnews\darchiv.log

When items arrive a pipe will be opened to the darchiv program, which must read articles from stdin and do something with them. The articles are sent in the following format:

ARTICLE group:item\_number <messageid>

(Actual header and body of article)

. (single full stop is end of article)

ARTICLE group:item\_number <messageid>

(Actual header and body of article)

. (single full stop is end of article)

A sample 'c' program is provided in this file to assist you in writing or modifying existing software.

- Tellnews killitem (modified to show if it succeeds)
- expire\_minutes, bug fixed
- Decreased group\_write to 10 minute intervals
- Improved output of chan[] status lines. e.g.

Chan[0:72] B o=0 in=54/s out=2788/s 161.29.2.1 161.29.2.1 C\_CMD B The channel is busy processing a command o=0 No bytes are waiting to be sent in=54/s The channel has been reading at about 54 characters / second out=2788/s The channel is writing at about 2788 per second.

- LOG\_AGAIN true, Creates second log file using unxi fflush() that never closes (purely for debugging use)
- Fixed tellnews log command if log file is empty
- Added channel closing logic for outgoing channels.
- Mail messages will now be sent even if the suck queue is paused.
- Added log inline (default true, item ok messages in log file)
- Added log nntp (default true, nntp commands in log file)
- Tellnews status feed[] now shows the size of the waiting feed file.
- Added dnews.conf setting

org Your Company Name

• Added dnews.conf setting

org\_replace true (forces your organization name on all posts)

• Added tellnews command

```
tellnews reject <messageid>
```

which will somtimes be useful in unblocking blocked feeds.

- Increased max\_chan to 800, this may allow up to 800 concurrent sessions on a machine with enough RAM etc...
- Added output bandwidth limiting.

```
MAX_OUT 10000
```

Controls bytes/second per channel, a value of between 2000 and 30000 is sensible. (3000 would limit connections to 'modem speed')

- Changed mail processing so messages are sent immediately
- Made suck automatically fix upto counters if they are too high.
- If posting feed fails to connect, it shouldn't retry straight away, this should allow the suck'ing to continue from an alternate host.
- Dnewsweb: Now requires subject header's for post
- Shotgun posting, it is now possible to 'shotgun post' using the 'posting' mechanism as it will send to ALL matching feeds in newsfeeds.conf.
- Routing messages into a posting feed, Set post\_route true and then incoming 'ihave' messages will be routed to outgoing posting feeds. Do this at your own risk, it is somtimes justified, for example if you have a BBS running 10 groups attached to your dnews server then it may need to send into your machine via IHAVE and you need to 'route' the messages upstream.
- DNEWS now responds correctly to cancel messages, it previously gave a 'rejection' status if the message did not exist locally, although reasonable this is not 'normal' behaviour so we have changed it to match other news servers.
- DNEWSMAN upgraded to allow all the new feeding options
- Minor changes to sucking logic
- Added to dnews.conf pident authentication

```
pident true
```

Which if tells dnews to attempt to verify a 'username' for every connected session. (This is only meaningful on unix systems where the 'ip address' alone does not identify the user) If successful then the users name is added to any message that they post.

- Fixed bug with nntp\_feeder being undefined causing lockups.
- Fixed bug if expire encounters history line over 8K long.
- Added dnews.conf parameter

```
suck_uucp c:\uucp\*.bag
```

This replaces the dposter service for reading in uucp feeds, it will read in messages a LOT faster than the dposter service could.

New command

```
tellnews disconnect n
```

where n is the channel number shown in tellnews status.

- Fixed bug with solaris closing channels for no reason.
- Fixed intermittent bug in expire if usage was over 89%

#### **2.6**q

- Patch for dnewsweb for BSDI and OSF
- Added dnewsweb.ini setting
- cgi\_path dnewsweb
- This parameter is needed with some CGI wrapper programs which fail to pass the correct path thru. The above example will usually fix it.

• Added code to deal with buggy select call in solaris

#### 2.60

- Fixed xmit to mailing list gateway, it was not sending once it got an error.
- Reduced number of open files in OS2, their is a limit of 8 for some unknown reason in the watcom C library.

# 2.6n

- Minor mod to db code re expire processing.
- string compress fix for non nt versions
- built new OS2 version, dposter should work now.

## 2.6m

- Forced addition of posting host header.
- Increased timeout from 26 minutes to 1 hour if history.dat is locked (for example by a slow backup process)
- Fixed a bug in the refeed command.

# 2.6k

- Fix for tellnews group\_merge command, the groups in the active.add file were not being added to the active.times file.
- Fixed bug in email confirmations and reports
- Fixed refeed command so it runs without stopping dnews
- Added tellnews log [nnn] to show the last few lines of the log file.

# 2.6j

• FTS system re-written to improve performance. Warning it still uses a LOT of memory, figure in 20MB's if you want to index everything.

NOTE: you must delete \*.fts before starting this new FTS system if you were testing the previous beta version of FTS. (full text searching)

Fixed bug in the xmit restart after crash code.

# 2.6i

- If you create a file post.add in the config directory it will be appended to all local posts (use at your own risk of attack from free thinking users:-)
- Reduced memory use on NT.
- Fixed bug with sending articles out via combined ihave/suck feed.

#### 2.6h

- Fixed response codes from tellnews, always end in 281 now.
- Fixed bug in FTS which could cause a crash (only if you were using fts)
- Improved performance of cancel messages (by a large factor)
- tellnews killgroup modified to always delete groups even if they are not empty, the files are still left in the spool directory, you can remove them by hand. This command, and deleting spool files, should only be used with extreme caution.

## 2.6g

• Made the fts-xmit process work much faster with binary articles.

# 2.6f

- Fixed bug in drobot which was loosing the last 2 lines of messages.
- Added tellnews command tellnews reload\_fts to re-read the fts database.
- Fixed bug in processing feeds which caused xmit to miss an occasional article
- (NT) Increased connection queue length and process it faster to deal with connection refused messages.
- Added config setting, expire\_delay 0, this can be used to tune the speed the expire runs at. The default is 0, you might try 1 or 2 to make the expire impact less.

# 2.6e

- Fixed bug in FTS database.
- Fixed stats\_in display for multiple feeds from the same machine.
- Fixed getold so it will not set upto values negative.

## 2.6d (28-Aug-1996)

• Fixed problem with expire taking way too long on heavily loaded servers. Note: the stats\_in figure is not accurate if you have more than one simultaneous incoming feed from the same site.

# 2.6c (27-Aug-1996)

Fixed bug in streaming suck option.

# 2.6b (26-Aug-1996)

• Added streaming option to sucking feed, to enable it add to dnews.conf

suck\_stream true

This can triple the sucking speed or better on some systems.

# **2.6a** (Beta release, **25-Aug-96**)

Summary of major new featres since 2.5i

- Full Text Searching added
- DNEWSWEB now automatically finds and shows images in messages
- DNEWSWEB improved to allow all the screens to be tailored.
- Expire on large systems (4Gig and up) is much faster.
- Performance improved and cpu use reduced.
- Misc bugs fixed.
- Implemented automatic inline decoding of MIME and UUENCODED pictures in DNEWSWEB
- Added 'related items' button to DNEWSWEB
- Added header and footer files to DNEWSWEB see dnewsweb.txt for details
- Added 'sort by subject' option to dnewsweb.ini
- Added Full Text Searching option to DNEWSWEB, this allows a user to search your entire spool disk (3 gig's) in less than a second. (See notes above on enabling the full text searching engine)
- Made tellnews key command friendlier.
- Added nntp extension XDSEARCH for Full Text Searching
- Added nntp extension XDFIND for header searching within a group
- Fixed bug in xmit mailing list gateway with some mail servers.
- Added option to dnews.conf "nocontrol true" which stops the automatic creation of the newsgroups control and control.cancel
- Improved speed of listgroup command by factor of about 10-20. (this can significantly improve free agent response)
- Added pc's ip name/number to path if it is empty in posting feed
- Fixed expire bug, if 'purge' was not defined it defaulted to 0

## 2.5l (20-August-1996)

- Changed log file names from dnews.log2 to dnews2.log, dnews3.log.
- Added expire\_small setting to dnews.conf, and made it auto config to 20\*disk\_space, (this is used when more than 90% of
  your disk is full) Made expire\_chunk auto configure better too. These settings are not dynamic, you must restart dnews if you
  change them.

#### 2.5k

- Added more regular writing of active file with ihave feeds.
- Fixed error in dnews generated line count
- Modified select call to deal with bug in NT Sockets which caused 'connection refused' errors during expire runs.

# 2.5j

- Patched bugs in NetWare version (with long file names)
- Replace badly implemented system library calls strchr() and strstr() with our own versions which are 100 times faster in some cases, this gives about a 5%-10% increase in performance on NT. (this also fixes the problem with 800K local posts locking up DNEWS for short periods)
- Added tellnews showqueue which will show the entire sucking queue.

## 2.5i

• Fixed file handle leak on unix versions.

# 2.5h

- Added cached life to showcached output.
- Added time stamp to last sucking error in status.
- Added AUTH\_CASE TRUE, which allows case sensitive user/passwords in access.conf
- Minor changes for OS/2 version.
- Fixed error in active.names processing which allowed duplicates.
- Added tellnews command FIXNAMES which removes historical duplicates
- Max\_groups increased to 35000 on Windows NT (from 30000) (really there aren't this many groups, you should put something more restrictive in your 'me' feed and delete some of the rubbish from active.dat)
- Made output from 'key' command easier to
- Changed some sockets to non blocking, added dnews.conf nntp\_block true
- to restore previous operation in event of any problems.
- Found bug causing crash after socket closed error.

## 2.5g

- Fixed EAGAIN error's (on solaris and osf) so it will wait 1 second before re-trying.
- Fixed intermittent crash at end of expire on NT related to error messages like: "(socket\_write error.."

# 2.5f

Added option to dnews.conf: no\_newnews true, which will disable the newnews command. You may want to do this to stop
bad software clogging your network with stupid requests. (The newnews command can essentiall request your history file, all
100MB of it)

#### 2.5e

Added dnews.conf option

If you are running a very big system this can smooth out performance during expire runs.

#### 2.5d

- Patched 2 more socket\_write errors for NT.
- Added reporting of pc's name when license key fails.
- Changed killitem to accept message id's
- Fixed bug with rubbish appearing at bottom of downloading message.

# 2.5c

- Increased max length of confirm settings
- Patch for occasional crash at end of expire run on NT

# 2.5b

- DNEWSWEB, fixed bug in html code so it works with netscape 2.x
- Fixed BSDI crash
- Added rlimit memory code for BSDI
- Made system reject users nicely when close to 300 users connect.

#### 2.5a

- Added DLIST nntp extension
- Added DNEWSWEB, a cgi program to gateway web pages into your news system for both local and non local groups. See newsweb.txt for instructions on installation.
- Fixed channel close on write causing signal on BSDI.

## 2.4q

- New groups would sometimes not show a downloading message until dnews was restarted, this is fixed.
- More minor changes for MAC version.
- Improved 'newnews' and 'newgroups' commands to minimize impact and mem used.
- 'newgroups' now obeys 'access.conf' settings so users don't see 'new' groups that they cannot actually read.
- Fix for outgoing feeds to ports other than 119
- Fixed control panel start/stop of xmit service.
- Reduced memory use for xmit.

# 2.4p

- Improved memory handling some more, changed string allocation method to avoid block fragmentation and free more strings
  if a channel closes.
- Reduced over allocation for group data.
- Fixed bug with SUNOS strstr() routine, result is DNEWS runs about 5 times faster on SUNOS than it used to.

#### 2.40

• Added dnews.conf parameter SUCK\_TIMEOUT default is 300, only used when sucking an article and the line is inactive for this period then the channel is closed. (Default was 180 seconds in previous versions)

# 2.4n

• Another memory leak fix, also fixes a bug with xmit which would have existed since 2.4f

# 2.4m (I don't like the letter l)

- Fixed bug with article corruption (usually only occured with large articles on tcp links that go up and down alot)
- Header cache is cleared after expire, (stops misleading xhdr output)
- Minor code changes for Mac version

#### 2.4k (Beta)

- Fixed dnewsmanager which was writing large dnews.conf files. You should start dnewsman and click on the 'write' button to allow the dnews.conf file to be corrected. (this may save some memory)
- Fixed unix crash (only some flavours) if connections closed while sending to them. (introduced in 2.4f or maybe 2.4g I think)
- Fixed problem with newly added groups not showing 'downloading' message
- Fixed crash if list of feed groups is more than 500 char long and status command is run.
- added total bytes to stats\_in output

### 2.4j (Beta 19/June/1996)

• Fixed processing loop after connections close.

# 2.4i (Beta 18/June/1996)

• Fixed bug with large cross posted items introduced in 2.4g

# 2.4h (Beta 17/June/1996)

- Fixed memory problem if active.times file gets too large.
- Fixed bug with multiple sucking which would have caused dnews to re-check items from secondary sucking sites.

# 2.4g (Beta 16/June/1996)

• Made date of fake article 60 days old to ensure the article does not get sent to other news servers successfully.

- Fixed Expire Report crash if less than 40 groups existed.
- Fixed bug in date parsing, there was a bug in processing some date formats. This could have caused some valid articles to have been rejected.
- Prevented memory build up from the following commands:

xover, xhdr, list, article, body

- Made default list output only show groups that the user can read.
- Added tellnews command "update\_clear" to empty the update queue.
- Fixed crash if active.names file was larger than memory.

# 2.4f (Beta 6/June/1996)

- xmit, log file now rotated every 10,000 lines.
- Fixed memory usage bug, with some news readers dnews was allowing more requests than the news reader (or modem link) could handle, this caused a large build up of RAM.
- Fixed 2.4e bug with updates only occurring once per hour instead of every 10 minutes.

# 2.4e (5/June/1996)

- Increased max connections on Solaris to 300, linux to 200 (same applies to other rlimit based unix systems)
- Enhanced caching logic so it will now deal with a machine slurping news by message ID and not get confused about which 'groups' are being read due to cross posting confusion.
- cachedonly true also works better
- Added tellnews commands

tellnews update2,3,4 To update from alternate sucks. tellnews updateone rec.humor.\* 3 To update one or a few groups from suck3 tellnews showcached [rec.\*] To show all cached news groups.

- Expire, timing logic changed so it is 'hourly' based, this ensures it is not missed occasionally.
- Added option

expire\_fast true

This makes the expire process run at a high priority, the DEFAULT is now LOW priority, so it doesn't interfere with people reading news

Added dnews.conf option

hide\_queue true

This hides the names of the entries in the sucking queue, so little old ladies are not offended by naughty group names.

• Added dnews.conf setting

suck requeue true

This tells it to requeue any groups which are not finished due to the batchn, or batchsize settings.

• Added dnews.conf setting

groups\_at 44 1

Triggers a fetch for any new group names from the feeder site once per day (1:44 a.m.). This will be the default for new installations, for old installations you may want to add this line.

- Made 'getgroups' run as a background task so it doesn't impact on performance.
- Made xover and xhdr run without blocking other nntp sessions, and smoothed out response.
- Added xover cache, default size is 3000 (which will use about 600k) If you have 32MB I would suggest increasing this to about 10000. If you have More than 32MB, try about 20000. In dnews.conf add:

```
xover_cache 10000
```

At the same time you may want to reduce HEAD\_CACHE to about 200 if your are short of memory as the xover cache is much more efficient and uses less memory.

Added tellnews commands

```
tellnews getgroups 2 Which will get new groups from 'suck2' automatically. (usually run this once when adding a second sucking feed like the microsoft news groups, warning, it will add all groups that the other server offers, ignoring the 'suck2' group wildcard. (but it does obey the 'me' wild card in newsfeeds.conf))
```

• Fixed bug with multiple reports being sent each night.

# 2.4d (19-5-96)

• Fixed crashing bug for sites not doing any sucking (introduced in version 2.4a)

# 2.4c

• Fixed bug in sucking different groups from multiple sites

### 2.4b

• Digital Unix bug fix in history memory allocation

nntp\_feeder main.feeder.site \*,!microsoft.\*

- Changed default for nntp\_slow to FALSE
- Added code to correct item start count for a group in the event of files dissappearing.
- Made outgoing posting feed work with more than one posting feed, each local post is checked to see which 'posting' feed it should go to. (by matching the 'groups' in newsfeeds.conf)

#### 2.4a

- Multiple sucking feeds modified, you can now suck one group from several sites. You MUST change your config file if you are sucking from more than one site!!!
- active.dat file now has 3 extra values, (the end points for the additional sucking feeds)
- The UPDATE\_GROUPS1,2,3 dnews.conf parameter is now obsolete. Here is an example setup for taking alt groups from two sites and
- microsoft groups as well.

```
nntp_suck2 alternate.feeder !*,alt.*,!microsoft.*
nntp_suck3 msnews.microsoft.com microsoft.*

update_at *5 * # Get main groups every 10 minutes
update_at2 20 3 # Get missing articles once a day
update_at3 40 9,12 # Get Microsoft articles at 9:40 and 12:40
```

• In newsfeeds.conf you would have

```
site me
groups *
site $nntp_feeder
groups *,!microsoft.*
builtin
posting
site msnews.microsoft.com
groups !*,microsoft.*
builtin
posting
...
```

Please don't update every 10 minutes from microsoft, as they could easily get over loaded :-)

Minor change to processing of LIST command which should improve speed if there are lots of deleted groups.

# 2.3p

- Fixed behaviour of built in feed for 'duplicate' errors, BUT, this is generally a sign that your EXCLUDE parameter is wrong and should be fixed.
- Added dnews.conf setting 'replicate true' which tells dnews to use the same item numbers as the host it is fetching items from, you should NEVER set this parameter on an already running system, it's purpose is for setting up MIRROR news servers. Both of these settings should be used together:

```
replicate true postonly true
```

• And your feed on each of the mirror news servers should be defined as

```
site $NNTP_FEEDER
groups *
builtin
posting
```

## 2.3o (12/5/96)

- Fixed bug with sucking from multiple sites, it was intermittently sucking groups from the wrong site.
- Added MAX\_SPEED setting, this limits the speed of incoming connections in bytes/second. Useful to smooth out performance and limit the impact on a wide area line: Here's a typical setting.
- max speed 10000
- Added CANCEL\_ANYONE true, enables all cancel messages even if they are not from the original poster
- Added CANCEL\_USERS me@here, only allows cancel messages from you.
- Added LIST\_READONLY true to dnews.conf, this stops dnews from reporting groups to a user if the user is not able to read them. (due to access.conf settings)
- Added config parameters
- SUCK\_BATCHN 100
- SUCK BATCHSIZE 3000000
- These limit the number and total size of items to suck from one group at one go.
- Fixed config processing which could cause errors with blank parameters.
- Made rmgroup/killgroup work for mixed case groups.
- Added 'n groups deleted' to output from rmgroup/killgroup
- Modified buffering of output to improve compatibility with faulty news reader software.

# 2.3n (5/5/96)

• Increased connection limit on NT from 128 to 300

### 2.3m (3/5/96)

- Added dnews.conf SEND\_AT and SEND\_LATER
- SEND\_AT \*5 \* Sends mail and builtin feeds every 10 minutes
- SEND\_LATER TRUE Stops dnews from trying to send immediately a post is sent
- Fixed netscape/freeagent (old version)/dnews bug where messages posted with bad headers gave 'no such newsgroup' errors when the user tried to read them.
- Fixed bug with dposter processing large messages, where dposter would somtimes lock up. (probably only on NT)
- Fixed scroll bars on Dnews Manager status windows (yay!)
- Registration codes changed, this should not affect any registered users, however, if you have a problem please contact netwin@netwinsite.com and we will provide you with a new registration key.

#### 2.31 (19/4/96)

Fixes bug with cancel processing

• Fixed bug with Netscape access using usernames and passwords It is important to have access.conf lines in the correct order the following example which used to work will no longer work:

```
*:logoff:::*
*.my.domain:read,post:::*
*:read,post:joe:joepassword:*
```

This is because the username line will be matched in anticipation of the user/password info being sent. So these lines should now appear ABOVE wildcard matching lines, e.g.:

```
*:logoff:::*
*:read,post:joe:joepassword:*
*.my.domain:read,post:::*
```

So the logic is now: If he is in MY domain, he can read and post, but if he isn't in MY DOMAIN then he can connect but cannot do anything until I see a user/password combination.

# 2.3k

• Fixed bug with not sending AUTHINFO when posting upstream.

# 2.3j

- Fixed occasional crash if sucking connection closes unexpectedly
- Fixed crash if control message tries to create illegal group name.
- Corrected format of MAIL TO: messages for confirmations and added Message-ID

#### 2.3i

• The MOSAIC 2.0 news reader contains a bug, if you MUST use this news reader then in dnews.conf set:

```
nntp_slow true
chan nobuff true
```

- Then it should work most of the time until Mosaic fix the bug:-) (this may not work if you use XMIT, I haven't tested it:-)
- Fixed bug in xmit if destination site resonded with <msgid>xxx with no 'space' after the right hand angle bracket.
- Fixed bug with Microsoft Internet Explorer 2.x and Downloading message.
- Fixed bug with fast history file, so it now works faster
- Added stats commands

tellnews stats\_in, Shows stats in incoming feeds tellnews stats\_groups, Shows stats on group usage/size

## 2.3h

- Expire crash bug fixed (thanks to Karsten Thygesen)
- Added '&' as a valid newsgroup character, e.g. calvin&hobbes However, I can't find any newsreader which will work with an '&' in a group name so I have my doubts about it.

# 2.3g

- Fixed error message bug (no such file...) repeating in log file.
- Fixed caching detection for news readers that read items by message ID (e.g. netscape 1.x)
- Fixed bug in xmit causing PANIC errors and crashes. (I think :-)

#### 2.3f

- Compile warnings fixed, thanks to Karsten Thygesen
- Speeded up history file access by adding match code. (this will help large sites taking full feeds)

- Support for UUCP now provided, see the sections above titled: Setting up a UUCP feed out of DNEWS, Setting up a UUCP feed into DNEWS
- 201, posting not allowed, now accepted by xmit as a valid return code.
- Fixed NT crash when socket closed with unusual error message. (again)

## 2.3e (21/Feb/96)

- On Windows 95 start and stop buttons now work from DNEWS Manager
- History lookup in cache (so new posts can always be found)
- Group cached life is not decreased when it is read, only increased.
- Cancel messages from Freeagent are now obeyed despite their dubious format.
- Added 'logoff' setting for access.conf, use this to deny access.
- Added caching for DNS lookups and reverse lookups.
- Added dnews.conf NNTP\_LOGOFF setting which will be sent to connections which do not gain access thru access.conf. The
  default string is:
- nntp\_logoff You have no permission to talk
- InstallShield now checks for 3mb of space on %temp% disk, system disk and spool disk.
- Fixed NT crash when socket closed with unusual error message

#### 2.3d (11/Feb/96)

- Default feed fixed for builtin feeds which aren't sucks.
- Increased line length for access.conf and expire.conf
- Changed several strcpy's to ncpy's
- If history fails to open it will retry

# 2.3c (7/Feb/96)

- Oops, bug introduced in 2.2g which caused crash during startup if nntp\_feeder was not defined.
- InstallShield now used for installations (thanks to Danny Mayer)
- DNEWS Manager GUI released (beta)

#### 2.3b

• Fixed bug with long headers being messed up from some news servers

# 2.3a

Released

# 2.2g

- Added to dnews.conf, for updating some groups at more frequent times update\_groups1,2,3 interesting.groups.\* \*5 \*
- For sucking groups from other news servers.
- nntp\_suck2,3,4 site.name local.\* [username password]

# 2.2f (30/1/96)

- Cleaned up nntp error message.
- Fix access.conf problem with read and post mix up.

## 2.2e

- Fixed bug in database which caused idx files to become corrupt on occasion.
- Made open's non blocking, you can reverse this using OPEN\_BLOCK TRUE in dnews.conf

# 2.2d (20-Jan-1996)

• Put exit handler back into unix version. (removed during debugging)

# 2.2c (19-Jan-1996)

Improved handling of corrupt database files which could cause crahes in some circumstances.

# 2.2a (15-Jan-1996)

- Made log files rotate every 100,000 lines by default (debug\_rotate 100000)
- Made expire higher priority than sucking news items.

# 2.1v (13-Jan-1996)

- Fixed key problem for MIPS-NT
- Fixed database problem with corrupt files causing problems, added config parameter UPGRADE TRUE which you should set if you are upgrading from dnews version 1.x to 2.x

# 2.1u (12-Jan-1996)

- Added tellnews undelete wildcard, this command will mark deleted groups as normal again.
- The ME feed rule is not obeyed for crossposts if you have coppied an active file from another machine, you need to type in: tellnews matchfeed to prevent cross posts from appearing in groups that are not in your me feed. If you change the 'me' feed and want to 'add in' groups which were previously deleted you may need to do something like
- tellnews undeleted \*binaries\*
- tellnews matchfeed
- Fixed bug involving file handles.
- Fixed problem with entering license key on expired systems

## 2.1t (5-Jan-1996)

- Fixed minor bug in vms version, crashed if group names exceeded 80 chars
- Added command: tellnews group\_merge, this adds any groups in a file called active.add to the active.dat file. Use this to merge in new groups from another server.

## 2.1s (3-Jan-1996)

• Fixed bug with posting multi part items with 'posting' feed. (actually the return status was being sent twice which was confusing the news readers)

# 2.1r

Fixed bug with ihave feed of items larger than 1MB causing 10 minute delay in feed.

#### **2.1**q

• Fixed crash if .itm file is badly corrupt. (added speed stats)

# 2.1p

• Fixed status code for failed items when recieving a streaming feed.

## **2.10**

- Fixed two expire bugs, one if the history file contains only one line then dnews crashed, another if every single line was expired, then dnews crashed.
- email confirm now allows a list of email domains, e.g.
- confirm \*.newyork.com,\*.la.com

# 2.1m (3/12/95)

# 2.1k

- Added NNTP\_SLOW TRUE option to dnews.conf, this stops dnews from sending to a socket unless it is ready for more. Shouldn't have any effect, but... :-) (don't use this, it was just for debugging)
- Added NOSTREAM true option to dnews.conf, this disables incoming streaming
- Changed priority of feeds so posts will go out sooner.

# 2.1j

- Fixed one possible file handle leak
- Added -mail option to xmit, this allows news groups to be sent to mailing lists, the other half (mailing lists to news groups) will be implemented shortly, see the faq section above on setting this up.

## 2.1i (20/11/95)

• Fixed bug, item far too big error keeps repeating after first failure.

### 2.1h

- Modified db\_hash which could return a negative number
- Made suck and feeds timeout after 5 mins if other ends stops responding.
- Fixed minor bug with internal feed which could cause a crash
- Fixed return code if connection is refused
- Fixed xmit bug
- Fixed bug if access is refused and connection is terminated by other end.

## 2.1g

- Added config parameter NNTP\_BIGREJECT, the default value is 439, you might need to set this to 437 for some incoming feeds. (but very unlikely) (the default will now work with innxmit which is buggy and collapses if you give it the correct response code)
- Added uptime to status
- Fixed bugs which could cause crashes if an item index file was corrupt.
- Added NT translation of filename 'nul' which is not valid on NT.
- Fixed bug on Solaris systems with dnews not responding under some conditions. (it would appear to be locked up but still be running fine)

## 2.1f (internal release mainly)

• Improved logging of file open/close

## 2.1e (4/11/1995)

- Fixed lib\_strdate, which was producing bad time stamps
- Fixed posting problem with INN servers
- Fixed 100% cpu use caused by connections closing after asking for more than 100K of information. (e.g. list followed by quit)

# 2.1d (4/11/1995)

• Fixed addlost bug

## 2.1c (2/11/1995)

- Changes to memory allocation for NT.
- Now deals with & in news group names on NT.

# 2.1b (1/11/1995)

• Fixed crash if NULL item is sent (should never happen anyway but some news feeders do it rarely)

# 2.1a (31/10/1995)

• Full release of version 2.x

## 2.0 Beta-5

- Added dnews.conf paramter, open\_retry, it defaults to 60 minutes. This is how long dnews should wait before re-trying to open a channel to your feeder site if it fails the first time.
- upgrade command changed to 'doupgrade' to avoid confusion with 'update' command. So when you upgrade from any version 1.x copy of dnews to 2.x you should enter: TELLNEWS DOUPGRADE. You DO NOT need to do this with every upgrade, it is only needed once when you go from 1.x to 2.x
- Fixed new feature so it doesn't get a whole list of groups unless you have more than 300 cached (feature was supposed to work in beta-2)

#### 2.0 Beta-4

- Fixed expire so that if it is above 94% when it starts it will recheck the free disk space after deleting the first 10,000 items.
- Fixed nntp command list newsgroups.
- Modified memory allocation again :-)

# 2.0 Beta-3 (26-Oct-1995)

• Fixed bug in xover introduced in Beta-2

# 2.0 Beta-2 (24-Oct-1995)

- dnews.conf item\_max defines how large an item dnews can process, if an item larger than this is recieved it will be rejected. Increasing this can waste memory. The default is 1000000 (1mb) Note: in newsfeeds.conf there is also a setting for rejecting large items per feed rather than globally.
- String allocation routines re-written to allow memory compaction on the fly, also minor changes to indenting style to solve all other memory problems.
- Update made more intelligent so it doesn't get a list of newsgroups every 10 minutes unless you have more than 300 news groups cached.
- New command, tellnews getgroups, which will force an update of group names which won't happen automatically if you are using less than 300 cached groups :-)

# 2.0 Beta-1 (22-Oct-1995)

- NOTE: After installing type in: tellnews upgrade (now DOUPGRADE instead)
- New database Format, note the database will be upgraded 'on the fly' however, it is recommended you do a TELLNEWS UPGRADE to make sure the entire database is upgraded, and performance will not be good while this is happenning, so try and schedule it for off-peak time.
- File IO improved to handle much heavier loads and improve xover performance when groups are heavily cross posted.
- The following NNTP commands all speeded up by about a factor of 10, NEWNEWS, NEWGROUPS, GROUP.
- History rebuild fixed (tellnews addlost)
- XMIT exiting when it can't connect fixed.
- Log files flushed more completely
- Timeout of idle channels now settable in minutes (TIMEOUT NN) in dnews.conf
- Two new settings to clearly specify how cached groups should be dealt with:
- cachedonly true (don't allow items into non cached groups)
- cachedall true (pretend all groups are cached)
- The first one can be used to emulate a sucking feed when items are being sent in with IHAVE. The second one is for FULL feeds to prevent any 'downloading' messages appearing.
- Case is now preserved in group names, I don't like mixed case group names but they exist so DNEWS will now deal with them, however, it's matching is non case sensitive, (like NT file names).
- New command TELLNEWS FIXRANGE which rechecks the number of items in each group. (this doesn't expand the range of numbers use addlost to do that)
- Modified memory allocation routines to avoid common operating system bugs, resulting in much lower memory use.
- Fixed bug with running out of file handles if the feed site isn't responding.
- Changed log files. There are now three, dnews.log (all log messages) dnews.in (Log of incoming articles) dnews.out (log of outgoing articles and email) The loglvl affects what gets stored in dnews.log, debug\_rotate can be set to prevent log files from getting too big.
- TELLNEWS ROTATE command added to rotate log files. This also happens once per night automatically. Files are renamed:
- dnews.log ->  $.\log 2$  ->  $.\log 3$  ->  $.\log 4$  -> (deleted)
- New dnews.conf setting, ACTIVE\_STATIC TRUE, will stop new groups from being created by the sucking feed. (good if you don't want 20,000 empty news groups slowing things down.
- Newnews command fixed, it was not responding with the correct status.
- Config parameter. POSTONLY TRUE, which stops items from being posted locally until they come 'back' from the feeder. (this is the way it used to work until version 2.0) The advantage of the new default is that you can have local groups and they will work even with a posting feed.
- If WinVN crashes every time you try and read a newsgroup then type in.
- tellnews fixrange
- WinVN gets upset if DNEWS reports an incorrect number of items in a group and DNEWS can get this number wrong in rare

circumstances usually just after upgrading.

• Maximum number of newsgroups increased from 20,000 to 35,000. Note: Just because DNEWS can handle it, doesn't mean the pc news readers can, if you look in one of these large active files you will find an awful lot of crap, I suggest you save memory and bandwidth by removing this rubbish.

# 1.1g (30-Sep-1995)

- New mailing list for discussion, send to dnews-request@netwinsite.com
- Added config setting NODNS this will stop dnews from doing reverse name translations. If you find your system takes 30 seconds to connect then try this setting, it could be your reverse name translation server is not working. This only affects access.conf, you will have to put 'numbers' in to control access instead of names.
- Fixed bug in expire and purgelost.
- Added 'TELLNEWS ADDLOST' command, this will restore the history file if it is deleted. (You don't need to delete it first unless it is corrupt)
- \*\*\* Upgrade procedure, I recommend after upgrading to 1.1g you type in:

tellnews purgelost

• On a system with many gigs of news this may take 24hours to run. (the system will be very slow while this is running) Then use the command:

tellnews setused nnn

• To set the current disk usage correctly (nnn=MB used)

## 1.1f (27-Sep-1995)

• Fixed bug with header records containing tabs being returned by xover or xhdr incorrectly.

# 1.1e (26-Sep-1995)

- Fixed bug in body command, if body is empty the server crashed. (although this is rare as empty body messages are not accepted
- it can only happen when the database is corrupt)
- Fixed free disk space display on NT
- Added reporting on memory allocated
- Added LOGDIR\_MIN to config files
- Added TELLNEWS STATS command.
- Fixed History memory usage display
- Fixed 'mode reader' command, it had a trailing space and some news servers didn't like that. (thanks to S White for finding this)
- Fixed bug with the 'cached' groups, they were not being 'reset' as cached when users read items. (bug introduced a couple of version back)

# 1.1d (20-Sep-1995)

- Fixed expire problem (with deleted groups)
- Removed code that prevents ihave incoming when outgoing feed is posting (but this is still probably a bad idea)
- Fixed memory leak in NT version.

# 1.1c (14-Sep-1995)

- Fixed remaining memory leaks.
- Changes default FEED\_READER to TRUE.

# 1.1b (Internal only)

- Fixed tellnews command when port is not 119
- Fixed bug when expring if no items in system at all.

- Added FEED\_READER TRUE OR FALSE, to force the 'mode reader' command to be sent, or not sent.
- Added maxcross flag for limiting crossposts in newsfeeds.conf
- Made major improvements in memory allocation, greatly reducing memory usage.
- Added debugging option DNEWS\_ROTATE 1000
- Fixed bug if the right/wrong slash is used in dnews.conf on NT

# 1.1a (6-Sep-1995)

• Fixed possible bug with very long group names.

## **1.0e** (Internal version)

- Fixed possible bug with multiple simultaneous incoming ihave feeds
- Fixed possible bug with items cross posted to > 200 groups
- Fixed possible bug with incoming items corrupting memmory.
- Fixed bug with tellnews.pass not being accessible after it runs out of disk space.
- Extended newsfeeds exclude command to allow a list of sites e.g. exclude feeder1.site,feeder2.site

# 1.0d (Internal version)

- Fixed NNTP DATE command, required by TRN
- Fixed NNTP responses for list commands for TIN
- Added dnews.conf paramter PORT to run the server on a different port.
- Added dnews.conf NNTP\_USER, NNTP\_PASS user and password for feed site
- Fixed bug internal mail sending system (NT & VMS not saying HELO)
- Added NNTP extension list active x.y.z
- Added config, LOGUSE ON, enables reader logging to used.log
- Added config, CACHEDONLY ON, stops messages from going into groups that are not cached. Use this to make an ihave feed become partly dynamic.

# 1.0c (22-Aug-1995)

- Made feed and mail queues higher priority than background suck entries.
- Fixed major bug in internal feeding code which could loose local posts if the system was under load when it tried to send them.
- Fixed possible crash during expire if history file was corrupt.

# 1.0b (20-Aug-1995)

- Fixed tellnews reload so it reloads dnews.conf, access.conf and newsfeeds.conf. Also made expire.conf reload automatically.
- Fixed rejection message if nntp access is not permitted.
- Fixed display of downloading message for new groups on NT.
- Correction made to default access.conf
- Updated Documentation

# 1.0a (14-Aug-1995)

- Silently reject cancel messages which don't have a message id or that have 'cancel<messageid>' with no spaces.
- Added streaming extensions to DNEWS server

check <messageID>
takethis <messageid>
mode stream

- New xmit, a hi speed nntp IHAVE feeding program this allows DNEWS to be used on non leaf sites.
- dnews\_start now takes ownership of (spool) /var/spool/dnews directory as the correct usercode to run dnews under.
- Modified startup scripts to change directory before starting DNEWS
- Windows NT version created.

- Changed config file processing so it is not TAB sensitive.
- Fixed bug with tabs in dnews.conf causing problems.
- Log files flushed early on in startup, so you can see if its going.
- Startup and generate speeded up, this was causing DNEWS to lockup for periods of up to 60 seconds, now there is virtually no lock up.
- Corrected expire.conf, settings for keep and default were mixed up.
- Modified control.conf so it doesn't generate as much email.
- Group command now shows correct number of articles in a group.
- NT changed file names /aux/ into /a\_x/ because NTFS does not allow a file called aux (strange system)

# 0.9d (Wide BETA release 2)

- Fixed bug which prevented news groups from being added.
- Added missing nocached body file to distribution.

# 0.9c (Wide BETA release)

- Socket error's trapped correctly, this was causing the process to dissappear when a connection was badly closed at the other end.
- New articles added after an expire run were indexed incorrectly.
- Messages tidied up
- Control mail messages now contain "done" or "logged only"
- Pause message now contains status information.
- Inactive sockets closed even when data still pending on output.

## 0.9b

• First ALPHA testing release

Products Downloads Prices Support Company

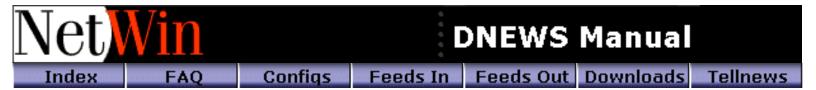

### **DMULTI Installation and use**

DMULTI is a mechanism for running multiple DNEWS processes. This is ONLY worthwhile if you have more than 50 concurrent users.

You will also need 'more RAM' and preferably more than one spool drive or the gains will be very minor.

### **DMULTI installation for Windows NT**

Click on dadmin, Configure/Dmulti, and select a slave\_n setting greater than 1.

In access.conf ensure you have ip numbers listed for your IHAVE feed, this is necessary for dmulti to correctly connect your incoming feed to the master dnews process (s0).

If you add an additional IHAVE feed in the future to access.conf, you will need to restart dnews not just do a reload for the new settings to be picked up (because dmulti needs to re-read the file, not just dnews).

Done!!, see below for a manual description of what dadmin does on NT when you do this.

### **DMULTI installation for Unix and NT (manual)**

First, upgrade to DNEWS 5.0 or later

Configure your system to startup DMULTI instead of DNEWS:

```
Unix: Use dmulti_start.sh, instead of dnews_start.sh
NT: Use dadmin, click on config/Dmulti and select a number of slaves
NT: tellnews exit
NT: addsvc -del dnewssvc
NT: addsvc -add dnewssvc dmulti.exe "DNEWS Multi Process Manager"
```

Configure the new slave parameters in dnews.conf

```
slave_n 3  # Number of dnews processes to run 2-4
```

In access.conf ensure you have ip numbers listed for your IHAVE feed, this is necessary for dmulti to correctly connect your incoming feed to the master dnews process (s0).

If you add an additional IHAVE feed in the future to access.conf, you will need to restart dnews not just do a reload for the new settings to be picked up (because dmulti needs to re-read the file, not just dnews).

NOTE: On unix it is critical that incoming newsfeeds be sent direct to port 7500 for good performance (instead of port 119)

### Startup the dmulti process:

```
NT: net start dnewssvc (or click on start in dnews manager)
UNIX: /usr/local/dnews/dmulti_start.sh
```

There is a log file dmulti.log which will show you if anything goes wrong.

### slave\_feed setting obsolete

Since version 5.0 if slave\_feed is NOT defined dnews will read access.conf and look for 'ihave' access rules to figure out who

should be connected to the master dnews process and who should get connected to readers. Note that the slave\_feed setting had a line length limit so if you have lots of incoming feeds you probably need to remove slave\_feeder and use normal access.conf rules instead. The only 'gotcha' involved is that wild card 'name' entries are not acceptable, e.g.

```
1.2.3.*:ihave:::* (works)
x.y.z:ihave:::* (works)
*.x.y:ihave:::* (DOESN'T work)
```

### How dmulti works

DMULTI starts up 'slave\_n' dnews processes (typically 2 or 3) the first one S0, is the master process, this is the one that accepts incoming news feeds, and this is the one your tellnews commands will go to. The others, S1-Sn, are reader processes, each one might have 30 news readers on it. DMULTI acts as a gateway, routing the incoming connections to the correct dnews process.

You can communicate with each slave individually using a new tellnews option. The first status line shows which process s0-sn is talking to you:

```
(Master process) tellnews -s 0 status (First reader) tellnews -s 1 status
```

You should always ensure that all the processes have closed before re-starting dnews/dmulti

If a problem develops, establish 'which' slave is not responding using 'tellnews -sN' and then copy the dnews.log from the faulty slave before restarting DNEWS.

### To uninstall dmulti

Remove the slave parameters from dnews.conf and then replace the original dnews service (or startup script)

```
Uninstall NT: tellnews exit
Uninstall NT: addsvc -del dnewssvc
Uninstall NT: addsvc -add dnewssvc dnews.exe "DNEWS News Server"
And remove the slave n setting from dnews.conf
```

**Products Downloads Prices Support Company** 

# **DNEWS News Server Manual**

- Installing DNEWSWEB
- INI File Settings
- Templates Settings
- Input Forms
- Frames
- FAQ
- New Features in 4.7
- How to use DNewsWeb

# **Installing DNEWSWEB**

DNEWSWEB is a web to news gateway, it lets you merge your web pages and your news groups. By displaying usenet and local news groups on your web pages, users can read and post news directly using their favourite web browser.

DNEWSWEB is provided FREE with your DNEWS News Server and is quick and simple to set up.

You will have recieved the following DNEWSWEB files when you downloaded DNEWS:

dnews\dnewsweb.exe

dnews\dnewsweb.ini

dnews\dnewsweb.txt

dnews\web\\*.tpl (directory of template html files)

templates d:/dnews/web

You must install DNEWSWEB on your WEB server, in a directory that you have already set up on your server as containing CGI programs. You must read your server documentation if you don't currently know how to set up a cgi program. Typically you would copy the files to a directory like:

SERVER\_ROOT\cgi-bin\

Two files should be copied to this directory

```
copy \dnews\dnewsweb.exe \SERVER_ROOT\cgi-bin
copy \dnews\dnewsweb.ini \SERVER_ROOT\cgi-bin
```

In some instances you will have to place the .ini file in a different directory. This is dependent on your server software, sometimes the 'SERVER\_ROOT' is the right directory. (DNEWSWEB will give an error if it can't find this file, in which case just try moving it somewhere else.)

Now edit dnewsweb.ini and define: your news host, templates directory and news groups to display on your

### web page.

### Example:

notepad \SERVER\_ROOT\cgi-bin\dnewsweb.ini

Syntax: Parameter Value

| Parameter      | Value (Example)                     | Explanation                                                                                                    |
|----------------|-------------------------------------|----------------------------------------------------------------------------------------------------|
| newshost       | news.your.domain                    | The name or number of your DNEWS news server. Use an IP number to speed up the process.                                                                                                    |
| templates      | c:/dnewsweb                         | The directory where you have copied the *.tpl files, On UNIX this directory must be set so that dnewsweb can write to it. e.g. chown nobody /var/spool/dnewsweb                                                                                                    |
| auto_subscribe | rec.numor, local.cnat,local support | This setting allows you to list the news groups whose names you want to appear on the subscribed list for new users. Generally you will want to list some groups of particular interest or importance. For example you may have a local support news group or want everyone to see the rec.humor group or rec.chat |
| allow          | local.*,rec.*                       | Groups to actually let people read: This setting allows you to specify which of all news groups you will allow access to via your website. For example allow rec.* allows all groups matching the rec.anything in the news header                                                                                  |

Now copy the tpl files from the distribution directory to the directory you have defined for templates in dnewsweb.ini

cd /dnews/web
copy \*.tpl /dnewsweb

If you wish, you can tailor the template files to give dnewsweb the same look and feel as your own web pages. It is assumed you know how to edit raw html files, in addition there are some variables that you can use. The list of variables depends on which page dnewsweb is showing. For example the **%%h\_subject%%** variable only works when displaying an item, or directory listing.

Note: If you leave the template files in the /dnews directory, then they will be over-written next time you upgrade dnews, so it is best to move them if you wish to tailor the appearance.

Here is a list of the template files, and a brief description of each. In some cases alternate files have been included in the distribution, you may want to try one of these for an alternate layout, simply copy the alternate file over the top of the original.

| File Name    | Description                                              |  |
|--------------|----------------------------------------------------------|--|
| top.tpl      | The first/top page shown when dnewsweb is run            |  |
| list.tpl     | A list of newsgroups at a given level in the tree        |  |
| items.tpl    | A single news group, listing articles in that group      |  |
| item.tpl     | A single article within a news group                     |  |
| follow.tpl   | Used when user posts a FOLLOW-UP message                 |  |
| post.tpl     | Used when a user posts a NEW message                     |  |
| posted.tpl   | To tell the user that the post was successful            |  |
| required.tpl | To tell the user that a required field was not filled in |  |
| search.tpl   | For searching the FTS database (if enabled)              |  |

| results.tpl                                                | Results of FTS search                                              |
|------------------------------------------------------------|--------------------------------------------------------------------|
| xsearch.tpl                                                | For searching a single news group                                  |
| xresults.tpl                                               | Results of searching single news group                             |
| postit.tpl Template for messages posted using posting form |                                                                    |
| post_form.tpl                                              | For posting with extra fields on form (replace post.tpl with this) |

# **Template Variables**

Here is a list of the variables that you can use in these templates

| Variable           | Description                                            | Typically in |
|--------------------|--------------------------------------------------------|--------------|
| %%b_action%%       | the cgi ref to dnewsweb needed for a form 'action'     |              |
| %%b_group%%        | href to go to an individual group                      | top.tpl      |
| %%b_search%%       | href to go to the FTS search form                      | top.tpl      |
| %%b_allgroups%%    | href to go to the list of all news groups              |              |
| %%begin_dir%%      | Starts list of all news groups at this tree level      | list.tpl     |
| %%end_dir%%        | Ends list of news groups                               | list.tpl     |
| %%ifdef%%var%%     | Conditional inclusion if variable is defined           |              |
| %%b_related%%      | List of related message                                | item.tpl     |
| %%b_recent%%       | Most recent articles in group                          | item.tpl     |
| %%b_topgroups%%    | Goes to top/main page of dnewsweb                      | item.tpl     |
| %%b_allgroups%%    | Goes to list of all news groups                        | item.tpl     |
| %%b_follow%%       | Goes to form for posting followup messages             | item.tpl     |
| %%b_post%%         | Post a new message to this group                       | items.tpl    |
| %%b_searchgrp%%    | Search this group for text                             | items.tpl    |
| %%b_next%%         | Next page of this group                                | items.tpl    |
| %%b_prev%%         | Previous page of this group                            | items.tpl    |
| %%indent%%1%%      | Used to define each indent level for threaded display  | items.tpl    |
| %%begin_item%%     | Starts definition of how each item in dir is displayed | items.tpl    |
| %%end_item%%       | Ends definition of each item                           | items.tpl    |
| %%b_item%%         | Goes to a particular item                              | items.tpl    |
| %%h_subject%%      | The subject for a given item                           | items.tpl    |
| %%h_date%%         | The date for a given item                              | items.tpl    |
| %%h_date_trim%%    | The date trimmed to be readable                        | items.tpl    |
| %%h_from%%         | The email address of the person who posted it          | items.tpl    |
| %%h_from_trim%%    | The email address trimmed to be readable               | items.tpl    |
| %%h_lines%%        | The number of lines in this message                    | items.tpl    |
| %%h_content-type%% | The value of the mime content type header              | items.tpl    |
| %%h_scores%%       | The score an item got in a search                      |              |
| %%h_subject_30%%   | The first 30 characters of the subject, also 40 and 60 | items.tpl    |
| %%summary%%        | The summary of a search result                         |              |
| %%quote_body%%     | Used in 'followup' to quote a previous message         | ,            |
| %%show_item%%      | Used to show the actual item                           | item.tpl     |
| %%begin_dir%%      | Starts the list of items within a group                | items.tpl    |

| %%end_dir%%       | Ends item list                                         | ,         |
|-------------------|--------------------------------------------------------|-----------|
| %%indent%%        | Define the codes to indent and un indent               | items.tpl |
| %%h_references%%  | The references header                                  |           |
| %%h_message-id%%  | The message id of a message                            |           |
| %%h_newsgroups%%  | The newsgroups it is posted to                         |           |
| %%h_group%%       | The current group being displayed.                     |           |
| %%include%%file%% | Reads the named file in, (it cannot contain variables) |           |

# %%ifgroup%%comp.\*%%

The %%ifgroup%%ListOfGroups%% can be used to change the appearance of pages based on the news group being displayed. (e.g. you might want to use a background image of little cars for a newsgroup devoted to cars)

## %%include%%advert.htm%%

Useful for displaying adverts, you would setup a cron job (or program that runs every 10 minutes) to change the advert file, thus displaying a new advert each time someone reads the group. By only changing the advert every 10 minutes you avoid the problem of people turning off the images because they are too slow.

# **Table Layout**

See the file items\_t.tpl (or copy it to items.tpl) to see how a table can be used instead of the standard list format for news items.

# **DNEWSWEB.INI** settings

| Symbol       | Example               | Explanation                                                                                                    |
|--------------|-----------------------|----------------------------------------------------------------------------------------------------|
| newshost     | news.your.domain      | The name or number of your DNEWS news server                                                                   |
| templates    | c:/dnewsweb           | The directory where you have copied the *.tpl files                                                            |
| groups       | rec.humor, local.chat | Groups that will appear on the top dnewsweb page, this setting is obsolete, use the top.tpl file instead.      |
| post_groups  | local.*,rec.humor     | List groups that users may post to using dnewsweb                                                              |
| post_users   | 232.33.2.1,22.44.*    | List IP addresses (not numbers) that may post                                                                  |
| debug        | True                  | Enables verbose debug output, (for NetWin use)                                                                 |
| pagesize     | 60                    | Approx. number of items to show per page                                                                       |
| allow        | comp.lang.*,local.*   | Groups to allow users read access too.                                                                         |
| content_type | text/html             | Used for some web servers which allow fancy features if the content type is changed to something non standard. |
| log_file     | /var/log/dnewsweb.log | Allows you to specify a directory where dnewsweb has 'write' access to create its log file.                    |
| sort_rev     | true                  | Puts new messages at the top of each page instead of the bottom.                                               |
| wrap_post    | 60                    | Wraps new posts at 60 characters                                                                               |
| wrap_text    | 60                    | Wraps current existing articles at 60 characters                                                               |
|              |                       |                                                                                                    |

### **Extended Form Feature**

With DNEWSWEB you can define a posting form with required and optional fields. These will be used to force the user into giving you specific information with every post, for example with a newsgroup that is used for technical support you would require that the user tells you what version of the software they are using, etc. To try this out start switch to the example forms:

```
copy post_form.tpl post.tpl
copy postit_2.tpl postit.tpl
```

Then try posting a message.

In the post.tpl there are two hidden fields to tell dnewsweb what fields it should look for and which ones are required.

```
<input type=hidden name="required" value="os,version,reg">
<input type=hidden name="optional" value="keywords">
```

And then you can use normal form input fields to ask for the extra data, e.g.:

```
Operating System <input name="os" size=50 > (Required) <br>
Software Version <input name="version" size=50 > (Required) <br>
Registration Number <input name="reg" size=50 > (Required) <br>
Keywords <input name="keywords" size=50 > (Optional) <br>
```

And finally you need to define a file called postit.tpl which dnews will use to construct the actual layout of the message that will be posted to the news server, e.g.

```
Operating System: %%os%%
DNEWS Version: %%version%%
Customer Registration Code: %%reg%%
Keyword: %%keywords%%
%%message%%
```

# Using frames just like a Windows news reader.

The following example (frame.htm) can be used to run DNEWSWEB inside frames, the http address below needs to be changed to match your server.

```
<html>
<head>
<Title> DNEWSWEB using frames </title>
</head>
<frameset rows="50%,50%">
<frame src="http://your.web.server/cgi-bin/dnewsweb.exe" name="items">
<frame src="empty.htm" name="item">
</frameset>
</html>
```

Then in the templates items.tpl and item.tpl define the targets for buttons that should switch forms, for example the 'show item' href in items.tpl must point to the 'item' frame, e.g.

```
<a href="%%b_item%%" target="item">%%h_subject%% </a> ...<br>
```

Make similar changes to the href buttons in item.tpl that should jump back to the "items" frame. (see items\_f.tpl and item\_f.tpl for examples.)

```
<a href="%%b_related%%" target="items">Related Items</a>
<a href="%%b_recent%%" target="items">Recent Items</a>
<a href="%%b_topgroups%%" target="items">Standard Groups</a>
<a href="%%b_allgroups%%" target="items">All Groups</a>
<a href="%%b_follow%%">Post Followup</a>
```

This will display the directory of a group in the top window, and the actual items in the bottom window, just like a regular windows based news reader. This is totally implemented via the flexibility of dnewsweb templates.

### **DNEWSWEB - FAQ**

# HELP, It asked me where to save dnewsweb.exe?

This means you have failed to tell your web server that the directory cgi-bin/ contains CGI programs and not WEB pages. Go back to your web server administration window and look for help on CGI directories. (This is the single most common question we get !!)

# On NT it doesn't work, "DNEWSWEB.EXE - DLL Initialization failed

If dnewsweb doesn't work try running it by hand, e.g.

```
cd cgi-bin
./dnewsweb.exe
```

That may give a better indication of the problem, if you get the DLL Initialization failed error that means the process dnews is running as (your web user code) does not have read access to the winsock dll's. To fix this change the security on your winnt and system32 directories.

Apache for NT has a fault with environment variables, basically it doesn't define them and that stops winsock from working, check the apache web site for a patch.

## Do I have to use it with DNEWS?

It will run with other news servers, however it is much faster with DNEWS and the 'list all newsgroups' function will only work with DNEWS. Also the buttons 'Related items' and 'Search' will not work.

# Full text search engine

To enable the full text searching button you need to add

```
search true
```

to dnewsweb.ini (as well as installing the xmit process to build the indexes, see the manual for details on doing this, NOTE: the FTS database is resource intensive, especially if you try and index your entire news spool - plan on doubling your RAM if you want to set this up).

## The threading doesn't make sense, is it faulty?

If you are looking at a large news group, then the threading will 'break down' because all you can see are parts of many different threads. You can increase the page size to reduce the extent of this problem. Also news groups which

come from mail clients will not thread properly - for these use the 'subject' based sorting instead.

## **Version DNewsWeb 4.7 Features**

- New example templates, giving a uniform appearance, and buttons instead of links for most functions.
- User Authentication for protected / private news groups
- User Authenticatoin for posting (optional) via any POP server
- User Subscribed news groups
- New Search mechanism for finding a specific news group
- Config settings per user, (Sort order, signature, reply-to, full name)
- New sorting orders (Thread, Subject, Date), Use Subject for mailing list gatewayed groups.
- Improved handling of multi part and ecapsulated mime messages.

### New ini settings:

### WORKAREA d:\dnews\dmailweb

Defaults to the template directory, this directory is used to store information about each user, e.g. groups they are subscribed to, and config settings etc. The data is stored in hashed sub directories, this helps with performance.

DNewsWeb MUST have write access to this directory, typically on unix you would need to do this:

chown nobody /var/spool/dnewsweb

### POP\_HOST your.pop.server

Use this to authenticate users via your own specific pop server. If this is not defined then your nntp server will be used to authenticate users. However you should also define tellnews\_pass

### SORT\_ORDER thread | subject | date

Specifies the default sorting order; new items will appear at the top of the list, and related items will appear indented and below the first item in that thread, threading on subject should be used for mailing lists where the references header is not defined correctly.

### AUTO\_SUBSCRIBE rec.humor,local.chat,comp.lang.c

This list of groups is automatically added to the subscription list of new users. (It does not affect existing users), use this to specify local interest groups

### POST\_DOMAIN your.domain

Specifies the default domain to use for From headers in messages posted from this system.

### POST\_REQUIRE\_LOGIN true

If specified, then if a non logged-in user attempts to post a message, then they will be asked to log in first.

REQUIRE\_LOGIN true

If specified, then top.tpl is never shown, instead the login template is shown and no reading or posting is allowed until the user has logged in. You may need to add a TELLNEWS\_PASS setting (see below) if dnews requires user authentication.

### WEB\_LOGIN true

If specified, this setting means dnewsweb will treat web authenticated users as being logged in, they will not have to login again. To authenticate a user via the web you must set your web pages to require login on your web server. You may need to add a TELLNEWS\_PASS setting (see below) if dnews requires user authentication.

### POP AUTHENT true

If set, then the pop host entry field will be displayed when the user is asked to login, and DNewsWeb will authenticate the user via the specified pop server, this is a roundabout way of checking that the user really exists, it is still not 100% secure but at least stops people pretending to be other than who they really are.

## TELLNEWS\_PASS xxx

Specifies that access.conf entries apply to dnewsweb users and user authentication via dnews is possible for protected groups. Where xxx is the contents of the tellnews.pass file located in the workarea directory as defined in dnews.conf.

## **New Templates**

login.tpl - Used when a user is asked to login config.tpl - Used to set/modify user config options grpsrch.tpl - Used when searching for news groups user.tpl - Main form used to show a user their subscribed news groups.

# **Upgrading DNEWSWEB**

Copy DNEWSWEB.exe into your cgi-bin directory.

Particularly with Version 4.7 you may want to try out the new templates provided. To do this copy your existing templates first, then copy \*.tpl into your templates directory

### 5.2 latest.tpl - Latest Articles Page

The latest.tpl template allows you to present a single web page which displays the latest few articles for several newsgroups

you specify with optional links to the newsgroups or articles themselves.

DNEWSWEB Installation and Upgrade instructions

New latest.tpl template variables.

| Variable                                  | Description                                                                                                    |
|-------------------------------------------|----------------------------------------------------------------------------------------------------|
| %%groups_to_show%%rec.humor,comp.lang.c%% | Specifies a comma seperated list of groups that should have their latest articles displayed.                                                                                |
| %%body_lines%%10%%                        | Specifies the maximum number of lines to show of any single article before truncating it.                                                                                   |
| %%items_per_group%%3%%                    | Specifies how many of the lastest articles in each newsgroup should be displayed. e.g. The example specifes that the last three articles in each group should be displayed. |
| %%begin_list%%                            | Specifies the beginning of the article list.                                                                                                    |
| %%end_list%%                              | Specifies the end of the article list.                                                                                                    |
| %%group_ref%%                             | URL to the current items newsgroup.                                                                                                    |
| %%item_ref%%                              | URL to the current item                                                                                                    |

## Item Formatting

If you don't wish to include tags around %%body%% in the template then you should set 'format\_html true' in dnewsweb.ini to ensure articles are formatted correctly.

| <u>Products</u> <u>Downloads</u> <u>Prices</u> <u>Support</u> <u>Company</u> |
|------------------------------------------------------------------------------|
|------------------------------------------------------------------------------|

# How to use DNewsWeb

Please note that DNewsWeb is highly configurable, the graphics and buttons are not going to be the same from server to server, buttons of similar name should do the same thing.

Login to DNewsWeb
Main DNewsWeb Page
Browse All Groups
Reading a Newsgroup
Reading an Article

# Login to DNewsWeb

DNewsWeb may ask you for a user name and password, this would probably be the user name and password you use for checking for email, if it isn't your ISP should make you aware if what to use.

The login feature is designed to either, give access only to certain people, or to retain your personal preferences. DNewsWeb can be used without being logged on.

When you are logged on, you will see a list of visited (subscribed) newsgroups and you will get three extra options, one is the unsubscribe option, you select a newsgroup from the drop down list that you are currently subscribed to, and click on unsubscribe. The other config option allows you to preset you name, reply address, sort preference, and your signature file, which get automatically inserted when you click on "Post" or "Post response". The third option "Catch-up" refreshes the page you are viewing, it has the same effect as clicking on the "reload" browser button.

# **DNewsWeb Main Page**

This page usually has a few local interest groups on it, a login button, a search feature, a direct jump to your favorite news group, an option to browse all newsgroups, and an option to browse your favorite newsgroups.

The **search** feature is used to quickly scan through all newsgroups and find groups with a keyword in their title. For example if you were interested in reading articles about cars you would type in "car" and click on "search".

If there is a particular news group that you want to read, you can type the name of it into the "read a specific news group" field and then click on "Read".

The **Browse All** newsgroups is good for just looking around to see what there is available. When you click in this link, you will get a page with a list of all the groups' first prefix. If the name ends with "... n groups", then clicking on that link will expand that prefix to all the groups that are contained within it (by one level) so you wont exactly get a list of n newsgroups.

# When You are in a Newsgroup

If you are logged on, visiting a new news group will automatically add it to your "subscribed-to" list. This list is on the main DNewsWeb page

When you are in a newsgroup, you will have a list of articles that can be read. Usually listed with the Subject line being the link to click on to read that article. There may be other information like who the message is from, the time and date, etc...

How to use DNEWSWEB

You should have several options available like Post a message, Search, Groups, Latest Items, Page Down.

Clicking on **Posting a message** lets you post a new message to the current news group.

Clicking on **Search** brings up a page where you can search for a particular keyword in the headers of articles in the current newsgroup.

Clicking on **Groups** takes you back to the main DNewsWeb page.

Clicking on **Latest Items** reorders the articles so that the most recent to arrive in the newsgroup, is at the top. The dates are not going to be in exact order, as the date time is different in different parts of the world simultaneously.

Clicking on **Page Down** takes you to the next page of articles. This is due to DNewsWeb displaying only a certain maximum number of articles at any one time. This is to prevent DNewsWeb from displaying too many articles.

# When Reading an Article

When reading an article, you should have several options available, like "Post a response", "Next article", "Previous article", "Related Items", "Latest Items".

**Related Items** brings up a list of articles that are in the same thread as the one you are reading. A thread is a series of articles that have been repetitively replied to. So when you post a new message, that will be the only one in the thread. If someone replies to that message of yours there will then be two messages in the thread. Some popular threads can get very complicated.

**Latest Items** reorders the articles so that the most recent to arrive in the newsgroup, is at the top. The dates are not going to be in exact order, as the date time is different in different parts of the world simultaneously.

**Posting a response** is like replying to an email, the message is quoted ("> " is added to the beginning of each line), You will have to fill in your details (name, email, if you want to you can change the subject line, or add an attachment) and you type in your message and then click on the Post or send button. If the news group is moderated, it will take a while for your message to appear (as someone has to read it and let the news system know that the message is ok), if it isn't a moderated newsgroup you should be able to find your message within a minute or so.

Products Downloads Prices Support Company

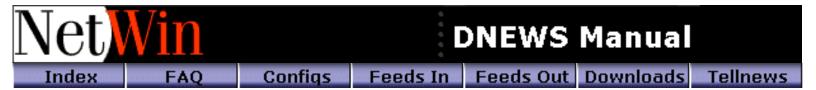

### **Documented, undocumented settings**

Everything on this page comes under the heading of 'use at your own risk' basically people would ask how can we do obscure thing 'x' and we would say 'use obscure setting y' and they would say "why isn't setting 'y' documented' and we would say, "Ummmmmm", and then make up some excuse or mutter about adding it to the manual shortly, so here it is, all those settings that you probably don't need to know about and shouldn't mess with :-).

This list is boringly complete, it includes obsolete settings and test settings, basically anything still floating around in the header files. It mostly doesn't include the documented settings from the main dnews.htm web page. The fact that the setting is listed here DOES NOT mean that it works, although we've tried to point out the definitly broken ones!!!

### "ACCESS FORWARD"

If a name in access.conf is for an IHAVE feed and is a 'simple' name, e.g. a name that does not contain wild cards then dnews does a forward lookup on the name and replaces it with the list of defined ip numbers, this is more secure and should always be set.

### "ACCESS\_FORWARD\_ALL"

Does access\_forward conversions on all 'simple' ip names in access.conf not just IHAVE entries. See the setting BRIAN below which is better for improving the security of dns lookups

### "ACTIVE REQUIRE"

If this is set true then Dnews will not start if the active.dat does not exist. Used to ensure an old one is not over-written if the disk is temporarily unreadable when dnews starts.

### "ALLOW WORLD"

When true this disables the warning given when anyone is able to read and post via your news server, it has no other affect (it doesn't actually allow access it just removes the warning)

#### "ANON POSTING HOST"

If this is true Dnews changes the NNTP-Posting-Host: header to the dnews.conf myname setting.

#### "APPROVE AUTHORIZED"

If this is set true Dnews will add an Approved: header to posts to a moderated group from a local authorized moderator (e.g. someone who has logged in using the nntp authinfo command).

#### "APPROVED AUTO"

If this is set true then Dnews will automatically add an Approved: header to posts to a moderated group if the From: header address matches that groups moderator, this should only be used on private servers as it is not very secure.

### "APPROVED MANUAL"

Doesn't do jack. In conf.h only.

### "ATEXIT\_DISABLE"

If this is set true then Dnews exit handlers will be disabled. Used for debugging on occasion.

#### "AUTH DBFILE" filename

If set Dnews tries to authenticate via the specified Berkley authentication database, only valid on some versions of linux.

#### "AUTH DLL"

If set true Dnews tries to authenticate users via an external authentication dynamic linked library, superceded by auth\_extern.

#### "AUTH EXTERN"

If set true Dnews tries to authenticate users via an external authentication module on unix or NT, see updates.htm for details.

### "AUTH GROUPFILE"

Specifies unix usergroups file which dnews can read.

Format is group:passwd:id:user1,user2,user3

### "AUTH LOGIN MAX"

Specifies the maximum number of concurrent connection to allow from a single nntp authorized user.

### "AUTH MESSAGE"

Allows customisation of the message '480 User and password still required, authinfo command'

### "AUTH NETSCAPE"

Doesn't do anything

### "AUTH NOGROUP"

Doesn't do anything

### "AUTH NOSYSTEM"

If this is set true operating system authentication is disabled. This includes user authentication via the unix system password file and the NT authentication database.

### "AUTH NS4"

Doesn't do anything

### "AUTH\_POPCACHE"

Sets the number of pop authenticated users to cache. The default value is 1000.

### "AUTH RADIUS ATTRIBUTE"

Attribute that 'usergroup' information is stored in. Default value is 26.

### "AUTH RADIUS HOST"

Sets the host system to use for radius authentication.

### "AUTH RADIUS SECRET"

Shared secret used to encrypt data talking to a radius server, this must match the secret defined on the radius host.

### "AUTH SHOWPROT"

If this is set true then Dnews will display all groups in response to an nntp list command even if the user doesn't have read access to them.

### "AUTH\_SPAWN\_IP"

We don't know, and can't figure it out, probably not widely used ;-)

## "AUTH STRIP DOMAIN"

Remove the domain from the authenticated user header added to local posts.

### "AUTH\_VIRTUAL\_IP"

If true, then adds "@virtual ip number" to the address of connecting users, this can then be used to match rules in access.conf, e.g. <a href="mailto:remote.ip.address@local.ip.address">remote.ip.address@local.ip.address</a>. Virtual ip number is the ip number of the interface they connected TO on your computer. See updates.htm for details.

### "AUTH\_VIRTUAL\_USER"

As above, but the same applies to user, so fred becomes fred@local.ip.address See updates.htm for details.

### "AUTODIAL"

If true on NT/95 dnews RAS dials before attempting to suck or send news.

### "BIG\_NGROW"

Sets the number of 'big' buffers dnews can allow to grow past the default size limit of 'BIG\_SIZE' without using disk. This

should be set to the number of concurrent incoming ihave feeds for best performance, the default is 1.

Each one will use about 2mb of RAM.

#### "BIG SIZE"

The default size for buffers which can be kept in memory and don't need to be stored on disk, defaults to about 20K.

#### "BUCKET FILL"

For non piles tells dnews to try and keep all buckets 'full'

### "BUCKET ITEMS"

Sets the max number of items that can be in a single bucket, this setting is not needed with piles and generally defaults correctly. (don't mess with it!)

### "BUCKET NOFILL"

If true, dnews always deletes a bucket before writing to it, I wouldn't ever turn this on!!!

### "CACHE ONGROUP"

Tells dnews to trigger caching if it recieves an nntp 'GROUP' command, useful for some smart news clients but can result in too much being cached if you use netscapes news client.

### "CACHE ONNEWNEWS"

Useful for allowing MS EXCHANGE news server to suck from dnews, and dnews will figure out which groups exchange wants and suck them from upstream. This is useful because exchange can't suck from servers that don't allow newnews commands but dnews can.

### "CACHED HIDE"

Hides the downloading message completely, this is only valid if you are sucking and taking ihave feeds at the same time as normally the message is needed to trigger sucking.

#### "CANCEL DISABLE"

Ignores cancel messages but tells the upstream site they were accepted.

### "CANCEL\_REJECT"

Rejects cancel messages, and tells the upstream site they were rejected.

### "CANCEL STORE"

Number of cancels to store before processing them all, typically 10000.

### "CHAN LOGALL"

Logs all data to/from all channels to files called chan\_n.log This uses up disk space real quick!

### "CHECK SECOND"

Every second 'check' command will be told '438... message already here' Used for debugging.

### "CHECKGROUPS\_EMAIL"

If true email the log of checkgroups messages to the manager.

### "CONFIRM\_BODY"

If true, then send the 'body' of news messages in the confirmation to a user when a posting is sent upstream by the builtin feeding mechanism.

### "CONFIRM SUCCESS"

If true only send confirmation emails when a message is successfully sent upstream, useful when sending to multiple upstream sites.

### "CONTROL\_ME"

If true, then control messages are checked against the 'me' rules just like other news messages are.

### "CONTROL\_RULES\_ONLY"

If this is set true then control messages are checked against only the 'accept/reject' part of the me feed rules.

### "DB\_DIR\_CACHE"

Sets some constant to do with trimming directory cache entries which is the index of news items within a group, this saves reading the index in every time a group is accessed.

Default is 20000

Or if total db space > 9Gb then the default is 150000

Or if total db space > 19Gb then the default is 300000

Or if total db space > 59Gb then the default is 600000

### "DB FLUSH EVERY"

Does nothing, obsolete.

### "DB FLUSH N"

Does nothing, obsolete.

### "DB GET BUG"

If set, reproduces a bug that used to exist when fetching items with large headers.

### "DB INDEX"

Does nothing, obsolete.

### "DB INDEX CACHE"

Specifies the number of database index entries to cache. The default is 2000, this caches the same info as db\_dir\_cache but it does it on a 'per item' level instead of per group.

### "DB MAX"

In version 2.0 specifies maximum number of db files to have open at any one time In Version 4.0 Does nothing, obsolete.

### "DB OIO"

Doesn't do anything?

### "DB RAW CACHE"

Doesn't do anything?

### "DB SORT"

If set to true convinces Dnews that it is running using a piles database without piles rules, so it tries to make up piles like rules based on historical life expectency of items in groups. This is not something you would really want to do and we really don't gaurantee it works at all, but it was terribly clever:-).

### "DB SORT PILES"

Specifies the number of piles when sorting. As a general rule do not mess with this. It is ignored on piles anyway. Defaults to 5 with a maximum setting of 30.

### "DB SPLIT"

Obsolete doesn't matter how you set this it is ignored.

### "DB\_SPLIT\_SIZE"

Doesn't do anything.

### "DEBUG MEM"

Doesn't do anything.

### "DF COLUMN"

Specifies the column of df output that gives information about the amount of available disk space. Defaults to 3. Not used on most systems.

### "DFEED\_DEBUG"

If this is set true dfeed will run in debug mode. A debug log will be generated (config)\dfeed.log with lots of details in it.

### "DIRFAST"

An alternative directory layout used on VMS to improve performance, Obsolete!

### "DMGRCGI DEBUG"

If this is set true dmgrcgi will generated a debug log normally \dnews\dmgr\dmgrcgi.log.

### "DMGRSVC DEBUG"

If this is set true dmgrsvc will generated a debug log normally \dnews\dmgr\dmgrsvc.log.

#### "DMGRSVC PORT"

Specifies an alternative port for dmgrsvc. The default is 7119.

### "DNS CHECK"

If this is set true Dnews will do forward dns lookups on names returned from reverse dns lookups, to ensure the original number is returned. If the number doesn't match then the connection is refused. This prevents dns spoofing (which is very very rare but possible so turn this on if you want a higher level of security).

### "DONT SLEEP"

If this is set true Dnews won't go to sleep while in the main nntp loop. Normally this has little or no effect but sometimes it can improve performance but also can result in dnews hogging the system.

### "EMPTY ONGROUP"

If set true Dnews will check if the group sepecified in an nntp group command is empty and set it as non empty if it is currently empty. An empty group is one that has been set to an 'invisible' state by a tellnews command to hide groups that don't contain items, this lets a user who tries to read such a group see the group again or essentially 'unhide it'

### "EXPIRE BITS"

Doesn't do anything.

### "EXPIRE QUANTA"

Specifies the amount of time to spend processing expire data in one go.

### "FEED ALLOW"

Doesn't do anything.

### "FEED BUG"

Simulates a bug in the ihave feeding mechanism by closing the channel periodically. Used for testing purposes only.

### "FEED NOMASK"

If this is set true Dnews won't create feed masks from the newsfeeds.conf groups settings. When set true Dnews has to match the the entire groups list every time an article is received which slows down performance, prior to 5.2 this was how dnews operated so this setting lets you make DNEWS use the old behaviour.

### "FEED NRETRY"

Specifies the number of times to retry sending an item to an outgoing feed before dropping the connection. The default is 5.

### "FEED TESTING"

When set true outgoing host names matching '\_bike\_something' are stripped to just 'something'. I have know idea why anyone would want to do that. Not even us. (Used when testing RAS dialling to trick the auto dialler)

### "FILTER CMD"

Specifies the full path and filename of an external filter to be spawned.

#### "FROM"

Specifies a From: header to be used for all articles generated by dnews like the downloading message.

### "FULLSTOP FIX"

If set true this command fixes existing articles that were corrupted by a bug that was introduced in 5.0beta2. This slows performance so isn't generally needed.

#### "FUTURE OK"

If set true Dnews will not reject posts with futuristic date headers. By default Dnews will reject anything with a date header more than 4 days into the future.

#### "GETGROUPS UNDELETE"

If this is set true when a getgroups command is issued a deleted group on local system will be undeleted.

### "GROUP DLL"

If this is set true Dnews will try to obtain an authenticated users group list from an dynamic link library, (obsolete).

### "GROUP SETEND"

If this is set true then Dnews will always set the end number of a group during a check\_index. It normally doesn't do this because the last item may have been deleted and so it could re-use the same item number if it always did this.

### "GSTAT"

If this is set true then Dnews will generate volume and busy statistics for the Dadmin graphs. Defaults to true.

### "GUP ADD"

Specifies a wild card list of groups to include in the list of groups that GUP should tell the upstream site to send to us.

### "GUP AT"

Specifies when Dnews should send GUP messages to the upstream site.

### "GUP MASK"

If set Dnews will only include newsgroups from the comma seperated list of newsgroups specified when sending GUP messages.

### "GUP SITE"

Specifies the site and password to put into GUP message so the upstream system knows what your site name is from their point of view.

### "GUP TO"

Specifies the email address to send gup messages to.

### "HDR REMOVE"

Specifies a comma seperated list of headers to be stripped from outgoing posts.

### "HEADER BODY MB"

Specifies how much space Dnews can use to cache bodies of header only items.

#### "HEADER BODY N"

Specifies the maximum number of bodies the Dnews header cache should accomodate.

### "HEADER EXPIRE"

Does nothing.

### "HEADER\_EXPIRE\_CAREFUL"

Don't use

### "HIDE REGISTER"

Hide's the section in the downloading message that is reminding you that you haven't registered yet.

### "HIST DEBUG"

If true the history index in memory is checked every once in a while, this was used to track down a bug, I wouldn't recommend it ever be set as performance would drop alot.

### "HIST\_NEVER"

It makes dnews pretend all history lookups fail, used for debugging so you can resend the same items in again.

### "HISTORY\_CHUNK"

Size of buffer used to read history file, defaults to 400.

### "HISTORY MOVED"

If set true then dnews calculates the disk use for the primary spool without including the size of the history file.

### "HISTORY\_SYSOPEN"

If true, dnews uses system open instead of fopen functions in 5.2 and later. Prior to 5.2 this was the default behaviour.

### "IDENT TIMEOUT"

Time before timing out a request to the indentd server.

### "IHAVE ACCESS"

Apply access.conf group masks to posts coming from an ihave feed. Normally if ihave access is permitted then the group mask is not checked for posts as it would be for a normal user.

### "IHAVE BUG"

Induces a bug in the ihave command where the end of the item is ignored.

### "IHAVE GUESS"

If the last message offerred was accepted, then it sais yes to the next one without looking it up in the history file (this is a bad idea, don't use this setting:-)

### "IHAVE NOCLOSE"

If true, dnews won't close an incoming ihave channel when the disk is full. Dnews does this normally to stop brain dead feeding software from thrashing around offering items flat out when the disk is full.

### "IHAVE TIMEOUT"

Specifies the time in seconds to wait before closing an idle IHAVE channel.

### "IN SIZE"

The size of the input buffer used on nntp channels.

### "INDEX BLOCKS"

Not used.

### "INDEX\_BUFFER"

If set to -1, then dnews uses less buffering to talk to the dbi.idx file.

#### "INDEX DEBUG"

If true, dnews writes index operations to a log file called index.log, this was only used for debugging once to fix a bug.

### "INDEX\_MAP"

If true dnews tries to map dbi.idx into virtual memory, this was an experiment, it's not functional as far as I know.

### "INDEX NBUFFER"

The number of 8K buffers used when accessing dbi.idx, default ranges from 10 to 1000 depending on diskspace,

### "INN BUG"

Emulates a particular weird version of INN that used to occasionally say 'no such article' and reset it's item counter which would confuse dnews's sucking mechanism, used for testing.

### "INPATHS"

If true dnews logs incomming path headers to a file called inpaths.new and renames it to inpaths.dat at midnight, this file can then be processed by the scripts that are provided by the people who want this information (it's used to figure out news statistics of some kind)

### "ITEM ADD"

If true then dnews adds a file called 'item.add' to all incoming posts, this is probably immoral and possibly illegal if done in some states but does have some legitimate uses.

### "LIST READONLY"

Does nothing.

### "LIVE DELAY"

Specifies the delay in seconds before Dnews will try to reconnect an outgoing live feed after being told not to try again. Defaults to 3600 (1 hour).

#### "LIVE NOSTREAM"

Does nothing.

### "LIVE\_SPOOL\_SLOW"

If set true disables sending spooled items to a live feed.

#### "LIVE TIMEOUT"

Specifies the number of seconds to hold a live feed open once it becomes idle. Defaults to 500 seconds.

### "LOG ACCEPT"

If set true logs the 'reason' articles are accepted by the rules based filter system. See http://netwinsite.com/dnews/rules.htm

### "LOG AGAIN"

If set true Dnews will create a second log file in the log directory call again.log and log messages to it as well as logging them to dnews.log. There is no point to this, it was used during debuging once.

### "LOG COUNT"

Specifies the maximum number of rotating log files. The default is 4.

#### "LOG FILES"

If this is set false Dnews won't log to dnews.log. Defaults to true.

### "LOG IGNORE"

Stops the specified log line from being logged. Useful as a temporary fix if a particular log line is flooding the logs.

### "LOG IO"

If this is set true then Dnews will log usage statistics to special log files. These can be processed by the Duse binary or with a customised program. The log files are created in the log directory with filenames formatted as follows io\_yyyymmdd.log

### "LOG NODAILY"

Stops log files from being rotated on a daily basis.

### "LOG\_OUT\_ONLY"

If this is set true then Dnews doesn't put dnews.out entries into dnews.log.

### "LOG SYSTEM"

If true, dnews logs to the system log (e.g. syslog on unix), does nothing on NT.

### "MAIL BOUNCE"

This specifies the address Dnews will put in the MAIL FROM smtp command when sending an email.

### "MAX OUT TOTAL"

Specifies the maximum outgoing data rate for all channels in bytes/sec. Defaults to 1000000.

### "MCACHE\_DISABLE"

If this is set true then Dnews won't cache message index entries.

### "ME CONTINUE"

If this is set true and if the article is 'spam' it is still sent to any outgonig uucp feeds, this can be used to send on messages that are being rejected by the me feed, it's only workable in certain obscure situations.

#### "MEMDEBUG"

Does nothing.

#### "MODE"

Does nothing.

### "MODERATED NOCHECK"

If set true Dnews will allow unapproved posts to moderated groups.

### "MULTICAST LIST"

Is used by 'dudp' to estabilish which multicast channels to listen to. See dudp.htm

### "NEXT BUG"

If this is set true Dnews will simulate a bug where the nntp next command periodically reports that there is no next article.

### "NIDXBF"

No longer used, was used for buffering entries while the main index was being sorted a file is now used for this instead.

#### "NNTP ANYBLOCK"

Does nothing.

#### "NNTP BIGREJECT"

Enables you to change the 437 to another number for the following reject message '437 article rejected - do not try again, too BIG'

### "NNTP\_BIGREJECT2"

Enables you to change the 439 to another number for the following reject message '439 transfer failed - do not try again later'

### "NNTP LOGOFF"

Lets you specify a message to replace the "You have no permission to talk" message.

### "NNTP SLOW"

If this is set true data over 2kb in size won't be written straight away on a non-blocking socket. Since 5.3 this setting has no real effect as data is always sent if it can be directly.

### "NNTP WRITE FAST"

Experimental setting related to socket writing, which should not be used.

### "NNTP ZERO"

Does nothing.

### "NO\_QUEUE"

If this is set true then Dnews will not display the fetching queue in the 'Group download in progress' messages.

### "NOCACHED\_SUBJECT"

Enables you to change the subject of the 'Group download in progress' message to something else.

### "NOCEM"

If this is set true then Dnews Nocem support is enabled. See nocem.htm in the manual

### "NOCEM GROUPS"

Specifies a comma seperated list of newsgroups that should have Nocem applied.

### "NOCEM\_SKIPPGP"

If this is set true Dnews doesn't bother verifying PGP signatures for Nocem messages. This is only intended for testing when you don't have pgp installed, use it at your own risk.

#### "NOFLUSHRETRY"

If this is set true Dnews won't retry to flush database files if the first read attempt of an item failed. (Normally it does do this)

#### "NON ASCII"

Is this is set true then Dnews will accept group names that contain weird characters. Generally used to support group names using a different character set.

### "NT DOMAIN"

Specifies the NT domain to use when authenticating via the NT SAM. This can be a list of domains, then the user can prefix the username with the domain name if it appears in this list.

### "NT USER BATCH"

If this is set true Dnews will attempt to authenticate NT users in batch mode instead of interactive mode which requires an active connection of some sort by the user.

### "NULL NOSTRIP"

If set true then Dnews won't remove NULL's in incoming socket data. Some news feeding systems which shall remain nameless send crap periodically and dnews by default checks for the crap in every packet.

### "PATH POST"

If STRIP\_PATH is set true then this setting can be used to add a custom Path: header to posts.

### "PATH REMOVE"

Removes the Path header of articles for posting feeds

#### "PGP"

Specifies the file name and command options of the PGP binary.

#### "PILE SEPARATE"

If set true Dnews Attempts to store seperate piles on seperates spools. Not recommended, we haven't heavily tested this and mostly can't see any really good reason for doing it.

### "POST\_ADDHEAD1"

- "POST ADDHEAD2"
- "POST\_ADDHEAD3"
- "POST\_ADDHEAD4"
- "POST ADDHEAD5"

These settings specify a custom headers that Dnews should add to incoming posts.

### "POST APPROVED"

Doesn't do anything anymore. Was relating to allowing supersedes messages to be posted.

### "POST CANCEL"

If set false Dnews will block incoming cancel messages.

### "POST FROM"

Specifies an email address Dnews should use to replace the From: header with. Dnews will also strip any existing Reply-to: or Sender: headers for incoming posts.

### "POST INGOREDUP"

If set true then Dnews will return 240 instead of 441 for when it receives a duplicate post.

### "POST NEWGROUP"

If this is set false (default) Dnews will block incoming newgroup control messages.

#### "POST NO ORIGINAL HOST"

If this is set true and ANON\_POSTING\_HOST is true then Dnews won't add an {X-Original-NNTP-Posting-Host header to posts to posting feeds.

### "POST NOTRACE"

If this is set true DNews won't add an X-Trace header to posts.

### "POST\_QUOTED\_LIMIT"

Specifies the maximum ratio of quoted to total lines to allow before rejecting and article for excessive quoting. e.g. post\_quoted\_limit 0.5, we don't particularly like this concept so it's not turned on by default, it tends to annoy people.

### "POST QUOTED MESSAGE"

This setting allows you to customise the message displayed when a post is reject due to excessive quoting

### "POST REC"

If this is set false then DNews won't create a post.rec file to log all local posts.

The following settings all apply to LOCAL POSTS, not incoming feeds.

### "POST RMGROUP"

If this is set false Dnews will block incoming control rmgroup messages.

### "POST SENDSYS"

If this is set false Dnews will block incoming control sendsys messages.

### "POST SUPERSEDES"

If this is set false Dnews will block incoming control supersedes messages.

### "POST\_VERSION"

If this is set false Dnews will block incoming control version messages.

#### "POSTING HOST NUMBER"

IF set true the DNews will use the IP number instead of name for the posting host.

### "PURGE SEEK"

If this is set true DNews will use purge scan instead of purge one.

### "RAS DOMAIN"

Specifies the RAS domain DNews should use when dialling out.

### "RAS\_MAXCALLS"

Specifies the mximum number of RAS calls to attempt.

#### "RAS PASSWORD"

Specifies the password Dnews should use when connecting to the RAS server.

### "REBUILD FAST"

Doesn't do anything.

### "REJECT ADDHIST"

If this is set false then DNews won't add message-id's of rejected articles to it's history.

### "REJECT EMPTY"

If set true DNews will reject messages without bodies.

### "REMOVE ALL LOST"

If set true DNews will delete all articles that it can't read from it's database, normally it only does this with older messages as sometimes the inability to read the items is because it hasn't yet been flushed to disk.

### "REPORT OLD"

If set true DNews will produce a daily expire report using the old format.

#### "RING SIZE"

Specifies DNews's ring size for live feeds, live feeds have been superseded by 'dfeed' feeds.

"SEND AT SITE1"

"SEND\_AT\_SITE2"

"SEND AT SITE3"

"SEND AT SITE4"

"SEND\_TIT\_SITE+

"SEND\_AT\_SITE5"

"SEND\_AT\_SITE6"

"SEND\_AT\_SITE7"

"SEND\_AT\_SITE8"

"SEND AT SITE9"

Specifies when Dnews should send or attempt to resend to a site.

#### "SHOWUSERS BYUSER"

Shows users sorted by username.

### "SLAVE\_ROUTE"

If this is set true then when using dmulti on NT the sockets will be routed via dmulti instead of by giving the actual socket to the slave process.

#### "SORT FREQ"

Specifies the database sort frequency in minutes. The default is 60 minutes. This is not implemented (or if it is it doesn't work, so don't use it).

### "SORT LASTMB"

If this is set false then DNews won't sort the last Mb. (not implemented, don't use)

### "SORT\_SIZE"

Sets the database sort size. Defaults to the minimum of 10000 bytes. (not implemented)

### "SPAM ALLOWHOSTS"

Specifies list of hosts for which DNews's internal spam rule's are not applied.

### "SPAM ALLOWIHAVE"

Specifies list of hosts from which dnews will accept messages without doing spam checking

### "SPAM DEBUG"

If true then the user is told if a message is rejected by the spam rules and given the reason, never leave this on unless you trust all your users.

#### "SPAM KEEPN"

Number of rejected items to store in spam\_n.tmp files (for reviewing)

### "SPAM LINES"

If true then 'from' matching is mangled with the number of lines in the message so the 'from limit' will not be applied so strongly unless all the posts are of the same length (and therefore more likely to be spam).

#### "SPAM LOCALONLY"

If true spam filters are only applied to local posts not the incoming feed.

### "SPAM NOHOST REJECT"

If true then messages without a nntp-posting-host header are rejected.

### "SPAM\_NPOST"

Limits number of posts per user per 30 minutes, defaults to 200, could be safely set lower on most systems, e.g. 20. This works in a sneaky way, rather than simply stopping the user it slows down the posting process geometrically, so if you get very slow posting performance reports this could be the problem.

### "SPAM POST LOCAL OK"

This is a good setting, it means local spammers get their messages stored, but not sent to other servers, which makes it hard for them to adjust their spamming to avoid your filters.

### "SPAM REJ SIZE"

Number of bytes of each article to hash and compare to recent posts to find 'duplicates', the default is 32000.

#### "SPAWN EXPIRE"

If this is set true Dnews will spawn an external process to perform an expire. WARNING: This setting is definitly faulty in all versions prior to 5.3d, see updates.htm to check what versions it is reliable in.

### "SPOOL HASH"

Not implemented DO NOT USE, this will cause fatal problems if you turn it on.

### "STAT BUG"

If true dnews emulates a bug that some other server had where the STAT command sets the item number incorrectly

### "STR START"

Sets how much memory to use in the first dynamic string block.

#### "STRINGS STATIC"

Tells dnews never to free dynamic string memory. Not a good idea.

### "STRIP ALLPATHS"

Strips the path from the incoming news items from other feeds and local posts.

#### "STRIP AUTH"

If true local posts will not have 'x-authenticated-user' added.

### "STRIP AUTH POST"

If true local posts will have 'x-authenticated-user' removed.

### "STRIP PATH"

IF true local posts will have the existing path header removed.

### "STRIP POSTING HOST"

If true local posts will not have the posting host header added.

#### "SUCK CHECK AGE"

If true, dnews will reject sucked articles older than TOO OLD days.

### "SUCK CLOSE"

If true dnews closes the sucking channel between fetching each group.

### "SUCK FILE1"

"SUCK FILE2"

"SUCK\_FILE3"

"SUCK FILE4"

All these allow you to specify a file that lists the groups and wild cards to suck from that site, use this when the list is longer than 500 characters and cannot be entered into dnews.conf

### "SUCK\_LATER"

If true dnews will not try and suck a news group the second somone tries to read it for the first time, instead it will wait to 'suck\_at' time.

### "SUCK\_PERCENT"

Sets how much of a group to suck, e.g. 80% would suck 160 of 200 available items, use this when trying to 'suck' as a 'backup' mechanism to fill in groups.

### "SUCK\_UUCP\_FASTER"

Afects how uucp bag files are 'read', not recommended.

#### "SUCK UUCP GROUPS"

If specified, this can be a list of groups, and if an incoming uucp bag files contains groups not in this list, the item is rejected.

### "SUPER IGNORE"

If true dnews does not process supersedes control messages. These messages are sometimes sent as spam.

### "TAKETHIS\_FAIL"

If true dnews emulates a buggy/faulty server when you send takethis messages.

#### "TCP WRAPLF"

Obsolete, do not use.

### "TIMEZONE POST"

The time zone to add to local posts.

#### "TIMING"

On NT enables the stats figures. See tellnews stats

### "UPDATE\_GROUPS1"

"UPDATE\_GROUPS2"

### "UPDATE GROUPS3"

This can suck an extra set of groups, at a time other than update\_atN e.g. to suck rec.humor.\* once an hour in addition to the normal sucking times.

update\_groups1 rec.humor.\* 20 \*

### "UPGRADE"

Not used

### "USE SMTP"

If true dnews tries to use the smtp feed entry in preference to the sendmail config setting in dnews.conf (this is the default now I think)

### "USER\_CACHE"

The size of the user password cache, defaults to 1000

### "USER CACHE CLEAR"

Can specify a time, e.g. once a day, 20 2, at which to clear the user cache.

### "UUCP BINARY"

If true dnews opens the uucp files in binary mode. Only relevant on NT.

#### "UUCP SEND MOD"

If true, If dnews finds a post to a moderated group in a uucp bag file, dnews attempts to post it to the moderator.

### "UUCP SIMPLE"

IF true, dnews ignores the byte count and just expects

#! rnews

to appear between each news message.

### "UUCP UNCACHED"

If true, if cachedonly is true, then the item is still stored if it came from a uucp bag file.

### "WELCOME"

The welcome message displayed when you connect to dnews.

### "XHDR DISABLE"

If true, dnews won't respond to the xhdr command.

### "XOVER DAYS"

Sets how many days to keep xover indexing a group after the last time it is read using an xover command.

### "XOVER DISABLE"

If true the xover command is disabled

### "XOVER EXPIRE FAST"

If set true Dnews will use the new fast xover expiration method. Not recommended before dnews 5.3

### "XOVER\_EXTRA1"

### "XOVER EXTRA2"

Defines an additional header to add to the xover indexes.

#### "XOVER HASH"

Not implemented, do not use.

### "XOVER ONDEMAND"

If true no xover indexes are built, this makes the server very slow.

### "XOVER\_WRITE\_CACHE"

The size of the cache used to buffer xover data before writing to disk.

### "XREF ALWAYS"

Defaults to true, this means an xref header is added even when the message is not cross posted, this makes life easier for some news clients and makes replication possible.

Products Downloads Prices Support Company

# moderators.conf

This file defines the moderators email for moderated groups. Articles sent to moderated groups are redirected by DNEWS to the group moderator. <u>Click here for the latest template of this file</u>. Each line should follow the syntax:

**Syntax:** group(s) moderators\_email\_address

Note: The default entry has changed from \*:\ss@uunet.uu.net to \*:\ss@moderators.isc.org please update your moderator.conf file.

You should only need to touch this file if you want to add a local group and make it moderated. In that case add your groups at the top of the file as the first match is used.

If the email address contains a "%s" then that is replaced by the news group name with the dots changed into dashes. e.g. to moderate a group called "netwin.gossip.moderated"

Unlike most config files in dnews, in this file **the FIRST match** is used.

netwin.gossip.moderated:chrisp@marc.cri.nz gnu.\*:%s@tut.cis.ohio-state.edu \*:%s@moderators.isc.org

Back to Top 📥

Products Downloads Prices Support Company

# Control.conf

Click here for the latest <u>normal</u> or <u>pgp</u> control.conf

This file controls the action taken when control messages are received. This is the secret to the administration of news. Control messages are just like normal Usenet news articles, but they are read by your news server and make it automatically do things, like adding and deleting news groups. This may seem invasive but with dozens of news groups being created and deleted every day you really don't want to be doing this yourself.

See the section on <u>Adding PGP authentication to control.conf</u> if you are concerned about security issues involved with control messages. However there is not too much need for concern, DNEWS does not actually remove anything if a news group is deleted so it can always be recreated if necessary.

See <u>this page for instructions on sending your own control messages</u> on NT, only advanced admins need even consider looking at this page.

Cancel messages are not processed by this file, for performance reasons they are dealt with differently.

The following control messages are checked by this file:

- newgroup
- rmgroup
- version
- checkgroups
- ihave
- sendme
- sendsys
- senduuname

However only the following four are implemented.

- newgroup
- rmgroup
- version
- checkgroups

Blanks are not allowed, e.g. :: would be misinterpreted.

For each type of control message, you can specify based on who sent it, whether or not to do what the message says, just log it, or email the message to the news administrator. The log file that DNEWS creates can be used to action the control messages at a later date as it contains valid commands.

All control messages are logged to files in the workarea as 'control\_(message).(action)'

#### **Format:**

message-type:email-address:action message-type rmgroup, newgroup, version email-address A wildcard email address, e.g. news@trusted.site action "drop", "log", "mail", "doit, mail", "doit, pgp"

### Example:

all: \*: \*: mail

ihave:\*:\*:drop
sendme:\*:\*:drop
sendsys:\*:\*:drop
senduuname:\*:\*:drop
newgroup:tale@\* .uu.net:comp.\* ,misc.\*, news.\*, rec.\*, sci.\*, soc.\*, talk.\*:doit
rmgroup:tale@\*.uu.net:comp.\*, misc.\*, news.\*, rec.\*, sci.\*, soc.\*, talk.\*:doit

Back to Top

<u>Products</u> <u>Downloads</u> <u>Prices</u> <u>Support</u> <u>Company</u>

# Managing Your Server

- Introduction
- Keys to Managing DNews
- Control update of news groups (suck feeds)
- Control Internet Newsgroups
- Create local news groups
- News groups (General)
- Controlling Server Access
- News groups (General)
- Controlling Server Access
- Controlling Expiration of News
- Log Reports
- Reports
- Censoring News Articles SPAM Protection
- Performance
- Scalability
- Putting News groups on the web
- Mail and Newsgroups
- Add a realtime news service
- Adding PGP to control.conf

### Introduction

Apart from the site-specific information you provide during setup, DNEWS is set to work "straight out of the box". You can install it and virtually forget it. Despite this simplicity DNEWS is highly configurable and offers the news administrator an advanced and powerful range of options and features, allowing the server to be easily configured or tuned to meet specific needs. This manual page provides an overview to managing DNEWS and its many features and options.

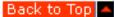

### **Keys to Managing DNEWS**

This section introduces DNEWS Manager Graphical User Interface (GUI) , tellnews commands and the six configuration files.

### **DADMIN Management GUI**

Dadmin allows you to perform all the management functions of the older management gui as well as

providing graphs to show statistics about your newsfeeds. See <a href="http://netwinsite.com/dnews/guis.htm">http://netwinsite.com/dnews/guis.htm</a> for more information.

### **Web Based Management - DMGRCGI**

Dmgrcgi is a web based management gui. You can access this manager through a web browser on port 7119 (e.g. <a href="http://your.news.server:7119">http://your.news.server:7119</a>). You will need to configure an administrator's username and password before you can use dmgrcgi to manage your news server via the web. Accessing port 7119 of your news server via your web browser will explain the entry you need to add to users.dat to set this access up.

To contact the dnews manager use a web address like this: <a href="http://your.host:7119">http://your.host:7119</a> (this link may work, try it) A username and password will be stored in the file CONFIG/users.dat on your first connection it will tell you how to specify this username and password, basically edit **users.dat** by hand and add a line like this:

```
dnews:yourpassword:Full:*:Mr Admin:
```

The manager service can be stopped on NT with the command "net stop dmgrsvc" and can be disabled from the control panel/services window.

Format of the users.dat file:

username: password: Access\_Mode: Managed\_Groups: Descriptive\_Name: List\_of\_usergroups

- username = The user's name
- password = The user's password (possibly encrypted)
- access\_mode = The level of web manager access, All = full control, None = a normal news user
- managed\_groups = The list of groups that this web manager can control.
- descriptive\_name = A text field that is not used
- list\_of\_usergroups = The user groups this user belongs to, e.g. 'adults' or 'child' etc...

In Version 4.7 the web manager allows partial controls, e.g. a user can be given access to run tellnews status but not do anything else. Here are the possible values for access\_mode

# access mode

- addusers = Can add users to users.dat
- config = Can edit the config files
- access = Can add/change access.conf entries
- status = Can run the status command
- feed = Can modify news feeds
- start = Can start/stop the server
- killitem = Can delete items.

### **TELLNEWS Commands**

Tellnews commands are just typed in on the command line, or with the Windows NT and Macintosh versions from the DNEWS Manager interface select "commands" and then select the tellnews command.

Tellnews commands are used to control and query a running DNews news server, they are actually handled by DNews itself, the Tellnews or DNEWS Manager process simply creates an NNTP connection to the server and sends through the tellnews command and then listens for DNEWS to send back a response. Tellnews commands are used to:

**DNEWS: Managing Your Server** 

Stop the server

Initiate background tasks like expires or database rebuilds Inform the server that it should reload it's configuration files from disk Create new local news groups etc...

A complete list of tellnews commands with explanations is provided in the <u>tellnews section</u> of this manual.

### **Configuration Files**

There are six configuration (".conf") files that together provide all the information and rules your news server uses. The \*conf files are simple text files and can be edited directly, or on the Windows and Macintosh versions common changes can be made via the GUI interface. The following provides a very brief introduction to the configuration files.

| File Name       | Description                                                                                                    |  |
|-----------------|----------------------------------------------------------------------------------------------------|--|
| dnews.conf      | This is the main configuration file (found in /etc. or \winnt\system32). Syntax: setting value access.conf Access rules in access.conf control nntp (user) access to news groups on your server. Syntax: host:perm:user:pass:groups[:extension settings] |  |
| newsfeeds.conf  | Defines feeds out of your news system and what news groups to accept and propagate.                                                                                                    |  |
| expire.conf     | Specifies how long to keep news items on your server. Syntax: UPTO $x\%$ GROUPS wild KEEP n DEFAULT n PURGE n MAXITEMS n MINITEMS n UNREAD n                                                                                                    |  |
| moderators.conf | Defines where to email items for moderated news group Syntax: group(s) moderators_email_address control.conf Defines how to process control messages for auto creation and deletion of news groups . Syntax: message_type: email_address: groups: action |  |

### Finding the configuration files

DNews.conf is the main configuration file, and you can't move it from its built-in directory, which is:

Windows NT - /winnt35/system32/dnews.conf (system dir) Unix - /etc./dnews.conf

All other configuration files will be in the config directory defined in dnews.conf

### **Dnews.conf**

This is the main configuration file. When you first install DNEWS you are prompted for some site specific information which is added to dnews.conf . The file includes the name(s) of your feed site(s), the path to send mail on your system, when to run expires etc. All lines in the dnews.conf file follow the same syntax:

#### **Newsfeeds.conf**

This file controls feeds out of DNEWS to other sites, it defines the sites to feed news to, what news groups to feed to each site (including the sites you receive news from), the type of feed (e.g. built-in, live, uucp or program) and the NNTP command used to send items (e.g. post or IHAVE). You can also exclude news received from one site from being sent to any specific site. For your main feed DNEWS will automatically set the exclude setting to prevent the system trying to send every article that comes in back to the feeder site.

The newsfeeds.conf file also controls what groups will be allowed 'into' DNEWS via the special "ME feed" parameter. This must be the first entry in newsfeeds.conf. and defines which groups will be accepted from any feed(s) into DNEWS. Also in this file you can set specific accept/reject rules to automatically identify and remove Spam articles. A complete list of settings in newsfeeds.conf with explanations is provided in the \*.conf section.

### Access.conf - Powerful and tricky!

The access.conf file is very powerful, it can be used to control access to your server in many different ways and as a result it is also tricky to use. The main source of confusion comes because of two features, first the file is passed twice, once when a user connects, and a second time when/if they supply a password. The second tricky bit is that the 'last' matching rule in the file is used. So the order of rules is very significant.

Access.conf allows you to do all of the following:

- Allow ip numbers/names access
- Allow users name and password access
- Allow read and post protection separately
- Allow DNEWS Manager/Tellnews commands
- Allow incoming IHAVE feed

All access rules in access.conf have the following Syntax:

### Syntax:

host:perm:user:pass:groups [:extension settings]

| Parameter  | Value (Example)          | Description                                                                                                  |
|------------|--------------------------|----------------------------------------------------------------------------------------------------|
| host       | *.my.domain 161.29.4.*   | A wildcard (*), name or number, this rule is only used if the connection matches this address.               |
| perm       | Read, Post, Ihave,logoff | Allow any combination of reading posting or IHAVE feeding from this site.                                    |
| user       | chrisp                   | Some news readers can send a user name, if so then it will be matched here, and the password can be checked. |
| pass       | rumplestiltskin          | The password in plain text.                                                                                  |
| groups     | *,!*.erotic.*            | Allow access to groups matching this wild card.                                                              |
| extensions | con=3                    | Limit individual ip addresses to 3 simultaneous connections                                                  |
| extensions | users=20                 | Limit the users in this domain to 20 concurrent users.                                                       |
| extensions | con=3,users=20           | If both settings are set separate with a comma, not a colon                                                  |

Example \_Extract access.conf file:

### **Expire.conf** - Intelligent Expire settings

Expire.conf contains the expiration rules which together determine how the server will expire news items. DNEWS allows intelligent and flexible expiration rules, so more news is deleted as free disk space shrinks. Groups can be limited by 'number of articles' rather than age, busy news groups are trimmed and manageable. Light news groups become useful again. The result is management time is reduced and the news service is improved. A detailed description of the settings in expire.conf with explanations is provided in the \*.conf section of this manual.

### **Control.conf** - **How newsgroups are created**

The control conf file defines how your server will deal with control messages.

Who really runs NEWS? Who creates news groups, and once a new group is approved how is it created on 10,000 news servers all over the world? The control conf file is the key to this. It specifies who else in the world is allowed to create newsgroups on your news server.

<sup>\*:</sup>logoff:::\* (Read - Immediately close a connection from anyone )

<sup>\*</sup>netwin.co.nz:read,post::\*,!\*sex\* (read - Allows users from our domain "\*netwin.co.nz" read and post access to any newsgroup except ones with the word anythingsexanything in the name. Note: There is no username, password or extentions in this example.

**DNEWS: Managing Your Server** 

Control messages are just like normal news messages, except they have a special header:

Control: newgroup rec.humor.really.funny

When DNEWS receives a control message it is checked against the control.conf file. The last matching rule is used to decide what to do. The possible actions include logging the message to a file, for editing and batch processing, emailing it to the news administrator, throwing it away or actioning it. The action will normally vary depending on who the control message is sent by and what news groups it relates to. <a href="PGP">PGP</a> (Pretty Good Privacy) may be implemented to confirm the integrity and identity of the message and sender respectively. A detailed review of settings in control.conf with explanations is provided in the <a href="#">\*.conf section</a> of this manual.

Back to Top 🛆

### **Control Update of News Groups (Dynamic Suck Feed Option Only)**

A Dynamic Sucking Feed periodically fetches the news articles in those news groups that are actively read by your users and updates its listing of available news groups. This section explains how to manage the timing and frequency of this update process.

### **Control Frequency of Updating Groups List**

Your Suck feed will obtain a list of groups from your upstream server automatically and display these to your users to select from. As new groups are being added and deleted on an ongoing basis DNEWS by default updates this list daily. To change the frequency of update, amend the groups\_at setting in dnews.conf.

The groups\_at setting defines when the server will get the names of any new news groups and add them to its list of available news groups.

Basic Syntax: groups\_at minutes hours

**Examples:** 

groups\_at 45 1 (This is the default setting and gets the names of any new group once per day at 1:45am)

groups\_at 45 1,13 (This setting would get the names of any new group twice per day at 1:45am and 1:45pm)

groups\_at \*5 5-10 (This setting would get the names of new groups every five minutes between 5 and 10 am)

If you don't have a permanent connection to the Internet you should disable the automatic update by entering an invalid time in the groups\_at command, as it can take some time to update the groups over a modem.

Example: groups\_at 999 999 (999 999 being an invalid minutes and hours)

You can manually get DNEWS to update its list using the command 'tellnews getgroups' to ensure DNEWS has an up to date listing.

Back to Top

### **Control Internet News Groups**

USENET News Groups provide a valuable resource. However there will be many USENET News Groups that you do not need or possibly want on your server. This section explains how to control which news groups appear on your server.

Control which internet news groups are available on your server - There are a very large number of

internet news groups (a list of the top level hierarchies is maintained on the web at http://home.magmacom.com/~leisen/master\_list.html). While some people think more is better, the reality of having thousands of foreign or local or inane news groups listed doesn't help your users read news.

To exclude news groups amend the "site me" setting in newsfeeds.conf

Essentially you list the group names you want or use wildcard \* to select multiple groups. And list those you don't want by putting ! = don't allow or @ = don't allow this or anything cross posted to it. Using @ instead of ! is useful as it will stop some inappropriate cross posts. Frequently if you don't want particular groups you don't want to see articles posted to them even if they have been crossposted to other groups you do want.

The default setting in newsfeeds.conf is:

#### site me

\*,!\*.binaries.\* ( read - accept all news groups, but don't accept news groups with that match anything.binaries.anything )

### **Examples:**

- \* (Allow all news groups)
- \*,!\*.binaries.\* (This is the default Allow all groups but don't allow those matching anything.binaries.anything)
- \*,!alt.\*,@\*.binaries.\* (Allow all groups, don't allow those matching alt.anything and don't allow those matching anything.binaries.anything and don't allow articles crossposted to anything.binaries.anything)

groups rec.\*,alt.\*,news.\*,comp.\*,biz.\*,misc.\*,sci.\*,soc.\*,talk.\* (Allow only the groups matching this listing)

We recommend that you use something like the last option which picks up most of the standard news trees.

On Windows from DNEWS Manager select "Feeds Out", select "ME feed", and amend the "groups" field.

Back to Top

### **Local News Groups**

Local News Groups or Discussion Forums are today widely used by organizations for internal communications and document sharing. The efficiency with which they open communications, support collaboration and overcome geographical constraints of time and distance are making them an increasingly common-place element of organizations' communication systems. Local News Groups are often a more efficient solution than mailing lists, and often used in conjunction with mail and web technology. This section describes how to create and control your local discussion groups with ease.

# **Creating a Local News Group**

To create a new group you use the tellnews newgroup command.

Syntax: tellnews newgroup < groupname > [y | m] [creator] [description]

Example: tellnews newgroup here.chat y myname Local group for chatting

Here is a detailed breakdown of each of the parts of the above command.

here.chat = name of group y = Normal group (m = moderated) myname = Just a record of who created the group (one word) Local group for chatting = description for active.names file.

On Windows from DNEWS Manager select "COMMANDS" then select the "NEWGROUP" command and complete the appropriate fields.

# Preventing posts to local groups being posted to the Internet

To ensure local news postings don't get transferred to the Internet, you would want to exclude all local groups from being posted to your feeder site. To do this you should change the groups line in your newsfeeds.conf file to exclude the local groups. For example to stop the groups here.chat and all the groups here.secret.anything or any articles cross posted to here.secret.anything from being sent to your feed site in newsfeeds.conf we would change:

site \$nntp\_feeder groups \*

to

site \$nntp\_feeder groups \*,!here.chat,@here.secret.\*

(note: ! means "not this" while @ means "not this or anything cross posted to this")

On Windows from DNEWS Manager select "Feeds Out" and select \$nntp\_feeder and amend the groups field as above.

### Preventing DNEWS from trying to suck your local groups from your feed site

This is not critical but it is recommended you prevent your server from trying to suck your local groups from your feed site. It is more efficient and allows you to use the Matchgroups command properly without having to undelete your local groups.

In dnews.conf modify your nntp\_feeder line to exclude local groups. In this example we have assumed all local groups match "here.chat" or "here.secret.anything"

nntp\_feeder myfeedsite

to

nntp feeder myfeedsite \*,!here.chat,!here.secret.\*

(This is read suck all groups from my feed site but not groups with names that match here.chat or here.secret.anything)

Windows from DNEWS Manager select "Main Options" and select "Sucks" and amend the "These groups" field as above.

### **Naming Local News Groups**

You can name your local groups however you like. It is useful to adopt a single convention so your local group names are unique, easily identifiable as local and identifiable with the section of the organization they will be used by.

Syntax: xxx.yyy.zzz.aaa.bbb. etc.

**Examples:** 

netwin.usa.ho.directors netwin.usa.ho.sales netwin.usa.ny.sales netwin.product.support

# **Creating a Local Moderated News Group**

Where a group is moderated all articles posted to that group are emailed by DNEWS to the moderator, who then if he deems it appropriate posts them to the news group. You must tell DNews the news group name and email address of the moderator.

Let's say your company name is 'Genesis' and you want a local moderated group for announcing major company decisions - let's call the group "genesis.announce"

First create the moderated group using tellnews (or dnews manager)

tellnews newgroup genesis.announce m theboss Company Announcements

Then add one line to moderators.conf to send any messages posted to this group to the person who is going to 'moderate' this group. The new line must go above the default rule.

**Example - Extract moderators.conf** 

genesis.announce:secretary@genesis.com (read - for articles posted to the group genesis.announce email them to the moderator at secretary@genesis.com)

\*:%s@uunet.uu.net

Lastly you MUST have an SMTP gateway defined in your newsfeeds.conf. You should already have this as it was entered during the setup process, but check in newsfeeds.conf to make sure you do. It should look like this:

Example - Extract newsfeeds.conf: site name\_of\_your\_mail\_server smtp

To add an SMTP Gateway On Windows from DNEWS Manager select "Feeds Out" select "Add", in the "Feed Name" field enter the name of your mail server and then select the "this is really the smtp gateway" indicator.

Now you are all set - the moderator will receive all posts via email, he must then add an Approved: header line to the message before re-posting it to the news group. This can be done with FreeAgent, see the FAQ for details.

Back to Top 🛆

### **News Groups - General**

This section describes how to add and delete news groups, and how to delete news articles.

### Add a News Group - Newgroup Command

Your News server will only accept articles for news groups it knows about. The Newgroup command is used to manually add a new group to the list of news groups on your server. This can be a local group or a new group from another feed site, or a group from the upstream feed. The optional y or m field is to set the group as normal (y) or moderated (m), the optional creator field is a one word name of the group's creator, the optional description field is a few words describing the group.

Syntax: tellnews newgroup < groupname> [y |m][creator][description]

Example: tellnews newgroup local.bicycle.rides y eddym Info about bike rides in our vicinity

Tellnews commands are just typed in on the command line - with the Windows from the DNEWS Manager interface, select "commands" and select the "newgroup" command.

## **Delete a News Group - Rmgroup Command**

The Rmgroup command allows you to remove news groups from your server's groups list. Rmgroup Command flags the specified group(s) as deleted. This is a clean way to delete a group and if you make a mistake, you can undelete it. The expire process will delete the items in the now deleted groups in accord with your normal expire rules, so this may take several days or weeks.

Deleted groups will remain deleted unless a control message is received to recreate them or you undelete them using the undelete command.

Syntax: tellnews rmgroup < group name>

Example: tellnews rmrgroup "local.secret\*"

Tellnews commands are just typed in on the command line - with the Windows and Macintosh versions from the DNEWS Manager interface select "commands" and select the "rmgroup" command.

### **Undelete a News Group - Undelete Command**

This command is used to undelete a group previously flagged as deleted using the rmgroup command.

Syntax: tellnews undelete < group wildcard>

Example: tellnews undelete "local.secret\*"

Tellnews commands are just typed in on the command line - with the Windows NT and Macintosh versions from the DNEWS Manager interface select "commands" and select the "undelete" command.

### Purge "Deleted" News Groups - purgegroups command

This command allows you to purge from your system records all those groups that have been flagged "delete" in the system with the rmgroup command. You must stop and start dnews after using this command. If you use this on a sucking feed and the deleted groups exist on the site you are sucking from, then the groups will re-appear.

Syntax: tellnews purgegroups

Delete an Article - Killitem Command

This command allows you to delete an item in a news group. The item is defined either by its message ID or by a combination of its number and the group it is in. This information can be found by using a news reader (eg WinVN) that shows the article numbers. Killitem is usually used for removing inappropriate postings from private local groups. The Message-ID of a message can be found by clicking on 'show all headers' in any news reader.

Example: tellnews killitem "<234532.34@netwin.co.nz>"

Tellnews commands are just typed in on the command line - with the Windows NT and Macintosh versions from the DNEWS Manager interface select "commands" and select the "killitem" command.

Back to Top

### **Controlling Access to the Server and News Groups**

DNEWS supports a full range of options to manage user access. This section describes how to control who has access to which news groups on your server and the type of access they will have.

### Control third party access to your server

Access to your server is controlled by the access.conf file.

The Syntax for access rules in access.conf:

address: access\_type: username: password: groups

DNEWS will by default try and put an appropriate rule in access.conf to prevent outsiders from accessing your server as follows:

The entry should look like this:

**Example - Extract access.conf file:** 

```
*:logoff:::!*
161.29.2*:Re
```

161.29.2\*:Read,Post:::\*

"\*:logoff:::!\*" is read - any address log them off and don't allow access to any newsgroups. There is no user name or password requirement.

The next two lines have the same affect, and are read - allow anyone from the address 161.29.2.\* (or Domain Name- netwinsite.com) to read and post articles to all groups. Both lines are put in in case your DNS is not working. Again there is no user name or password specification in this example. On NT the reverse DNS translation is disabled by default so you might want to enable it if you want access.conf to work for 'names' as well as numbers.

The order of the rules in the access conf file is important, the server applies the last matching rule to decide if it will allow access or not.

On Windows from DNEWS Manager, select "Users & Feeds In" to view, select "add" to add a new access rule or select a feed, then select "modify" to modify an exiting rule or "delete" to delete a rule.

### **Control User Access to News Groups**

DNEWS allows you to control access to your news groups by IP name, IP number and/or user name and password.

Unlike other news implementations, you can permit reading and posting to different combinations of newsgroups; for example, you may want a group of employees to be able to read all news groups but to only be able to post to local newsgroups.

On most operating systems you can use the Operating Systems Authorization mechanism to validate users. For instance on Windows NT you can use NT Authorization to look up users via the NT user database. See the setting \$lookup\$ for details. This is often the best approach if you have a lot of users and you want to use individual usernames and passwords.

You can limit the number of concurrent users from a particular domain or number of simultaneous connections from individual IP addresses within a domain.

The access conf file controls access to your server. The syntax for all access rules in the access conf file is as follows:

### Syntax:

IP Names or Numbers: Access types: UserName: Password: Groups: Extention Settings

(read- for these IP names or numbers: provide this access: if they provide this username and this password: to these groups: and apply these extentions)

"IP Name or Number" - List IP Names or Numbers separated by ","or Use wildcard "\*" to specify a group of IP Names or Addresses to apply the access rule to. e.g. 161.29.2.\*

- "Access Type" Specify Type of Access to allow, Read and/or Post or Logoff. eg Read,Post
- "UserName" Specify UserName (if any)
- "Password" Specify Password (if any)

**"Groups"** - List the groups you want to allow access to separated by "," and list the groups you want to exclude access to using "!" in front of the group name. Use the wildcard "\*" to match ranges of groups. e.g. \*,!\*.binaries.\*,!netwin.secret.\*

<sup>\*</sup>netwinsite.com:Read,Post:::\*

"**Extensions**" - These are optional and allow you to limit the number of concurrent users and or connections allowed.

Remember: The order of the rules in access.conf is important, as the server applies the last matching rule to determine if a user has access, so remember to put defaults at the top not the bottom:

On Windows from DNEWS Manager select "Users and Feeds In", select "Add" to add a new rule or select a rule and select "Modify" to modify the rule or "delete" to delete the rule.

**Example 1:** This example illustrates how to control access to specific groups by utilizing IP names or addresses. In this case we give all our users access to all groups except our secret local groups. And we give IP number 161.29.2.10 access to all groups including our secret local groups. Entries in access.conf:

\*:logoff:::!\* (This is a General default rule. Read - any address log them off and don't allow access to any news groups)

161.29.2\*:Read,Post:::\*,!netwin.secret\*

\*netwinsite.com:Read,Post:::\*,!netwin.secret\*

(This is a General default rule. As noted above, these two lines have the same effect. Read - for any of our users identified by matching the first part of the IP name or number allow access to all groups, in this case we have modified it by adding ,!netwin.secret\* to the groups field, which the server reads - but don't allow these addresses access to groups with netwin.secretanything in the name header)

161.29.2.10: Read, Post:::\* (This is a Specific rule. Read for IP 161.29.2.10 allow access to all groups including secret ones)

On Windows from DNEWS Manager on NT:

**Step1:** select "Users and Feeds In", select the general default to modify, select "Modify" to modify the rule. In the "Groups" field add ,!netwin.secret\* modify the rule. Modify both the IP name and IP number defaults.

**Step2:** select "Users and Feeds In", select "Add" to add a new rule. In "User/Feeds" field enter 161.29.2.10, in the "Groups" field enter \*, Select the "Read" and "Post" access boxes.

### Example2:

This example illustrates how to restrict access by utilizing user names and passwords. In this case all our users are given access to all groups except the local secret groups. Access to all groups including secret groups is provided to users supplying the username "steve" and password "secret".

Entries In access.conf file:

\*:logoff:::!\* (General Default Rule. Read - any address log them off and don't allow access to any news groups)

161.29.2.\*:Read.Post:steve:secret:\* (Specific Access Rule. Read - for any IP that matches161.29.2.anything allow access to all news groups if the username "steve" and password "secret" are supplied)

161.29.2\*:Read,Post:::\*,!netwin.secret\*

\*netwinsite.com:Read,Post:::\*,!netwin.secret\* (General Default Rules. Read - for users with IP name or numbers matching allow access to all groups except local secret groups)

Important Note: There is a bug in Netscape 1-3 New Reader Software that requires an additional modification to the above. If you specify in any access rule a group of IP numbers with a user name and password, Netscape will require a user name and password to be entered by every IP number included in the specified group. Netscape reads the last rule "For every IP address matching 161.29.2.anything I must have a user name and password. If the user name and password is "steve" and "secret" then I will give access to all groups. If they don't provide a user name and password I

won't provide access at all.

To allow for this behavior for Netscape, you need to add an additional access rule and provide your users with a general username and password. In this example General Username = netwin and General Password = news

## Example:

- \*:logoff:::!\* (General Default Rule. Read any address log them off and don't allow access to any news groups)
- 161.29.2.\*:Read.Post:steve:secret:\* (Specific Access Rule. Read for any IP that matches161.29.2.anything allow access to all news groups if the username "steve" and password "secret" are supplied)
- 161.29.2\*: Read, Post: netwin: news: \*,!netwin.secret\*
- \*netwinsite.com:Read,Post:netwin:news:\*,!netwin.secret\* (General Default Rules. Read for users with IP name or numbers matching allow access to all groups except local secret groups)

## **Eample 3:** In this case let's assume we want to set up access.conf to:

- a. give everyone in the world read only (not post) access to all groups but not local groups.
- b. give local users with the password "jelly" and username "jane" access to read and post to all news groups, but not local secret news groups.
- c. give everyone with the password "secret" and username "mrtop" access to read and post to all groups including local secret groups.

### Extract access.conf:

- \*:logoff:::!\* (This line is read log off anyone and don't give access to any groups. It is not required at all in this example and only left in here to highlight that because DNEWS applies the last matching rule it would ignore this line anyway as the next line \*:read:::\*,!local.\* becomes the general default rule.)
- \*:read:::\*,!local.\* (Read give everyone read access to everything except local groups)
- 161.29.2\*:Read,Post:netwin:news:\*,!local.\*
- \*netwinsite.com: Read, Post: netwin: news: \*,!netwin. \* (General Default Rules. Read for local users with IP name or numbers matching allow access to all groups except local secret groups. Note they need to supply the username "netwin" and password "news")
- 161.29.2\*:Read,Post:jane:jelly:\*,!local.secret\* (Read for local users with username "jane" and password "jelly" give read and post access to everything except any groups with the name local.anything.)
- 161.29.2\*:Read,Post:mrtop:secret::\* (Read Give Local users with the username "mrsecret" and password "top" read post access to all groups)

Using Operating System Authorization Database to Control User Access:

To use your operating system authorization database to control user access in your access rules set <user> as "\$lookup\$" and <password> as "\$lookup\$" then your operating system. Authorization is used to lookup users via the operating systems database.

In access conf you should add an access rule like this:

Example: your.ip.range.\*:read,post:\$lookup\$:\$lookup\$:\*

(read - for your ip range allow read and post access if user name and password are correct to all groups)

At the same time you must add to dnews.conf the line:

auth case true

This tells DNEWS to be case sensitive when testing user names and passwords as NT username/passwords are case sensitive and by default DNEWS is not case sensitive.

# Using external authorization database on unix. V4.5d

DNEWS provides external authentication support for Linux, FREEBSD, Solaris. See the file libauth.c - this file provides a Sample dynamic link library for Unix authorization. Use the procedure libauth.sh to build the shared library.

In dnews.conf you need to define:

auth\_dll true

You need to implement a function that accepts these parameters

Inputs: ipname, ipnum, user, pass

**Output:** postgrps, readgrps, msg, int auth\_user(char \*ipname, char \*ipnum, char \*user, char \*pass, char \*postgrps, char \*readgrps, char \*msg, int bfsz);

### **Example Skeleton code:**

```
#include
#include
#include
#include
#include
int auth_user(char *ipname, char *ipnum, char *user, char *pass ,char *postgrps, char *readgrps,
char *msg, int bfsz);
#ifndef TRUE
#define FALSE 0
#define TRUE (!FALSE)
#endif
int auth_user(char *ipname, char *ipnum, char *user, char *pass ,char *postgrps, char *readgrps,
char *msg, int bfsz)
strcpy(msg,"");
if (strcmp(user, "chrisp")!=0) return FALSE;
if (strcmp(pass, "test")!=0) return FALSE;
strncpy(postgrps,"*",bfsz); /* Give full access to all users */
strncpy(readgrps,"*",bfsz); /* Give full posting access */
/* The msg paramter is used to return any error information */
/* postgrps and readgrps are bfsz bytes long (about 1500 bytes)*/
return TRUE;
```

### Access Extentions: Limiting the number of concurrent connections or simultaneous users

These extentions to access rules in access.conf allow you to limit the number of simultaneous connections from one IP and/or concurrent users from one domain. This can be useful to control users where you are selling a user or group of users a specific service.

The basic syntax for all access rules in access.conf is:

IP Names or Numbers: Access types: UserName: Password: Groups: Extention Settings

### **Extensions:**

con=n (read - limit the number of concurrent connections from this IP to n)
users=m (read - limit the number of simultaneous users from this domain to m)
con=n,users=m (read - limit the number of concurrent connections from an IP address to n and limit the number of simultaneous users from this domain to m)

### **Example:**

```
161.29.2*:Read,Post:::*,!netwin.secret*:con=3,users=20 (read - for the domain 161.29.2.* allow read and post access, there is no user name or password required, to all news groups except netwin.secret.anything but don't allow any single IP number in this domain to have more than three concurrent connections and don't allow more than 20 users from this domain to connect at any one time.)
```

The extension settings can get complex because they are not applied strictly by order like other settings. This is because in both cases the extension rule is affected by other users so the logic cannot be worked out by a single parse of the file. As a result you cannot limit the number of concurrent users to overlapping ip ranges, for example:

```
*:read,post:::*:users=2
*netwinsite.com:read,post:::*:users=10
```

Would NOT work, because the limit of '2' would apply to everyone not just netwinsite.com users.

# **Complex access.conf example**

Here is a more complex example that would work: In this example we have two domains, 161.29.3.\* and 161.29.4.\*, one of which can have 50 concurrent users, the other 10, both are limited to 5 connections per reader to prevent a single reader hogging the system. We also have a username and password for the 'sex' groups. "naughty,secret", and two users have access to a private news group "netwin.private"

```
*:logoff:::*
161.29.*:read,post:naughty:secret:*,!netwin.private
161.29.*:read,post:joe:secret2:*,!*sex*
161.29.*:read,post:fred:secret3:*,!*sex*
161.29.3.*:read,post:::*,!*sex*,!netwin.private:users=50,con=5
161.29.4.*:read,post:::*,!*sex*:!netwin.private:users=10,con=5
```

Back to Top

### **Control Expiration of News**

With version 5.x of DNEWS you can now use a cyclic database. With this system as new items arrive if the allocated space has been used then the oldest items are simply deleted and replaced with the new incoming items, in this way the system can never 'run out of space' and you always have as much news available to your users as is possible.

Example pile rules in expire.conf

```
pile 1 use 95% groups *
remember 3
```

The above rule is all you need, however to maximize the use of your resources you may want to tell dnews to use a certain amount of space for binaries, and also to keep important local groups for much longer, e.g.

```
pile 1 use 20% groups *
pile 2 use 60% groups *binaries*,*pictures*,*warez*
pile 3 days 90 groups local.*,netwin.*,rec.humor.funny
remember 3
```

Advantages over older expire systems:

- Disk utilization can remain near 100% all the time as buckets are deleted as space is needed
- Nightly expire processing is enormously faster
- Expire rules are much simpler
- Individual sets of news groups (e.g. local groups) can be easily backed up separately
- Groups can be set to expire based on a %age of your total disk use and/or an age in days

See this page for a detailed description of expire settings

Back to Top

### Log

This section describes DNEWS log.

### **Control Log level - loglyl command**

The loglvl command in the dnews.conf file allows you to change the level of logging as desired. There are four log levels:

Error - The log shows serious errors only.

Warn - The log shows serious errors and provides warning messages.

Info - In addition to warning and error messages the log provides useful information about what the server is doing. This is the default setting.

Debug - Used for debugging

Flush - This is the same as debug except the log file is flushed with every single line written; this is useful if the system is crashing but not providing a stack dump.

Syntax: tellnews loglvl error/warn/info/debug/flush

Example: tellnews loglvl warn

Tellnews commands are just typed in on the command line. With the Windows NT and Macintosh versions, from the DNEWS Manager interface select "commands" then select the "loglvl" command.

### **View Log Now - log command**

The log command returns the last 50 lines of the dnews.log file which contains all log information.

Syntax: tellnews log

Tellnews commands are just typed in on the command line. With the Windows NT and Macintosh versions from the DNEWS Manager interface select "commands" and select the "log" command.

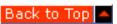

### Reporting

DNEWS provides a variety of operating and performance information. This section describes how to obtain and read operating reports.

Email address to send daily reports - manager setting: The manager setting in dnews.conf gives the server the email address you want the daily report emailed to. DNEWS asks for this during the setup process.

Syntax: manager system@here.this.place

(On Windows from the dnews manager select Main Options and enter email address. Then select write changes and reload.)

The Daily Expire Report shows all the information from the tellnews status, tellnews stats\_groups and tellnews stats\_in reports, discussed below.

### **View DNEWS Status Report Now - Status Command**

The status command returns the DNEWS Status Report which details the status of the system.

Syntax: tellnews status

Tellnews commands are just typed in on the command line. With the Windows NT and Macintosh versions, from the DNEWS Manager interface select "commands" and then select the "report" command.

### **Understanding DNEWS Status Report**

The following shows a typical status report and includes explanatory comments

**General Section:** 

200 161.29.2.10 DNEWS Version 4.2j, S0, posting OK

"200" - This is the NNTP response received from the server.200 means the server is ready #and posting is allowed.

"161.29.2.10" - This is the IP address of the server running DNEWS.

"DNEWS Version 4.2j " - This is the Version of DNEWS running.

"S0" - If you are running DMULTI this tells you which slave you are talking to e.g. 0,1,2,3,... # slave 0 is the DNEWS Master.

"posting ok" This tells you posting from your IP address is ok.

**License Section:** 

483 Temporary license expires after 31-Aug-99

483 Please read LICENSE.TXT for registration information

This Tells you when your evaluation period will end and where to find registration instructions.

**Feeds Section:** 

Feed[0]: me \*,!alt.\*,!\*.binaries.\*,@news.\*,news.software.\*

Feed[1]: 161.29.2.5 Posting Builtin Posts=0 0/s Rej=0 Req=0 Dup=0 R=100:0:0 Tot=0/s 0k/s \* Live cache misses 0/0

#This section povides a list of the feeds in newsfeeds.conf file. The newsfeeds.conf controls the feed into your server and the feeds out of your server . Each line specifies the rules currently applying to each feed.

"Feed[0]: me" - this is the feed into your server or me feed.

"\*,!alt.\*,!\*.binaries.\*,@news.\*,news.software.\* " - this defines which news groups will appear on your server and is read; accept articles for all groups except those with alt.anything and those with anything.binaries.anything in the Newsgroups header. Do not accept articles with news.anything in the Newsgroup header, but do accept articles with news.software.anything in the newsgroup header."

note 1: the order of the rules is important.

**note2**: "!" or "@" :"!" is used to prevent articles from being accepted to a specified newsgroup. If the article has been crossposted to other groups not specifically excluded it will be accepted to those groups. "@" is used to prevent an article posted to a specified group from being accepted to the specified group or any other group it may be cross posted to.)

Feed[1]: 161.29.2.5 Posting = Posting like a news reader. If Posting is not here it means it is sending using IHAVE Builtin = DNEWS has two mechanisms built in for sending feeds to other servers. The normal mechanism is called "builtin" and the other is called "live" for live feeds. If neither builtin or live is specified dnews simply creates a file of the list of things to be sent.

Posts=0 0/s Rej=0 Req=0 Dup=0 R=100:0:0 Tot=0/s 0k/s \* This shows for the feed1 since startup;

the number of articles posted, the number of articles rejected by the downstream server, the number of articles the downsteam server could not accept immediately and were requeued for sending later, and the number of duplicate messages that had already been received by the downstream server. The R=n:n:n is for debugging purposes. Tot=0/s 0k/s shows the total number of items sent per second and the total K bytes sent per second.

Live cache misses 0/0 = This shows the number of times the live feed had to read an item from disk because it was not in its local cache when it tried to send it.

If there is a queue of articles waiting then the size of the queued files is also shown.

Del= If the queued files grow larger than 10mb, they are deleted, and this figure keeps a record of the total size of deleted queue files. This allows DNews to keep operating when a site is down for days or weeks. The backlog could otherwise quickly fill up your entire disk.

### **Currently Connected Sessions:**

 $Chan[0:140] o=0 in=0/s out=0/s 0 161.29.2.10 161.29.2.10 C_CMD$ 

Chan[1:108] B o=130 in=15000/s out=1193/s 0 161.29.2.10 test.netwin.co.nz C\_IHAVE

This is a listing of the currently connected sessions, and shows both their IP number and name. In this case the IP number is shown twice as reverse translation is disabled.

"B" This means the channel is blocked, dnews is waiting for the other end to take all the output

"o=130" This means the output buffer has 130 Bytes

"in=15000/s" This means the input speed has been 15KBytes/second for the last 30 seconds

"out=1193/s" This means output speed has been 1193Bytes/second for the last 30 secinds

"C\_CMD" this means the channel is waiting for a normal NNTP command

"C\_IHAVE" this means the channel is part way thru an IHAVE transaction

### **Expire Section:**

Expire started at Mon Jul 21 02:00:05 1997 Done, start 44% end 44% Processed 12482 removed 0 deleting 2372/-1/372 speed 1282.93 Expire finished at: Mon Jul 21 02:00:32 1997, Elapsed 0 hours, 0 minutes

# This shows the start and finish times of the last expire and the % of diskspace available to DNEWS used at the start and end of the expire. Normally the second number would be smaller but in this case nothing was expired.

"Processed 12482" - This is the number of history lines in your history file.

"removed 0" - This is the number of history lines removed

"deleting 2372/-1/372" - This is the number of items being deleted, total and actual. (of 2372 items deleted 2000 were cross posts so don't count as real deletes)

speed 1282.93 - This is the number of history articles processed per second

"Expire finished at: Mon Jul 21 02:00:32 1997, Elapsed 0 hours, 0 minutes" - time expire ran and time taken to complete.

### **Current Job:**

Nothing is being sucked at present. Group news.software.nntp completed, got 0 items

This sections reports on the status of the current background job, if any. In this case there is nothing in the sucking queue.

### **Statistics Section:**

DB used 44.48MB, Slack 3.92MB 8.82%, DBI Misses 0/0, blocks 0=0k History: disk 1598k memory 149k/360k, Str 74k/1572k/200k Malloc 5123k/6445k/3327k Used 44MB=44%, Free work 26Mb, hist 26Mb, spool 26Mb, log 26Mb

# This section provides overview statistics

#### The Data Base:

"DB Used 44.48MB" = The data base is currently using 44.48 MB

"Slack 3.92MB8.82%" = Gaps in the data base total 3.92 MB or 8.82% of the data base. Note - DNEWS does not bother to compress the data base further when under 5-10% by default.

### **History File:**

"disk 1598k" - the history file is currently 1.598 Mbytes on disk.

"Used 44MB=44%" - DNEWS is using 44% of available space allocated to it.

"Free work 26Mb" - Free space on disk with Work Area

" hist 26Mb" - Free space on disk with history file

" spool 26Mb" - Free space on disk with spool file

"log 26Mb" - Free space on disk with log file

**note:** in this case the work area, history file, spool and log are on the same disk.

Groups Xover 5 Cached 1 of 25594, GID 25594, Uptime 0 day(s) 22 hour(s), XOver Cache 66.58%

"Xover 5 = 5" - Groups with more than 10 items read using Xover in the last week

"Cached 1 of 25594" - Of a total 25594 available groups 1 is currently being read

"GID 25594" - Number of groups IDs allocated

"Uptime 0 days 22 hours" - the system has been up for 22 hours.

"XOver Cache" - % of Xover records found in Cache therefore not required to be read off disk.

### Status Report Now - Report command

The report command forces DNEWS to generate the status report and mail it to the manager address set in the dnews.conf file. Reports are normally sent automatically on a daily basis but the command is useful if you are not getting these reports as it allows you to check the log file and see why the report isn't successfully sent.

Syntax: tellnews report

Tellnews commands are just typed in on the command line. With the Windows NT and Macintosh versions, from the DNEWS Manager interface select "commands" and select the "report" command.

### View Stats on Top 40 groups Now - Stats\_groups command

The Stats\_groups command reports the top 40 groups by the number of times they have been read by users and by the volume of articles received into that group. This allows you to spot groups that are gobbling up diskspace and bandwidth but are not being read by a significant number of users.

Syntax: tellnews stats\_groups

Tellnews commands are just typed in on the command line. With the Windows NT and Macintosh versions, from the DNEWS Manager interface select "commands" and then select the "stats\_groups" command.

This information is also included in the Daily Expire Report.

### View Statistics on Articles Accepted since expire - stats\_in command

The stats\_in command provides statistics about what DNEWS has sucked/accepted since the last expire:

Syntax: tellnews stats\_in

Example Stats\_in report with explanations:

200 161.29.2.5 DNEWS Version 4.5b2, S0, posting OK Sites that have sent us articles since the last expire: Site Posts Rejects Dup Total Articles/S Kbytes/s K

news.iconz.co.nz 2875 0 0 2875 0.75 1.54 5870k

The report shows news.iconz.co.nz sent 2875 items, 5.8MB at 1.54K per second, no items were rejected,

Tellnews commands are just typed in on the command line. With the Windows NT and Macintosh versions, from the DNEWS Manager interface select "commands" and select the "stats\_groups" command.

This information is also included in the Daily Expire Report.

Confirmation of Posts to Users - the confirm setting

You can configure DNEWS to send a confirmation message by email to users to confirm their post has been transmitted to the Internet successfully. This is normally set at the time you install DNEWS. The "confirm" setting is in dnews.conf.

Syntax: confirm \*.this.domain, \*.second.domain

The following example sets "\*.this.domain" to match our local email addresses. i.e. \*netwinsite.com.

Example - Extract dnews.conf:

confim \*netwinsite.com (read - send email confirmation of post on successful transmission to users posting from anythingnetwinsite.com)

On Windows from DNEWS Manager select "Main Options" and in the "Confirm Postings" field enter the domains you want to confirm postings for.

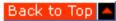

### **Censoring News Articles - Spam Protection**

A feature of DNEWS is the advanced set of methods for detecting and automatically removing inappropriate or nuisance articles (SPAM) from news groups on your server. You may reject articles based on: the number of cross posts, the identity of the poster, words used in article headers or anything in the content of articles. You can apply different rejection rules to different news groups. You can set the maximum number of articles per hour from any user or host and the maximum number of duplicate bodies.

For details on spam protection and the latest sample configurations see this page

In brief, adding spam\_stop true to dnews.conf will allow dnews to reject messages that it determines are 'spam'.

**Reject Rules Cross Posting** 

A common type of spam is where a single article is cross posted to many news groups. Genuine news articles should only be posted to one or a very small number of news groups relevant to the article subject.

To prevent this kind of spam, you can set the maximum number of cross posts on your server so that any article that is cross posted to more than the specified number of news groups will be deleted. The maxcross is set in the newfeeds.conf file and has the following syntax.

Syntax: maxcross n

(where n = maximum number of news groups an article may be cross posted to without being rejected)

**Example:** The following example shows the entries in newsfeeds.conf to exclude binary groups and articles cross posted to them and reject any article cross posted to more than 10 groups)

Example - Extract newsfeeds.conf:

site me (site me is your main news feed) groups \*,@\*.binaries.\* (This line tells the server which news groups to accept. "\*" = accept all groups; "@\*.binaries.\*"= don't accept those matching anything.binaries.anything or articles cross posted to anything.binaries.anything) maxcross 10 (This line tells the server to reject items cross posted to more than 10 groups)

(On NT in DNEWS Manager select "Feeds Out", select "ME Feed" (This is your feed in) and enter the maximum number of cross posts to allow in the "Max Cross" feild .)

### **Reject Control by Article Headers**

With any feed in 'newsfeeds.conf' you can add accept/reject rules based on words or expressions used in article headers to control which news items the server accepts into news groups.

The rules have the following syntax:

Syntax: accept/reject article\_header "key words in header"

The following example illustrates how you might edit newsfeeds.conf file to reduce spam getting onto your server, by adding rules on the 'me' feed, using key words in the subject, newsgroup and from article headers.

**Example - Extract newsfeeds.conf:** 

```
site me
groups * (read - accept articles for all groups)
accept default ( read - accept the article unless one of the following matches)
reject subject "sex" ( read - reject the article if the word sex is in the subject header)
accept newsgroups "sex" ( read - accept the article if the word "sex" is in the news group header)
reject from "baduser@badsite" ( read - reject articles from baduser@badsite)
reject subject "make money fast" (read - reject the article if the phrase "make money fast" is in the subject header)
```

This example rejects any message with 'make money fast' anywhere in its subject header, and all articles from baduser@badsite, and also rejects articles that contain the word 'sex' in the subject unless they are in a news group that also contains the word 'sex'.

The list of rules is processed in order, and if the rule 'matches' then the 'result' is changed to accept or reject accordingly. So you must have a default rule first and the order of the rules is important.

### **Accept/Reject Control by article Content**

With any feed in, in 'newsfeeds.conf' file you can edit the file to add rules to detect and reject articles by matching key words or phrases against the entire body of the article.

These rules follow the same syntax as above - but utilize the fake news article headers; 'body' meaning everything except the headers, and 'article' meaning everything including the headers.

Syntax: accept/reject body/article "keywords"

Note: The matching is NOT case sensitive. If the header CONTAINS the specified text then the rule is applied, rules are applied in order, if no rule matches then the item is accepted, unless there were any 'accept' rules in which case the item is rejected.

**Example - Extract newsfeeds.conf:** 

```
site me
groups *
reject subject "sex"
reject from "baduser@badsite"
```

reject body "naughtyword"
reject article "make money fast"
site local.interest
groups \*
reject subject "boring thread"
accept body "netwin.co.nz"
accept body "dnews"

Read - from my main feed site accept all groups, reject any article with "sex" in the subject header, reject articles from baduser@badsite; reject articles with "naughtyword" anywhere in the body; reject articles with "make money fast" in the header or body.

From my local interest feed site reject articles with "boring thread" in the subject header unless they have "netwin.co.nz" or "dnews" in the body.

For performance reasons it is best to only use headers rather than body and article, and it is also best to minimize the number of rules. A more efficient way to implement this type of control over content is to use a file as described under the heading Serious Spam Protection below.

Accept/Reject Articles - Special - Mime Attachment etc

There is one special character allowed '\n' which can be used to match 'beginning of line' in the body or article option.

To reject items containing Mime attachments you might add something like the following line to newsfeeds.conf:

reject body "\nContent-Transfer-Encoding: x-uue"

### **Serious Spam Protection V4.5**

The following will provide some automatic protection from spam. These settings can be added to dnews.conf, you can just set 'spam\_stop true' to enable the the default settings. You can fiddle with all these settings and thus tune your system differently to other peoples which may be an advantage as 'spammers' will try and get past some of these rules.

### **Setting Default Description**

spam\_stop false Enables spam protection

spam\_test false Enables spam protection but doesn't reject anything, just logs what it would do.

spam\_keepn 5 Number of rejected items to store in spam\_n.tmp files (for reviewing)

spam\_dup\_total 5000 Number of items to 'remember' in our history of 'duplicate' bodies. Uses about 30 bytes per entry.

spam\_dup\_hits 6 Number of duplicate bodies (not cross posted) to allow

spam\_dup\_cross 400 Number of duplicate bodies counting cross posts to allow

spam\_from\_hits 60 Number of messages from any single user per hour

spam\_from\_cross 1000 Number of messages counting cross posts from any single user per hour spam\_from\_total 5000 Number of users to keep tabs on in our history of duplicate users, uses about 100 bytes per user.

spam\_host false Use 'nntp-posting-host' instead of 'from' for the above 3 rules.

In addition to fiddling with all the above settings, you can create a file "filta.dat" in the WORKAREA as defined by dnews.conf and add lines to the file, any message containing text matching the lines in the file will be rejected.

The idea is to use things that common spammers place in the body of their messages, this allows you to stop anyone who manages to get past the automatic mechanisms above.

e.g. c:\dnews\spool\filter.dat

Example - filter.dat file:

sex

1-800-3333-4343

1-800-SEXYPHONE

www.sex.

Make money fast

We intend to create a second file "filter.net" which will be made available from these web pages, this will be a list that is updated regurlarly to stop well known spammers. DNEWS will use both files (filter.dat and filter.net) you should place your own settings in the filter.dat file.

DNEWS uses a 'super' efficient mechanism to test matches in this file so that you can have several hundred lines in the file without performance suffering, each line must be at least 3 characters long. The matching is not case sensitive and is only in the 'body' of the message.

For details on spam protection and the latest sample configurations see this page

Back to Top

### **Performance**

See this page for a detailed descussion of performance options and factors.

Back to Top

### **Scalability**

As the popularity of USENET has grown, many sites using old news server software have found themselves struggling to support increasing numbers of concurrent users, a larger news spool, and to keep up with a full news feed.

The DNEWS News Server is significantly faster at taking a news feed than any other news server software. DNEWS has no difficulty keeping up with a full news feed. DNEWS's efficiency and scalability allows sites to provide a high quality news service and maximize benefits from their investment in hardware by supporting more users per server with high performance. This section describes strategies for larger sites.

A single properly configured dnews server can support 1-10000 concurrent users or more, <u>see this</u> <u>page for more details.</u>

### **DMULTI Installation and Use**

DMULTI is a mechanism for running multiple DNEWS processes on a single server utilizing a master/slave architecture, and allows you to get more out of your machine. With DMULTI you start 2-5 DNEWS processes, each one dealing with 50-400 concurrent users, this allows it to scale well and make use of multiple CPU's etc. DMULTI will start to be worthwhile when you have more than about 50 concurrent news readers on your system, and/or if you have people reading 24 hours a day and the expire process is causing performance problems. Generally it will give reasonable results if you have sufficient memory and multiple disk drives. If you have more than 200 - 500 concurrent users it is recommended that you configure your server with the DMULTI option. Because disk IO is often a bottleneck, we recommend multiple servers after a certain point (around 500-1000 concurrent users as a rough guide) for best performance, and this gives the added advantage of 100% hardware fail over for emergencies.

See this page for instructions on turning on/off dmulti

### **Multiple Servers**

Multiple servers give better performance and a good backup mechanism, and with the price of PCs

and disks, its probably better to budget for 4 cheap servers than to try and build 1 super server.

If you use more than one news server, you can configure DNEWS to send out an xreplic feed, this means that Item 23 in 'rec.humor' on the master DNEWS machine will be the same as Item 23 in 'rec.humor' on the slave system. This enables you to have 'n' news servers. This also gives you a 'backup' as any server can be removed or made the 'master' in a minimum of time.

However, another option is to simply configure several news servers and use normal feeds between them and then spread your users by simply telling them to use different news servers. This is simpler and therefore slightly more reliable. But this does prevent you from any load balancing.

### Hardware:

A typical 'large' system would look like this:

Single or Dual Pentium 200 256-1024MB RAM 20-500Gig SCSI disks (or raid array)

Operating System for large servers

We don't want to get into an OS war, but basically the following operating systems (in no particular order) make good news servers with DNEWS. This only becomes an issue when you are trying to pack as much news and as many users as possible onto one server: Windows NT, Linux, Solaris, AIX, HPUX, FreeBSD, BSDI

For more than 1000 concurrent users we would recommend NT/Solaris, other operating systems may work as long as you can increase file handle limits which usually prevent more than 1000 concurrent connections.

With most of these systems it is important to configure them with at least 200MB swap partitions when you install the system, as NEWS uses a lot of memory and changing the swap partition can be difficult.

Back to Top 🛆

### **Putting News On the Web - DNewsWeb**

DNEWSWEB is a web to news gateway, it lets you merge your web pages and your news groups. By displaying usenet and local news groups on your web pages, users can read and post news directly using their favourite web browser.

DNEWSWEB is provided FREE with your DNEWS News Server and is quick and simple to set-up.

See this page for installation instructions for dnewsweb

Back to Top

### **Gatewaying Mailing Lists**

With dnews you can setup gateways to send news messages to mailing lists, or email/mailing list messages to a news group, see this page for details of configuring this.

Back to Top

### Taking a newsfeed direct from ClariNet

You can of course take a news feed from clarinet, configuration instructions are available on this page.

Back to Top

# **Adding PGP Authentication to DNEWS**

# **Install PGP software on your computer**

PGP allows your server to check the authenticity of incoming control messages, <u>see this page for details on installing pgp.</u>

Back to Top

<u>Products</u> <u>Downloads</u> <u>Prices</u> <u>Support</u> <u>Company</u>

# **Gatewaying Mailing Lists**

CAUTION, gatewaying mailing lists to public news groups is a little risky, don't do it lightly.

Two gateways are needed to make a news group and a mailing list 'identical', you must setup both so that a news post gets sent to the mailing list and so a mailing post gets posted to the news group. You can of course just run one gateway if you don't need both lists to be identical.

### Setting up a gateway from a "NEWS group" to a "MAILING LIST"

In newsfeeds.conf add a feed for the group you wish to gateway, the 'site' name can be anything meaningful to you.

```
site juggling groups rec.juggling
```

(This will make dnews create juggling.feed in the workarea directory)

### For Windows NT

Now to actually send the items, setup an xmit process for each mailing list. To do this edit addmail.cmd (which will be in /dnews with luck)

```
notepad addmail.cmd

Change the -name to be the name in newsfeeds.conf

Change SITE.NAME to match the site you have added to newsfeeds.conf (juggling)

Change MAIL.HERE.COM to point to your mail server

Change JUGLIST@HERE.COM to point to the actual mailing list

addsvc -del dxmaill

addsvc -add dxmaill xmit.exe "dxmaill MAIL.HERE.COM -name SITE.NAME -at *5 *

(cont. but should be on one line) -mail JUGLIST@HERE.COM "

addmail.cmd (run the script to add the service) (This is NT only)

Restart things:

tellnews reload

Start the xmit service in Control Panels (for nt)
```

The log file will be in the dnews (WORKAREA)SITE\_NAME.log

Test the mailing list, if a loop occurs, disable it quickly and figure out why.

#### For Unix

In Unix put the following in the startup,

```
nohup xmit MAIL.GATEWAY.COM -name SITE.NAME -at "*5" "*" -mail JUGLIST@HERE.COM &
```

To get it running the first time just type the command by hand.

The log file will be in the dnews (WORKAREA)SITE\_NAME.log

Test the mailing list, if a loop occurs, disable it quickly and figure out why.

# Setting up a gateway from a MAILING LIST to a NEWS GROUP

Note: When configuring drobot/dposter make sure you don't specify the Dnews spool directory for the workarea directory. (i.e. Don't put drobot -dir d:\dnews\spool or dposter -dir /usr/local/dnews/spool etc.)

#### For Windows NT

These instructions are for NTMAIL and DMAIL. You will find the same basic process works for almost any good mail server.

For NTMAIL

```
First setup DROBOT to run from NTMAIL, in control panels run the NTMail admin tool. Click on 'executables' and enter a name for this gateway, e.g.

juglist-robot
(You will then need to add this user to your juglist mailing list,
e.g.
juglist-robot@here.com, so that this robot will get all messages
that are posted to the mailing list)

In the command line box type in:
drobot -dir c:\ntmail\news -groups rec.juggling
```

#### For DMAIL

```
Add a single line to dmail.conf

forward juglist-robot@your.domain |d:\dmail\drobot.exe -dir c:\ntmail\news -groups rec.juggling

(You will then need to add this user (justlist-robot@your.domain) to your juglist mailing list, so
this robot will get all messages that are posted to the mailing list)
```

Now, setup the service to post these items.

```
addsvc -del dposter
addsvc -add dposter dposter.exe "dposter -dir c:\ntmail\news -to news.here.com"
```

Now start the services (from control panel) and then test posting a message and mailing a message to the mailing list and see if the newsgroup and mailing list are kept inline.

### Using drobot with IMAIL

To get email sent to a list hosted on IMail Server to post to a newsgroup hosted on DNews, the program alias you create in IMail should have the following format:

```
drobot -dir c:\gateway -groups rec.juggling -file
```

Note the addition of "-file " to the end of the program line, this tells drobot to take it's input from a file name passed to it rather than from stdin.

### Using drobot with MDAEMON

In mdaemon (setup/auto-responders) there is an extra check-box "pass message to this process", which must be enabled. the cmd-line ("run this process" in mdaemon) for drobot is:

<full\_path\_to\_drobot>\drobot.exe -dir <full\_path\_to\_gateway\_workarea> -group <newsgroup> -from <gateway\_name> -file

### For unix

In the .forward file put the path of drobot

```
| "/usr/local/dnews/drobot -dir /var/spool/mailnews -groups rec.juggling"
```

Add dposter to the startup, but start it by hand the first time with the same command.

```
nohup dposter -dir /var/spool/mailnews -to news.here.com &
```

With unix you must ensure that the work directory specified /var/spool/mailnews above, can be written to by the user who's account is receiving the email message, and by the dposter process.

Run the same test procedure as for windows.

### Sending many groups to many mailing lists via one xmit gateway

Lets say you want to mirror 100 news groups into mailing lists, obviously you don't want 100 xmit processes running, here's how to do it:

```
In newsfeeds.conf
```

```
site lists
groups comp.lang.*
```

Then start a single xmit process with parameters like this:

```
nohup xmit lists -smtp MAIL.GATEWAY.COM -at "*5" "*" -all "comp.lang.*"
```

This will send messages to 'comp\_lang\_c@HERE.COM', and 'comp\_lang\_basic@HERE.COM' etc, you must define all these locall mail addresses.

See the xmit usage for an explanation of the switches used with xmit

<u>Products</u> <u>Downloads</u> <u>Prices</u> <u>Support</u> <u>Company</u>

# **DNEWS News Server Manual**

# **Usage information for utilities**

### **xmit**

The xmit service performs several functions, it can send a news feed to another site, it can send news messages to a mail address (or email list) and it can build the full text searching database.

### xmit site.name [-at minutes hours] [-mail list@address -name list-name]

| site.name       | The site exactly as specified in newsfeeds.conf that this process should send items to |
|-----------------|----------------------------------------------------------------------------------------|
| -at mins hours  | Specifies how often to wake up and attempt to send more articles                       |
| -mail           | Specifies the email address to post articles (this is the gateway from news to email   |
| -smtp mail.gate | Your local SMTP mail gateway                                                           |
| -name           | Specifies the site name as found in newsfeeds.conf (optional) don't use upper case!!!  |
| -fts            | Specifies this feed should be used to build the fts search database                    |
| -dots           | When sending to multiple groups, use group.name@xxx instead of group_name@xxx          |
| -all            | Wild card of group names, e.g. "comp.lang.*"                                           |
| -user fred      | Username to access local dnews site, (only supported after dnews version 5.3d)         |
| -pass xxxx      | Password to access local dnews site, (only supported after dnews version 5.3d)         |

### Examples:

```
Unix mail gateway
    ./xmit send.to.site.name -at "*2" "*" -mail JUGLIST@HERE.COM -name juggle"

NT news feed (superseded by dfeed, never use xmit to send news feeds now!)
    addsvc -add dxmit1 xmit.exe "dxmit1 site.name.edu -at *5 *"

NT Full Text Searching
    addsvc -add dfts xmit.exe "dfts ftsfeed -fts -at *5 *"

Sending all the comp groups to a mail gateway on unix
    ./xmit lists -at "*5" "*" -mail @here.com -smtp mail.here.com
    -all "comp.*" -name complists &
```

# dposter

The dposter service is intended to only be used in conjunction with the drobot email robot. drobot writes email messages into a directory, and dposter scans the directory periodically and then posts the email messages into the news server.

### dposter -dir workarea -to news.server.name

| -dir workarea   | The directory to scan for messages written by drobot    |
|-----------------|---------------------------------------------------------|
| -to news.server | The name of the news server to post these messages into |

Usage information for utilities

### Example:

# drobot

### drobot -dir workarea -group group.name -from gatway\_name [-approved moderator@here.com]

| -dir workarea             | The directory to write messages for dposter to scan                                                                                                    |
|---------------------------|----------------------------------------------------------------------------------------------------|
| -group rec.juggling       | The name of the group to post the mail items to                                                                                                    |
| -approved you@your.domain | If set, adds an approved header (useful for moderating a group)                                                                                                    |
| -file xxx.dat             | Input file, if set drobot reads from this file instead of stdin                                                                                                    |
| -admin you@yourdomain     | Admin address to attach to posts for complaints                                                                                                    |
| -from you@your.domain     | From address to use, sometimes needed by some mail servers                                                                                                    |
| -subject "subject text"   | Subject to add to messages that have no subject, otherwise they will be bounced by dnews.                                                                                                    |
| -any                      | Use if you are setting up one robot to send to multiple groups, the group name is taken from the desitination user (the part before the @)                                                                         |
| -remove_reply             | If set reply-to headers are removed                                                                                                    |
| -dotstuff                 | If set drobot will un-dotstuff incoming messages and stop reading when it sees a line containing a full stop on its own. Some mail servers send messages in this format. (This setting is only valid in DNEWS 5.1) |

This program should be run by NT-mail (or other mail server) as a robot, it will take the incoming message, reformat some of the headers, and write them to a directory ready for dposter to read.

### Example:

# addsvc

This utility is used for adding or removing services from the NT services list.

# addsvc [-add servic\_name program.exe "Name in service list"] addsvc [-del servic\_name]

| -add         | Add a service to the NT services list                                                                                                    |
|--------------|----------------------------------------------------------------------------------------------------|
| -del         | Remove a service                                                                                                    |
| service_name | A unique name for the service, you can use this to delete the service later on                                                                       |
| program.exe  | The executable program to install, typically it must be in the system32 directory                                                                    |
|              | This string is shown in the service list, it is also used to emulate the parameters that would be used if the program was run from the command line. |

### Example:

```
addsvc -add dfts xmit.exe "dfts ftsfeed -fts -at *5 *"
```

# dtail

## dtail -lines filename

This command can be used to show the last 'n' lines of a file, it is a simplified version of the unix tail command. This is very useful

Usage information for utilities

for checking the end of the dnews.log file.

Example:

dtail -30 dnews.log

<u>Products</u> <u>Downloads</u> <u>Prices</u> <u>Support</u> <u>Company</u>

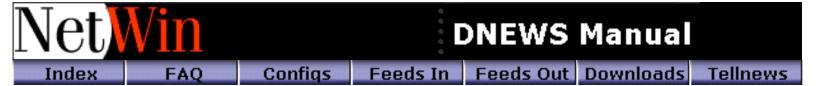

# **Getting DNEWS**

A fully working trial version can be downloaded from NetWin LTD We recommend you install 4.2m or later.

# Taking a newsfeed direct from ClariNet.

In access.conf you need to add entries for Clarinet, currently DNEWS uses reverse DNS to check who is sending you data, so you need entries which will match all clarinet news hosts. Give the ClariNet tech support READ access to your server as well.

```
*.clari.net:IHAVE,READ:::*
*.clarinet.com:IHAVE:::*
*.ccnet.com:IHAVE:::*
```

In **dnews.conf**, enable reverse DNS lookups:

nodns false

In **newsfeeds.conf**, prevent any clari groups from being accidentally sent to your normal upstream sites or any outgoing feeds you have (if any). And add an upstream feed for the clarinet discussion group clari.net.talk, be very certain you don't send any other clarinet groups anywhere.

```
site me
    groups *
site $nntp_feeder
    groups *,!clari*
site clari.
    groups !*,clari.net.talk
    builtin
```

Choose a subscription and fetch a newsgroup list appropriate for it, these are just some of the options. You may find the groups already exist on your server so this step may not be necessary.

```
newsgroups.1
                One-Star Edition
                Two-Star Edition
newsgroups.2
newsgroups.3
                Three-Star Edition
                Three-Star Edition with Commerce Business Daily
newsgroups.3c
newsgroups.edu Educational Edition
newsgroups.4
                Four-Star/Corporate/Edu+ Edition
ftp ftp.clari.net
ftp> user anonymous
ftp>
ftp> cd help/admin
ftp> get newsgroups.1
```

Add a dummy header line and one blank line to the newsgroups.1 file so it looks like a real news message, and then use the checkgroups command to merge it in with your current list of news groups.

```
tellnews checkgroups newsgroups.1 (Note: This only works in DNEWS 4.2m or later)
```

Add a dummy line to your **moderators.conf** line as the clarinet groups are not really moderated groups. This should go above the last rule in this file, e.g.

```
clari.*:modreply@clari.net
*:%s@uunet.uu.net
```

That's all you need to do, you should now have all the ClariNet news groups and your news items should start arriving as soon as you email/call ClariNet and ask them to turn on your feed.

If you have any problems feel free to contact <u>NetWin Support</u> for advice and assistance. We will usually want to see a section of DNEWS.LOG and your DNEWS.CONF and or NEWSFEEDS.CONF files.

### Webextract.pl

If you plan you use the webextract perl script to create html pages from your dnews uucp bag files you will need to make a minor change in order to get it working. This change is required because Dnews creates outgoing uucp bag files with a name different to what the webextract script expects. Edit the file and make the following change...

```
CHANGE: @files = sort grep(/^\d/, readdir(DP));
TO: @files = sort grep(/^.*\.BAG/, readdir(DP));
```

Then it should work correctly.

<u>Products</u> <u>Downloads</u> <u>Prices</u> <u>Support</u> <u>Company</u>

# **DControl Manual**

This manual contains information on <u>installing</u>, <u>configuring</u> and <u>running</u> DControl. It is assumed that you will have some experience with NNTP control messages. If not, it is recommended that you read and understand the following documents prior to installing and using DControl:

- How To Write a Good Newgroup Message
- RFC-1036 Standard for Interchange of USENET Messages

# **Installing DControl**

DControl is supplied as a ZIP archive, <a href="DControl.zip">DControl.zip</a>. To install DControl:

- 1. Create a target directory (e.g. "c:\dcontrol")
- 2. Unzip DControl.zip into the target directory

Note that if you want to use PGP authentication, you must have installed a version of PGP which runs from the command line, and added the public key of all users authorised to send control messages.

A version of PGP (which may not be suitable for users in the U.S.A.) can be obtained from <a href="ftp://ftp.no.pgpi.com/pub/pgp/2.x/pc/msdos/pgp263i.zip">ftp://ftp.no.pgpi.com/pub/pgp/2.x/pc/msdos/pgp263i.zip</a>

To Top

# **Configuring DControl**

DControl itself is almost entirely interactive. With the exception of the checkgroups command, all information is obtained from the user at runtime. However, if PGP authentication is being used, Signcontrol.ini will need to be edited.

The default Signcontrol.ini file contains:

pgp\_path c:\pgp\pgp.exe sender UserID

Change the pgp\_path value from 'c:\pgp\pgp.exe' to the pathname of the PGP executable on your machine. Then, change the sender value from 'UserID' to the PGP userid of the user who will be using DControl.

**NOTE:** Firstly, if the public key of the sender specified is unknown to the news server, no control messages will be actioned. Secondly, it is possible to hard-code additional flags into the pgp\_path value.

To Top

# **Running DControl**

As stated above, it is best to have an understanding of newgroup, rmgroup and checkgroups control messages prior to using DControl.

DControl allows the user to perform the following actions:

- Create a newsgroup
- Remove a newsgroup
- Check the newsgroups on the server

Having chosen from the above options, the user will be prompted for any information that is required, along with further explanation where necessary. Once the user has given DControl enough information to create a control message, DControl will perform the following steps:

- 1. Create a temporary file containing the message
- 2. If desired, sign the message using PGP
- 3. Send the message to the specified server

Note that it is possible to run Signcontrol independantly from DControl. This useage is not supported, however, as the Signcontrol program was designed to be called from DControl. For more information, see the documentation file Signcontrol.htm.

To Top

# General Information

- The FTP site
- Why is a DNEWS dynamic sucking feed so great?
- Why is a DNEWS traditional IHAVE feed so great?
- Should I use the Dynamic Sucking Feed Option or traditional IHAVE Feed Option?
- Where are the log files?
- Where is dnews.conf?
- Where can I suck news from?
- Where can I get an IHAVE feed from?
- Local posts don't go upstream?

### **FTP Site**

You can FTP the latest copy of the files from our main ftp site, there are binaries for common platforms (Windows NT (Intel & Alpha), Linux, Solaris, HPUX etc...

ftp ftp.netwinsite.com cd pub/dnews binary get dnewsXXX.exe (Windows NT version XXX)

This is a self extracting archive, that means you just run/double click on the dnewsXXX.exe and it will extract itself, e.g.

dnews53c.exe (extracts the new files and installs/upgrades dnews on your system)

Use the following references to see our web pages and ftp area:

http://netwinsite.com/

ftp://ftp.netwinsite.com/pub/dnews

Back to Top

# Why is a sucking feed so great?

A sucking feed has several advantages, not all obvious:

- **Disk space and line usage** This is the most obvious advantage, you may only end up getting a couple of hundred groups, possibly saving 80% of your disk space and 80% of your network bandwidth. A 64Kbps line isn't enough to take a full news feed, but with a sucking feed it is easily enough to give the 'impression' of a full news feed.
- **More items in 'low use' groups** More items in 'read' groups: As disk space is saved, it becomes very easy to keep 1 or 2 weeks of news (or more) in the groups people actually want. Most full feed systems can only store a few days of news in each group.
- **Efficient file IO** As items are fetched for one group at a time, most file IO is to a single open file. This is a lot more efficient than the standard news system of getting items in a 'random'

order. This efficiency is more significant on operating systems with slower file systems, e.g. Windows NT and VMS.

- Low impact on upstream site DNEWS does not use the 'newnews' command which all news managers hate, it uses low impact commands to find the new messages and retrieve them without accessing the history database on the upstream server. As so much fewer articles are fetched the overall load is greatly reduced. The exact load depends on how many groups are being sucked.
- **Easy configuration on upstream site** On the upstream site, instead of setting up and managing a feed, something which is difficult to do and tends to require almost constant maintenance, all that is required is to give your system simple 'news reader' access.

Back to Top

### Why is a DNEWS traditional IHAVE feed so great?

There are two things that make DNEWS really great with a traditional IHAVE feed : Speed and Efficiency.

**Speed:** The advanced data base design (first introduced in DNEWS v4.0) allows DNEWS to take a feed several times faster than other news server software. So DNEWS can keep up with a true full feed with no difficulty whatsoever.

**Efficiency:** DNEWS is very efficient on resources, allowing it to serve more readers and downstream sites per \$ invested in hardware and software. And spending a small fortune on high cost hardware is not an essential requirement.

Why are Speed and Efficiency so Important: Speed and Efficiency may once have been seen as nice features, today they are critical. With today's news volume and growth rates suggesting news volumes may well double in as little as 1-2 years, old server software is reaching the limits of its effectiveness. Many sites running older news servers are already struggling; to keep up with a full feed, maintain a reasonable history of news and serve their readers and downstream sites. Temporary solutions tend to have been a mix of adding expensive hardware, reducing news coverage from a full feed to a partial news feed, and reducing the number of days of news they keep. Upgrading to DNEWS allows these sites to provide a full news service, improve performance and avoid added expenditure on hardware.

Back to Top 🔷

# Should I use the Dynamic Suck Feed or a traditional IHAVE Feed Option?

With the Dynamic Sucking Feed Option there comes a point of diminishing returns. As a rule of thumb if you have more than 3000 subscribers or plan on taking all the binary groups then a standard IHAVE feed may be more efficient. The number of groups and which groups users read determines the actual break-even point. So for example, if your users have similar interests and actively read less than about 1000 groups and binaries are not significant, a suck feed will generally offer advantages regardless of the number of users.

Remember DNEWS also works easily with a traditional IHAVE feed and will still beat the pants off most other news server software because its database is much faster at taking a feed and it is designed to make far more efficient use of your system resources.

Back to Top

# Where are the log files?

Look in dnews.conf for the symbol LOG\_DIR, this will tell you which directory to find them in. There are three files:

- **dnews.log** The main log file
- **dnews.in** A one line log of each message that came in

• **dnews.out** - A one line log of each item dnews sent out.

In debug mode all error messages are sent to the log file, in info mode only error, warn and info messages are printed. In warn mode only error and warn messages are sent, and in error mode only serious errors are printed to the log file.

Every night, or if the log files get more than DEBUG\_ROTATE lines in them the files are rotated like this:

dnews.log -> dnews.log2 -> dnews.log3 -> dnews.log4 -> (deleted)

Back to Top

### Where is dnews.conf?

This is the main configuration file, and you can't move it from its built-in directory which is:

- **Windows NT** /winnt35/system32/dnews.conf (system dir)
- Unix /etc/dnews.conf

All other configuration files will be in the config directory defined in dnews.conf

Back to Top

### Where can I suck NEWS from?

• <a href="http://netwinsite.com/feeds.htm#suckfrom">http://netwinsite.com/feeds.htm#suckfrom</a>

Back to Top

# Where can I get an IHAVE feed from?

• http://netwinsite.com/feeds.htm#ihavefrom

Back to Top

### Local posts don't go upstream?

There are two main reasons for posts to fail:

- 1. You've messed up your newsfeeds.conf file.
- 2. Your provider is not allowing you to send messages via 'ihave'

Follow these instructions to figure out where the error is:

Post an item to some local TEST news group, e.g. nz.test, then check the file DNEWS.OUT, this should give one line per message sent 'out' of your system. If this file is empty or gives an error, first consider if the error is from DNEWS or if it is from the site you are sending items to. Second, look in dnews.log, search for "out:" once you've found the failure message you will probably find more clues just above or below it as to what went wrong.

Another common problem is sending the incoming feed back out to your provider, this clogs up your feed so that local posts almost never get sent. To confirm this problem look in the \*.feed,\*.send files in the workarea directory, if they contain message ID's that are not local then your EXCLUDE parameter in newsfeeds.conf needs adjusting.

Back to Top 🛆

ProductsDownloadsPricesSupportCompanyProductsDownloadsPricesSupportCompany

# The Most Common Questions

- I don't know if posts are working?
- Running DNEWS for Intranet groups only (stand alone DNEWS)
- Hints for sites with more than 10,000 users
- MAIL-NEWS Gateways (both ways)
- Creating local news groups
- Creating local moderated news groups
- Creating a world wide news group
- Posting to a moderated group
- Adding a SPOOL, Putting news on more than one drive
- Remote Control
- Setting your EXCLUDE parameter correctly
- Calculating Memory Use

## I don't know if posts are working?

There are two main reasons for posts to fail:

- 1. You've messed up your newsfeeds.conf file.
- 2. Your provider is not allowing you to send messages via 'ihave'

Follow these instructions to figure out where the error is:

Post an item to some local TEST news group, e.g. nz.test, then check the file DNEWS.OUT, this should give one line per message sent 'out' of your system, if this file is empty or gives an error, first consider if the error is from DNEWS or if it is from the site you are sending items to. Second, look in dnews.log, search for "out:" once you've found the failure message you will probably find more clues just above or below it as to what went wrong.

Another common problem is sending the incoming feed back out to your provider, this clogs up your feed so that local posts almost never get sent. To confirm this problem look in the \*.feed,\*.send files in the workarea directory, if they contain message ID's that are not local then your EXCLUDE parameter in newsfeeds.conf needs adjusting.

Back to Top

# **Running DNEWS for intranet groups only (Standalone DNEWS)**

You can run DNEWS completely 'stand alone'. Here's what to do with the config files - in newsfeeds.conf you should have:

site me groups \* NetWin Site: Frequently Asked Questions

```
site mail.gateway.name smtp
```

And in dnews.conf you should comment out 'nntp\_feeder' and add:

cachedall true

Then create the local news groups. You should start each group with your company name. e.g.

tellnews newgroup netwin.ideas y chris Discussion of new ideas tellnews newgroup netwin.memo m chris Support news group

Notice 'netwin.memo' is a moderated news group, this means you must add a line to moderators.conf to tell dnews where to send the items to and the line must be added ABOVE the default line at the end of the file, e.g.

```
netwin.memo:chrisp@netwinsite.com
*:%s@uunet.uu.net
```

And when the moderator posts to 'netwin.memo' they would have to use FreeAgent or some other news reader that allows the 'Approved' header to be added.

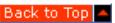

### Hints for sites with more than 10,000 users

See this page for notes on larger sites

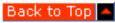

## **Creating local news groups**

You can add groups with the TELLNEWS NEWGROUP command, e.g.

tellnews newgroup here.chat y myname Local group for chatting

On Windows you could do this from the COMMANDS menu in DNEWS Manager by selecting the NEWGROUP command.

Here is a detailed breakdown of each of the parts of the above command.

```
here.chat = name of group
y = Normal group (m = moderated)
myname = Just a record of who created the group (one word)
Local group for chatting = description for active.names file.
```

To stop your local group from being sent upstream, you would change the groups line in your newsfeeds.conf file to exclude the local groups. For example to stop the groups here.chat and all the groups here.secret.XXX from being sent we would change

```
site $nntp_feeder
    groups *

to

site $nntp_feeder
    groups *,!here.chat,!here.secret.*

(note: ! means "not")
```

On Windows you could do this from DNEWS Manager by selecting Feeds Out and clicking on \$nntp\_feeder and amending the groups field as above.

# **Creating local moderated newsgroups**

Let's say your company name is 'Genesis' and you want a local moderated group for announcing major company decisions. Let's call the group "genesis.announce"

First create the moderated group using tellnews (or dnews manager)

tellnews newgroup genesis.announce m theboss Company Announcements

Then add one line to the top of the moderators.conf file. This will cause DNEWS to send any messages posted to this group to the person who is going to 'moderate' the group.

genesis.announce:secretary@genesis.com

Lastly you MUST have an SMTP gateway defined in your newsfeeds.conf. You should already have this but check to make sure you do.

Now you are all set. The moderator will receive all posts via email, they must then add an Approved: header line to the message before re-posting it to the news group. The "Approved: " header must have exactly the same email address as in the moderators.conf file, in this case the header would look like "Approved: secretary@genesis.com"

The moderation process can be done with **DMOD** or FreeAgent

# Posting to a moderated group

Note: You can only do this to your own moderated local groups.

You may wish to use **DMOD** - a specialized application for this process.

Or, if you prefer, get the FreeAgent news reader. In agent.ini change showallfields to 1, e.g.

[Message]
ShowAllFields=1

Then re-post the article after putting your mail address in the approved header using FreeAgent.

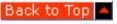

### Creating a world-wide news group

There are rules and procedures for creating news groups world wide (otherwise there would be complete anarchy, rather than the partial anarchy we currently have).

For each top level set of groups, e.g. rec.\*,alt.\*,news.\*,biz.\* there are different rules and regulations, here are some pointers to help you find out how to do it:

usenet/creating-newsgroups/part1

http://www.cs.ubc.ca/spider/edmonds/usenet/good-newgroup.html

So You Want to Create an Alt Newsgroup

Biz.\* Frequently Asked Questions (FAQ)

Or search this index to find the FAQ for the right top level news tree.

Back to Top

# Adding a SPOOL, Putting news on more than one drive

With DNEWS 4 you can add extra spool areas like this: Just mount the new drive somewhere, let's call

NetWin Site: Frequently Asked Questions

it "/news2" On NT it might be "h:\news"

Create the directory: mkdir /news2

On unix set it to be owned by news: chown news /news2

Then assuming you have a 3GIG disk, in dnews.conf add:

spool2 /news2 diskspace2 2900

Then restart dnews. On NT if you try and use a network/shared drive for the spool (which is probably a bad idea) be sure to set the dnews service with a username and password in control panel/services, the username must be one that has access to the networked drive in question.

Back to Top 🛆

### **Remote Control**

To use the WEB admin tool type in <a href="http://your.news.server:7119">http://your.news.server:7119</a> and follow the instructions.

You can use dadmin the windows admin GUI with NT and UNIX versions of dnews, to set this up just use dadmin and click on 'File/Remote...'

# Setting up remote control using the TELLNEWS command:

DNEWS on any platform may be controlled remotely - the local machine may be running a different OS to the remote dnews machine. To set this up the local machine must have a copy of the tellnews executable and the tellnews.pass file. The tellnews.pass file is a protected file on the dnews machine used to verify that the correct machine is sending commands.

Copy the dnews.conf, the tellnews.pass and the tellnews executable to the local machine. If you are using a different platform to the one that you are running dnews on then you'll have to download the tellnews executable. The myname in the dnews.conf file must be set to the name or number of the remote machine. On the dnews server the machine that is to be used for remote control must have a read and post entry in the access.conf file.

In the dnews.conf, on the local machine

myname remote.machine.name (this will be correct if you copy the file from the dnews machine) workarea d:/dnews/spool (the name of the directory where the tellnews.pass is)

In the access.conf, on the remote machine

remote.machine.name: Read, Post:::\* (this is the name of the machine to send commands from)

Back to Top

### **Setting your EXCLUDE parameter correctly**

In newsfeeds.conf you must set your exclude parameter to stop DNEWS from sending incoming messages back to your feed site. Although with version 4.3 you could use the options "path\_max 3" or "onlyposts" to prevent DNEWS from routing news.

However, ignoring those options, it's best to get the exclude setting correct. Let's assume your feed site is called fastfeed.world.net. You need to find out what it stamps onto news articles, to do this read a news article (and show all headers so you can see the PATH header)

e.g.

Newsgroups: alt.winsock.trumpet

Subject: Sportster Si does not seem to work with TRUMPET

Date: Thu, 26 Oct 1995 22:44:08

Organization: Personal

Lines: 8

Message-ID: <moleski.2.0016BD02@sasknet.sk.ca>

NNTP-Posting-Host: eagle28.sasknet.sk.ca

X-Newsreader: Trumpet for Windows [Version 1.0 Rev A]

Path: yoursite.com!fast1.world.net!world.net! news.icix.net!esol.intermedia.com

Look thru the path, left to right, and find the first or most generic name for your feed site, in this case 'world.net' looks like the best name to choose. The second or third name in the list is usually correct.

So here is the entry you should put in newsfeeds.conf, you may need the built-in and posting settings as well but that is up to you:

```
site fastfeed.world.net
groups *
exclude world.net
builtin
```

You may need to delete your .feed and .sending files from the spool directory to clear out the backlog of articles queued. The exclude parameter can include wild cards or a list of values, e.g.

exclude \*world.net, \*.sprint\*

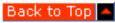

#### **Calculating memory use**

This is a rough guide to calculating how much memory dnews will use. This is VIRTUAL memory, you don't need this much physical memory (but it will go faster if it does :-)

```
(Concurrent connections) * 200K
(Articles in history file - see expire processed) * 12
(Spool Gig's) * 1MB
(Max article size accepted) * 2
(Number of news groups) * 100
head_cache (default 200) * 3k
xover_cache (default 3000) * 300
Program static data 4mb
```

So let's take a smallish system with 20,000 news groups, 10 concurrent connections, 200,000 lines of history data, 1 Gig of spool, 1MB articles.

```
10 * 200K = 2MB

200,000 * 12 = 2.4MB

1Gig = 1MB

1MB Articles = 2MB

20,000 News groups, = 2MB

head_cache (default 200) * 3k = 600K

xover_cache (default 3000) * 300 = 900K

Program static data = 4mb

Total memory use = 14.9MB
```

NOTE: you DO NOT NEED THIS MUCH RAM, dnews is designed to deal with multiple full feeds and hundreds of users. If you are running a smaller system you don't need all this as REAL ram, that's what virtual memory is for, it just slows down a little.

If however you are taking a full news feed, and have 100gig of disk and a few hundred concurrent users, then being short of RAM will significantly impact your systems performance, for large full feed systems start with 256MB ram as a 'minimum', memory is probably the cheapest hardware upgrade

you can purchase!.

Typically on a small system where you wish to reduce the memory use you need to look at:

Total groups History remember setting. Maximum article size

You can drastically reduce memory use with these settings:

```
(in expire.conf) remember 4
(in dnews.conf) item_max 200000 (stops large binary items!!!)
(in newsfeeds.conf change your ME feed to only allow groups that really exist in your country-area)
site ME
groups !*,rec.*,comp.*,alt.*,news.*,soc.*,bit.*,bionet.*,sci.*

tellnews matchfeed
tellnews purgegroups
```

(restart dnews to free up the memory)

As a rule of thumb to avoid calculations with unix and NT, create a 100MB swap/page file as a first step. If you are running a big system, then 200MB would be a wise choice.

Back to Top

ProductsDownloadsPricesSupportCompanyProductsDownloadsPricesSupportCompany

# General "How do I" Questions

- How do I limit user access to the server?
- How do set my local groups so they won't expire?
- Creating local news groups
- How do I move the spool area to a bigger disk?
- How do I make the updates run only at night?
- How do I test the server using TELNET?
- How do I suck from two sites at once?
- How can I cut out spamming (cross posts)?
- How can I make XOVER faster?
- How do I move DNEWS to another computer?
- How do I Uninstall DNEWS?

#### How do I limit user access to the server?

You can limit user access to the server by username and password and by group, to do this you need to edit access.conf. This file is both tricky in its syntax and order sensitive, but is quite powerful.

Here is a simple access.conf where you only allow users in your domain with ip names and you only let them connect using usernames and passwords:

```
# By default don't let anyone even connect
*:::!*

# Let people in my domain connect long enough to send a username/password
pc*.here.edu:read:::!*

# Here are the individual users and their passwords
pc*.here.edu:read,post:joe:joespassword:*
pc*.here.edu:read,post:alice:alicespassword:*
pc*.here.edu:read,post:jack:jackspassword:*
```

Here is a second example, where we want to stop joe from posting to the group local.rules, but he can read it ok still.

```
# By default don't let anyone even connect
*:logoff::!*

# Let people in my domain connect long enough to send a username/password
pc*.here.edu:read:::!*

# Here are the individual users and their passwords
pc*.here.edu:read:joe:joespassword:*
pc*.here.edu:post:joe:joespassword:*,!local.rules
# And don't let anyone from the finance section even connect
*finance.here.edu:logoff:::*
```

See <u>access.htm</u> for more details and complex examples

Back to Top 🔷

# How do I set my local groups so they won't expire?

At the end of your expire.conf file add a line like this, let's assume your local company groups are ford.cars, ford.trucks and ford.bikes (e.g. your company name is 'ford'), It depends which sort of expire rules you are using, here is an example of the old format and the new 'piles' based format:

Using dnews 4.X expire rules: upto 1000% groups ford.\* keep 999 minitems 10000 maxitems 100000

Using dnews 5.X expire rules: pile 5 groups ford.\* days 1000

Back to Top

# **Creating local news groups**

You can add groups with the TELLNEWS NEWGROUP command, e.g.

tellnews newgroup here.chat y myname Local group

here.chat = name of group y = Normal group (m = moderated) myname = A record of who created the group (one word) Local group = description for active.names file.

To stop your local group from being sent up stream, you would change the line in your newsfeeds.conf file:

site upstrea.site.name type builtin groups \*,!here.chat,!here.secret.\*

Back to Top

# How do I move the spool area to a bigger disk?

First shutdown DNEWS:

tellnews exit

Then move the entire SPOOL tree structure from its current place to its new place, for example on NT you might use filemanager to move

c:\dnews\spool... to e:\dnews\spool...

Change the definition of SPOOL in DNEWS.CONF

NOTEPAD \winnt35\system32\dnews.conf spool e:\dnews\spool

**Restart DNEWS:** 

(NT) Control Panel, Services, Start (UNIX) su root; dnews\_start.sh

Note: You can also move individual bucket files between spool disks when dnews is shut down, it will find them again when you start it up.

Back to Top 🔷

# How do I make the updates run only at night?

Updates for a sucking feed normally run once every ten minutes, this is controlled in DNEWS.CONF with the command

update\_at \*5 \*

This "\*5" tells dnews to do an update whenever the minutes end in a digit '5' and the second "\*" tells it to do updates during any hour.

To do one update a night at 5 past 2 in the morning you would use:

update\_at 5 2

To do updates every 10 minutes from 6p.m. to 8a.m. you would use:

update\_at \*5 18-8

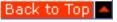

# How do I test the server using TELNET?

NNTP is a text-based protocol. This means you can test it, and even read news without any software, just by using telnet and typing in commands by hand. This is not a seriously good way to read news, but it is a very good way to test your own server or your feeding server:

**NT** c:> telnet feeder.site 119

Under Terminal Preferences turn ECHO on

**VMS** \$ telnet feeder.site /port=119

**UNIX** > telnet feeder.site 119

Type in this sequence of commands to read an article by hand:

- 1. mode reader (tell it we are reading news)
- 2. group comp.os.vms(select a group)
- 3. head (display the header)
- 4. body (display the body)
- 5. next (next item please)
- 6. help (show valid commands)
- 7. quit (exit the connection)

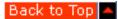

#### How do I suck from a two sites at once?

Use the alternate suck names, NNTP\_SUCK2, NNTP\_SUCK3, NNTP\_SUCK4

Put these in dnews.conf, followed by the list of news groups that should be sucked from these alternate sites. You should use the NNTP\_FEEDER variable (suck1) for the largest number of groups.

nntp\_feeder news.upstream.site \*,!chat.local.\* nntp\_suck2 other.news.site chat.local.\*

Note: If you want to suck from more than one site simultaneously, set pull true in dnews.conf

Alternatively you can take a feed and suck from another host at the same time.

Your list of groups will be based on the NNTP\_FEEDER host, other groups must be added using the tellnews newgroup command.

To do this just setup the system to suck as usual, but then add a line to access.conf to allow your secondary feed to come in, e.g.:

other.feed.machine:ihave:::\*

Back to Top

# How can I cut out spamming (cross posts)?

Spamming is where people cross post to hundreds of news groups with information which is not relevant to the content of the news group. e.g. advertising, pyramid schemes, etc...

Cross posting is a neat idea but an enormously abused mechanism. You can limit the abuse by rejecting items that are crossposted to more than 'n' groups, a value of 5-10 would seem reasonable to me. The default is 100 for DNEWS.

You can change the limit in newsfeeds.conf under the ME settings, e.g.

```
site me
groups *,!*binaries*
maxcross 4
```

For more elaborate spam control see <a href="mailto:spam.htm">spam.htm</a>

Back to Top 🔷

#### How can I make XOVER faster?

Dnews builds indexes for xover data now but it's possible you may want to adjust the internal cache sizes.

```
HEAD_CACHE 2000
XOVER_CACHE 3000
```

As a rule of thum set these slightly larger than the number of items in a typical news group, these settings do chew up memory so generally I would not recommend changing them.

Back to Top

#### **How do I move DNEWS to another computer?**

The following instructions are for copying the spool area across, you can use the dnews 'sucking' mechanism to 'suck' news from an old server onto a new one, this is slower but more reliable particularly if the old server is not dnews:-)

Moving DNEWS to a different operating system:

- 1. Install dnews on the new system
- 2. Stop dnews on both systems
- 3. Transfer the following files:
- 4. ascii (workarea) active.\*
- 5. binary spool\* db\*.itm
- 6. Start dnews
- 7. tellnews check buckets
- 8. tellnews rebuild index
- 9. Wait 1 hour per gig.

If you want to, you can transfer everything and avoid the rebuild\_index, use binary mode for all other

files in the workarea and spool.

Moving DNEWS to another computer but same OS:

- 1. Install dnews on the new system
- 2. Stop dnews on both systems
- 3. Copy the dnews directory and all sub directories
- 4. (If the spool or history or workarea is on a different disk then copy those files as well.)

The directories, workarea, spool, config, are all defined in dnews.conf (\winnt\system32\dnews.conf) so you can make sure you haven't missed anything by checking where they point.

Check your dnews.conf and make sure spool/workarea/config/log all point to the correct new directories.

Now start dnews on the new system, and you will now need to enter your key or run tellnews register and send us the register.txt file to request a replacement key.

# Detailed example for moving DNews via FTP on unix:

- 1. Install dnews on the new system
- 2. Stop dnews on both systems

tellnews exit

3. Transfer the following files.

You will probably use FTP, something like the example below. The example assumes that both DNEWS installations use /var/spool/dnews for the spool files. It also assumes that you can log in as user "news" (or whatever the DNEWS user is on the new system).

```
ftp newmachine.mycompany.com
username: news
password: ******
lcd /var/spool/dnews/work
cd /var/spool/dnews/work
ascii
mput active.*
lcd /var/spool/dnews/
cd /var/spool/dnews/
binary
mput db*.itm
```

4. Start dnews and rebuild

cd /usr/local/dnews/
./dnews\_start.sh
tellnews check\_buckets
tellnews rebuild\_index

5. Wait 1 hour per gig.

#### **How do I uninstall DNEWS?**

On Windows NT:

- 1. In Dadmin, Config/Uninstall
- 2. (or manually)
- 3. cd /dnews

- 4. net stop dnewssvc
- 5. net stop dmgrsvc (4.6 and later)
- 6. addsvc -del dnewssvc
- 7. addsvc -del dmgrsvc (only 4.6 and later)
- 8. del /dnews...
- 9. del /winnt/system32/dnews.conf
- 10. del /winnt/system32/dnews.exe
- 11. del /winnt/system32/xmit.exe
- 12. del /winnt/system32/drobot.exe
- 13. del /winnt/system32/dposter.exe
- 14. del /winnt/system32/tellnews.exe
- 15. del /winnt/system32/dmgrsvc.exe

#### On UNIX:

- 1. rm -r /var/spool/dnews
- 2. rm -r /usr/local/dnews
- 3. rm /etc/dnews.conf
- 4. Remove dnews\_start.sh from rc.local

Back to Top

Products Downloads Prices Support Company

# **Unix Questions**

- Using GUP with DNEWS
- How do I rename a volume on UNIX?

#### How to make GUP work with Dnews?

Click here for full details on GUP

Back to Top

#### How do I rename a volume on UNIX?

You may wish to rename a current volume /var/spool/news to be /var/spool/dnews, to do this:

cd /var/spool/news mkdir OLD mv \* OLD umount /var/spool/news emacs /etc/vfstab (or /etc/fstab) (change /news into /dnews) mount /var/spool/dnews

Back to Top

Products Downloads Prices Support Company

# **Common Configuration Questions**

- How do I set up DNEWS to take in a 'normal' NNTP IHAVE feed?
- How do I setup DNEWS to take an IHAVE feed from 4 machines and send back to another?
- How do I set up a news gateway for my LAN?
- How do I set my EXCLUDE parameter correctly?
- How do I setup DNEWS for local (Intranet) use?
- How do I split the spool directory into it's separate parts?
- How do I restrict the news groups available on my server?
- How do I censor the contents of news groups on my server?
- How do I manage DNEWS remotely using dnewsmanager?
- How do I set up Clarinet groups?
- Security considerations, how can my system be abused?

# How do I setup DNEWS to take in a 'normal' NNTP - IHAVE feed?

In access.conf, give your feed site access to send you ihave messages:

my.feeder.site.com:ihave:::\*

In dnews.conf, comment out the nntp\_feeder definition.

In newsfeeds.conf, replace:

```
site $NNTP_FEEDER
groups *
builtin
posting
```

With:

site my.feeder.site groups \* builtin

And in dnews.conf if you aren't sucking news at all add a line:

cachedall true

If you are running dmulti restart dnews.

You need to FTP an active file from your provider. If he won't supply you one then you can get one from the NetWin FTP site, but it is better to get a local one. Copy this file to your spool directory:

```
(Stop DNEWS first) copy active_from_provider.txt /dnews/spool/active.dat Now, read the FAQ section entitled "How do I set my EXCLUDE parameter correctly?"
```

```
Here is an example of a full feed from UUNET. Note the exclude parameter is essential.
-----dnews.conf-----
In dnews.conf comment out nntp_feeder by putting a HASH in
front of the line, and add cachedall true, e.g.
# nntp_feeder your.feeder.ohio.edu
cachedall true
-----newsfeeds.conf cut here ------
site me
 groups *
site news.uu.net
  groups *,!local.*
  builtin
  exclude uunet
site YOUR.MAIL.GATEWAY
 smtp
-----access.conf cut here and change your domain and ipnumbers -----
# Don't let the world connect :-)
*:logoff:::*
# Do let your domain and ip range connect **** CHANGE THIS BIT ***
*.vour.domain:Read,Post:::*
161.232.32.*:read,post:::*
# Do let your news feed from UUNET send you items
news*.uu.net:ihave:::*
                                                                                   Back to Top
How do I setup DNEWS to take an ihave feed from 4 machines and send back to another?
Let's assume you have been told you will get a feed from any or all of:
news1.xxx.net
news2.xxx.net
news3.xxx.net
news4.xxx.net
And you have also been told to send your feed back to
newsup.xxx.net
And after examining the PATH header in a news item from your upstream feed you have seen that
they stamp all incoming messages with the name 'news_stamp.xxx.net'
Then you would setup access.conf like this:
news1.xxx.net:ihave:::*
news2.xxx.net:ihave:::*
news3.xxx.net:ihave:::*
news4.xxx.net:ihave:::*
And you would setup newsfeeds.conf like this:
site me
 groups *
site newsup.xxx.net
 groups *
```

builtin exclude news\_stamp.xxx.net site your.mail.gatewway smtp

Back to Top

# How do I setup a news gateway for my LAN using NT RAS dialling?

With DNEWS, a modem, and Windows NT (or 95) you can give all the users on a LAN internet news access (to read and post) with only a single dial-in modem to any local internet provider. You can use the RAS dialing features to allow dnews to dial when it wants to get or send news.

ras\_number 2343234 ras\_username chris ras\_password hahahaha

Back to Top

How do I set my EXCLUDE parameter correctly?

In newsfeeds.conf you must set your exclude parameter to stop DNEWS from sending incoming messages back to your feed site. Let's assume your feed site is called fastfeed.world.net. You need to find out what it stamps onto news articles, to do this read a news article (and show all headers so you can see the PATH header) e.g.

Newsgroups: alt.winsock.trumpet

Subject: Sportster Si does not seem to work with TRUMPET

Date: Thu, 26 Oct 1995 22:44:08

Organization: Personal

Lines: 8

Message-ID: <moleski.2.0016BD02@sasknet.sk.ca>

NNTP-Posting-Host: eagle 28. sasknet.sk.ca

X-Newsreader: Trumpet for Windows [Version 1.0 Rev A]

Path: fast1.world.net!world.net! news.icix.net!esol.intermedia.com

Look thru the path, left to right, and find the first or most generic name for your feed site, in this case 'world.net' looks like the best name to choose. So here is the entry you should put in newsfeeds.conf, you may need the built-in and posting settings as well but that is up to you.

site fastfeed.world.net groups \* exclude world.net builtin

You may need to delete your .feed and .sending files from the spool directory to clear out the backlog of articles queued.

You can use the settings 'onlyposts' or 'path\_max 4' to stop routing without having to get the exclude setting correct

Back to Top 🛆

#### How do I setup DNEWS for local (intranet) use?

This is fairly simple to achieve, install DNEWS normally, then in dnews.conf set

cachedall true

Don't define the 'nntp\_feeder' variable at all, remove the word 'posting' from newsfeeds.conf then start the server.

Now create your local groups, try to pick names that will never conflict with internet names if you decide to join up at a later date, to achieve this add your company's name to the start of each group name (or an abbreviation of it)

tellnews newgroup netwin.chatting y Group for chatting about things tellnews newgroup netwin.schedule y For scheduling meetings tellnews newgroup netwin.products y Product sheets and info for sales staff

Done!

Back to Top

# How do I split the NT spool area up?

Since dnews 4.x these directories come split up, prior to that by default the history, workarea and spool are all in the same directory on NT. To split it up after installation stop dnews and split the files like this:

```
*.xov --> xover_dir directory
history.* --> history area
db_*.* --> spool
(everything else) --> workarea
```

Back to Top

# How do I restrict the news groups on my server?

Do this by modifying your ME feed in newsfeeds.conf, e.g.

```
site me
groups *,!*sex*,@*binaries*,!*erotic*
The '!' symbol means 'NOT'
```

The '@' symbol also means 'NOT' but it also rejects items that are cross-posted to other groups that are acceptable, so it is more severe.

After adjusting your me feed, use these commands:

```
tellnews reload
tellnews undelete "*"
tellnews matchfeed
```

Back to Top

#### How do I censor the items within news groups?

Since version 4.2g you can use the following commands, however use these with restraint as they do affect performance.

```
site me
groups *
accept default
reject subject "sex"
reject from "baduser@badsite"
reject body "naughtyword"
reject article "make money fast"
site local.interest
```

```
groups *
reject default
accept body "netwin.co.nz"
accept body "dnews"
```

Any header can be used including the fake headers, 'body' meaning everything except the headers, and 'article' meaning everything.

The matching is NOT case sensitive. If the header CONTAINS the specified text then the rule is applied. Rules are applied in order, if no rule matches then the default rule is applied, and there MUST be a default rule.

There is one special character allowed '\n' which can be used to match 'beginning of line' in the body or article option.

To reject items containing Mime attachments you might use something like:

reject body "\nContent-Transfer-Encoding: x-uue"

For performance reasons it is best to only use headers rather than body and article, and it is also best to minimize the number of rules.

For more elaborate control of incoming artiles see <a href="mailto:spam.htm">spam.htm</a>

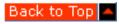

## How do I manage DNews remotely using Dadmin?

Obtain dadmin.exe from the nt distribution of dnews and run it on the local machine.

#### Using the web manager remotely

You can also use the web manager to control dnews remotely (on Nt And Unix) see here for details

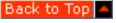

## Taking a newsfeed direct from ClariNet

In access.conf you need to add entries for Clarinet, currently DNEWS uses reverse DNS to check who is sending you data, so you need entries which will match all clarinet news hosts. Give the ClariNet tech support READ access to your server as well.

```
*.clari.net:IHAVE,READ:::*
*.clarinet.com:IHAVE:::*
*.ccnet.com:IHAVE:::*
```

In dnews.conf, enable reverse DNS lookups:

#### nodns false

In newsfeeds.conf, prevent any clari groups from being accidentally sent to your normal upstream sites or any outgoing feeds you have (if any). And add an upstream feed for the clarinet discussion group clari.net.talk, be very certain you don't send any other clarinet groups anywhere.

```
site me
groups *
site $nntp_feeder
groups *,!clari*
site clari.
groups !*,clari.net.talk
builtin
```

Choose a subscription and fetch a newsgroup list appropriate for it, these are just some of the options. You may find the groups already exist on your server so this step may not be necessary.

newsgroups. 1 One-Star Edition newsgroups. 2 Two-Star Edition newsgroups. 3 Three-Star Edition newsgroups. 3c Three-Star Edition

newsgroups.3c Three-Star Edition with Commerce Business Daily

newsgroups.edu Educational Edition

newsgroups.4 Four-Star/Corporate/Edu+ Edition

ftp ftp.clari.net

ftp> user anonymous

ftp>

ftp> cd help/admin

ftp> get newsgroups.1

Add a dummy header line and one blank line to the newsgroups.1 file so it looks like a real news message, and then use the checkgroups command to merge it in with your current list of news groups.

tellnews checkgroups newsgroups.1 (Note: This only works in DNEWS 4.2m or later)

Add a dummy line to your moderators.conf line as the clarinet groups are not really moderated groups. This should go above the last rule in this file, e.g.

clari.\*:modreply@clari.net \*:%s@uunet.uu.net

That's all you need to do, you should now have all the ClariNet news groups and your news items should start arriving as soon as you email/call ClariNet and ask them to turn on your feed.

If you have any problems feel free to contact NetWin Support for advice and assistance. We will usually want to see a section of DNEWS.LOG and your DNEWS.CONF and or NEWSFEEDS.CONF files.

Back to Top 🔷

# Security considerations, how can my system be abused?

If you have given access to everyone. e.g. in your access.conf with an entry like "\*", with later versions of dnews it tries very hard to warn if this is the case. To test if your access.conf is correct, try to connect from some other ISP.

If you are using names in access.conf, rather than numbers, it is just possible for someone to lie to a dns server. This is not trivial and I believe the fake entry can be traced fairly easily via the dns authorities, so it is rarely a problem but I believe it can be done. The only reliable solution I know of is to not use names in your access.conf. If this occurs you will still see an ip number in your logs that is not local.

Anyone can post items that appear to have come from your system, but didn't really. This is trivial, usually you can tell if posts are genuinely from your machine by comparing the path of the items and other headers. If your access.conf grants IHAVE access to anyone other than your incoming feed, then it allows 3 above from your site, (where people post at your site and pretend they are posting from another site).

To increase security you should add to dnews.conf

post\_rec true

This is the default in the latest versions. It means you get a log of information (post.rec) about local posts that doesn't rotate. This has the information you need to figure out who posted spam via your system.

Adding user authentication is another good idea, with NT and Unix dnews supports the system's native user database.

In access.conf use this:

\*:logoff:::\*

\*your.domain:read,post:\$lookup\$:\$lookup\$:\*

And if you have case sensitive usernames/passwords, then in dnews.conf add:

auth\_case true

Back to Top

Products Downloads Prices Support Company

I did something stupid...

- I deleted some item files by hand, is that OK?
- I deleted the history.dat file, is that OK?

# I deleted some item files by hand, is that ok?

This is like editing a database with a binary editor and removing a few records by hand, it is not a good idea :-(

However, DNEWS is written for people just like you, the database will correct itself with a little luck. :-)

Please do not edit an item file and remove individual items or change them, this will corrupt the database and the items will simply disappear.

Back to Top

# I deleted the history.dat file, is that ok?

No, it's not. You need to do this, type in:

tellnews rebuild\_hist

And cross your fingers and wait until the rebuild finishes (it could take a few hours on a full feed system)

Back to Top 📥

Products Downloads Prices Support Company

# **Errors and Problems**

- Large messages & Memory Use.
- I'm not getting any binary groups, why not?
- My news reader says the newsgroups don't exist?
- I don't know if posts are working?
- I'm still not convinced my posts are getting to the other side of the planet?
- I have an old fashioned feed coming in but I'm not getting any items?
- Why doesn't the status report match actual diskspace used?
- DNEWS goes very slow
- DNEWS Crashes
- TELLNEWS fails or locks ups
- TELLNEWS says "Cannot access tellnews.pass"
- I see errors "NNTP, Sorry I can't talk to you" in the log file?
- What does "Transfer permission denied" mean?
- Posts not going upstream, 437 Duplicate article?

# Large messages & Memory Use

Unless you have infinite memory on your system, then it is necessary to limit the size of messages that can be processed. This also saves a lot of wasted bandwidth and disk space for you and every other news system. DNEWS limits messages to 1MB by default. (A fairly generous limit considering many news readers still die horribly with messages greater than 64K and anything bigger than this should not be sent via news but should be put on an FTP/WEB site and a pointer to it should be sent.)

To deal with messages of size 1MB dnews needs about 6MB of memory, so if you are short of memory you may want to reduce this. To limit messages to 100k you would add a line in DNEWS.CONF

#### ITEM\_MAX 100000

(this setting is not dynamic, you must restart DNEWS)

Back to Top

# I'm not getting any binary groups, why not?

The default configuration file (newsfeeds.conf) that comes with DNEWS excludes all binary groups. In my opinion these groups should not exist, they are a leftover from the days before FTP and WEB and even EMAIL, so that news was the only option. Now it is much more appropriate to post pointers to large files, rather than the file itself.

Anyway, you or your users demand it, to fix the problem edit your newsfeeds.conf file and remove the !\*binaries\* from the 'ME' feed.

Then use the commands:

tellnews undelete \*binaries\* tellnews matchfeed

Back to Top 🔷

# My news reader says the newsgroups don't exist?

Check access.conf, you might have access to get in, but no access to read the news groups so they will appear empty or give 'no such newsgroup' errors. Also check you have an active.dat with groups in it.

Back to Top

# I don't know if posts are working?

There are two main reasons for posts to fail:

- 1. You've messed up your newsfeeds.conf file.
- 2. Your provider is not allowing you to send messages via 'ihave'

Follow these instructions to figure out where the error is:

Post an item to some local TEST news group, e.g. nz.test, then check the file DNEWS.OUT, this should give one line per message sent 'out' of your system. If this file is empty or gives an error, first consider if the error is from DNEWS or if it is from the site you are sending items to. Second, look in dnews.log, search for "out:" once you've found the failure message you will probably find more clues just above or below it as to what went wrong.

Another common problem is sending the incoming feed back out to your provider, this clogs up your feed so that local posts almost never get sent. To confirm this problem look in the \*.feed,\*.send files in the workarea directory, if they contain message ID's that are not local then your <a href="EXCLUDE">EXCLUDE</a> parameter in newsfeeds.conf needs adjusting.

Back to Top

# I'm still not convinced my posts are getting to the other side of the planet?

Post an item to alt.test, you should receive 10-15 messages from news robots all over the world.

Back to Top

# I have an old fashioned feed coming in but I'm not getting any items?

There are two main reasons for incoming feeds to fail:

- 1. You've messed up your access.conf file (or your DNS does not work)
- 2. Your provider has not successfully setup the feed.
- 3. You don't have any newsgroups defined, you need to get an active file from your provider

In case 1), first try letting everyone in by putting a wildcard access line at the bottom of access.conf

\*:read,post,ihave:::\* tellnews reload

Then check the log files, or use tellnews status, and you will see the name and number of any machine sending you IHAVE messages, (in the list of connected channels) put this name in

access.conf.

If tellnews status shows the number twice, but no name, then your DNS is not working, use numbers in the access.conf file instead or fix your DNS.

Back to Top 🔷

# Why doesn't the status report match actual diskspace used?

DNEWS maintains an internal count of free disk space. This can be wrong, or possibly your setting for 'diskspace' in dnews.conf could be wrong. To correct the internal count use:

tellnews check\_buckets tellnews setused

Back to Top

# **DNEWS** goes very slow

On Unix remove 'nohup' for dnews\_start.sh and then stop and start dnews.

Check your if DNS is working.

Type in:

tellnews stats (not status)

This gives a listing of NNTP commands and how long dnews is spending on each one, this will show if one command is slow, and also if one command is being used more than is reasonable. Also consider adding memory.

Send the output of tellnews stats and status to the mailing list or NetWin for further suggestions.

Check the log file dnews.log, and work out from the time stamps what dnews was doing when it locked up. Send the section showing the lockup to NetWin@netwinsite.com

This can happen if you run an expire while lots of people are trying to use the system. In this case you may need to use DMULTI if this is going to be a regular problem.

Use the tellnews stats command, this will also point to commands which are taking too long to process for some reason.

Check your DNS and also that the site you are sucking from is working and its news server is working, either of these can cause a problem. If the site you suck from is down for a few hours, you may have to remove the feeder line from dnews.conf until it is up again. (normally you won't have to do this, it's just a thing to watch for)

Back to Top

#### **DNEWS Crashes**

Check the end of the file dnews.log, the only partly acceptable reason for a crash is if DNEWS runs out of memory, if the errors indicate this then see the section on memory use.

If it gives an error 'signal xxx causing exit' then set the debugging level to 'debug', if the log files just ends suddenly, then set the debug level to 'flush'

loglvl debug (or flush) debug\_rotate 3000

Now next time it crashes email the last few hundred lines of dnews.log to NetWin. We really don't

accept crashes as acceptable behavior and will go to some extreme lengths to fix this sort of problem.

## **Instructions for getting a stack trace on NT**

If dnews crashes on NT the most useful file you can send us (with the end of dnews.log) is the file:

/winnt/drwtsn32.log

This will help us find the problem and probably get you a fix within a few days.

Instructions for getting a stack back trace on solaris / unix

```
cd /usr/local/dnews
gdb dnews
core core
bt
```

(send the output of this to netwin@netwinsite.com)

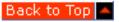

### **TELLNEWS** fails or locks up

The DNEWS process may take 1-2 minutes to initialize, so wait a bit before panicking.

If it gives the error 'Connection refused' then dnews probably isn't running, try starting it.

Check if the process is running

```
ps -axl | grep dnews (linux)
ps -ef | grep dnews (SunOS)
```

Check the log files

more /usr/local/dnews/dnews.log

On UNIX if it gets started up with the wrong PID you will get all sorts of protection problems, all the files in:

/var/spool/dnews/...

(including var/spool/dnews)

must be owned by the same user, normally 'news'. Also all the files in:

/usr/local/dnews/\*

Also on UNIX it is possible to start dnews twice, this can cause real disasters, always check with ps and by looking at the log before restarting DNEWS.

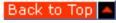

# **TELLNEWS says "Cannot access tellnews.pass"**

For some reason tellnews cannot find its configuration files, on NT this could be caused by a file protection problem or more likely if the disk drive letter was not specified in the configuration file DNEWS.CONF.

On VMS and UNIX you must be running the tellnews command from the usercode ROOT or NEWS or NEWS\$SERVER.

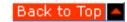

#### I see errors "NNTP, Sorry I can't talk to you" in the log file?

Your news-host does not want to talk to you. This is because there is a security file which gives a list of hosts which are allowed to connect. The name of your machine must be in this list, and your machine's name must be in the Domain Name Server tables as well as the Reverse Translation Domain Name server tables.

The access file may be called something like:

CNEWS /usr/local/lib/news/nntp\_access

INND /usr/local/news/nnrp.access

DNEWS /usr/local/dnews/access.conf

DNEWS-NT /dnews/access.conf

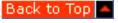

# What does "Transfer permission denied" mean?

This can come from one of two directions, DNEWS can give this error when a site tries to feed it new items.

If you are using a sucking feed then you should stop the site that is trying to send to you from sending, as DNEWS will ask for any items it wants.

If you do want to allow incoming IHAVE messages, then add an IHAVE record for this ip address in the ACCESS.CONF file, and also remove the 'POSTING' flag from the NEWSFEEDS.CONF file for the ME site.

The last possibility is that this error is coming from your feeding site, in which case you need to contact the system manager of that site and ask him to give you 'ihave' access.

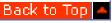

#### Posts not going upstream, 437 Duplicate article?

The problem is DNEWS is echoing all your incoming news back to your news feed site, this is clogging the outgoing feed. To fix this see the section above entitled "3.6 How do I set my EXCLUDE parameter correctly?"

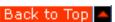

Products Downloads Prices Support Company

# I still can't figure it out, how can I get help?

Click here for info on the dnews support mailing list/news group

<u>Products</u> <u>Downloads</u> <u>Prices</u> <u>Support</u> <u>Company</u>

# **Installing & Upgrading Instructions**

To install and set up DNEWS simply follow the installation instructions below. Apart from the site-specific information you will enter during installation, DNEWS is virtually ready to go.

- Windows NT Installation
- Notes for Windows 95/98 Installation
- UNIX Installation
- Unix specfic platform notes (Linux, Solaris, Freebsd, BSDI etc)
- UNIX Upgrading from INN/CNEWS
- VMS Installation
- NETWARE 4.x Installation
- OS/2 Installation
- Macintosh Installation
- Instructions on setting up dnews to take a full IHAVE feed
- Sizing Your System
- Calculating memory use

#### **Windows NT Installation**

- To download DNEWS from NETWINSITE.COM click on 'Download' and on the download page click on your operating system: (OR FTP the files from ftp://ftp.netwinsite.com/pub/netwinsite/dnews)
- 2. From MSDOS command prompt, type in the file name you downloaded to run the self extracting archive and installation procedure

Example: dnewsXXX.exe

- 3. Run DNEWS Manager to modify the setup further and to start the service. (Note If you will ONLY be using the server for your own internal discussion groups and do not intend to use Internet news groups then just leave the setup requests for your news feed site blank.)
- 4. Point your news reader software at your NT server and try out your new fast news system. (Note With some news readers you need to exit and then re-open the news reader after setting them to point to your NT server.)
- 5. Join the mailing lists for advice and update information, and read the manual to find out how to; manage the server, add local discussion groups and much more......, and don't forget to register :-)
- 6. Open DOS Window
- 7. then type TELLNEWS REGISTER

#### **Notes:**

• For best performance you should format the spool history and work area drives with a large block size - this stops fragmentation hurting performance. You cannot do this in disk

DNEWS: Install/Upgrade

administrator, and doing this **WILL erase all data on the specified disk**, use a command like this: format /fs:ntfs /q /a:64K f:

- For large systems (2 Gig of spool) you should allow for at least a 100mb page file. On bigger systems (4gig-20gig) then 200-300mb would be advisable.
- With the above setup DNEWS will automatically suck (pull) news from your provider. To set-up DNEWS to receive a traditional full IHAVE feed you should also refer to Instructions on setting up DNews to take a full IHAVE feed, in the Feeds In section of this manual.

#### **Windows NT Upgrading**

- 1. Shut down the server and exit from DNEWS Manager
- 2. Run the self extracting archive
- 3. dnews42g.exe (or whatever version)
- 4. When installation is complete start DNEWS Manager from the DNEWS Admin tool.

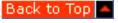

**Notes for Windows 95/98 Installation** Follow the <u>instructions for Windows NT</u> and mostly it will work except for:

- 1. Services don't exist, so you have to run DNews from a DOS prompt. You can put this into your STARTUP group to make it start automatically like an NT service.
- 2. NetWin do not recommend the use of Windows 95 as a full news server for large numbers of users. Use NT if possible.
- 3. A customer has found the following settings improve performance on windows 98, these settings may give you better performance as they seem to stop a fault in the 98 tcpip library causing the whole system to lock up for brief periods.

```
out_size 10240
body_chunk 10240
max_out 400000
max_out_total 400000
```

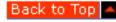

# **UNIX Installation** (or upgrading)

- 1. FTP the file in binary mode from <a href="ftp://ftp.netwinsite.com/pub/dnews">ftp://ftp.netwinsite.com/pub/dnews</a> typically dnewsVER\_MACHINE.tar.Z, e.g. dnews43c\_linux.tar.Z
- 2. Before installing you may want to reformat your spool partitions with 'large' blocking factors, e.g. 32k bytes blocks, this will stop fragmentation impacting performance. (Unlike other unix news servers a large blocking factor won't limit the number of items your system can store but will improve performance.)
- 3. Extract to a temporary directory in your own account and run the setup utility

```
/home/chris> uncompress dnews43a_linux.tar
/home/chris> tar -xvf dnews43a_linux.tar
/home/chrisp> cd dnews
/home/chrisp/dnews> su root
/home/chrisp/dnews> ./dnews_setup
```

4. Skip to step 9 below, or read thru the 'manual' installation instructions if you want to know what the setup utility has done for you:

Manual installation instructions:

DNEWS: Install/Upgrade

## EDIT dnews.conf

Modify the file DNEWS.CONF to describe your system by defining the following symbols

| SYMBOL      | Value              | Description                                                                          |
|-------------|--------------------|--------------------------------------------------------------------------------------|
| manager     | system             | email address or user@site.com                                                       |
| nntp_feeder | news.upstream.site | Place to suck news from myname news.your.domain Name of your server                  |
| df          | /usr/bin/df -k     | path and options for df command to get posix standard output, df -Pk sometimes works |
| diskspace   | 100                | space available in megabytes 1,000,000 bytes (not 1024^2)                            |
| sendmail    | /usr/bin/sendmail  | The path and flags for sendmail or equiv.                                            |
| confirm     | *your.domain       | Enable email confirmation when item is passed up to a feeder site.                   |

5. Edit your system startup script, the name will vary:

On LINUX /etc/rc.d/rc.local add a line:

/usr/local/dnews/dnews\_start.sh

On some systems this is not needed as the run level startup (/etc/rc.d/init.d) will be used via dnews.init, be sure you don't get two dnews processes installed :-)

- 6. If your news feeder stamps news items with a name other than the ip name you specified above, then you will need to add an exclude field to the file newsfeeds.conf to prevent your system echoing all news back to the feeder!!! (check the path header of an item to see what it is doing)
- 7. Edit access.conf and grant an ip range access to your users by name or number, e.g.

```
*.this.place:read,post:::*
161.23.4.*:read,post:::*
```

- 8. If you have changed any of the default directories, then edit all the .sh scripts to reflect the changes.
- 9. Run the installation script

su root (You need priv to install the files start dnews) ./install.sh

10. Start the system

cd /usr/local/dnews ./dnews\_start.sh

The system will now try and get a list of news groups from your feeder site. While this is happening it will not respond, but you can check its progress by:

more dnews.log

When it has finished (give it 10-20 minutes), you can then try:

tellnews status

11. Go to a PC and try out your news reader software pointed at the new system.

**Note:** With the above setup DNEWS will automatically suck (pull) news from your provider. To set-up DNEWS to receive a traditional full IHAVE feed you should also refer to 'Instructions on setting up DNews to take a full IHAVE feed' in the Feeds In section of this manual.

## **Swap partition:**

NEWS is memory hungry, you don't need a lot of physical memory but you do need a large swap partition. As a rule of thumb 100-200MB is a good idea for 3-10Gig of news, some brands of unix (freebsd and bsdi) seem to need more than others.

#### **LINUX file handles:**

If you expect to have more than 125 concurrent users then you will need to modify your kernal to allow more file handles. On linux you would modify these files in the /usr/src/linux... directory.

```
in "fs.h"
NR_OPEN 1024
in "limits.h"
NR_OPEN 1024
OPEN_MAX 1024
in "posix_types.h"
__FD_SETSIZE 1024
```

Then rebuild the kernal in the normal way (see /usr/src/linux/README)

Also you will need a recent linux5 build of dnews, e.g. dnews47d\_linux5.tar.Z

#### LINUX slackware:

Comes with a dummy nntp daemon installed, you must remove this so dnews can bind to the socket. (so it won't even start up)

```
edit /etc/inetd.conf (comment out the NNTP line)
kill -HUP
OSF (Digital Unix)
```

To disable the unaligned access warnings add this line to dnews\_start.sh, these unaligned accesses do not affect performance. (or upgrade to DNEWS 4.2i or later)

uac p 0

#### HP-UX

If you want to use Dnews on HP-UX you have to customize the kernal: Per default a process is only able to allocate 60MB. (This might be not enough for Dnews) You have to set the kernal parameter MAXDSIZ to a higher value. (It is easy to do this using SAM - otherwise you have to take care: the value is in hex (not in dec) and in pages (not in bytes))

We recommend you increase the limit to about 120MB so it will never run out.

#### **FREEBSD**

If you need to run with more than 125 concurrent users then you should probably rebuild your kernel with maxusers set to a larger number like 512, failing that these settings below should be considered minimum values:

Add these lines to /etc/rc.local (example minimum values)

```
sysctl -w kern.maxfiles=8192
sysctl -w kern.maxfilesperprocess=8192
```

On a large system you may need to build a new kernal to increase the memory process limits, here is an example:

/usr/src/sys/i386/conf/YOURKERNELSETTINGSFILE

```
options "MAXDSIZ= (256*1024*1024)"
```

DNEWS: Install/Upgrade

```
options "DFLDSIZ= (256*1024*1024)"
```

To repeat the above settings may not be needed if you build your kernel for a large number of users like 512 then the defaults should be correct for the other settings mentioned here.

#### **Solaris**

You may need to add **ulimit -n 1024** to dnews\_start.sh and dmulti\_start.sh on some versions of solaris. This is only needed if your default limit is below 300 which is a little unusual.

#### BSDI, Unixware, Sunos, FreeBSD

Some brands of unix (BSDI, Unixware, Sunos) have process limits, the two that will hurt dnews are memory use/datasize, and openfiles. The following commands can remove these limits - you will need to do this for root and news users.

limit memoryuse unlimited limit openfiles 256 limit datasize unlimited

(Bash Sunos increase file handles) ulimit -n 256

With some operating systems BSDI, HPUX, AIX, you also need to increase the KERNAL memory limits, for BSDI, FREEBSD this is done with the following commands, these are permanent settings that remain set even between reboots:

```
sysctl -w vm.maxssize=90000000
sysctl -w vm.maxdsize=201326592
or
sysctl -w vm.maxdatasize=201326592
```

You may need to recompile the kernal as well, here are the settings you need to change for BSDI:

Add these options to your config file (/sys/i386/conf/FILENAME):

```
# Memory Options
options "DFLDSIZ=\(128*1024*1024\)"
options "MAXDSIZ=\(256*1024*1024\)" # max size of a process
options CHILD_MAX=512 # max live children per parent
options OPEN_MAX=256 # max number of open files
options NMBCLUSTERS=2048 # raises mbuf clusters (increases the
# amount of virtual memory for network
# buffers)
```

For most other systems these kernal parameters need to be set in the kernal configuration files before or during the process of building a new kernal.

Here is an example of dnews\_start.sh for BSDI

```
#!/bin/sh
cd /usr/local/dnews
ls -ald /usr/local/dnews
chown news /usr/local/dnews/*
chown news /usr/local/dnews
rm nohup.old
mv nohup.out nohup.old
limit datasize unlimited
limit openfiles 256
limit memoryuse unlimited
nohup./dnews start &
```

DNEWS: Install/Upgrade

For MAC OS/X add near the top:

ulimit -s 60000

Here is an example of dnews\_start.sh for Unixware (2.03)

#!/bin/sh
cd /usr/local/dnews
ls -ald /usr/local/dnews
chown news /usr/local/dnews/\*
chown news /usr/local/dnews
rm nohup.old
mv nohup.out nohup.old
ulimit -n 256
ulimit -d 60000
ulimit -v 60000
nohup ./dnews\_start &

To test these limits are really removed, use the commands:

tellnews test\_mem tellnews test\_files

You must stop and restart dnews after running these tests. You should see about 200 free file handles and about 30MB or more of memory that can be allocated, if you see less then you haven't removed the limits.

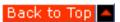

#### **UNIX Upgrading from INN or CNEWS**

First, follow the above unix installation instructions, but don't start dnews.

You can copy the following files from your UNIX system:

```
active --> /var/spool/dnews/work/active.dat
active.times --> /var/spool/dnews/work/active.times
newsgroups --> /var/spool/dnews/work/active.names
```

Then start dnews, if you want to run both DNEWS and INN at the same time while testing you can even do this, define port in dnews.conf to some port other than 119. (e.g. 1119)

Now if you have enough disk space (2x spool area) then you can import the spool area into dnews, and run it in parallel until you are happy.

tellnews spool\_import /var/spool/news

If you don't have enough disk space to do this, you might just convert a small part of the spool area for testing, e.g.:

tellnews spool\_import /var/spool/news/comp/lang

If you then decide you are happy with dnews and you want to convert the entire spool area, deleting the INN files as they are converted (to create enough space) then you can use the command:

tellnews spool\_convert /var/spool/news

If you do not mind whether dnews uses exactly the same item numbers as the INN system then you can add this setting to dnews.conf

convert\_add true

#### VMS\_Installation

- 1. FTP the files from <a href="ftp://ftp.netwinsite.com/pub/netwinsite/dnews/vms/alpha">ftp://ftp.netwinsite.com/pub/netwinsite/dnews/vms/alpha</a> (or /vax)
  - extract.com (ascii)
  - install.txt (ascii)
  - dnews.zip (binary)
  - unzip.exe (binary)
- 2. @extract Extracts the required files from the saveset
- 3. \$ edit sys\$manager:systartup\_vms.com Add a call to dnews\_start.com
- 4. \$ edit sys\$sylogin: Add the symbol, see dnews\_login.com
- 5. \$ edit dnews\_top:dnews.conf
- 6. Modify the file DNEWS.CONF to describe your system by defining the following symbols

| SYMBOL      | EXAMPLE                                                                         |  |
|-------------|---------------------------------------------------------------------------------|--|
| manager     | system (email address or user@site.com)                                         |  |
| nntp_feeder | news.feeder.site                                                                |  |
| myname      | news.this.place                                                                 |  |
| timezone    | nzst (new zealand standard time)                                                |  |
| diskspace   | 100 (space available in megabytes)                                              |  |
| mail        | smtp (the foreign email protocol name)                                          |  |
| confirm     | *.this.place Enable email confirmation when item is passed up to a feeder site. |  |

- 7. If your news feeder stamps news items with a name other than the ip name you specified above, then you will need to add an exclude field to the file newsfeeds.conf to prevent your system echoing all news back to the feeder!!! (check the path header of an item to see what it is doing)
- 8. \$ edit access.conf Grant an ip range access to your users. e.g.
  - \*.this.place:read,post:::\* (by name)
    161.23.4.\*:read,post:::\* (by number)
- 9. \$ @dnews\_start Start the system
  - \$ @dnews\_login (to define the symbol tellnews)

The system will now try and get a list of news groups from your feeder site. While this is happening it will not respond, but you can check its progress by:

\$ type dnews.log

When it has finished (give it 10-20 minutes), you can then try:

**\$** tellnews status

Go to a PC and try out your news reader software pointed at the new system.

With the above setup DNEWS will automatically suck (pull) news from your provider. To set-up DNEWS to receive a traditional full IHAVE feed you should also refer to 'Instructions on setting up dnews to take a full IHAVE feed' in the Feeds In section of this manual.

Back to Top

#### **NETWARE 4.x Installation**

WARNING: DO NOT USE ON NETWARE 5.x

This version of dnews DOES NOT WORK on netware 5.x, we may build a netware 5 version but when we do, this warning will be removed so if you are reading this don't use dnews on netware 5. (It almost runs but gets into a cpu loop due to some change in the directory scanning functions between netware 4 and netware 5.)

#### **WARNING: MEMORY**

DNEWS expects virtual memory, as netware has none you have to make sure your system has sufficient REAL memory. For a sucking feed you will need 8MB free, for a full IHAVE feed you will need 16MB-60MB of free memory (these are estimates).

#### **WARNING: GROUPS**

This release for NETWARE is limited to 10,000 groups - this is plenty if you take care with the 'ME' setting in newsfeeds.conf

#### **WARNING: BETA RELEASE**

This is a beta release, NetWin do not recommend that you install this on a mission critical server. Please report any problems you find.

attach myserver

File, Run, dnewsnw23f.exe (or whatever the latest version is)

Answer the configuration questions.

In your autoexec.ncf script add the following lines.

load netdbattach myserver

load dnews attach myserver

Load the server by hand.

load netdb

load dnews

Go to a PC and try out your news reader software pointed at the new system. On windows 95 you can run the DNEWSMAN configuration utility to setup or modify your configuration.

Use the command:

load tellnews status To see what it's doing load tellnews register To see what it's doing load tellnews exit To shutdown dnews nicely

load tellnews help For other commands.

NEVER shutdown the service with the 'unload' command. Always use load tellnews exit instead.

With the above setup DNEWS will automatically suck (pull) news from your provider. To set-up DNEWS to receive a traditional full IHAVE feed you should also refer to 'Instructions on setting up dnews to take a full IHAVE feed' in the Feeds In section of this manual.

Back to Top

## **OS/2 Installation**

1. FTP the files from netwinsite.com

ftp://netwinsite.com/dnews/dnews3.XX\_os2.zip

2. 2) Unzip the files

pkunzip c:\dtemp\dnews2.XX\_os2.zip

- 3. Run install.cmd to rename files and copy them to the destination (typically c:\dnews), you can edit this script to define the destination first:
  - e install.cmd set config=d:\dnews

DNEWS: Install/Upgrade

# Then run the installation: install

- 4. Edit dnews.conf
  - e dnews.conf

Modify the file DNEWS.CONF to describe your system by defining the following symbols

| SYMBOL      | EXAMPLE                                                                         |
|-------------|---------------------------------------------------------------------------------|
| manager     | youremail@your.site                                                             |
| nntp_feeder | news.upstream.site                                                              |
| myname      | this.machine.name                                                               |
| diskspace   | 100 Space available in megabytes.                                               |
| Confirm     | *.this.place Enable email confirmation when item is passed up to a feeder site. |

- 5. Add dnews to the startup folder:
  - Double click on OS/2 System
  - Double click on Startup
  - Right click on any object
  - Left click on Create Another
  - Change 'New Name:' to DNEWS NNTP Server
  - Click on Create
  - Set Path to: c:/dnews/dnews.exe
  - Set Work Directory: c:/dnews
  - Click on Session
  - Click on Start Minimized
  - Close the dialogue
- 6. If your news feeder stamps news items with a name other than the ip name you specified above, then you will need to add an exclude parameter to the file newsfeeds.conf to prevent your system echoing all news back to the feeder!!! (check the path header of an item to see what it is doing)
- 7. Edit access.conf Grant an ip range access to your users.

```
e access.conf
*.this.place:read,post:::* (by name)
161.23.4.*:read,post:::* (or by number)
```

8. Start the server by double clicking on the dnews icon in the startup window.

Check the log file and status to see if its running:

- > cd \dnews
- > dtail dnews.log
- > tellnews status

Now try reading news, it may take a minute or two to fetch the list of groups from your server.

9. Go to a PC and try out your news reader software pointed at the new system.

With the above setup DNEWS will automatically suck (pull) news from your provider. To set-up DNEWS to receive a traditional full IHAVE feed you should also refer to 'Instructions on setting up dnews to take a full IHAVE feed' in the Feeds In section of this manual.

Back to Top

#### **Macintosh Installation**

We now only support the Mac/OSX platform, for which you should follow the unix installation

DNEWS: Install/Upgrade

instructions above.

Sorry if this has caused confusion, we were not happy with our Mac version and since we could not bring it up to a standard we were happy with we felt it was necessary to withdraw it.

Back to Top

#### Sizing your system

Are you going to take a full traditional news feed including binaries?

If so then you will need about 1-2 Gig per day of news you want to store. (This is an estimate - the volume doubles every 6-12 months.)

If you have less than 4000 users, or if your users are very similar (e.g. your users are all from one company and have similar interests) then sucking news may be a good option.

If you plan on more than 100 concurrent users, then using DMULTI will be essential to give good performance. I recommend it above about 50 concurrent users.

For a full feed system:

```
spool size = days_of_news * 1.5 Gig
ram = spool_gigs * 5 + 32MB + 200K*concurrent_users
```

So let's take an example of a full feed, with approx 10 days of news and 100 concurrent users.

```
Spool_size = 15 Gig ram = 75 + 32 + .2*100 = 32 + 75 + 20 = 120MB Processor: Pentium 100 or better.
```

If you exclude binary groups then the spool would be 7-200Gig.

If you suck news and exclude binaries, then 2-8 gig would be heaps and you could run it on 64MB of RAM. Adding memory is the cheapest upgrade available, and extra 256mb of ram will really improve usenet server performance :-).

See this page for more details on sizing a large system.

Back to Top

# **Calculating memory use**

This is a rough guide to calculating how much memory DNews will use. This is VIRTUAL memory, you don't need this much physical memory (but it will go faster if it does :-)

```
(Concurrent connections) * 200K
(Articles in history file - see expire processed) * 12
(Spool Gig's) * 1MB
(Max article size accepted) * 2
(Number of news groups) * 100
head_cache (default 200) * 3k
xover_cache (default 3000) * 300
Program static data 4mb
```

So let's take a smallish system with 20,000 news groups, 10 concurrent connections, 200,000 lines of history data, 1 Gig of spool, 1MB articles.

```
10 * 200K = 2MB
200,000 * 12 = 2.4MB
1Gig = 1MB
```

```
1MB Articles = 2MB
20,000 News groups, = 2MB
head_cache (default 200) * 3k = 600K
xover_cache (default 3000) * 300 = 900K
Program static data = 4mb
Total memory use = 14.9MB
```

NOTE: You DO NOT NEED THIS MUCH RAM. DNews is designed to deal with multiple full feeds and hundreds of users. If you are running a smaller system you don't need all this as REAL RAM, that's what virtual memory is for, it just slows down a little.

Typically on a small system where you wish to reduce the memory use you need to look at:

```
Total groups
History remember setting.
Maximum article size
```

You can drastically reduce memory use with these settings:

```
(in expire.conf) remember 4
(in dnews.conf) item_max 200000 (stops large binary items!!!)
(in newsfeeds.conf change your ME feed to only allow groups that really exist in your country-area) site ME
groups !*,rec.*,comp.*,alt.*,news.*,soc.*,bit.*,bionet.*,sci.*
tellnews matchfeed
tellnews purgegroups
(restart dnews to free up the memory)
```

As a rule of thumb to avoid calculations with unix and NT, create a 100MB swap/page file as a first step. If you are running a big system, then 200mb would be a wise choice.

Back to Top

Products Downloads Prices Support Company

# **Guide to USENET News and DNEWS**

The following is a brief guide to explain how Usenet news works. We suggest you read thru this in a linear fashion to gain a good basic understanding of News.

# **How UseNet News works?**

The first question you should ask is how does news work, how does a news message get from your computer to every other news server in the world, and vice versa, how does a message get from somewhere in Japan to your machine?

Many people imagine the news servers are connected in a tree-like pattern, with the message going from your machine to the 'top' of the tree and then propagate down to all the other news servers.

# News Server topology

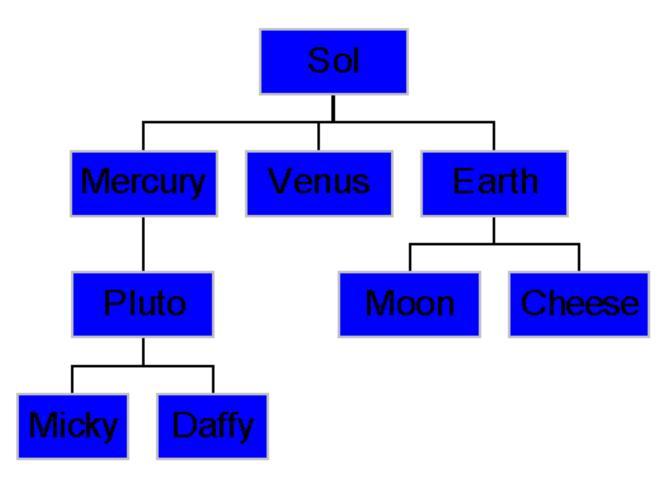

This is entirely incorrect. Although simple in concept this would not work well in reality, and because the

internet is more of an anarchy than an organized system so the news topology is much more random.

# The real topology of news servers

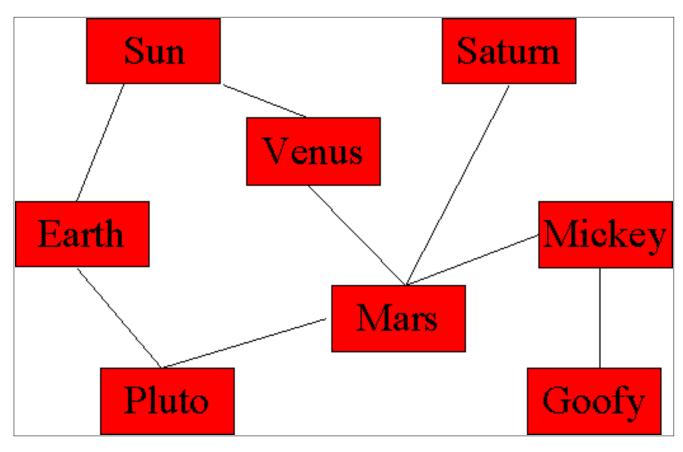

Note that systems are more or less randomly connected together, there is no 'top'. This structure results in three conditions that a server can find itself in.

- 1. **Tails,** machines connected to only one server
- 2. **Feeders**, servers connected to 2 or more servers
- 3. **Loops**, servers which are part of a loop, so the same message could arrive from two directions at once.

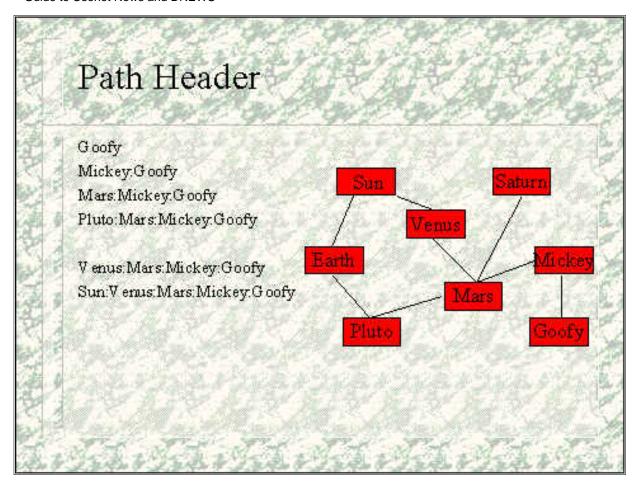

Imagine a message posted on "Goofy". The message is stamped with a 'PATH' header which is added to as it passes thru every machine. If a host name is in the path then the server knows not to send it to that host again.

Here is what happens to the 'path' header as a message travels from machine to machine:

```
On Goofy: Path: Goofy
On Mickey: Path: Mickey:Goofy
On Mars: Path: Mars:Mickey:Goofy
On Pluto: Path: Pluto:Mars:Mickey:Goofy
On Venus: Path: Venus:Mars:Mickey:Goofy
On Sun: Path: Sun:Venus:Mars:Mickey:Goofy
```

It may sound dumb but a news server will use this logic even to decide about sending a message straight back to the host it just got the message from. And because machines have multiple names it's possible for this logic to fail, when this happens your news server will try and send every single message back up stream. (A waste of network bandwidth)

Above the message is about to be delivered to 'Earth' from two directions. Here even with the path header working correctly both machines will try and send to 'Earth' (because neither has 'Earth' in it's path header). How does Earth know when it has received this message once? Enter the history database...

Each message is guaranteed to contain a unique message ID (The unique message ID is created by the news client when the message is generated and reflects the machine on which the message is generated and the time it is generated). The news server stores these unique message ID's in a database, and with every incoming message it first checks if it currently has that message ID before it stores the new message.

This database which could be 100MB's, has to be very fast, DNEWS probably has the fastest history database of any news server.

# Pseudo code for processing an incoming message

- If the article is in the history database then reject it.
- For each group in 'Newsgroups:' header:
- If the group exists locally, store the item (or link it to stored item), at next free item number for that group.
- Stored: rec.juggling 3028
- Stored: rec.humor 205 (Linked to rec.juggling:3028)
- Stored: alt.magic 4266 (Linked to rec.juggling:3028)
- For each server FEED: if the server is not in PATH header add the article to the FEED file for that server or in the case of live feeds send the item to the specified machine.

#### **NNTP Protocol / commands**

Network News Transfer Protocol (NNTP) is a protocol that enables news server and client software to "communicate" with each other to; distribute, inquire, retrieve, and post news articles. NNTP is designed so that news articles are stored in a central database allowing a subscriber to select those items he wishes to read. Indexing, cross-referencing, and expiration of aged messages are also provided. The description of the protocol is embodied in RFC's 977 and 1036 and maintained by the Internet Engineering Task Force (IETF), the standards body that maintains Internet protocols.

NNTP works with simple TEXT commands, using telnet you can run NNTP by hand. On some computers (NT 3.5) you need to type ^J after each command instead of just 'enter' There will be no 'echo' so you have to type carefully :-), here is a list of some of the NNTP commands you might use by hand:

```
200 161.29.2.2 DNEWS Version 2.4d, posting OK help mode reader list group rec.humor article,head,body number | <message id> ihave,post
```

| Command     | Description                                                                                            |  |
|-------------|----------------------------------------------------------------------------------------------------|--|
| help        | Gives a list of valid nntp commands for this server                                                    |  |
| mode reader | Tells it you are a news reader, not a machine trying to send a feed in.                                |  |
| list        | Gives a full list of news groups, this could take 20 minutes!                                          |  |
| group x.v   | Sets the current group, and shows you the number of articles and the first and last item in each group |  |
| article nnn | Shows you an entire article, you can specify it by item number or by message                           |  |
| ihave       | Offers the server a news message, it responds with please send the message, or no thank you.           |  |

post

Offers the server a NEW article.

# **NNTP** example

```
telnet news.server.name 119
200 161.29.2.2 DNEWS Version 2.4d, posting OK
mode reader
200 DNEWS, Posting OK.
group rec.humor
211 299 101760 104058 rec.humor selected
article 104058
```

#### **NNTP Protocol & extensions**

Here are some important NNTP commands that you should understand:

```
ihave <message-ID>
check, takethis
post
xover
xhdr
```

When a news server wants to send a feed at your news server it would traditionally use the 'ihave' NNTP command. Here is how the traditional IHAVE protocol works:

```
Send: ihave <messageid>
Waitfor: Wanted or Not Wanted
Send Message (if wanted)
```

This protocol doesn't allow streaming, as it is necessary to wait until the server responds before sending the message, or skipping.

The new NNTP commands 'check' and 'takethis' are basically the same as ihave, but the operation is split in half so that a feed can send 100 check's and then send 'takethis' followed by the articles for the ones that the server wanted.

The 'XOVER' command was added to allow a directory of articles in one group to be shown without downloading the header information from every article in the group. Example:

```
xover 1200-1400
```

The server responds with 200 lines, each line contains the interesting header fields for one message separated by tabs.

### A raw NNTP article

```
From: bn946@FreeNet.Carleton.CA (Les Griswold)
Newsgroups:
soc.couples.intercultural,alt.politics.white-power,alt.fan.oj-simpson
Subject: Re: Beaver's pride
```

Guide to Usenet News and DNEWS

```
Date: 23 Apr 1996 09:06:26 GMT
Message-ID: <4li6ii$fj8@freenet-news.carleton.ca>
NNTP-Posting-Host: freenet3.carleton.ca
```

```
This is the message here which I've actually just made up.
```

#### **Problems**

Traditional news servers have the following problems:

- 20,000 News Groups
- 128Kbps 24 hours / day
- 146000 articles / day
- INN, installation
- INN, management
- Disk Use
- Memory Use
- With a full feed a 64kbps internet connection cannot deal with the volume. At 400MB per day you need 4Gig just to hold 10 days of news.
- Large numbers of file open and append operations/second to store each item in a separate file.
- On the average site, only 200 news groups are ever read, or approx. 1-10% of the full news volume.
- INN is comparatively difficult and time consuming to install, set up and maintain, and requires a certain level of unix expertise.
- News isn't smooth, some days 800MB's arrive, and so the disk is filled up and the system fails.
- Each news reader requires 1-2MB of RAM, (maybe more if nnrpd has not been linked using sharable images) the INN process itself uses 32MB of ram at least. The result on limited resources is heavy swapping and slow response.

For many organizations these problems have made it either not practical to run a local news server or difficult to provide a good news service. DNEWS was developed to overcome these problems: DNEWS is easy to install, exceptionally stable and designed to run unattended. It was also designed to be very fast and much more efficient than earlier servers.

In addition to being able to take a full news feed several times faster than earlier news servers, DNEWS introduces the unique dynamic sucking feed option. In many environments where less than about 3000 groups are actively read the Dynamic Sucking Feed can provide substantial performance advantages and savings in network bandwidth and diskspace.

# **DNEWS Dynamic Sucking Feed Option**

#### Characteristics

- Only groups which users read are sucked.
- All groups are available for the user to choose from (within your organizations policy) without having to ask
- Standard NNTP 'reader' protocol is used, so a feed doesn't have to be set up
- Low impact, history lookups avoided, newnews not used

# **DNEWS** dynamic sucking results

#### Advantages

1-10% of disk space used

1-10% of network bandwidth used

Messages can be stored much longer

Nightly expire run down from 24 hours to 5 minutes

Much easier to setup at both ends.

Products Downloads Prices Support Company

# Full Text Searching - An Extension to Dnewsweb

**Warning!** To build a really complete index will require free space of about 10-50% the size of your spool area, it will also gobble up significant processor & memory resources. See the file fts.conf to control how much of each item is actually indexed, and limit the list of groups that you send to the indexing service trying to index a full usenet news feed is not a good idea generally.

You can 'index' a subset of groups, possibly just your local news groups which are important to you, this will require very little resources.

#### What to do:

1) In dnews.conf define the directory to use to build indexes, it must be a disk with lots of free space :-)

fts dir c:/dnews/fts (NT)

fts\_dir /var/spool/dnews/fts (Unix)

2) Create the directory and move or copy fts.conf into it.

(NT)

mkdir c:/dnews/fts

copy /dnews/fts.conf c:/dnews/fts

del /dnews/fts.conf (so you don't mix it up with the real one)

(UNIX)

mkdir /var/spool/dnews/fts

copy fts.conf /var/spool/dnews/fts

3) Install an xmit service to build the indexes:

(NT)

addsvc -del dfts

addsvc -add dfts xmit.exe "dfts ftsfeed -fts -at \*5 \*"

(UNIX)

(run this as the 'news' user) nohup xmit ftsfeed -fts -at "\*5" "\*" &

(put that in a startup file, use su news -c "..." to run it as user 'news')

4) Add an ftsfeed to newsfeeds.conf to send items to the xmit service. Select a list of groups that seem sensible to index, don't index the binary groups:-) (add this to the end of newsfeeds.conf)

site ftsfeed

groups !\*,comp.\*,rec.\*,local.\*

Full Text Search

5) Install dnewsweb, and in dnewsweb.ini tell it that fts is enabled

search true

6) From Program Manager start the xmit fts service:

In Control Panel, Services, Start the DFTS Service

(UNIX) nohup xmit ftsfeed -fts -at "\*5" "\*" &

7) Wait for the indexes to start being created. If you have a small system you might want to send your current items into the database. We DO NOT RECOMMEND using this command as it WILL lock up dnews for several minutes:

tellnews refeed ftsfeed (DO THIS AT YOUR OWN RISK)

8) Try the system out:

#### Extensions added in dnews5.3

In 5.3 the following setting was added (this goes in fts.conf)

index\_time true

If this is defined, then the fts database will include a date stamp, this allows the date based searching options to work. If you want to add this to an existing database then YOU MUST DELETE your existing FTS database, e.g.

stop xmit service del \fts\\*.fts start xmit service tellnews refeed ftsfeed (optional)

See the template files search.tpl and results.tpl to find the additional form fields you can add to your own tempaltes if you have an existing system.

#### Notes, or ... What if it doesnt work?

- 1) New items will not appear immediately as DNEWS does not reload the database very often. You might need to run an expire (tellnews expire) to trigger the initial index to be written, then a few minutes later restart dnews and the search function should come to life.
- 2) Check the log file created by xmit, this is the name of the feed you defined in newsfeeds.conf and stored in the workarea, so it's usually on NT, d:\dnews\work\ftsfeed.log If this file is empty then possibly your xmit parameters are wrong, or you may have failed to start xmit entirely. A common problem is not using the same site name in newsfeeds.conf as is used on the xmit command line, they must match.
- 3) If you use password access rules you must add a non password entry so your machine can talk to itself without being asked for a password, e.g. v.x.y.z:read,post::::\* at the end of access.conf

Products Downloads Prices Support Company

Local / Remote Administration Tools

- DAdmin Windows 95/NT GUI
- DMGRCGI Web Based Admin Tool
- tellnews Command line administration

# **DADMIN - Windows 95/NT GUI**

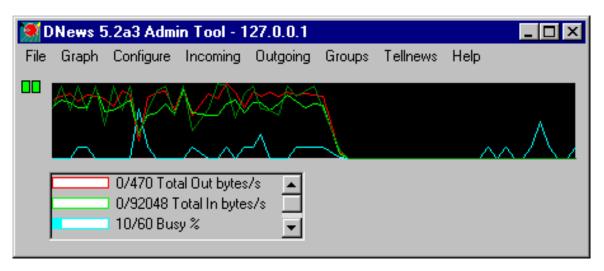

The Dnews Admin tool allows DNEWS to be managed locally or remotely from any windows 95/NT system. All major configuration settings can be changed in an easy an intuitive manner. The GUI also displays graphs to show what DNEWS has been doing in a simple visual manner.

## **Remote Configuration**

To use DAdmin remotely copy the application (dadmin.exe and dadmin.hlp) onto the remote system, then set a password on the DNEWS server, either by using the File/Set Password option in the GUI or by modifying the file TELLNEWS.PASS in the workarea on the DNEWS server. Then in the GUI use FILE/Select Remote Server to specify the IP number and PASSWORD of the system you want to administer. You must run a matching version of DNEWS and DADMIN for this to work.

# **DMGRCGI - Web based managment GUI**

The web based management gui Dmgrcgi can be used to remotely configure and manage a Dnews server. The web manager is setup when DNEWS is installed and is available by connecting to port 7119 of your news server.(e.g. http://your.news.server.ip:7119). In order to use the web manager you must specify an administrators username and password in the users.dat file. Add a line like this to users.dat...

username:password:Full:\*:Mr Admin:administrator

# **TELLNEWS - Command line management**

All versions of dnews allow COMMAND line administration via the tellnews command, this can generally be setup remotely as well by copying dnews.conf and tellnews.pass to the remote computer (described in detail in the FAQ)

See this page for a list of all tellnews commands

# **File Formats**

group = The name of the news group

#### Active.dat

group end start modflag cacheflag feedllast life range feed2last feed3last feed4last gid xover lastmsg

end = The last item in the group
start = The first item in the group
modflag = m=Moderated group, y=Normal group, d=Deleted, g=Gone,
e=Deleted-moderated
cacheflag = n = not cached, c = cached
feedllast = The last item successfully sucked from our upstream site.
life = Number of days to continue caching this group for.
range = Number of items in the group, -1 means it will be calculated when
needed.
feed2-feed4last = The last item successfully sucked from our upstream site.
gid = The GID given to this news group, these are unique and MUST NEVER change.
xover = Number of days since xover data was read by a user
lastmsg = Days since a message was received in this group

#### **Active.times**

**Active.names** 

This file is used by news readers to find new news groups.

group time
group = group name

time = time in seconds that the group was created.

Don't worry too much if you don't have this file, almost no news readers even use it.

group<tab>description

#### Users.dat

user:password:manager access(none,full):managed groups:full name:usergroups

# **Error Messages**

Common error messages and what they mean.

#### 411 License key expired, sorry

This error is returned to users when your license key has expired. NetWin are always happy to provide a temporary license key to get things going until the 'paper work' can be sorted out, or until you have finished your testing process - sales@netwinsite.com

#### 411 no such news group

This means the news group does not exist in the active.dat file on this server.

#### 411 no permission to read that group

This means the user does not have permission to read the group, see the file access.conf

#### 411 group did exist but has been deleted

This means the group has been deleted with the 'rmgroup' tellnews command, it can be undeleted with tellnews if necessary.

#### Read error on group %d:%d, offset %d wanted %d got %d

This usually means the index file '.idx' for the specified group was corrupt. An addlost is probably a good idea if these happen too often.

#### Error reading index file {%s}

Ignore this error, DNEWS will often look for files that don't exist, this is considered normal:-)

# Syntax error in expire.conf expire: syntax error in expire.conf line %d Syntax error in expire.conf {%s}

This means one of the lines in your expire.conf file did not make sense, check the file carefully and make sure you are editing it with a 'text' editor.

#### active.times is too big, please use command: tellnews fixtimes -100

This means the active times file which grows slightly every day is getting a bit too large, you must issue the suggested command - you need to do this every 6 months or so.

#### Discarding incoming data due to big error above %d

This may occur if you run out of space in the workarea directory, basically look above this error to find the real cause of the problem.

#### nntp: Socket closed, errno=%d

This means an nntp connection from a reader or another server closed in an unusual way, normally this can be ignored. You can lookup the errno in a unix errno.h file to see if that gives more help but it is unlikely to.

#### socket\_read failed

Often this occurs when a news reader closes a connection unexpectedly, it can usually be ignored.

#### Socket newchan accept() call failed

This means someone tried to connect to your server, but when dnews tried to 'accept' the connection the user had gone, or something prevented the connection being accepted. This is an unusual error and may be significant if you are having other problems.

#### socket\_write error

Ignore this, it's usually just caused by a connection closing unexpectedly.

#### wsock: (%s) The virtual circuit was reset by the remote side.

This usually means the other end closed the connection.

#### wsock: (%s) Connection Refused

This usually occurs when you try to connect to a news server that isn't running at all, it doesn't mean that you were refused access by the access.conf file. Also check the 'myname' setting in dnews.conf is correct.

#### wsock: (%s) Address in use

This often means you have some other news server or port mapper running which has a hold on port 119, or you already have dnews running!

#### last error: NNTP open of {%s} failed, check dnews.log

This error can often be ignored, but it implies that the sucking feed may be down briefly. If you stop getting new news then this would indicate something is wrong with the place you are sucking news from.

#### suck: BAD status code returned {%s} {%s} {%s}

Read the error message inide the brackets carefully, this error probably came from the site you are sucking from, not dnews itself, so if the error in the brackets says 'you have no permission to talk' then the problem is that the place you are trying to suck from has not given you permission to talk.

#### **DNEWS.IN error messages**

#### Already in history file, Already got messageid, Article in history file

The item has already arrived, it was found in your history index which uses the unique message id of each message to establish if it already has a given message

#### No newsgroups match

None of the newsgroups in this news item exist on your server. If you get a few of these then ignore them, if you get too many you may have no active file, or an out of date list of news groups. You should get a new active file from your provider and use the group\_merge command to add the new ones into your system. DO NOT overwrite your own active.dat file. !!!!

#### Control item rejected

Control messages are for creating and deleting news groups, and for cancelling news items. They are rejected for various reasons, see control.conf for more info.

# **DNEWS Prices, Registration & License.**

A. Registration, Licensing and Support Guidelines.

**B. DNEWS Prices** 

C. How to register?

D. Netwin End User License Agreement For DNEWS News Server.

# A. Registration, Licensing and Support Guidelines

#### Evaluation:

DNEWS is a NetWin Ltd product. You may, for the purpose of evaluating this product, use this software for 2 months following the month of installation at no charge.

After that period you MUST register your copy and pay the appropriate license fee or stop using it. If you are a **State University or School** using this software for a **NON PROFIT purpose** then you can register for free. **Schools or Universities may still wish to purchase a support contract.** 

#### Current License and Support Options:

Netwin is committed to providing the best license and support options. When you purchase a DNEWS News Server License, you'll receive these complimentary benefits:

- Free technical support by email for 12 months.
- Free maintenance and update releases for the product or version purchased.
- Free any major new release of DNEWS for 12 months.

Our expert support staff will provide you with fast, focussed support.

## **Current Prices**

| License                                                                                                    | Cost |  |
|----------------------------------------------------------------------------------------------------|------|--|
| Unlimited User License on one machine - This includes 1 Years Standard support and the right to install upgrades(if any) free for 1 year. |      |  |
| 2 concurrent user license - This includes 1 Years Standard support and the right to install upgrades (if any) free for 1 year.            |      |  |
| 1 concurrent user license - This includes 1 Years Standard support and the right to install upgrades (if any) free for 1 year.            |      |  |

DNEWS Prices, Registration procedure, and License agreement.

Click here for prices of other products and bundles

Note: The one and two concurrent user licenses refer to the number of users who may access the server at the same time, not the number of users who may have access to the server.

#### License life time:

Your DNEWS license allows you to continue using your version of the software forever, it does not expire. However if you wish to update to **new versions** released after the 1 year period then you must purchase a new license or take up a support and/or upgrade plan.

#### **Upgrade** and **Support** Options

When your 1 year complimentary Support and Upgrades ends, you can continue to receive expert support and/or new releases by subscribing to one of our annual upgrade and/or support plans.

| Ongoing Upgrade/Support Plans          | Cost     |
|----------------------------------------|----------|
| 1 Years Standard Support and Upgrades. | US\$320  |
| 1 Years Upgrades Insurance on its own. | US\$160  |
| 1 Years Priority Support and Upgrades. | US\$2950 |

#### Standard Support/Upgrades Plan:

Email advice on installation, configuration and management. Free upgrades to new versions of the software (if any) during the supported period. This level of support is provided free for the first 12 months when you purchase a DNEWS Server license. It is recommended you continue this level of support when you have some technical expertise in house but do not have years of experience running news software. Response will vary depending on your time-zone but in general all messages are responded to by the next working day.

#### Upgrade Insurance Plan:

Upgrade Insurance gives you access to upgrade to any new version of DNEWS for a period of 12 months. This option insures you against the rapid development of news server technology, and allows you to budget your upgrade costs easily. IMPORTANT: You may purchase Upgrade Insurance any time before the end of the complimentary period or before the end of any upgrade and/or support plan. Upgrade Insurance is for those users who want to ensure that they are always running the most advanced news server software but don't require technical support.

#### Priority Support Plan Includes:

Standard support plus direct Telnet support on your machine if/when requested. In addition your problems will be given priority when multiple fault calls are waiting. This level of support is recommended for commercial customers who cannot afford any down time. Basically with this support, we drop what we are doing and work on your problem.

In future support may be moved from NetWin to a nominated company specializing in this service.

#### **Porting**

NetWin may port to any unix'ish platform on request. We require a registration before performing this service, as well as Telnet access to your machine.

Send Email to netwin@netwinsite.com if you have any questions.

# B. How to register?

Click on this web page http://netwinsite.com/orderlink.htm

If that doesn't work for any reason, create a shell/dos prompt and type in:

tellnews register

You will receive an email reply (within 24 hours) confirming your registration or license or support contract depending on which options you selected. The confirmation will also include your **registration key** which will allow the software to continue to be used. NOTE: If you do not receive a reply within 24 hours, we have probably not received your order. In this case please email sales@netwinsite.com or FAX us on +64 9 630 0690 (New Zealand).

# **Payment Options**

Payment is normally made by credit card. We accept Visa, Mastercard and American Express. Simply enter the name as it is specified on the card, the card number and expire date into the Registration Form. This data is encrypted for protection. However if you prefer you can FAX your details to us on +64 9 6300 689.

If you will paying by cheque or bank transfer please note this in the comments section of the registration form when you register. We will email you a temporary license key, and an invoice will follow per post. If you are paying by bank transfer we will also send you our account details. When we have received your funds we will email your full key. Payments by credit card will receive a paid invoice per post.

Where you are unable to pay by credit card we will always email you a temporary key on receipt of your registration form to cover the time it takes to physically receive your payment. If you are using a purchase order, please quote the number in your registration.

Cheques should be made payable to "Netwin LTD" and posted to; Netwin LTD, PO Box 27574, Mount Roskill,

Auckland, New Zealand. (Use this <u>Currency Converter</u> to calculate the amount owed in your own currency for cheques. Then use the back button on your browser to return to this page)

# C. End User License Agreement For DNEWS News Server

# End User License Agreement For Netwin Software: DNEWS News Server IMPORTANT - Read this License Agreement Carefully:

This License Agreement (LA) is a legal agreement between you (either an individual or a single entity) and Netwin Limited for the Netwin Software Product identified above, which includes computer software, and

may include associated media, authorization keys and online or other documentation ("Software Product" or "Software"). By installing, copying, or otherwise using the Software Product, you agree to be bound by the terms of this LA. If you do not agree to the terms of this LA, you may not install, copy or otherwise use the above software.

#### **Software Product License**

The Software Product is protected by copyright laws and international copyright treaties, as well as other intellectual property laws and treaties. The Software Product is licensed, not sold.

# 1 Grant of License. This License Agreement grants you the following rights:

- 1.1 Systems Software. You may install and use one copy of the Software Product on a single computer, which may be connected at any point in time to an unlimited number of computers operating on one or more networks.
- 1.2 License FEES. You may use the software for a single period not exceeding 2 calendar months following the month of installation for the purpose of evaluating the software (the evaluation period) at no charge. To use the Software beyond the evaluation period you MUST register your copy and pay the applicable fee(s).

# 2. Description of other Rights and Limitations

- 2.1 Limitations on Reverse Engineering, Decompilation, and Disassembly. You may not reverse engineer, decompile, or disassemble the Software Product, except and only to the extent that such activity is expressly permitted by applicable law notwithstanding this limitation.
- 2.2 Rental. You may not lease or rent the Software Product.
- 2.3 Proprietary notices. You may not remove any proprietary notices or labels on the Software Product.
- <u>2.4 Software Transfer.</u> You may permanently transfer all of your rights under this LA, provided you advise Netwin LTD, you retain no copies, you transfer all of the Software Product (including all component parts, the media and printed materials and any upgrades), AND the recipient agrees to the terms of this LA. If the Software Product is an upgrade, any transfer must include all prior versions of the Software Product.
- <u>2.5 Termination.</u> You may terminate this Software Product License at any time. In addition, without prejudice to any other rights, this Agreement and the license granted hereunder will terminate automatically if you fail to comply with the terms and conditions described herein. Upon termination, you must destroy all copies of the Software and Documentation. Your obligations to pay accrued charges and fees shall survive any termination of this Agreement.
- 2.6 Authorization Keys. Authorization keys may be installed and enabled for use in only one license control utility. You may not modify or make inoperable authorization keys or license control utilities.

# 3. Copyright

All title and copyrights in and to the Software Product, and accompanying printed materials are owned by Netwin LTD. The Software Product is protected by copyright laws and International treaty provisions. Therefore you must treat the software product like any other copyrighted material except that you may either (a) make one copy of the SOFTWARE PRODUCT solely for backup or archival purposes, or (b) install the software product on a single computer provided you keep the original solely for backup or archival purposes. The software DNEWS is Copyright © 1995 NetWin LTD, New Zealand, All rights reserved. The software remains the sole and exclusive property of NetWin at all times.

# 4. Updates and Technical Support:

Upon registration and payment of appropriate fee(s) Netwin LTD for the specified period from the date of registration of the Licensed Software will make available to you Technical Support in the manner and under the guidelines set forth in the Licensed Software User Documentation, which may be modified from time to time by Netwin at its discretion without notice. Netwin may, from time to time, revise or update the licensed software. In so doing, Netwin incurs no obligation to furnish such revision or updates to you. Updates and further support terms are available to you on the same basis as Netwin makes them available to its other licensees at then current prices.

# 5. Disclaimer of Warranty

The Software is provided on an "AS IS" basis, without warranty of any kind, including without limitation the warranties of merchantability, fitness for a particular purpose and non-infringement. The entire risk as to the quality and performance of the Software is borne by you. Should the Software prove defective, you and not Netwin or its suppliers assume the entire cost of any service and repair. In addition, the security mechanisms implemented by Netwin software have inherent limitations, and you must determine that the Software sufficiently meets your requirements. This disclaimer of warranty constitutes an essential part of the agreement.

## 6 Limitation of Liability

To the maximum extent permitted by applicable law, any conditions or warranties imposed or implied by law are hereby excluded. Consumers may however have the benefit of certain rights or remedies in respect of which liability may not be excluded. Insofar as such liability may not be excluded then to the maximum extent permitted by law, such liability is limited, at Netwin's exclusive option, to either (a) the price paid for the SOFTWARE or (b)replacement of the SOFTWARE.

# 7 Exclusion of Liability/Damages

The following is without prejudice to any rights you may have at law which cannot legally be excluded or restricted. You acknowledge that no promise, representation, warranty or undertaking has been made or given by Netwin (or related company) to any person or company on its behalf in relation to the profitability of or any other consequences or benefits to be obtained from the delivery or use of the SOFTWARE and any accompanying Netwin Supplied software, manuals or other materials. You have relied upon your own skill and judgment in deciding to acquire the SOFTWARE and any accompanying manuals and other materials for use by you. Except as and to the extent provided in this

DNEWS Prices, Registration procedure, and License agreement.

agreement, neither Netwin nor any related company will in any circumstances be liable for any other damages whatsoever (including, without limitation, damages for loss of business, business interruption, loss of business information or other indirect or consequential loss) arising out of the use, or inability to use, or supply or non-supply, of the software and any accompanying written materials. Netwin's total liability under any provision of this agreement is in any case limited to the amount actually paid by you for the software.